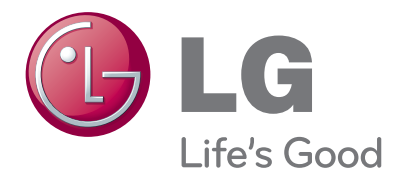

# **KORISNIČKI PRIRUČNIK** LED LCD TV

Prije rukovanja kompletom pažljivo pročitajte ovaj priručnik i zadržite ga za buduće potrebe.

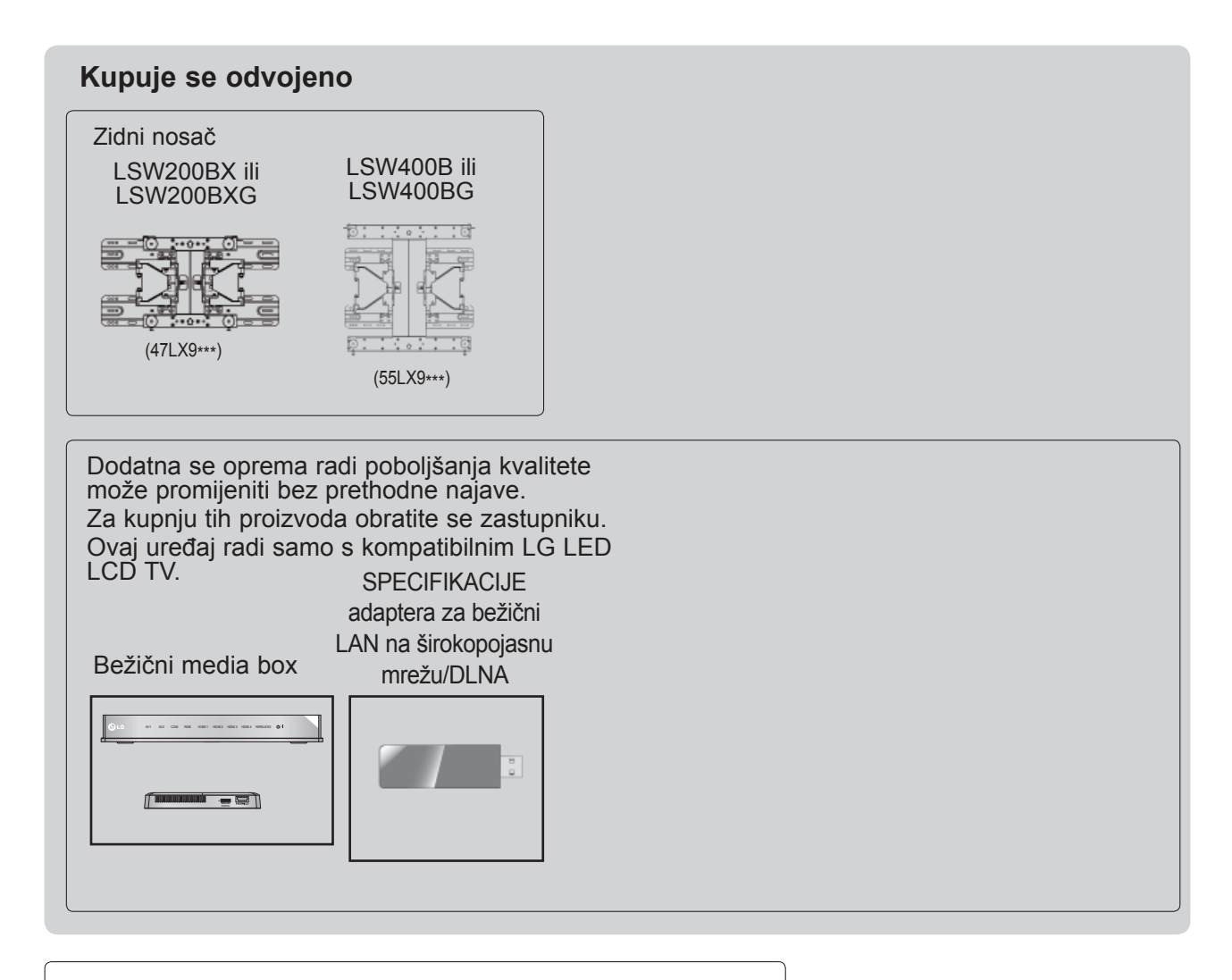

HDMI, HDMI logotip i High-Definition Multimedia HOMI Interface su znakovi ili registrirani zaštitni znakovi organizacije HDMI Licensing LLC.

# **SADRŽAJ**

### **[PRIPREMA](#page-4-0)**

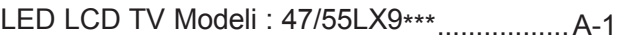

### **[POSTAVLJANJE VANJSKE OPREME](#page-14-0)**

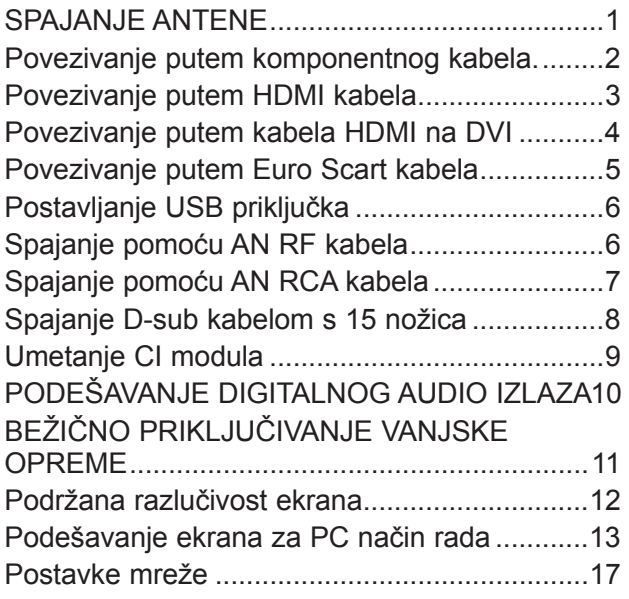

### **PRAĆ[ENJE TV PROGRAMA / BIRANJE](#page-40-0) [PROGRAMA](#page-40-0)**

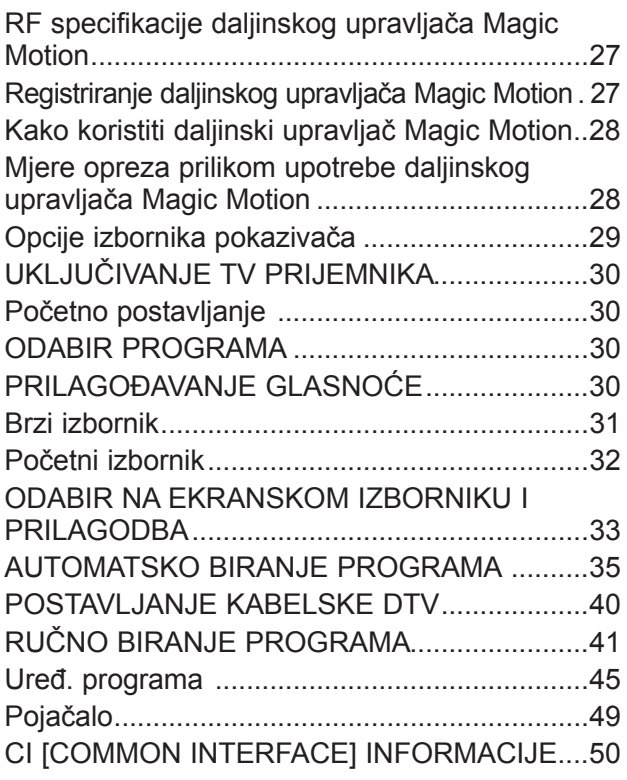

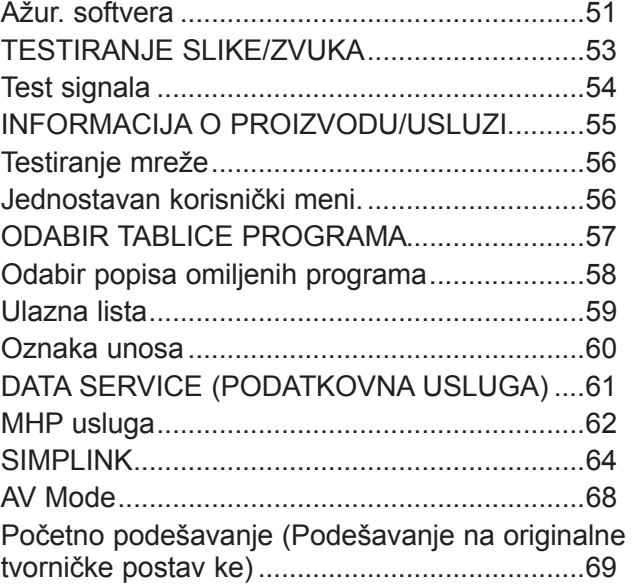

### **[NETCAST](#page-83-0)**

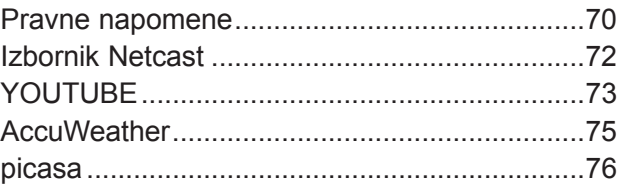

### **[ZA UPORABU 3D URE](#page-91-0)ĐAJA**

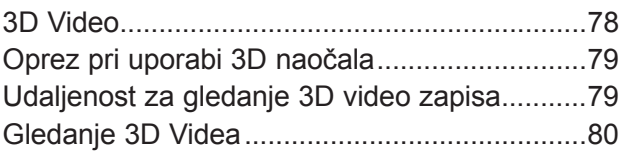

### **[ZA UPORABU USB URE](#page-95-0)ĐAJA ILI [OSOBNOG RA](#page-95-0)ČUNALA**

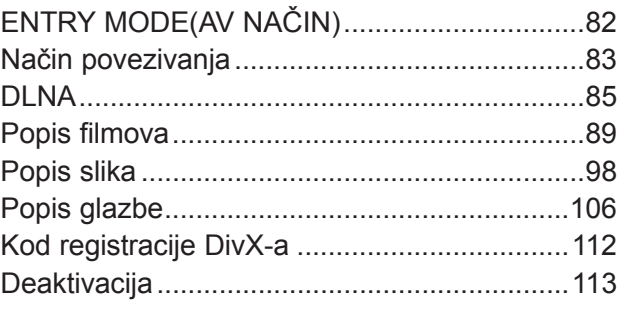

### **[IGRA/RASPORED](#page-127-0)**

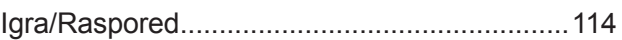

# **SADRŽAJ**

#### **[EPG \(ELECTRONIC PROGRAMME](#page-131-0)  [GUIDE - ELEKTRONI](#page-131-0)ČKI PROGRAMSKI VODIČ[\) \(U DIGITALNOM NA](#page-131-0)ČINU RADA)**

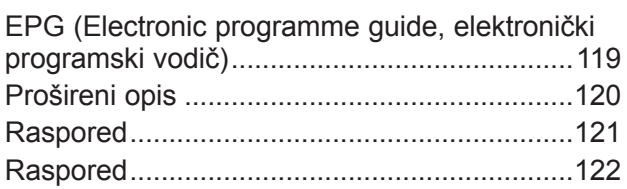

### **[UPRAVLJANJE SLIKOM](#page-136-0)**

#### PODEŠAVANJE VELIČ[INE SLIKE \(FORMAT](#page-136-0)  [SLIKE\) .............................................................123](#page-136-0) Picture Wizard (Č[arobnjak slike\) ....................125](#page-138-0) ꕊ [Ušteda energije .........................................126](#page-139-0) Vrać[. post. slike ...............................................127](#page-140-0) RUČ[NO PODEŠAVANJE SLIKE ....................128](#page-141-0) [TEHNOLOGIJA POBOLJŠANJA PRIKAZA SLIKE ..130](#page-143-0) Napredno upravljanje slikom.............................131 Picture Reset(Vrać[. post. slike\) .......................134](#page-147-0) [TruMotion ........................................................135](#page-148-0) [LED LOKALNO ZATAMNJENJE .....................136](#page-149-0) [Indikator napajanja ..........................................137](#page-150-0) POSTAVKA NAčINA RADA...............................138 DEMO MODE (NAč[IN DEMO\) ........................139](#page-152-0)

### **[UPRAVLJANJE ZVUKOM I JEZIKOM](#page-153-0)**

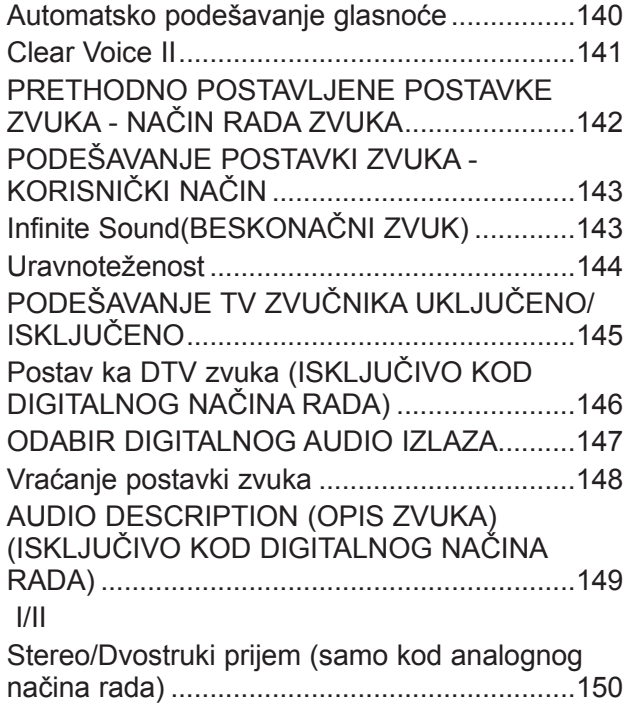

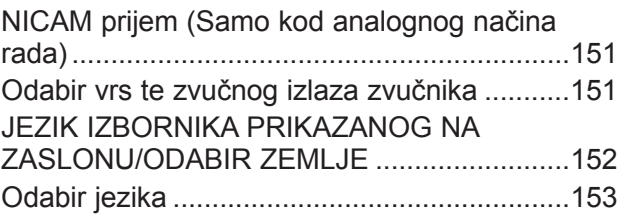

### **[POSTAVLJANJE VREMENA](#page-168-0)**

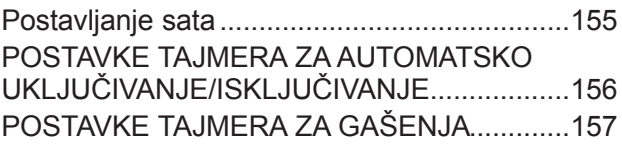

#### **[RODITELJSKI NADZOR/PODJELA PO](#page-171-0)  [STAROSNOJ DOBI](#page-171-0)**

#### [POSTAVITE LOZINKU I SUSTAV](#page-171-0)  ZAKLJUČ[AVANJA ...........................................158](#page-171-0) [BLOKIRANJE PROGRAMA ............................159](#page-172-0) [RODITELJSKI NADZOR \(SAMO U DIGITALNOM](#page-173-0)  NAČ[INU RADA\) ..............................................160](#page-173-0) BLOKIRANJE VANJSKOG ULAZA.................161 ZAKLJUČ[AVANJE TIPKOVNICE ....................162](#page-175-0)

### **[TELETEKST](#page-176-0)**

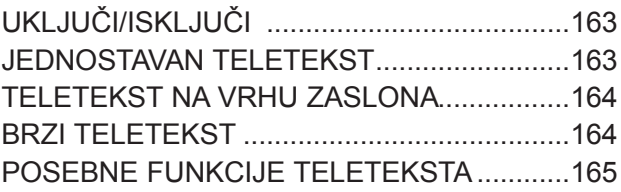

### **[DIGITALNI TELETEKST](#page-179-0)**

[TELETEKST UNUTAR DIGITALNE USLUGE 166](#page-179-0) [TELETEKST U DIGITALNOJ USLUZI ............166](#page-179-0)

### **[DODATAK](#page-180-0)**

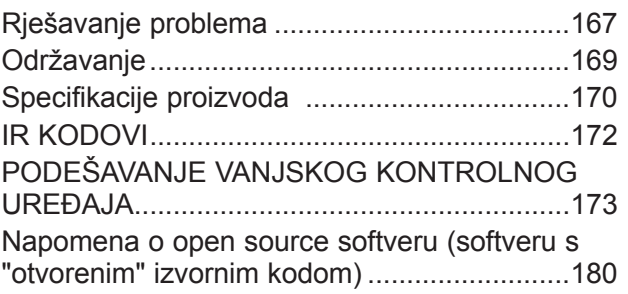

# <span id="page-4-0"></span>**PRIPREMA**

# **LED LCD TV MODELI : 47/55LX9\*\*\* DODACI**

Provjerite jesu li sljedeći dodaci isporučeni s TV uređajem. Ako neki dodatak nedostaje, obratite se zastupniku kod kojeg ste kupili televizor.

■ Prikazana slika može se razlikovati od vašeg TV uređaja.

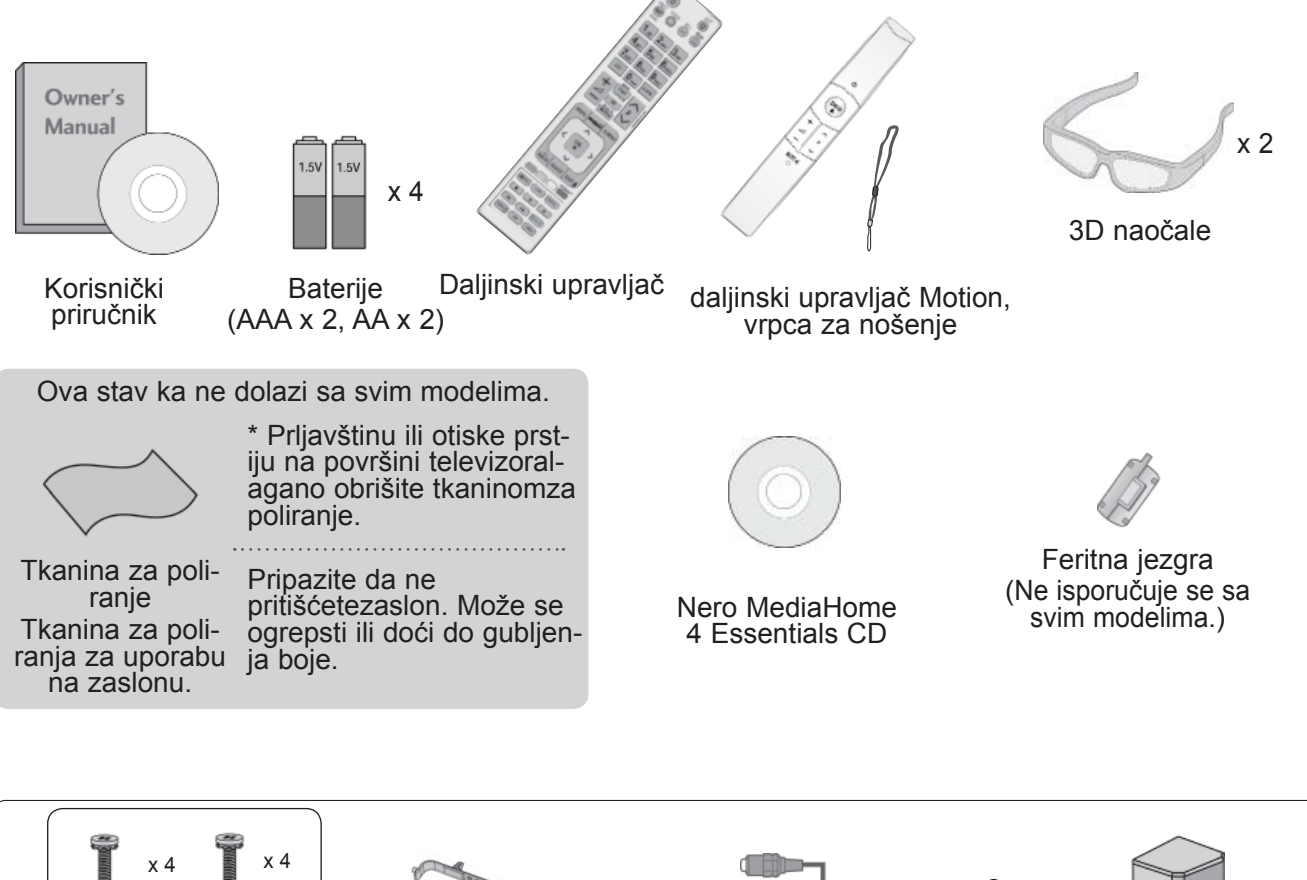

Vijci za montažu postolja bržač kabela Komponentni kabel, AV kabel  $\mathbb{R}$  x 2 M4x12 M4x22 Zadnji poklopac postolja

### **Korištenje feritne jezgre (Ova značajka nije dostupna za sve modele.)**

Feritna jezgra može se koristiti za reduciranje elektromagnetskog vala prilikom spajanja kabela napajanja. Što je feritna jezgra bliža utikaču napajanja, tim bolje.

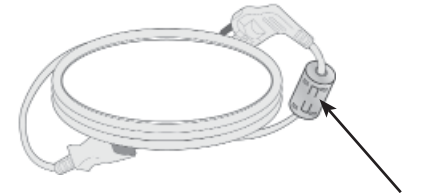

Utikač napajanja postavite u blizini.

## **PRIPREMA**

## **KONTROLE NA PREDNJOJ PLOČI**

### *A* NAPOMENA

►Ukoliko se TV prijemnik neko vrijeme neće koristiti, možete ga isključiti pomoću prekidača napajanja na televizoru kako biste potrošnju energije dodatno smanjili. Energija potrošena tijekom korištenja može biti znatno umanjena smanjivanjem razine svjetline slike, čime se smanjuje sveukupni trošak uporabe.

PREZ

### **OPREZ**

- ► Staklo se može razbiti i uzrokovati ozljede od komadića stakla ili pad TV prijemnika. Nemojte vući TV prijemnik.
- ► Pod ili proizvod mogu biti oštećeni. PROGRAM
- Prikazana slika može se razlikovati od vašeg TV uređaja.

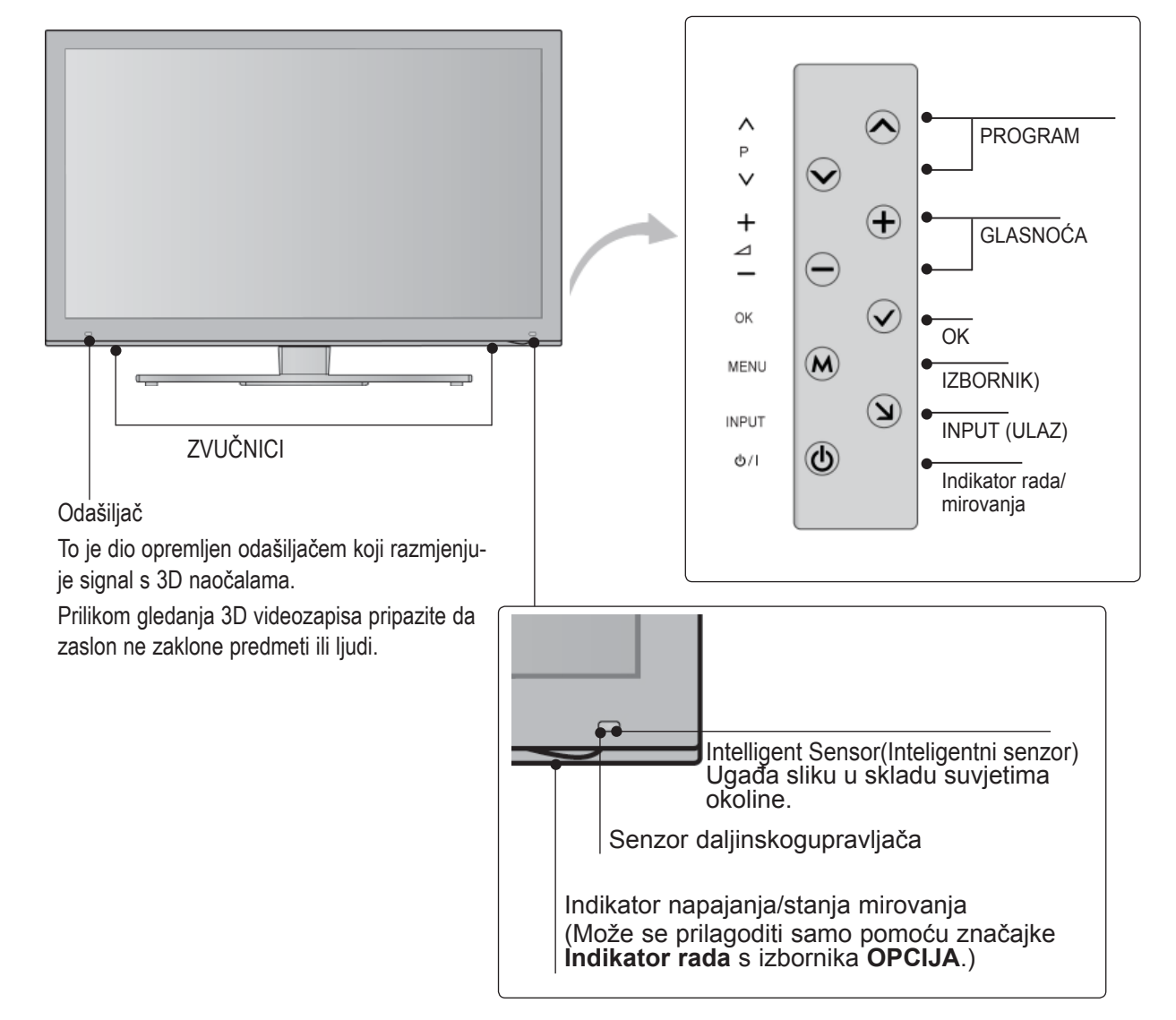

# **PRIKLJUČCI NA STRAŽNJOJ PLOČI**

■ Prikazana slika može se razlikovati od vašeg TV uređaja.

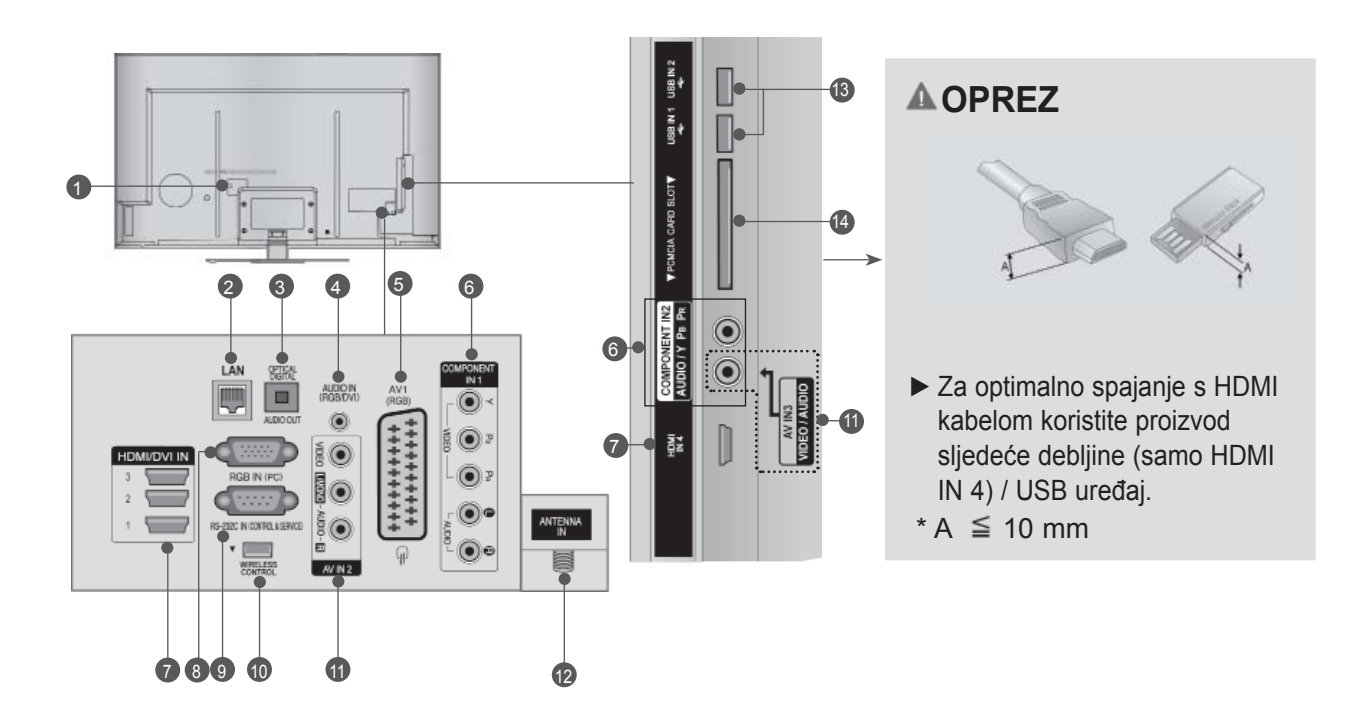

**Utičnica kabela za napajanje** TV uređaj radi s izmjeničnim AC napajanjem.<br>Napon je naveden na stranici sa specifikacijama. (►´str. 170 do 171) Nikad ne priključujte<br>TV uređaj na istosmjerno napajanje.  $\bullet$ 

#### **LAN** 2

Mrežni priključak za usluge AccuWeather, Picasa, YouTube itd. Koristi se također za video, foto i glazbene datoteke na lokalnoj mreži.

- **OPTIČKI DIGITALNI AUDIO IZLAZ**  3 Digitalni audio izlaz spojite s različitim vrstama opreme. Spojite s digitalnom audio komponentom. Upotrijebite optički audio kabel.
- **RGB/DVI audio ulaz** 4 Spojite audio sa PC-ja ili DTV-a.
- **5** Euro Scart utičnica(AV1) Spojite scart utičnicu ulaza ili izlaza vanjskoguređaja na ove utičnice.
- **6** Komponentni ulaz Spojite video/audio komponentu uređaja na<br>ove utičnice.
- **D** Ulaz HDMI/DVI IN Spojite HDMI signal na HDMI IN (ULAZ). Ili DVI (VIDEO) signal ňa HDMI/DVI IN (ULAZ) pomoću DVI na HDMI kabela.
- **RGB IN ulaz** 8 Spojite izlaz sa PC-ja.
- **RS-232C ULAZ (UPRAVLJANJE I USLUGA)** 9 Spojite na RS-232C ulaz PC-ja. Ovaj se ulaz koristi za način rada Usluga ili Hotel.
- **WIRELESS Control (Bežični upravljač)** 10 Spaja dodatak za bežični rad s TV-om u svrhu priključeni na kutiju za bežične medije.
- **<sup>10</sup>** Audio/video ulaz Zvučni-/videoizlaz vanjskog uređaja povezuje se pomoću tih priključaka.
- **29** Antenski ulaz Antenu ili kabel priključite na tu utičnicu.
- **13B** ulaz USB uređaj za pohranu uključite u ovu utičnicu.
- **Utor za PCMCIA (Personal Computer Memory Card International Association) kar- ticu** Umetnite CI modul u **Utor za PCMCIA karticu**. (Ta značajka nije dostupna u svim zemljama.)  $\overline{14}$

## **PRIPREMA**

## **UGRADNJA POSTOLJA**

■ Prikazana slika može se razlikovati od vašeg TV uređaja.

Prilikom sastavljanja stalka za postavljanje na stol provjerite je li vijak potpuno pritegnut. (Ako vijak nije potpuno pritegnut, proizvod se nakon postavljanja može nagnuti prema naprijed). Ako vijak previše pritegnete, vijak se može deformirati uslijed trenja zateznog dijela vijka.

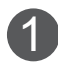

Pažljivo postavite TV ekran s prednjom stranom na meku, obloženu površinu kako bi spriječili oštećivanje ekrana.

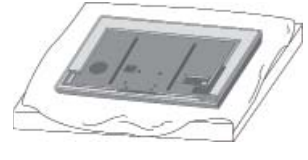

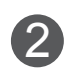

Sastavite dijelove **tijela postolja** s **bazom postolja** na TV-u.

Sada pritegnite vijke koji drže **tijelo postolja** na mjestu.

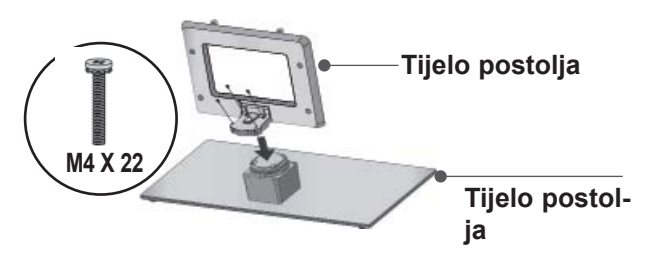

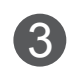

Sigurno učvrstite 4 usadna vijka na za topredviđene otvore na stražnjoj strani TV ekrana.

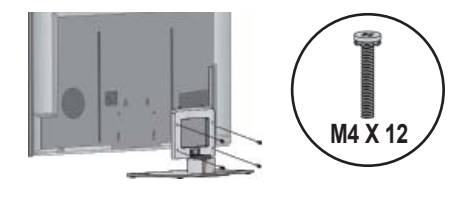

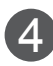

Spojite dijelove **zadnjeg poklopca postolja** s TV-om. 4

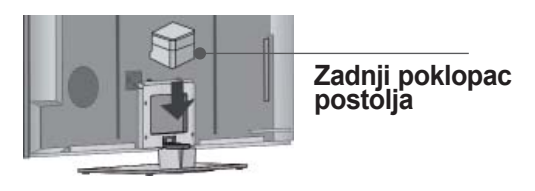

## **POLOŽAJ ŽICA NA STRAŽNJOJ STRANI UREĐAJA**

■ Prikazana slika može se razlikovati od vašeg TV uređaja.

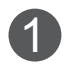

Kabel za napajanje učvrstite za stražnju stranu televizora pomoću **držača kabela**. Tako se kabel za napajanje neće slučajno iskopčati.

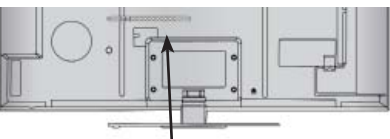

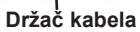

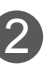

Nakon što spojite kabele, ugradite **Držač kabela** kao što je prikazano i skupite kabele u svežanj.

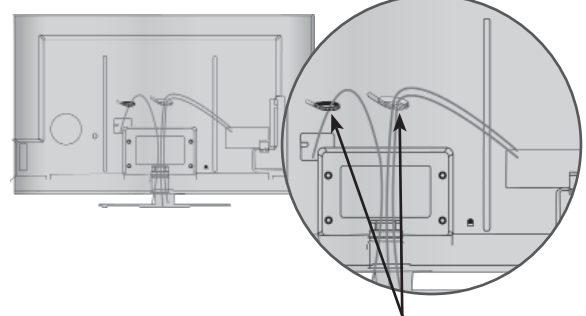

#### **Držač kabela**

## **ZAKRETNO POSTOLJE**

■ Prikazana slika može se razlikovati od vašeg TV uređaja.

Nakon postavljanja TV ekrana moguće je ručno podešavanje usmjerenosti ekrana ulijevo i udesno za 20 stupnjeva kako bi najbolje odgovarao položaju gledatelja.

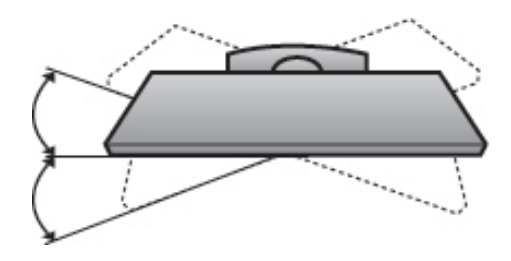

## **KENSINGTON SIGURNOS-NI SUSTAV**

- Prikazana slika može se razlikovati od vašeg TV uređaja.
- Prikazana slika može se razlikovati od vašeg TV uređaja.

TV ekran je opremljen priključnicom Kensington sigurnosnog sustava na stražnjoj ploči. Spojite kabel Kensington sigurnosnog sustava kako je prikazano dolje.

Za detaljne upute o postavljanju i uporabi Kensington sigurnosnog sustava, pogledajte korisnički priručnik dostavljen s Kensington sigurnosnim sustavom.

Za daljnje informacije pogledajte http://www. kensington.com, internet kućnu stranicu tvrtke Kensington. Kensington prodaje sigurnosne sustave za skupocjenu elektroničku opremu poput prijenosnih osobnih računala i LCD projektora.

### **NAPOMENA**

- ► Kensington sigurnosni sustav je dodatna oprema.
- ► Ako je TV ekran hladan na dodir, prilikom uključivanja može se pojaviti malo treperenje.

To je uobičajeno i ne predstavlja neispravnost TV-a.

- ► Na ekranu se mogu pojaviti sitne neispravne točkice prikaza u obliku sićušnih crvenih, zelenih ili plavih mrljica. To međutim nema nikakvog neželjenog učinka na radne karakteristike ekrana.
- ► Ne dodirujte LCD ekran i ne držite ruke u blizini ekrana dulje vrijeme.

To bi moglo prouzročiti privremena izobličenja na zaslonu.

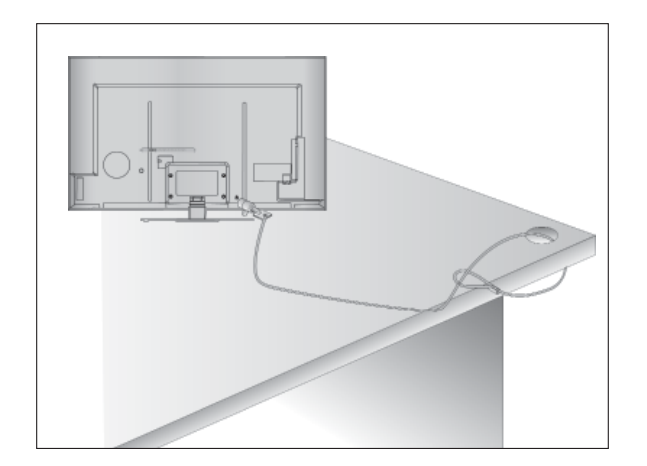

## **SAVJET ZA PAŽLJIVU INSTALACIJU**

- Potrebne komponente za sigurnost TV-a i pričvršćivanje na zid kupujte od ovlaštenih prodavača.
- Postavite TV ekran blizu zida kako bi izbjegli njegov pad ukoliko ekran gurnete ili pritisnete.
- Dolje navedene upute pokazuju siguran način kako učvrstiti TV ekran na zid, te tako izbjeći mogućnost pada uređaja prema naprijed ukoliko ga povučete. To će spriječiti pad TV ekrana prema naprijed što može uzrokovati ozljede. Također ćete tako spriječiti i oštećenja TV uređaja. Pazite da se djeca ne penju niti ne vješaju po TV uređaju.

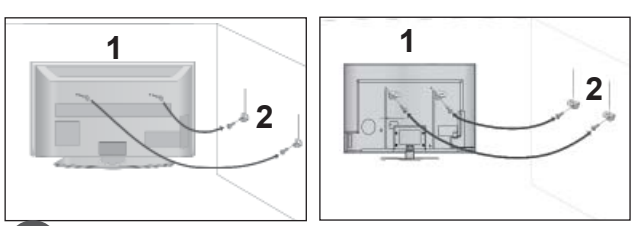

Koristite sidreni vijak s ušicom ili usadne vijke za TV nosače za postavljanje TV ekrana na zid kako je prikazano slikom. 1

(Ako vaš TV ekran ima već umetnute vijke, opustite ih.)

\* Umetnite sidrene vijke s ušicom ili vijke za TV nosače i sigurno ih učvrstite u gornje otvore.

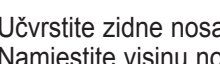

2

Učvrstite zidne nosače vijcima na zid. Namjestite visinu nosača postavljenog na zid.

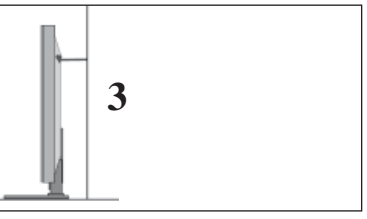

3 Upotrijebite čvrsto uže kako biste ravno pričvrstili proizvod. Uže je sigurnije pričvrstiti tako da između zida i proizvoda bude vodoravno.

### **O**NAPOMENA

- ► Prilikom micanja TV ekrana, najprije isključite kabele.
- ► Koristite dovoljno veliku i čvrstu podlogu ili stol koji odgovaraju veličini i težini TV ekrana.
- ► Za sigurnu uporabu TV ekrana, uvjerite se kako su visine nosača na zidu i na TV ekranu iste.

## **PRIPREMA**

- TV ekran je moguće ugraditi na različite načine poput ugradnje na zid, na podlogu i sl.
- TV ekran je predviđen za vodoravnu ugradnju.

## **UZEMLJENJE**

Provjerite da li ste priključili kabel uzemljenja kako bi spriječili moguće električne udare. Ukoliko nisu izvedive metode uzemljenja, kvalificirani električar treba ugraditi zasebni prekidač kruga.

Ne pokušavajte uzemljiti TV uređaj spajanjem natelefonske žice, gromobrane ili plinske cijevi.

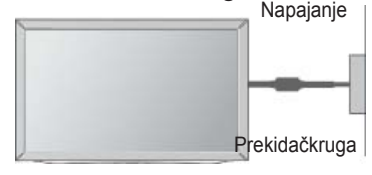

## **UGRADNJA NA PODLOGU**

■ Prikazana slika može se razlikovati od vašeg TV uređaja.

Za adekvatnu ventilaciju oko televizora je sa svih strana potrebno 10 cm praznog prostora.

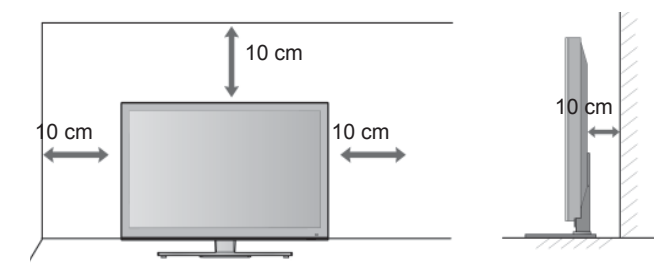

## **ZIDNA UGRADNJA :VODORAVNA**

- Savjetujemo uporabu zidnog nosača marke LG za pričvršćivanje TV-a na zid.
- Savjetujemo da kupite zidni nosač koji odgovara standardima VESA.
- LG preporučuje da profesionalni instalater pričvrsti proizvod na zid.

### *<b>O* NAPOMENA

- ►Zidni nosač trebate instalirati na čvrst zid koji je okomit na pod.
- Želite li ga instalirati na strop ili na kosi zid. trebate upotrijebiti poseban zidni nosač.
- ►Površina na koju želite pričvrstiti zidni nosač treba biti dovoljno snažna da podnese težinu TV seta, kao što je beton, prirodna stijena, opeka i šuplji blok.
- ►Vrsta i dužina vijaka ovisi o zidnom nosaču. Dodatne informacije potražite u uputama koje se isporučuju uz nosač.
- ►LG ne odgovara za nesreće, materijalnu štetu ili štetu na televizoru zbog nepravilne instalacije:
	- pri uporabi zidnog nosača koji ne odgovara standardima VESA
	- nepravilnim pričvršćivanjem vijaka na<br>- površinu, zbog čega TV može pasti i izaz-<br>vati ozljedu
	- jer niste pratili preporučeni način instalacije.

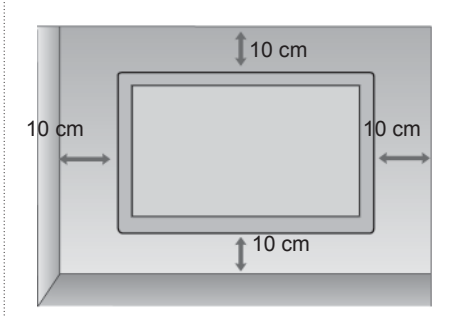

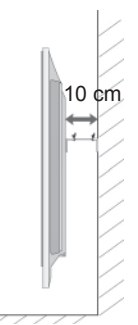

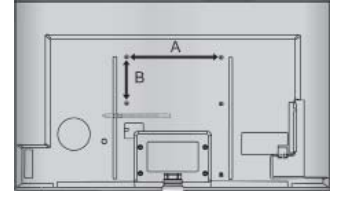

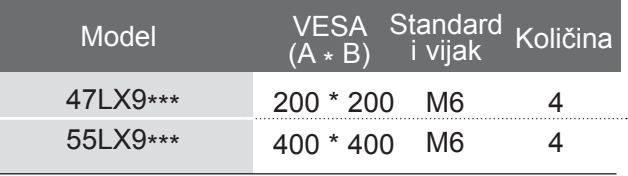

## **FUNKCIJE TIPKI NA DALJINSKOM UPRAVLJAČU**

Za vrijeme korištenja daljinskog upravljača, usmjerite ga prema senzoru daljinskog upravljanja na TV prijemniku.

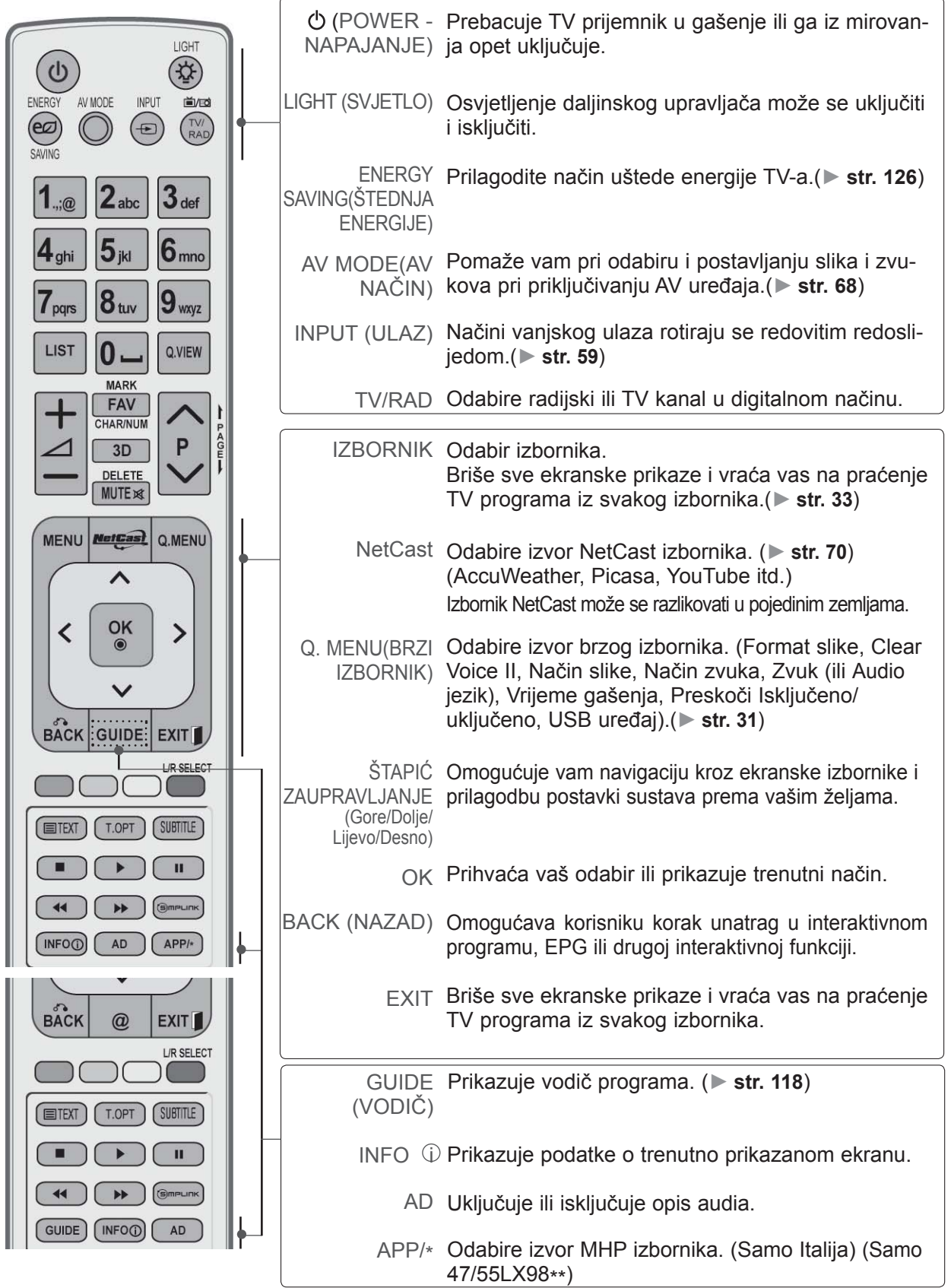

 $A-7$ 

## **PRIPREMA**

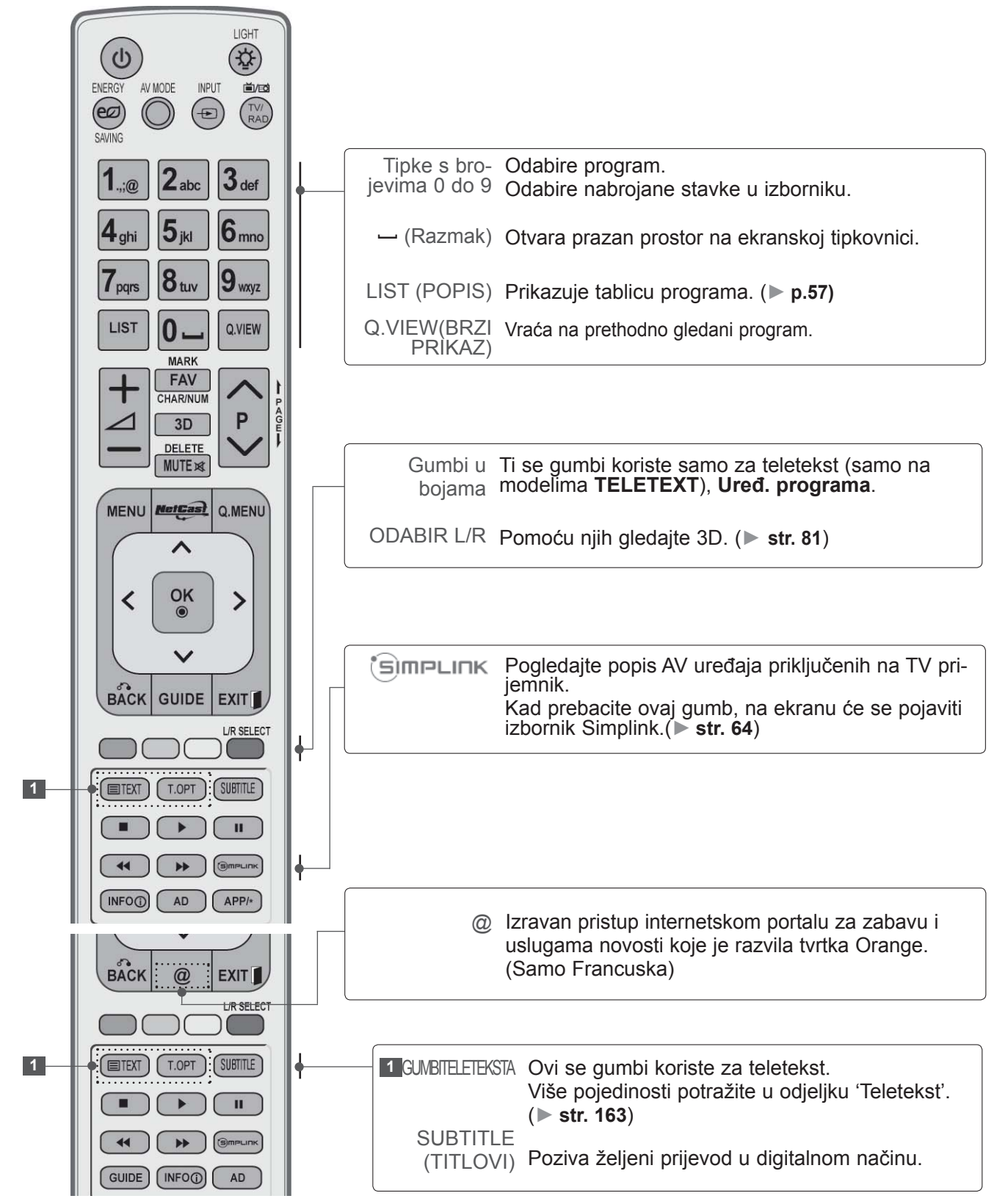

**PRIPRENT** 

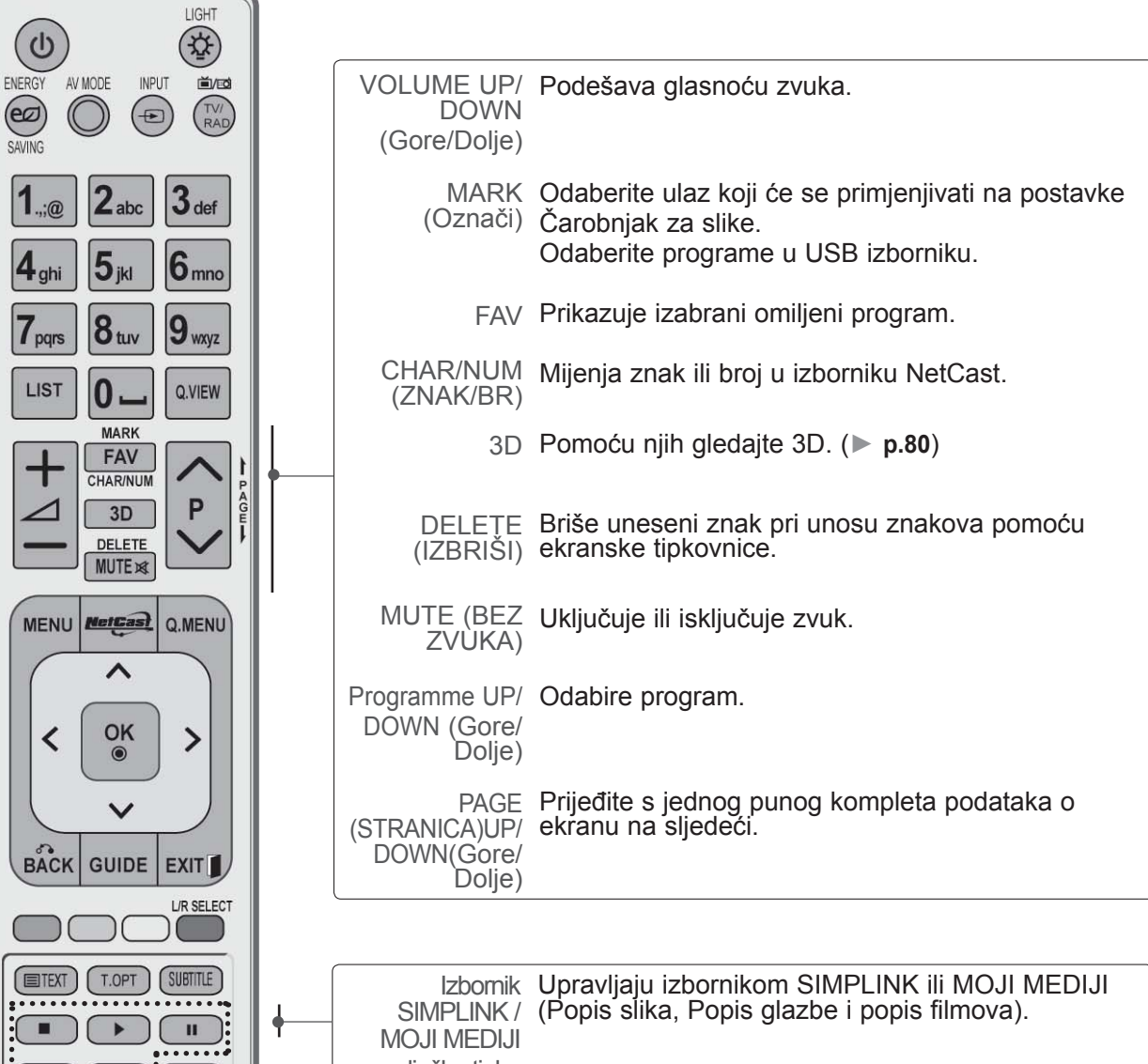

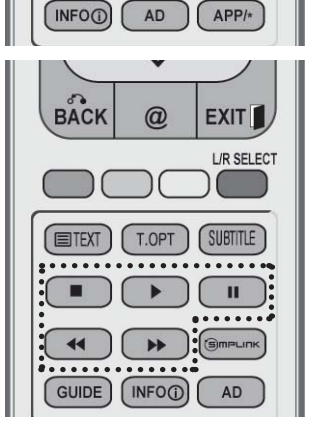

 $\blacktriangleright$ 

 $\bullet$ 

K

 $\ddot{\phantom{0}}$ 

 $\frac{1}{\sqrt{2}}$ 

### **Ulaganje baterija**

upravljačke tipke

- Otvorite poklopac pretinca za baterije na stražnjoj strani i postavite baterije tako da se polaritet podudara(+ i +,- i -).
- Umetnite dvije 1,5 V AAA baterije. Nemojte pomiješati stare ili korištene baterije s novima.
- Zatvorite poklopac.
- Baterije izvadite redoslijedom obrnutim od redoslijeda umetanja.

## **PRIPREMA**

## **FUNKCIJE DALJINSKOG UPRAVLJAČA MAGIC MOTION**

**PRIPREMA** PRIPREMA

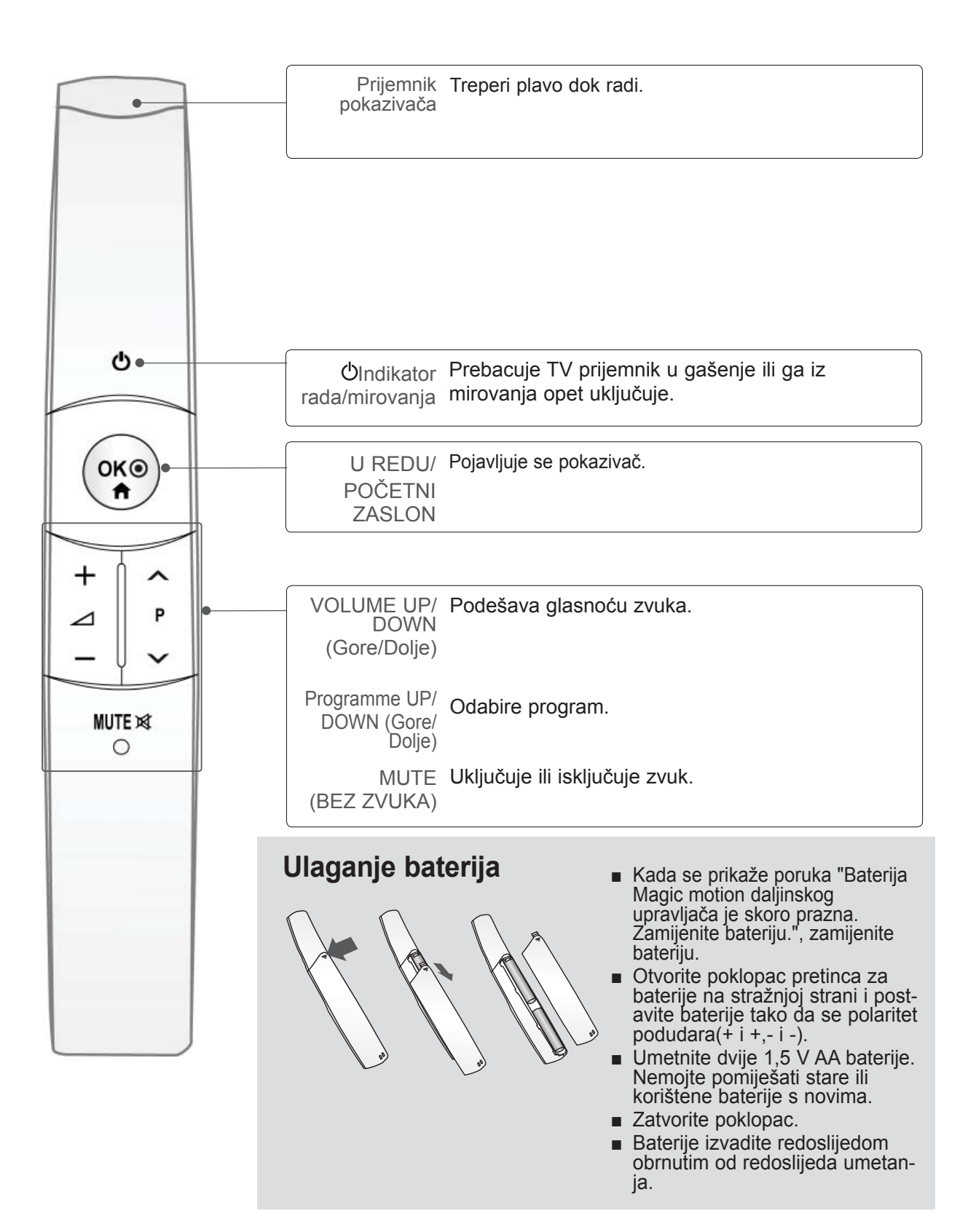

<span id="page-14-0"></span>■ Ne spajajte na priključnicu za napajanje ukoliko između uređaja nisu spojeni svi priključci kako bi izbjegli oštećenja opreme.

## **SPAJANJE ANTENE**

- Ugodite smjer antene za optimalnu kvalitetu slike.
- Antenski kabel i pretvarač nisu u opremi.

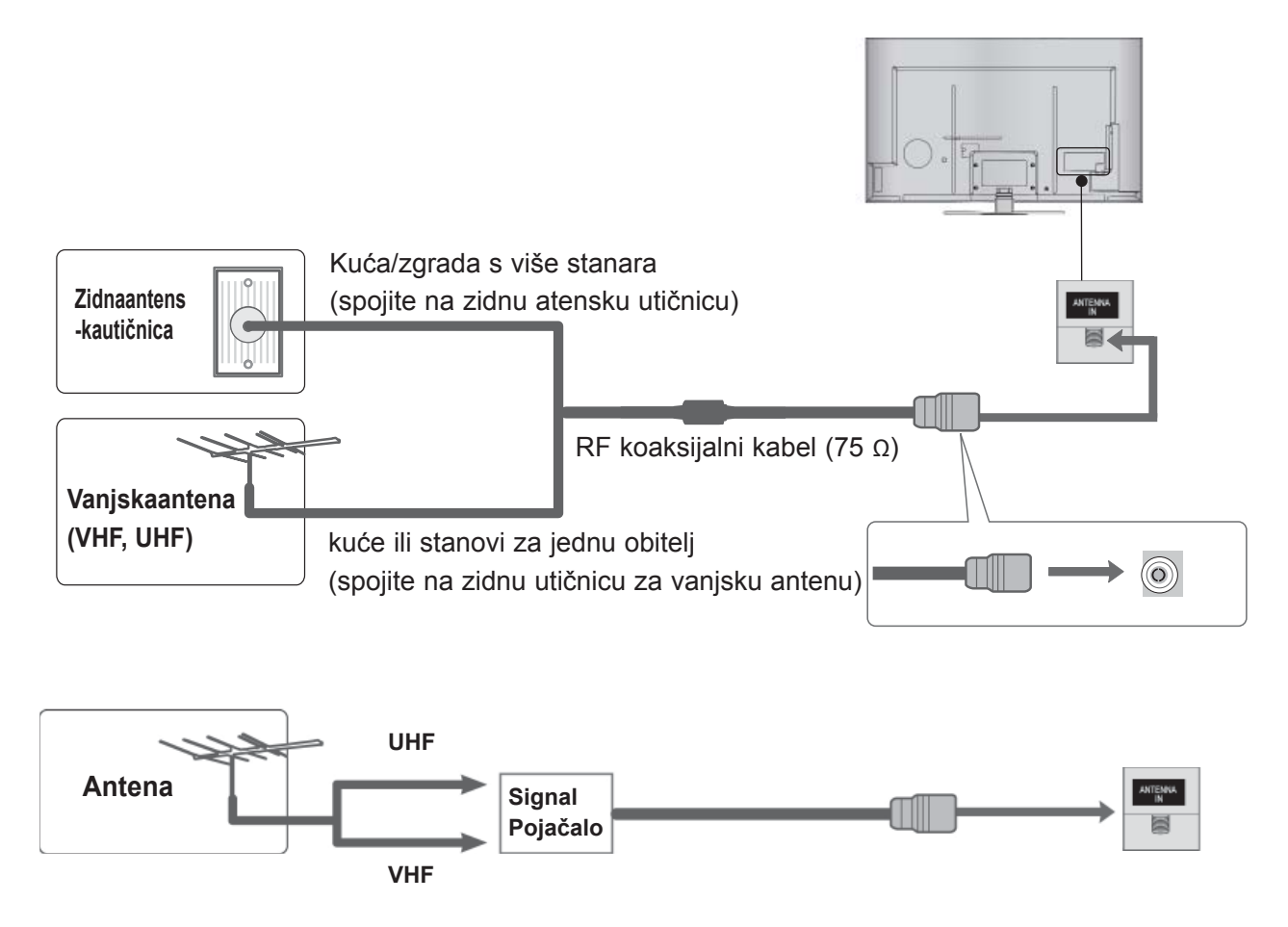

- U područjima sa slabim signalom, možda će na antenu biti potrebno ugraditi pojačalo signala kako bi se postigla bolja kvaliteta slike, kako je prikazano na slici gore.
- Ako je potrebno podijeliti signal za dva TV uređaja, za spajanje koristite antenski razdjelnik signala.

- <span id="page-15-0"></span>■ Kako bi se izbjeglo oštećivanje opreme, nikad ne priključujte bilo koji kabel napajanja prije povezivanje sve opreme.
- U ovom odjeljku o **POSTAVLJANJU VANJSKE OPREME** uglavnom se rabe dijagrami za modele<br>47/55LX9\*\*\*.
- Prikazana slika može se razlikovati od vašeg TV uređaja.

## **POVEZIVANJE PUTEM KOMPONENTNOG KABELA.**

Ovaj TV uređaj može primati Digital RF/kabelske signale bez vanjskog digitalnog satelitskog prijemnika. No, ako primate digitalne signale iz digitalnog satelitskog prijemnika ili drugog digitalnog vanjskog uređaja, pogledajte nacrt prikazan dolje.

Spojite video izlaze (Y, PB, PR) vanjske opreme (digitalni set-top box, DVD itd.) na 1 PONE<br>IN 1 priključke **COMPONENT IN VIDEO** (kompo-⋒ nentni video ulaz) na TV-u. **1** Connect the audio output of the external equipment (digital set-top box, DVD, etc.) to 2 ANTENNA the COMPONENT IN AUDIO jacks on the TV.  $\bullet$ **2**  $\bullet$   $\bullet$ Uključite vanjsku opremu. (Pogledajte priručnik za vanjsku opremu za 3 upute o rukovanju.) Õ Õ Õ Õ Odaberite izvor ulaza **Komponentni1** pomoću  $\Omega$ ø  $\circ$  $\bullet$  $\Omega$ gumba **INPUT** (ulaz) na daljinskom upravljaču.  $\left|4\right|$ ili Ako je uređaj priključen na **COMPONENT IN 2**, (Komponentni ulaz 2), odaberite **Komponentni2** kao ulaz.

► Podržani HDMI audio format: Dolby Digital, PCM. DTS format zvuka nije podržan.

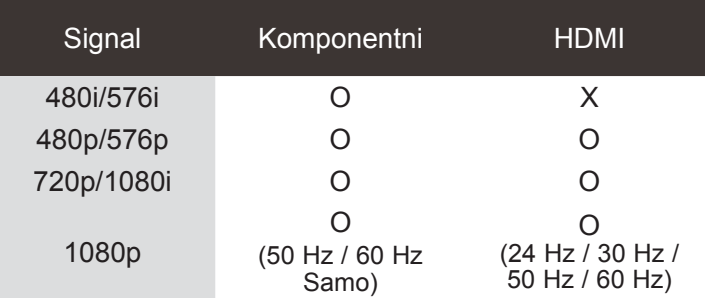

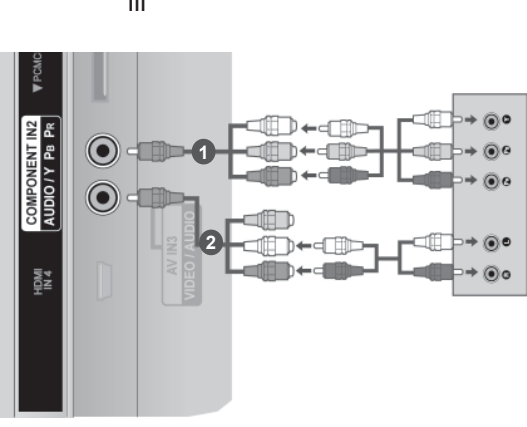

### **Priključci komponentnog ulaza**

Kako bi se postigla što bolja kvaliteta slike, DVD player priključite na ulazne priključke kako je dolje prikazano.

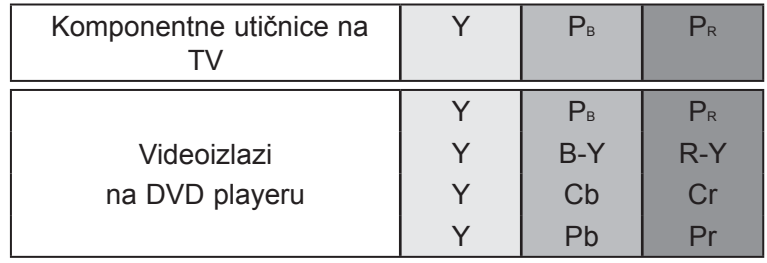

## <span id="page-16-0"></span>**POVEZIVANJE PUTEM HDMI KABELA**

Priključite HDMI izlaz vanjske opreme (digitalni set-top box, DVD itd.) na **HDMI/DVI IN 1**, **HDMI/DVI IN 2**, **HDMI/DVI IN 3** ili **HDMI IN 4** priključak na TV-u.

Uključite vanjsku opremu.

(Pogledajte priručnik za vanjsku opremu za upute o rukovanju.)

Odaberite **HDMI1, HDMI2, HDMI3** ili **HDMI4** unesite izvor signala pomoću gumba **INPUT** (Ulaz) na daljinskom upravljaču.

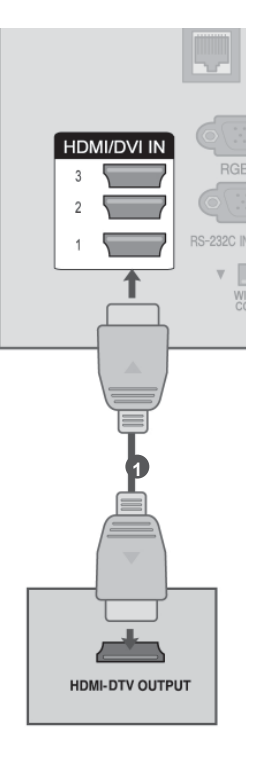

### **O**NAPOMENA

4

2

3

- ►TV uređaj može primati video i audio signale istodobno kad koristi HDMI kabel.
- ►Ako DVD ne podržava Automatski HDMI, treba postaviti prikladnu razlučivost.
- ►Provjerite je li vaš HDMI kabel HDMI kabel visoke brzine. Ako HDMI kabeli nisu HDMI kabeli visoke brzine, može doći do titranja na zaslonu ili nestanka slike. Koristite HDMI kabel visoke brzine.

## <span id="page-17-0"></span>**POVEZIVANJE PUTEM KABELA HDMI NA DVI**

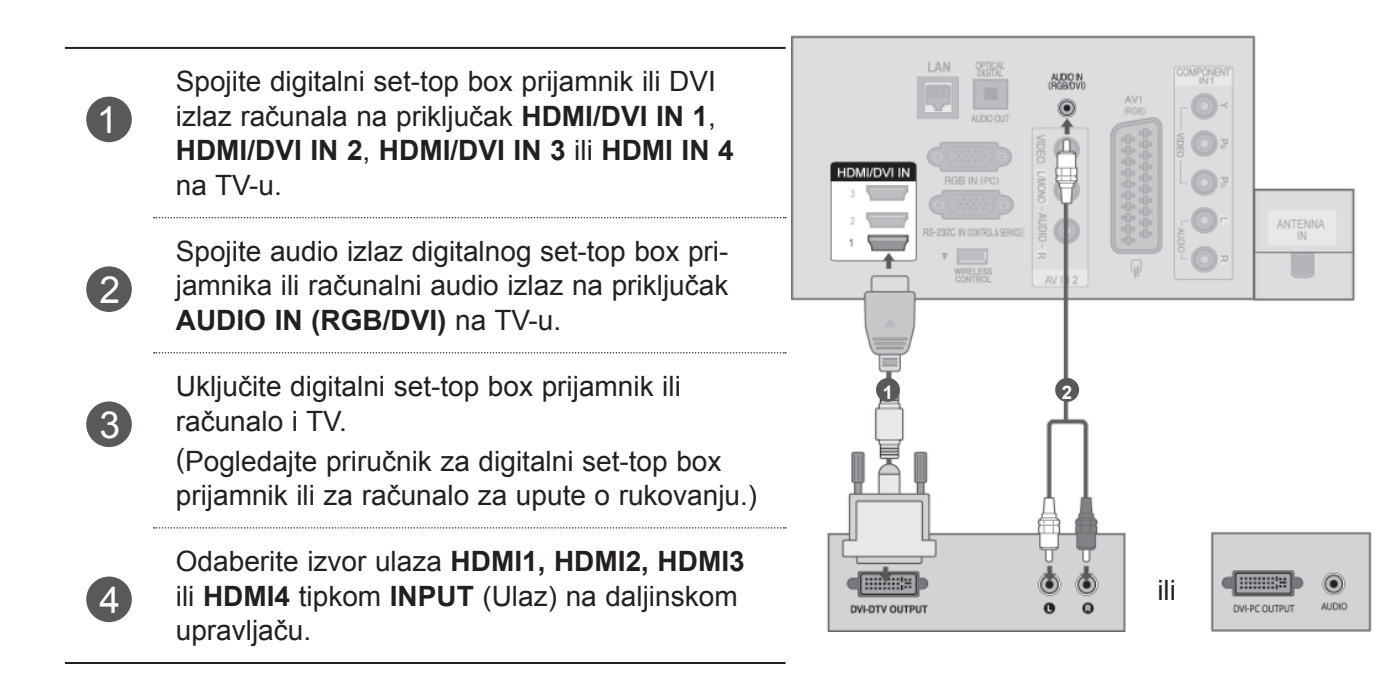

## <span id="page-18-0"></span>**POVEZIVANJE PUTEM EURO SCART KABELA**

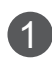

<sup>1</sup> Spojite Euro skart utor vanjske opreme (DVD, VCR itd.) s **AV1** Euro skart utorom na TV-u.

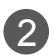

Uključite vanjsku opremu. (Pogledajte priručnik za vanjsku opremu za upute o rukovanju.)

3

Odaberite izvor ulaza **AV1** tipkom **INPUT** (Ulaz) na daljinskom upravljaču. **<sup>1</sup>**

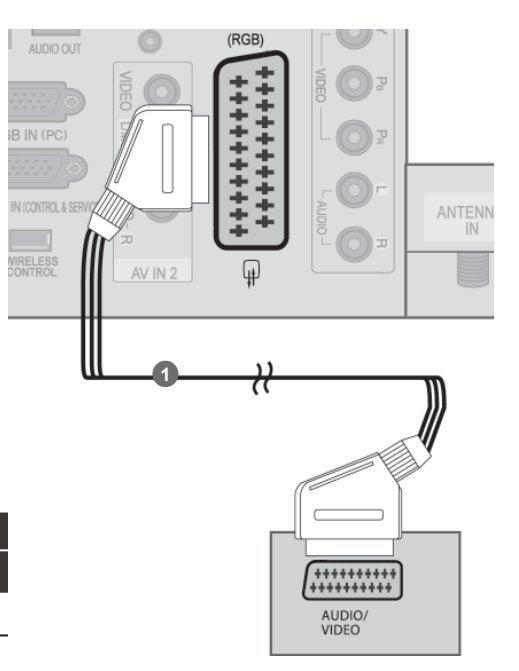

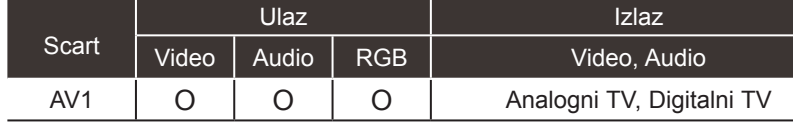

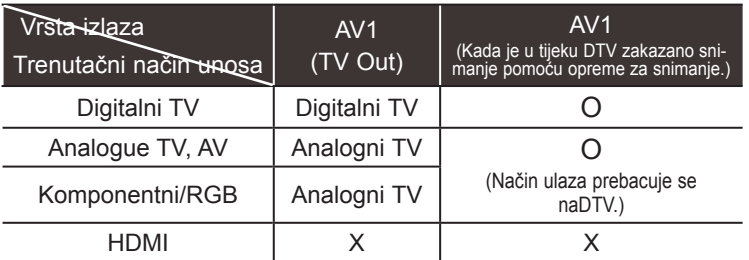

►TV Out : Na izlaz prosljeđuje signale za analogni TV ili digitalni.

### **O**NAPOMENA

► Svaki signal u Euro Scart kabelu mora biti zaštićen.

## <span id="page-19-0"></span>**POSTAVLJANJE USB PRIKLJUČKA**

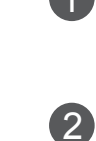

Spojite USB uređaj na priključak USB IN 1 ili<br>**1 SB IN 2** na TV-u **USB IN 2** na TV-u.

> Nakon spajanja na priključak **USB IN 1 ili** USB IN 2 , upotrijebite funkciju **USB**. (► **str. 82)**

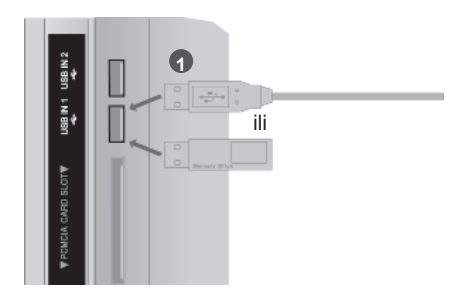

## **SPAJANJE POMOĆU AN RF KABELA**

Kako bi se izbjegao šum slike (međudjelovanje), ostavite dovoljan razmak između VCR i TV.

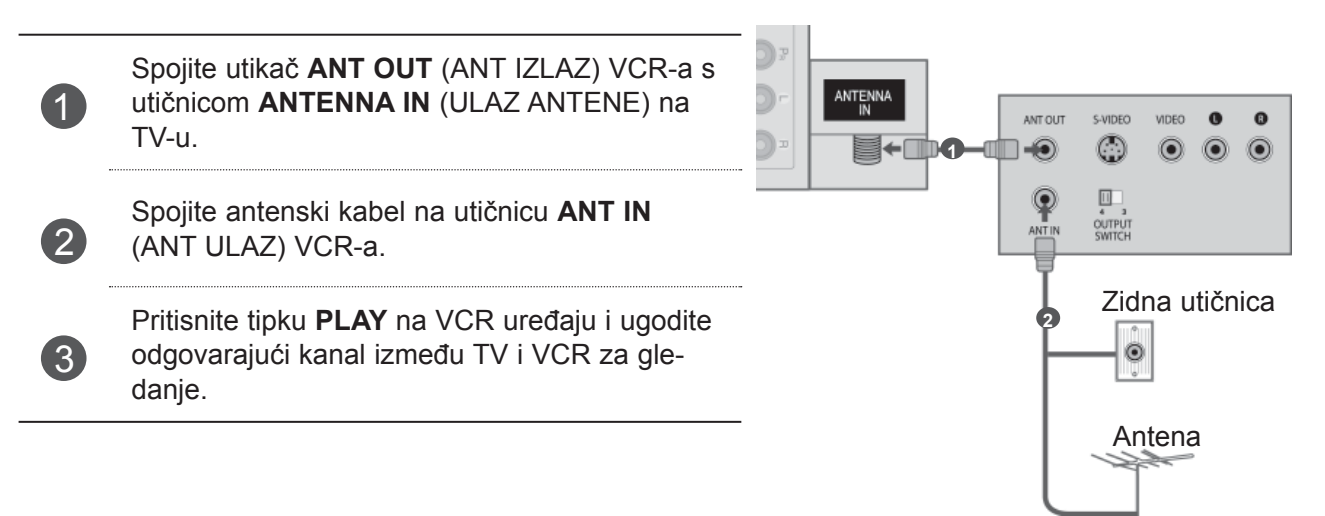

## <span id="page-20-0"></span>**SPAJANJE POMOĆU AN RCA KABELA**

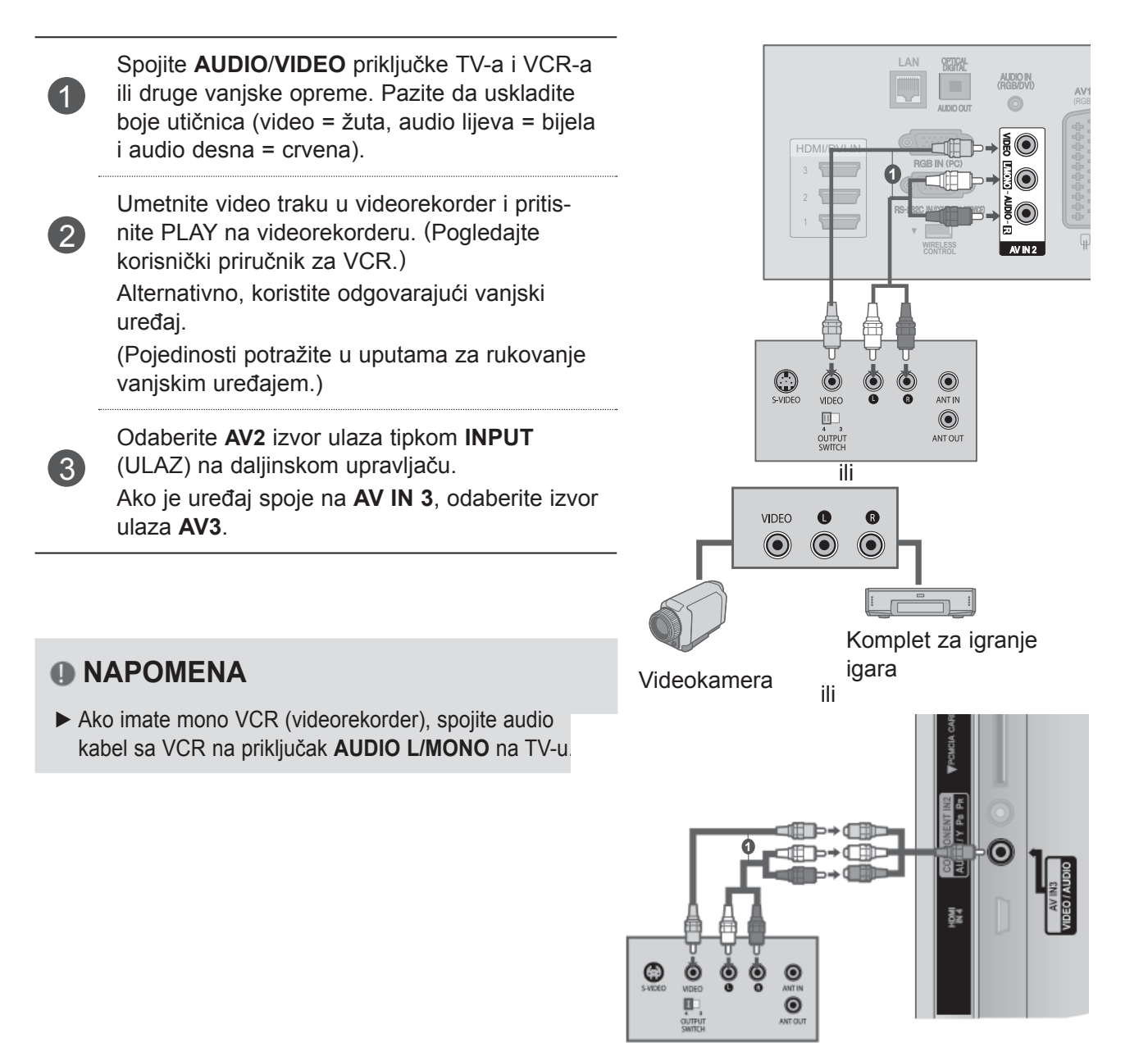

Videokamera

VIDEO  $\bf{0}$  $\odot$  $\odot$  $\odot$ 

Komplet za igranje igara

1

## <span id="page-21-0"></span>**SPAJANJE D-SUB KABELOM S 15 NOŽICA**

Ovaj TV uređaj osigurava mogućnost uključi-i-koristi što znači da se osobno računalo automatski usklađuje s postavkama TV uređaja.

 $\odot$ 

AV IN 2

 $\odot$ ALIDIO

**RGR OLITPLE** 

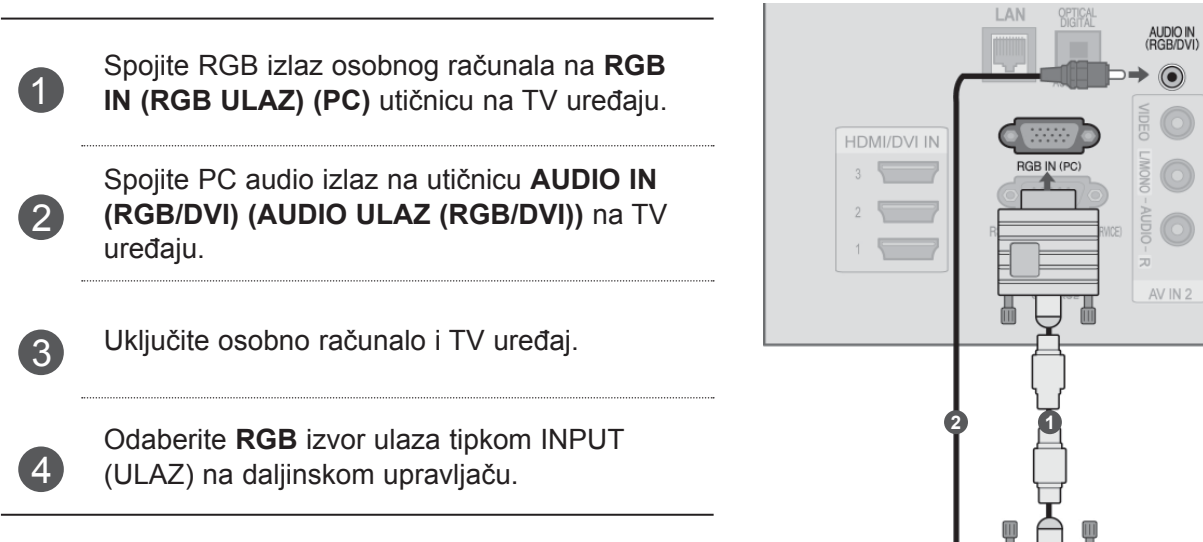

## <span id="page-22-0"></span>**UMETANJE CI MODULA**

Za gledanje šifriranih usluga (koje se plaćaju) u digitalnom TV načinu rada.Ovo obilježje nije dostupno u svim državama.

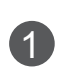

Umetnite CI modul u **PCMCIA** (Personal Computer Memory Card International Association) **CARD SLOT** (UTOR ZA PCMCIA KARTICU) na TV-u kako je prikazano.

Dodatne informacije potražite na str.50.

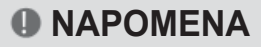

► Provjerite je li CI modul umetnut u utor za karticu PCMCIA u pravom smjeru. Ako modul nije pravilno umetnut, može oštetiti TV i utor za karticu PCMCIA.

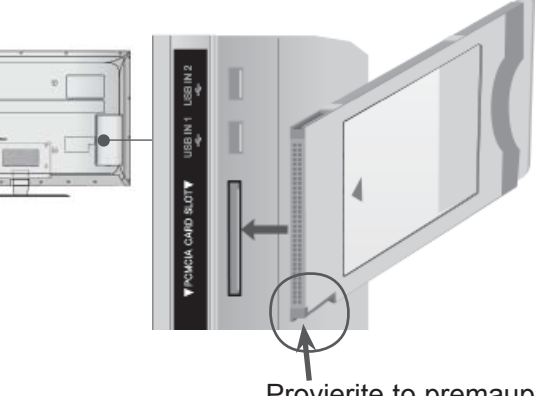

Provjerite to premauputama i umetnite CImodul.

## <span id="page-23-0"></span>**PODEŠAVANJE DIGITALNOG AUDIO IZLAZA**

Slanje TV audio signala na vanjsku audio opremu preko digitalnog audio izlaza (optički). Želite li uživati u digitalnom emitiranju pomoću zvučnika s 5.1 kanala, spojite terminal OPTIČKI DIGITALNI AUDIO IZLAZ na stražnjoj strani TV-a s DVD Kućnim kinom (ili s pojačalom).

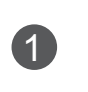

 $\overline{2}$ 

 $\left(3\right)$ 

<sup>1</sup> Spojite jedan kraj optičkog kabela u izlaznu utičnicu Digital Audio (optički izlaz) na TV-u.

Spojite drugi kraj optičkog kabela u ulaznu utičnicu digitalnog zvuka (optički ulaz) na audioopremi.

Postavite "Opcija TV zvučnik - Isključeno " u izborniku ZVUK.(►**str.145**). Za pojedinosti pogledajte priručnik vanjske audio opreme.

### **OPREZ**

► Ne gledajte u optički izlaz. Gledanje u lasersku zraku može oštetiti vid.

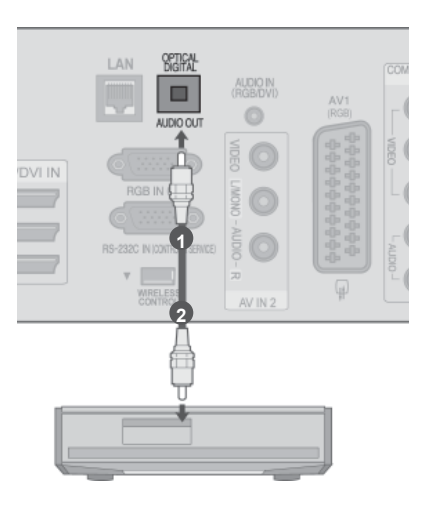

# <span id="page-24-0"></span>**BEŽIČNO PRIKLJUČIVANJE VANJSKE OPREME**

LG TV-i s podrškom za bežični upravljač podržavaju LG kutiju za bežične medije, koja se prodaje odvojeno. Kad dodatak za bežični rad (isporučuje se uz kutiju za bežične medije) spojite s TV-om, vanjski se uređaji mogu spojiti na LG kutiju za bežične medije, a zvuk i slika slat će se TV-u bežičnim putem.

Nakon spajanja bežičnog uređaja pritisnite tipku **INPUT** (ULAZ) za prikaz zaslona bežičnih ulaza. Dodatne upute potražite u priručniku kutije za bežične medije.

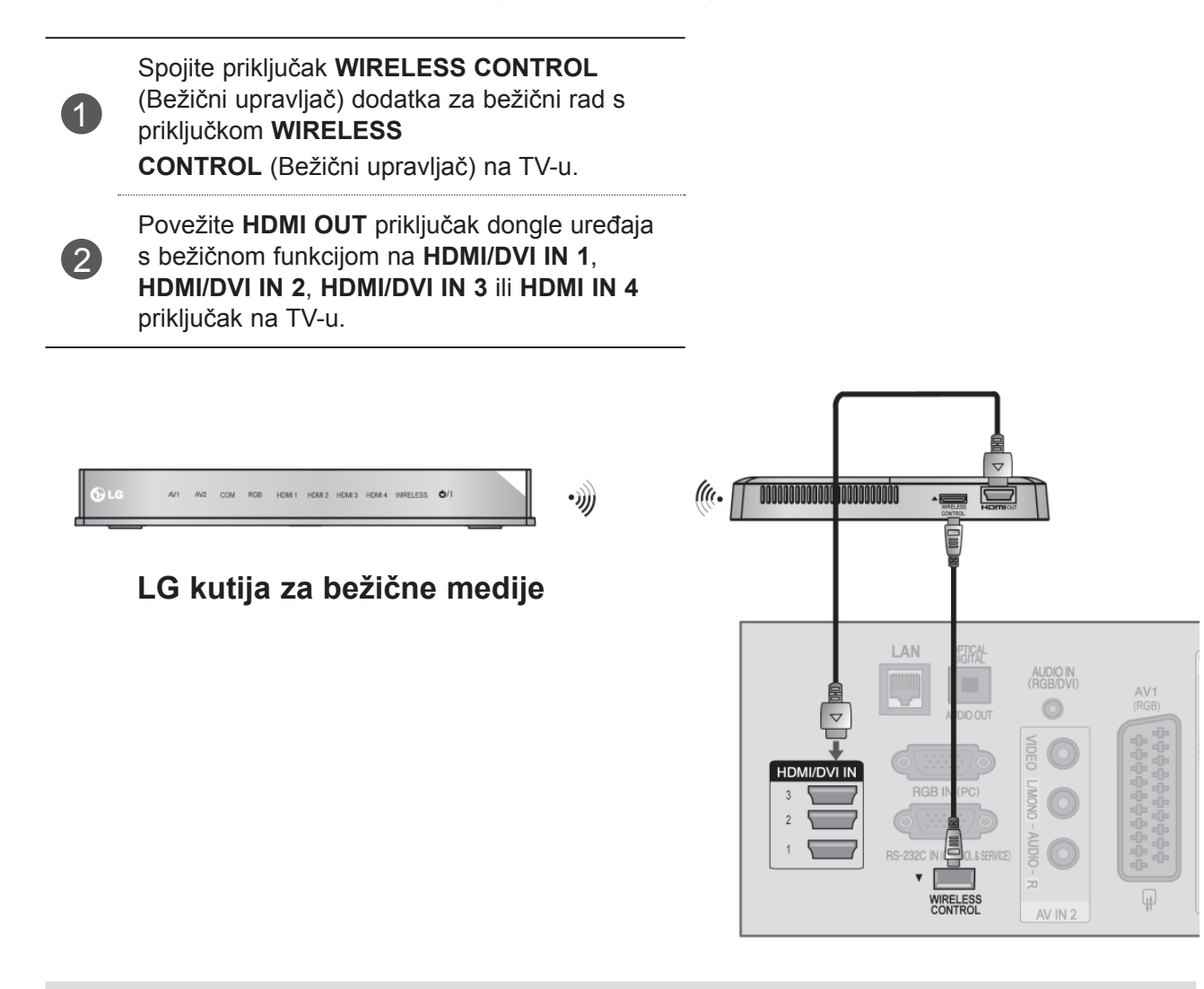

### *<b>O* NAPOMENA

- ►**WIRELESS CONTROL (BEŽIČNO UPRAVLJANJE)**: Napajanje dodatka za bežični rad i upravljanje vezom.
- ►**HDMI** : Signal slike i zvuka spojen je na dodatak za bežični rad.
- ►Prilikom povezivanja s bežičnim Media Box uređaju (prodaje se zasebno), vanjski uređaj koji je povezan s bežičnim Media Box uređajem možete koristiti pomoću bežične veze.
- ► Kad se na Bežični media box priključi vanjski uređaj, neke funkcije u izborniku TV-a možda neće funkcionirati.
- ► Bežični vanjski izlaz ne podržava funkcije Real Cinema i Digital Noise Reduction.

# <span id="page-25-0"></span>**PODRŽANA RAZLUČIVOST EKRANA**

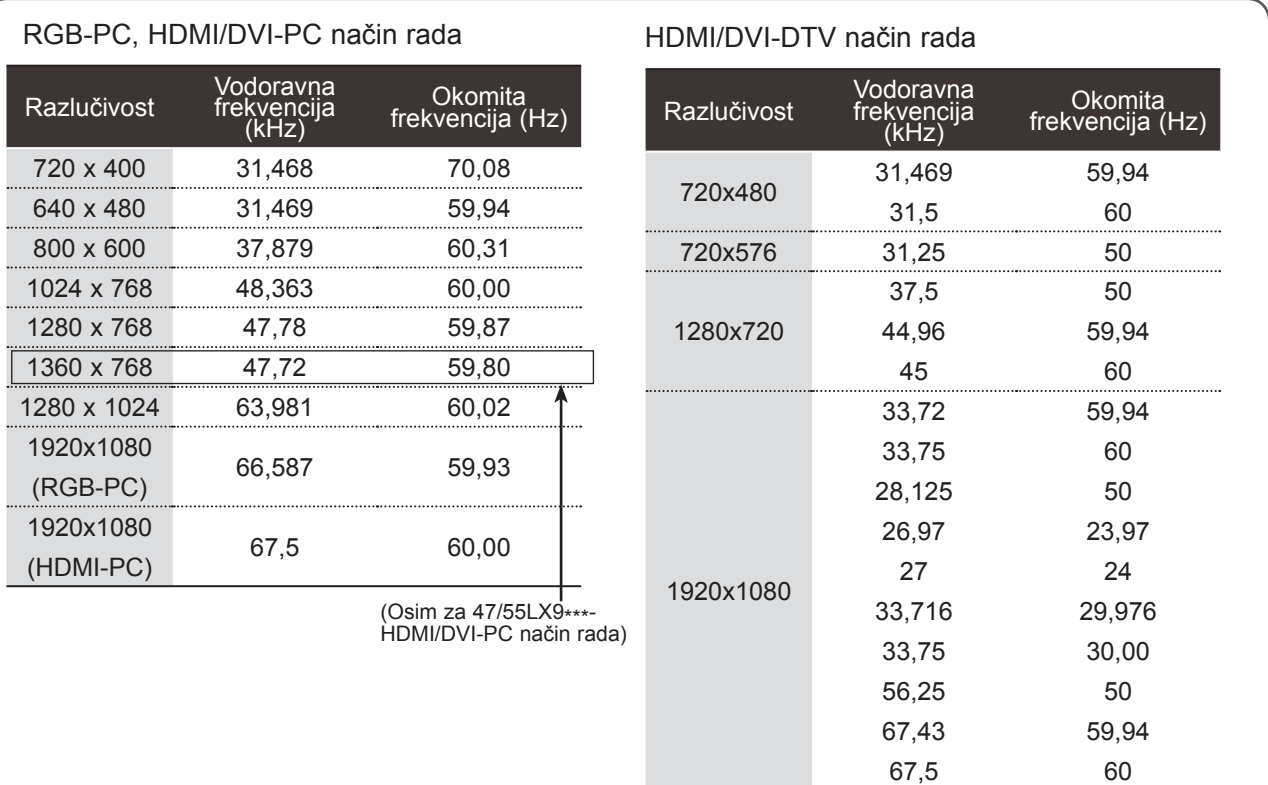

### **O**NAPOMENA

- ► Nastojte izbjeći dulje prikazivanje statičnih slika na TV zaslonu. Statične slike mogu postati stalno utisnute kao prikaz na ekranu, kad god je moguće koristite čuvar ekrana.
- ► GMoguće je međudjelovanje s obzirom na razlučivost, okomiti raspored, kontrast ili svjetlinu u PC načinu rada. Promijenite razlučivost u PC načinu rada, promijenite brzinu osvježavanja ili ugodite svjetlinu i kontrast na izborniku sve dok slika nije potpuno jasna. Ako PC grafička kartica ne omogućava mijenjanje brzine osvježavanja, promijenite PC grafičku karitcu ili se obratite proizvođaču PC grafičke kartice.
- ► Ulazni valni oblik vodoravne i okomite frekvencije su razdvojeni.
- ► U načinu rada s računalom, za najbolje rezultate preporučuju se postavke 1920x1080, 60 Hz.
- ► Spojite signalni kabel s izlaza monitora osobnog računala na RGB (PC) ulaz TV uređaja ili signalni kabel iz HDMI izlaza osobnog računala na HDMI IN (ULAZ) (ili HDMI/DVI IN (ULAZ)) na TV uređaju.
- ► Spojite audio kabel s osobnog računala na audio ulaz na TV uređaju. (Audio kabeli nisu dostavljeni s TV uređajem).
- ► Ako koristite zvučnu karticu, ugodite po želji zvuk na osobnom računalu.
- ► Ako grafička kartica na osobnom računalu nema istodobno analogni i digitalni izlaz, spojite ili RGB ili HDMI IN (ULAZ) (ili HDMI/DVI IN (ULAZ)) za prikaz izlaza s osobnog računala na TV ekranu.
- ► Ako grafička kartica na osobnom računalu nema istodobno analogni i digitalni RGB, prebacite TV uređaj na RGB ili HDMI; (drugi navedeni način je podešen na automatski uključi-i-koristi na TV uređaju.)
- ► Ako koristite HDMI ili DVI kabel, DOS način rada možda neće funkcionirati, ovisno o video kartici.
- ► Ako koristite predug RGB-PC kabel, može doći do smetnji na zaslonu. Preporučljivo je koristiti kabel kraći od 5 m. Time se osigurava najbolja kvaliteta slike.

# <span id="page-26-0"></span>**PODEŠAVANJE EKRANA ZA PC NAČIN RADA**

### **Vraćanje postavkiiranje ekrana**

Vraća početne tvorničke postavke za položaj, veličinu i fazu.

Ova funkcija djeluje u sljedećim načinima rada : RGB[PC].

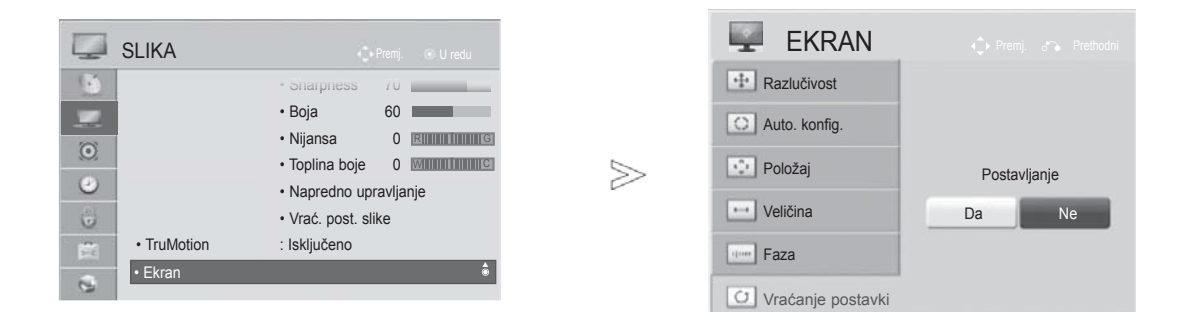

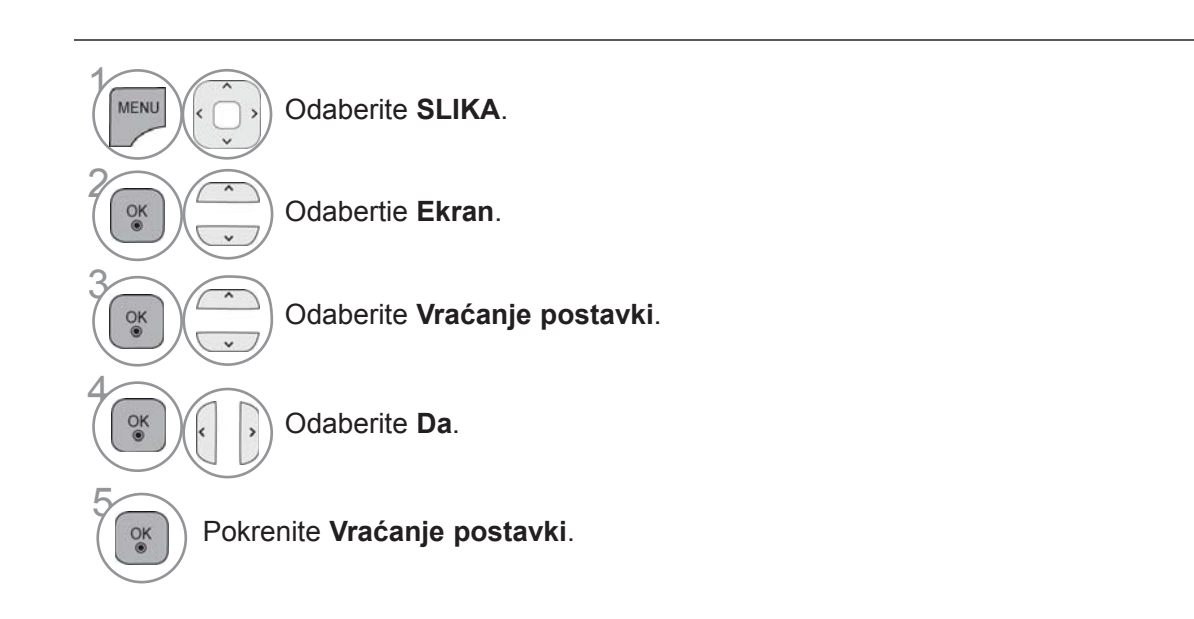

- Pritisnite gumb **MENU/EXIT** (Izbornik/Izlaz) kako biste se ponovo prebacili na uobičajeno gledanje televizije.
- Pritisnite **BACK**(NAZAD) tipku za prelazak na zaslon prethodnog izbornika.

### **Automats ko konfiguriranje (samo RGB [PC] način rada)**

Automatski ugađa položaj slike i smanjuje nestabilnost prikaza. Nakon ugađanja, ukoliko slika još nije ispravna, vaš TV uređaj radi ispravno no potrebna su dodatna ugađanja.

#### **Auto. konfig.**

Ova funkcija služi za automatsko prilagođavanje položaja, veličine i faze zaslona. Prikazana slika nekoliko će sekundi biti nestabilna, za vrijeme trajanja automatske konfiguracije.

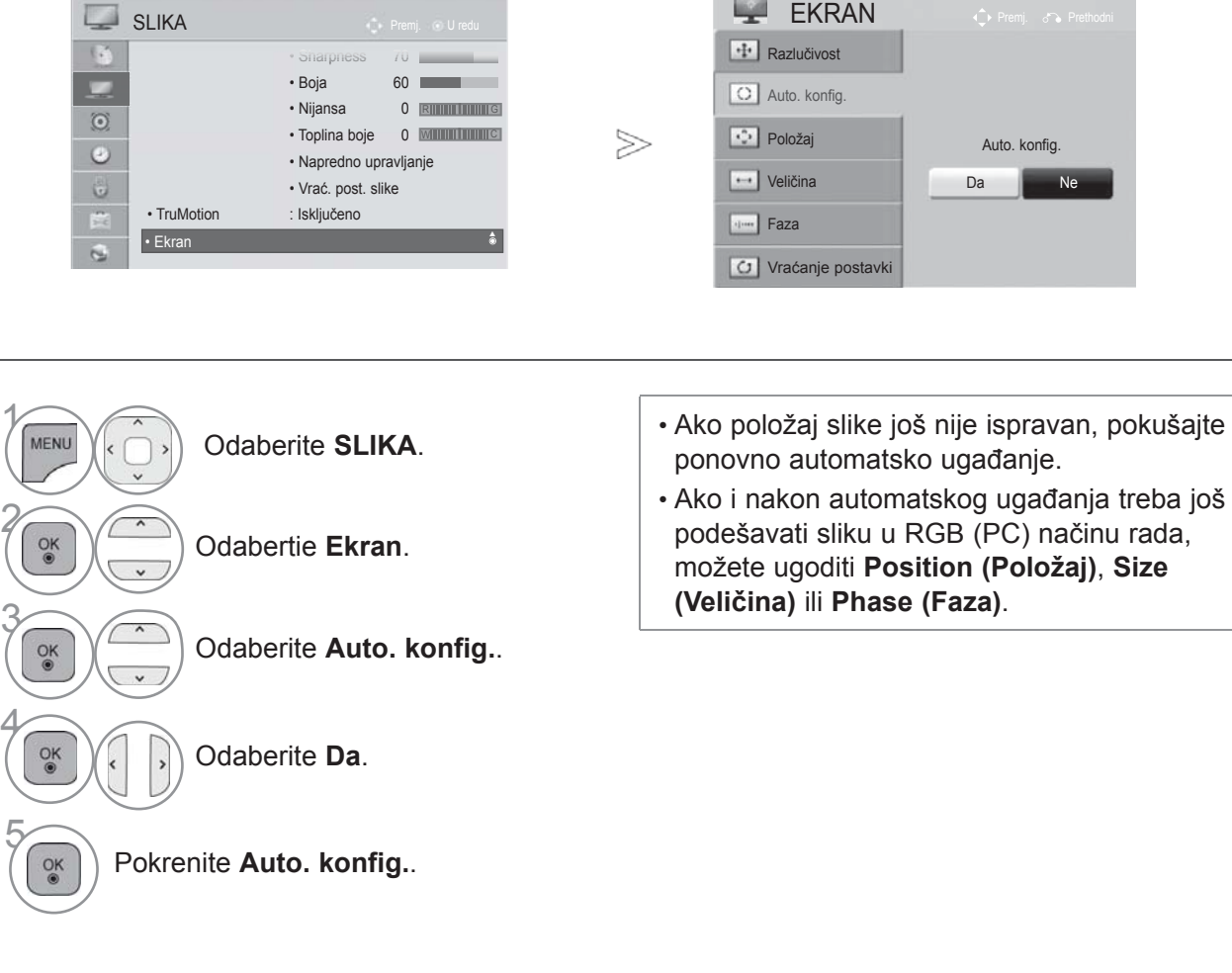

- Pritisnite gumb **MENU/EXIT** (Izbornik/Izlaz) kako biste se ponovo prebacili na uobičajeno gledanje televizije.
- Pritisnite **BACK**(NAZAD) tipku za prelazak na zaslon prethodnog izbornika.

5

### **Odabir razlučivosti**

Za prikaz normalne slike, ugodite razlučivost RGB načina rada s odabranom u PC načinu rada.

Ova funkcija djeluje u sljedećim načinima rada : RGB[PC] način rada.

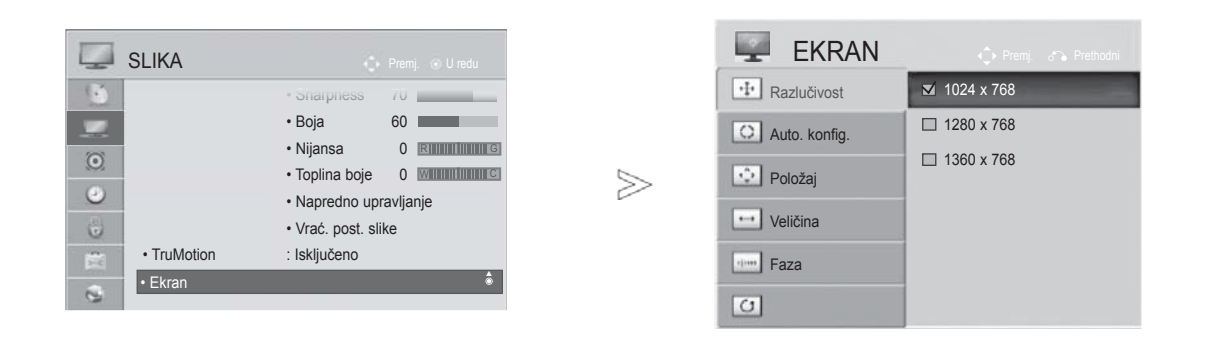

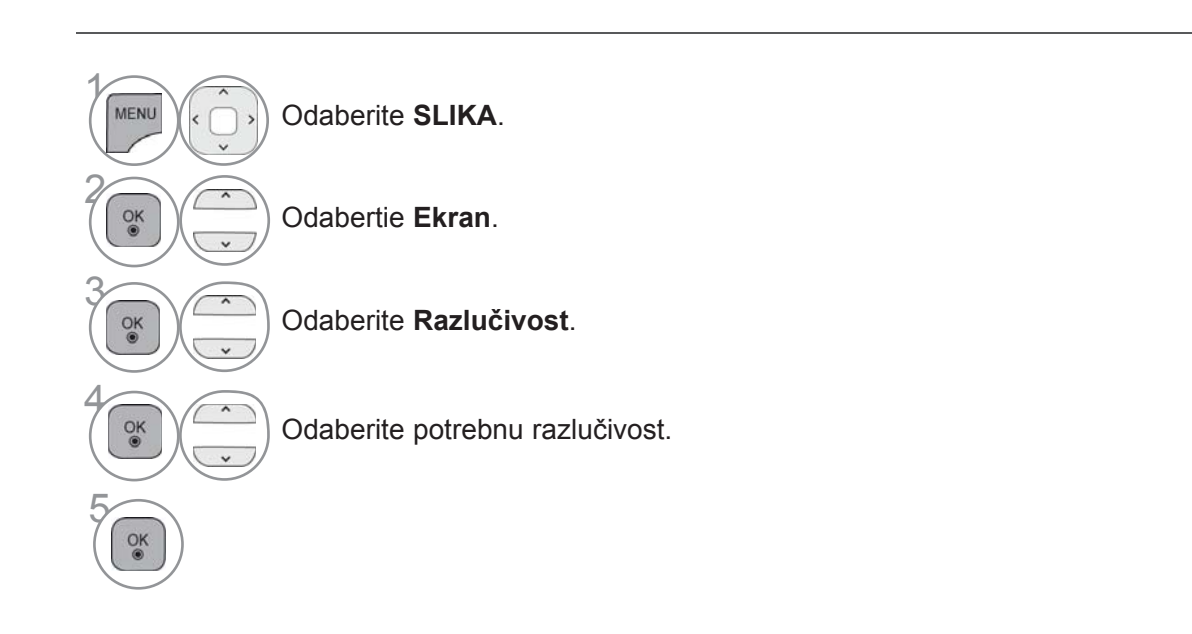

- Pritisnite gumb **MENU/EXIT** (Izbornik/Izlaz) kako biste se ponovo prebacili na uobičajeno gledanje televizije.
- Pritisnite **BACK**(NAZAD) tipku za prelazak na zaslon prethodnog izbornika.

### **Ugađanje Position (Položaj), Size (Veličina), Phase (Faza) zaslona**

Ako nakon podešavanja slika nije jasna, a posebno ako znakovi još uvijek trepere, ručno podesite položaj slike.

Ova funkcija djeluje u sljedećim načinima rada : RGB[PC].

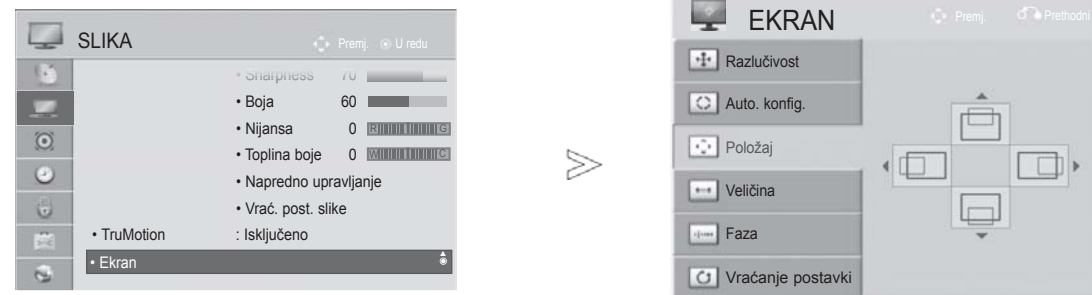

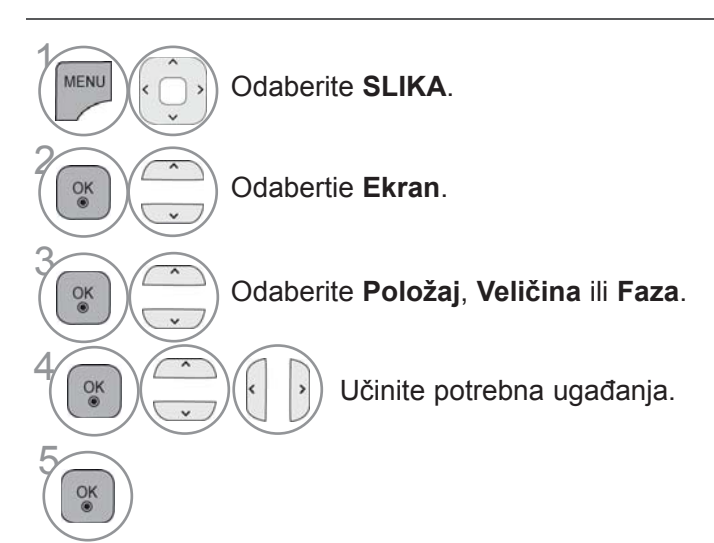

- Pritisnite gumb **MENU/EXIT** (Izbornik/Izlaz) kako biste se ponovo prebacili na uobičajeno gledanje televizije.
- Pritisnite **BACK**(NAZAD) tipku za prelazak na zaslon prethodnog izbornika.

# <span id="page-30-0"></span>**POSTAVKE MREŽE**

## **Spajanje žičnom mrežom**

Televizor se može spojiti na lokalnu mrežu (LAN) putem LAN priključka. Nakon fizičkog spajanja, TV treba postaviti za mrežnu komunikaciju.

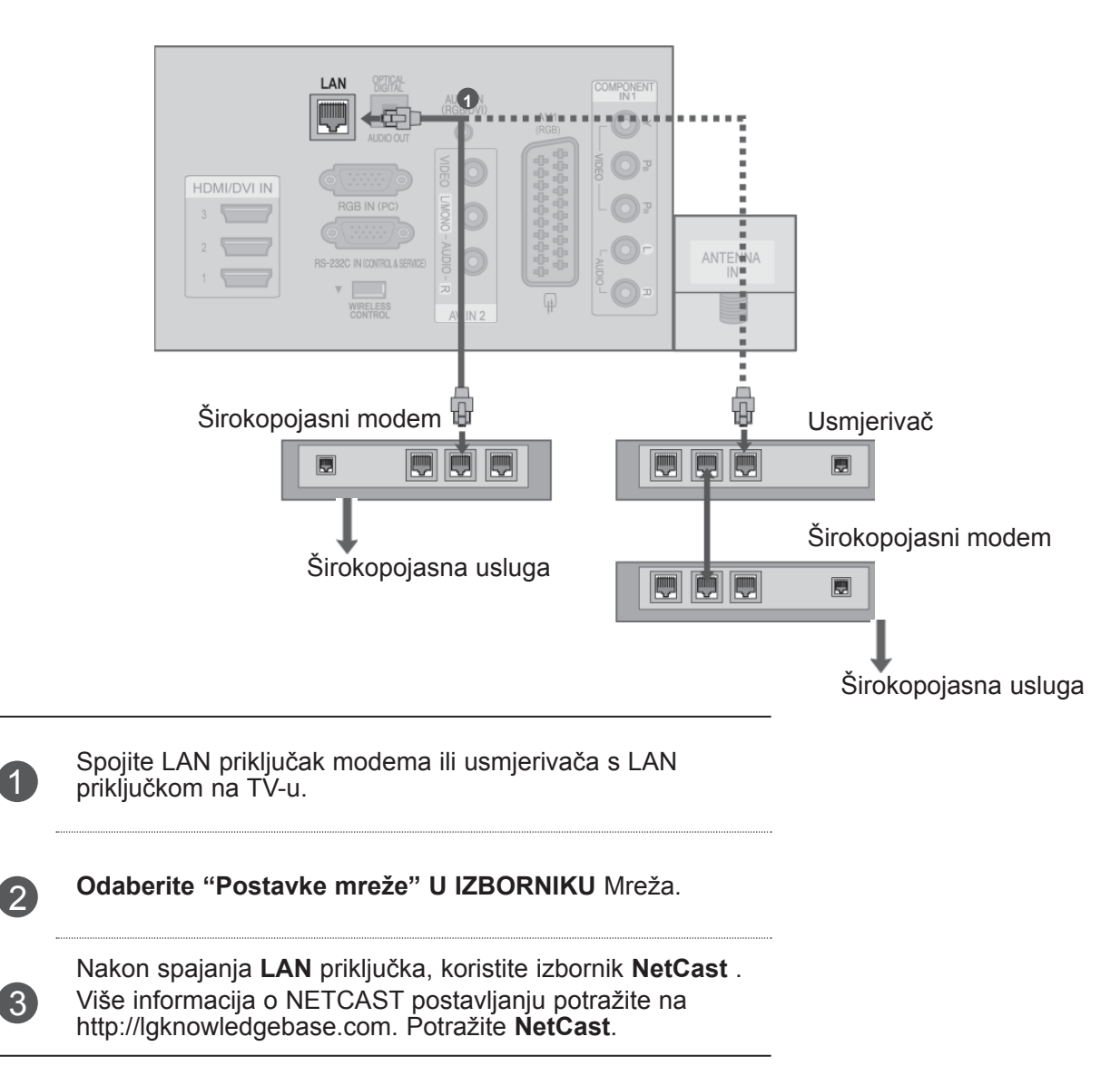

### **OPREZ**

- ►Ne spajajte modularni telefonski kabel na LAN priključak.
- ►Budući da postoje različiti načini povezivanja, slijedite upute svog davatelja telekomunikacijskih usluga ili davatelja internetskih usluga.

## **Postavljanje žične mreže**

Ako je dostupna i žična i bežična mreža, preferira se žična mreža. Nakon fizičkog spajanja, u rijetkim kućnim mrežama trebat će podesiti mrežne postavke TV-a. Dodatne pojedinosti zatražite od davatelja internetske usluge ili potražite u priručniku za usmjerivač.

Ako ste već postavili

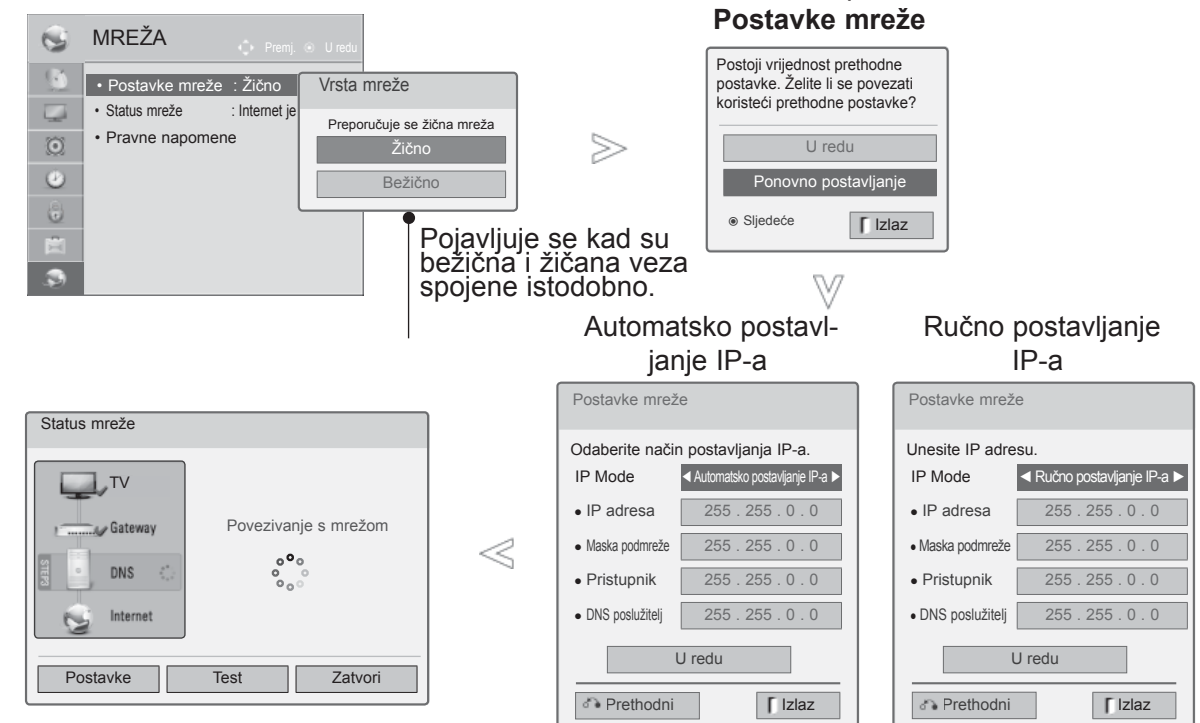

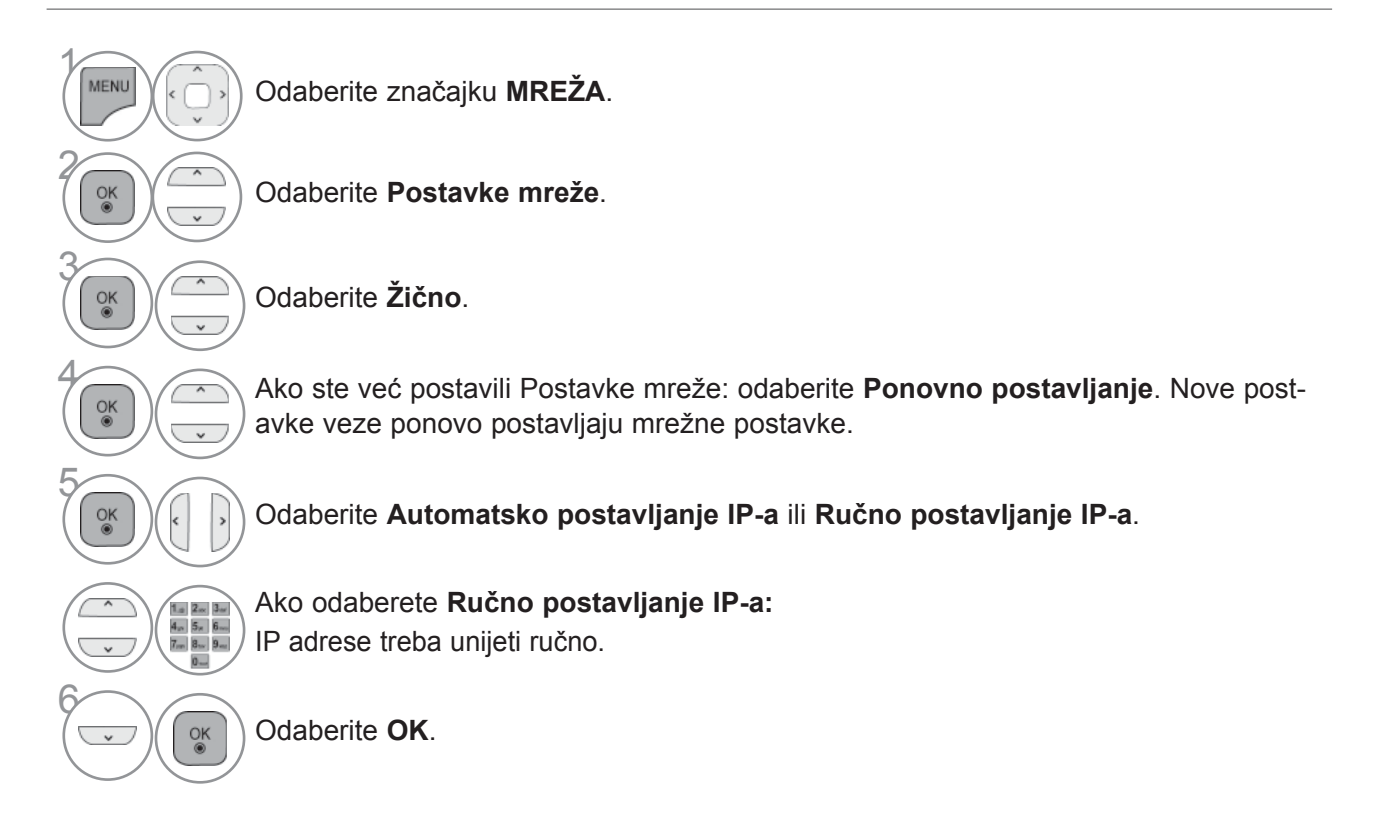

- Ta značajka zahtijeva širokopojasnu internetsku vezu koja je uvijek uključena.
- Za korištenje te značajke nije potrebno povezivanje s računalom.
- Ako značajka **Postavke mreže** ne funkcionira, provjerite stanje mreže. U slučaju da želite koristiti Automatsko postavljanje, provjerite LAN kabel te je li na usmjerivaču uključen DHCP.
- Ako **Postavke mreže** nisu postavljene do kraja, mreža možda neće normalno funkcionirati.
- **Automatsko postavljanje IP-a**: Odaberite tu značajku ako na žičnoj lokalnoj mreži (LAN) postoji DHCP poslužitelj, TV-u će se automatski dodijeliti IP adresa. Ako koristite širokopojasni usmjerivač ili širokopojasni modem koji koristi poslužiteljsku funkciju DHCP (Dynamic Host Configuration Protocol). IP adresa odredit će se automatski.
- **Ručno postavljanje IP-a**: Odaberite tu značajku ako na mreži nema DHCP poslužitelja i želite ručno postaviti IP adresu.

### **O** NAPOMENA

- ►Više informacija o Netcast postavljanju i rješavanju problema potražite na **http:// lgknowledgebase.com**. Potražite Netcast.
- ► S ovim TV-om koristite standardni LAN kabel. Cat5 ili bolji s utikačem RJ45.
- ► Mnogi problemi s mrežnim vezama tijekom postavljanja mogu se otkloniti ponovnim postavljanjem usmjerivača ili modema. Nakon spajanja playera s kućnom mrežom, brzo isključite ili iskopčajte kabel napajanja usmjerivača ili modema u kućnoj mreži. Potom ga ponovo uključite ili ukopčajte.
- ► Ovisno o davatelju internetskih usluga (ISP), uvjeti davanja usluge možda ograničavaju broj uređaja koji mogu primati internetsku uslugu. Za detalje obratite se svom ISP-u.
- ► LG nije odgovoran za bilo kakav kvar TV-a i/ili značajke spajanja na internet zbog komunikacijskih pogrešaka/kvarova povezanih sa širokopojasnom internetskom vezom ili drugom povezanom opremom.
- ► LG nije odgovoran za probleme s internetskom vezom.
- ► Neki od sadržaja dostupnih putem mrežne veze možda nisu kompatibilni s TV-om. Ako imate pitanja o takvom sadržaju, obratite se producentu sadržaja.
- ► U slučaju da brzina veze ne odgovara zahtjevima sadržaja kojemu pristupate, možda nećete dobiti neželjene rezultate.
- ► Neki postupci s internetskom vezom možda neće biti mogući zbog određenih ograničenja koje postavlja davatelj internetske usluge (ISP) koji vam pruža uslugu širokopojasne veze s internetom.
- ► Naknade koje naplaćuje ISP, što obuhvaća, bez ograničenja, troškove za povezivanje, isključivo su vaša odgovornost.
- ►Za spajanje ovog TV-a potreban je 10 Base-T ili 100 Base-TX LAN priključak. Ako vaša internetska usluga ne dopušta takvo spajanje, nećete moći spojiti TV.
- ► Za korištenje DSL usluge potreban je DSL modem, a za korištenje usluge kabelskog modema potreban je kabelski modem. Ovisno o načinu pristupa i pretplatničkog ugovora s ISPom, možda nećete moći koristiti značajku spajanja na internet kojom je TV opremljen ili možete biti suočeni s ograničenjem broja uređaja koji se istodobno mogu spojiti. (Ako vaš ISP ograničava pretplatu na jedan uređaj, TV se možda neće moći spojiti u trenutku kada je računalo već spo-

jeno.)

- ► Korištenje "usmjerivača" možda nije dopušteno ili upotreba tog uređaja može biti ograničena ovisno o pravilima i ograničenjima koje je postavio vaš ISP. Za pojedinosti se obratite izravno svom ISP-u.
- ► Bežična mreža radi na radijskoj frekvenciji od 2,4 GHz koju također rabe i drugi kućanski uređaji kao što su bežični telefoni, Bluetooth® uređaji i mikrovalne pećnice te oni mogu uzrokovati smetnje na njima. Uređaji koji rade na radiofrekvencijama od 5 Ghz mogu prekinuti rad mreže. Istu frekvenciju koriste LG bežični media box, bežični telefon i drugi Wi-Fi uređaji.
- ► Okolni uvjeti bežičnog prijenosa mogu usporiti bežičnu mrežu.
- ► Isključite svu opremu u lokalnoj kućnoj mreži koja se trenutno ne koristi. Neki uređaji mogu generirati mrežni promet.
- ►U nekim slučajevima, postavljanje pristupne točke ili bežičnog usmjerivača na viši položaj, dalje od poda može poboljšati prijem.
- ► Kvaliteta prijema bežičnim putem ovisi o velikom broju čimbenika kao što su vrsta pristupne točke, udaljenost između TV-a i pristupne točke te lokacija TV-a.
- ► Kada internet priključujete pomoću ožičenog/ bežičnog uređaja, može doći do prekida veze radi ograničenja i provjere davatelja usluga.
- ►Za povezivanje bežične pristupne točke, potrebna je pristupna točka koja podržava bežičnu vezu te je potrebno aktivirati funkciju bežičnog povezivanja na njoj. Za mogućnost bežičnog povezivanja raspitajte se kod proizvođača pristupne točke.
- ►Provjerite sigurnosne postavke za SSID pristupne točke i informirajte se o njima kod proizvođača pristupne točke.
- ►TV može postati sporiji ili se pokvariti ako su za mrežnu opremu (žičani/bežični usmjerivač, sabirnica, itd.) postavljene pogrešne postavke. Ispravno instalirajte uređaj prema uputama za opremu i postavite mrežu.
- ►Kad je točka pristupa postavljena da obuhvaća 802,11 n (osim u Rusiji), i ako je šifriranje određeno kao WEP(64/128bit) ili WPA(TKIP/AES), spajanje možda neće biti moguće. Možda postoji više načina povezivanja. O tome se možete informirati kod proizvođača točke pristupa.

### **Povezivanje s bežičnom mrežom**

LG Wireless LAN for Broadband/DLNA Adaptor omogućuje povezivanje televizora s bežičnim LANom.

Mrežna konfiguracija i način povezivanja ovise o opremi koja se koristi i mrežnom okruženju. Pojedinosti o koracima za povezivanje i mrežnim postavkama potražite u uputama za postavljanje isporučenim s pristupnom točkom ili bežičnim usmjerivačem.

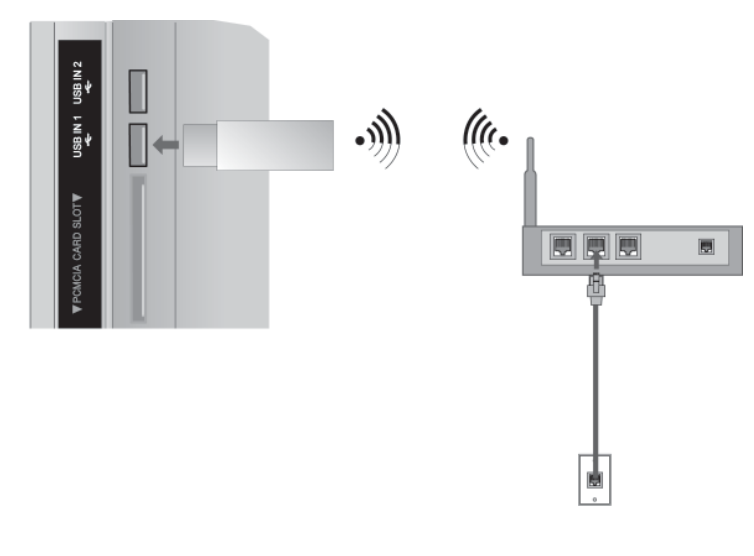

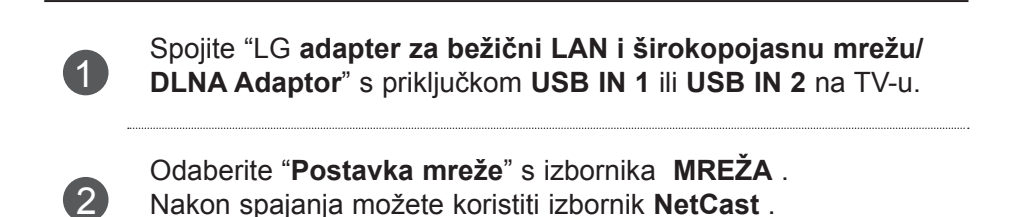

### *<b>O* NAPOMENA

- ►Za uživanje u slikama, glazbi i videoisječcima pohranjenim na računalu putem usmjerivača, preporučuje se uporaba žičanog priključka na usmjerivaču.
- ► Kad se rabi bežični priključak na usmjerivaču, može biti ograničenja za neke funkcije.

### **Postavljanje bežične mreže**

Postavljanje pristupne točke ili bežičnog usmjerivača obavezno je proje povezivanja TV-a s mrežom.

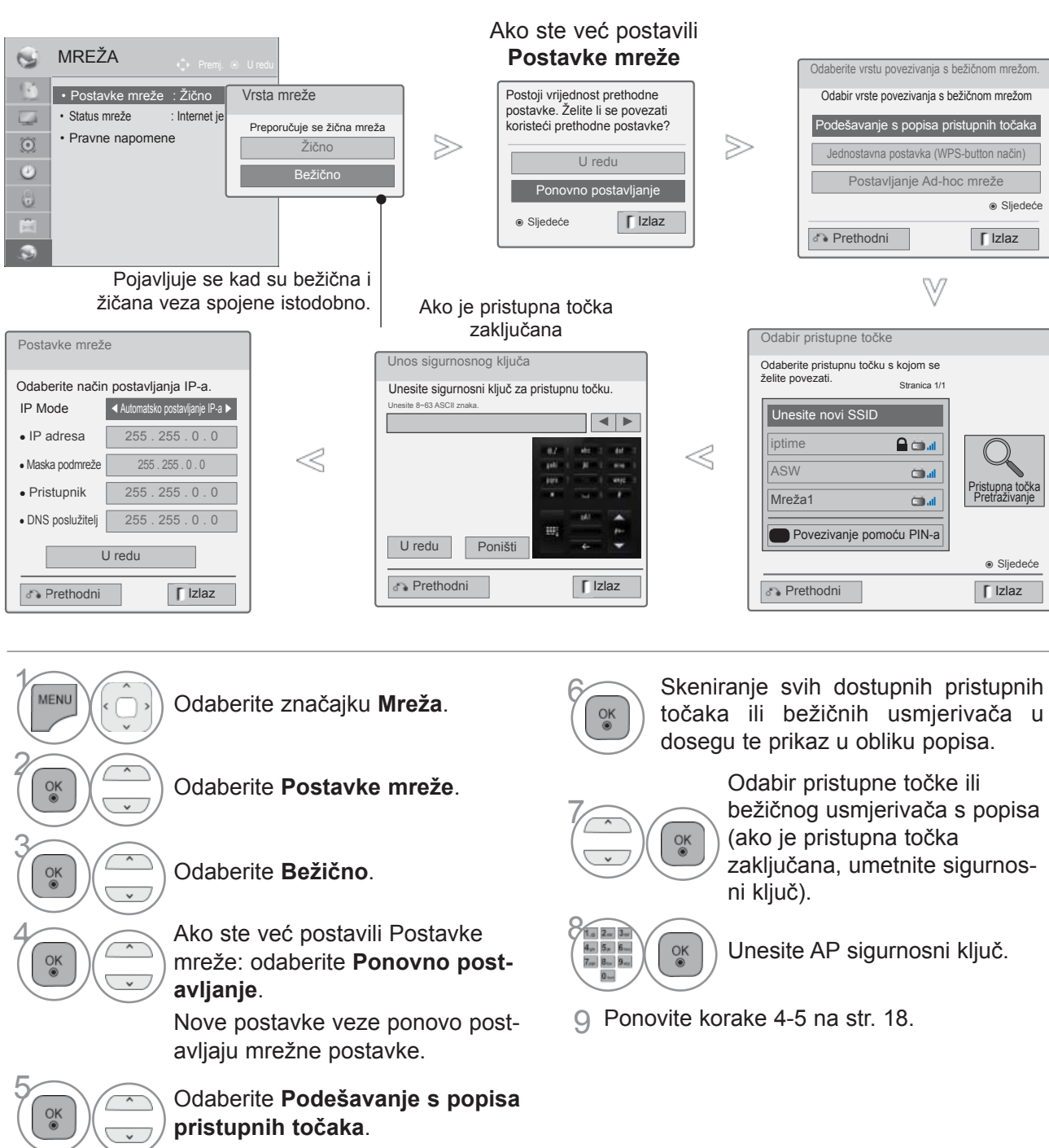
### **Nakon što je sigurnosna šifra već postavljena**

#### **PIN (Personal Identification Number)**

Koristite ovu značajku za spajanje s pristupnom točkom ili usmjerivačem koji zahtijeva PIN.

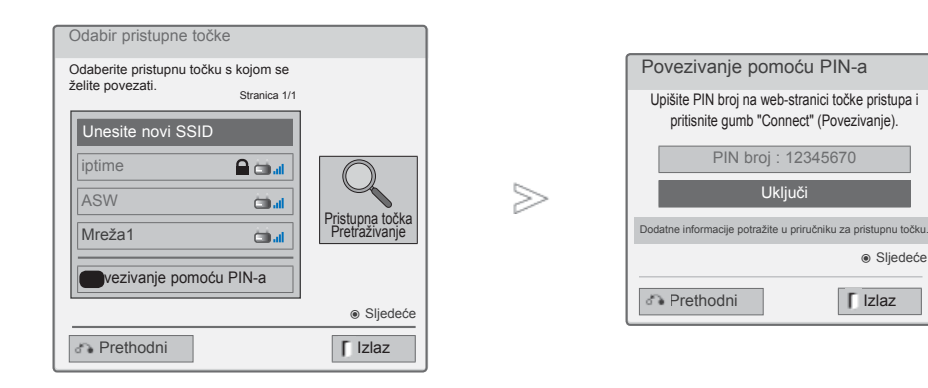

1 Ponovite korake 1-6 na str. 22.

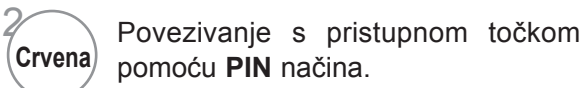

3 Na TV-u možete vidjeti ID mreže i Sigurnosni ključ.

Unesite PIN broj uređaja.

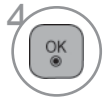

Odaberite **Uključi**.

5 Ponovite korake 4-5 na str. 18.

■ PIN broj je jedinstven broj dodatka od 8 znamenki.

### **POSTAVLJANJE VANJSKE OPREME**

#### **Jednostavna postavka (WPS-button način)**

Ako pristupna točka ili bežični usmjerivač podržavaju PIN ili WPS(Wi-Fi zaštićeno postavljanje), može se koristiti dok nabrojite do 120. Ne morate znati naziv pristupne točke (SSID: Service Set Identifier) niti sigurnosnu šifru pristupne točke ili bežičnog usmjerivača.

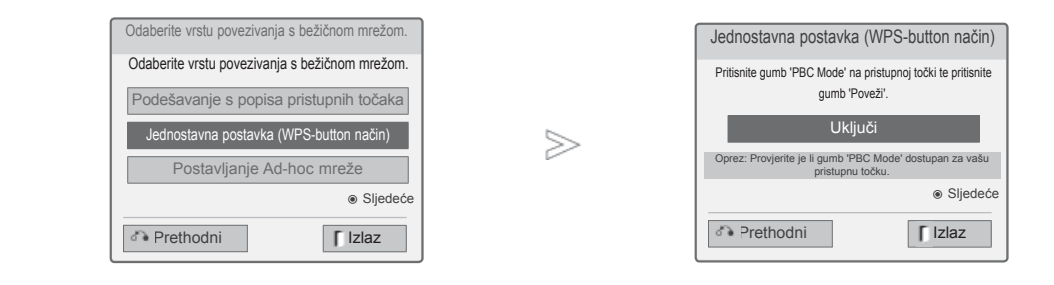

1 Ponovite korake 1-4 na str. 22.

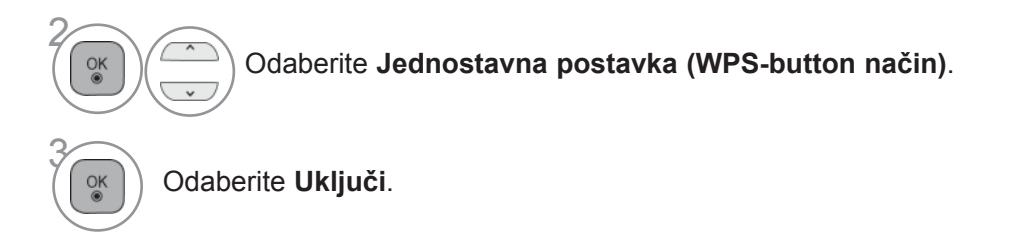

4 Ponovite korake 4-5 na str. 18.

### **AD-hoc način**

To je način izravne komunikacije s uređajem bez korištenja pristupne točke. Jednako je povezivanju dva računala putem kabela za izravno povezivanje.

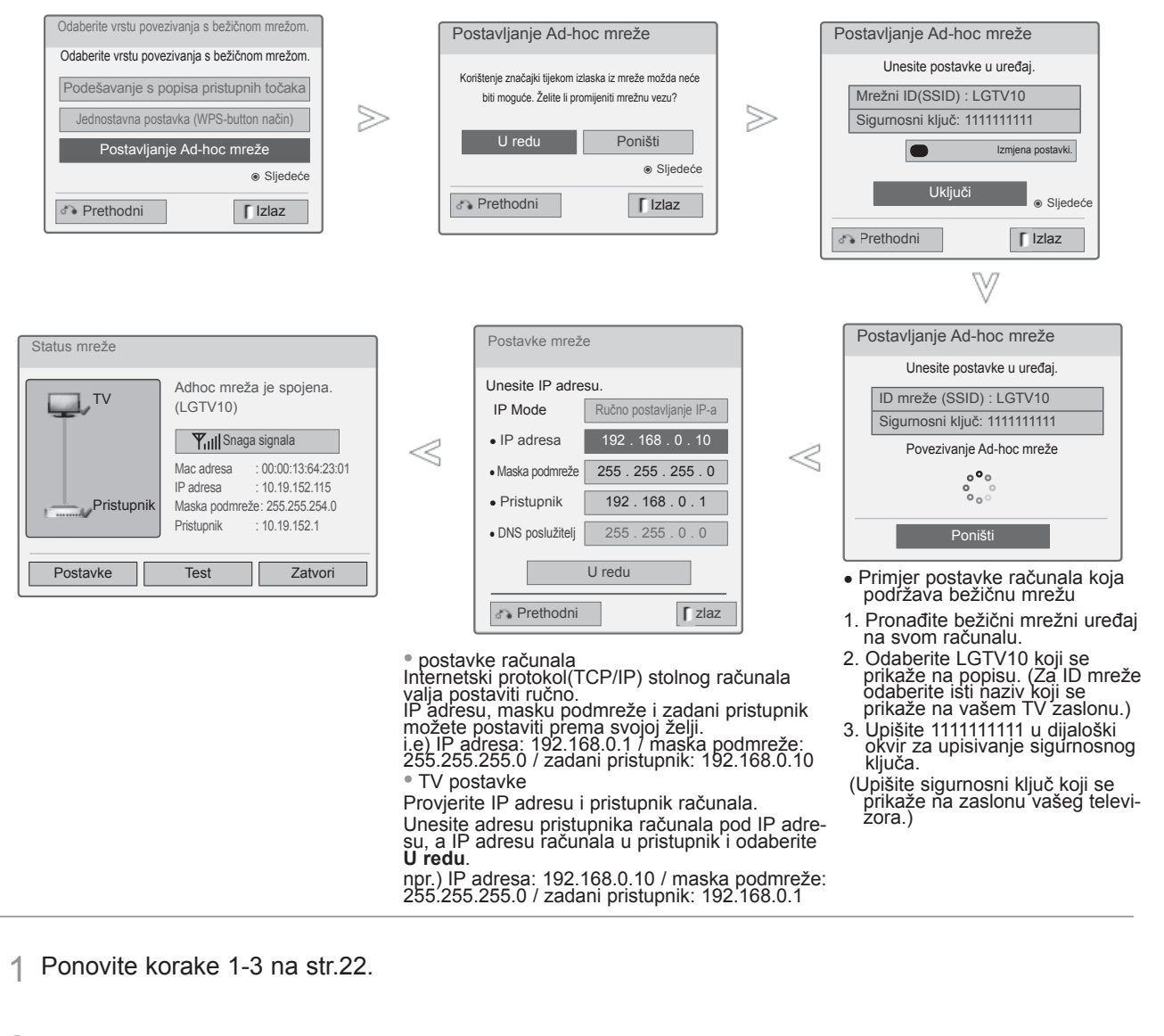

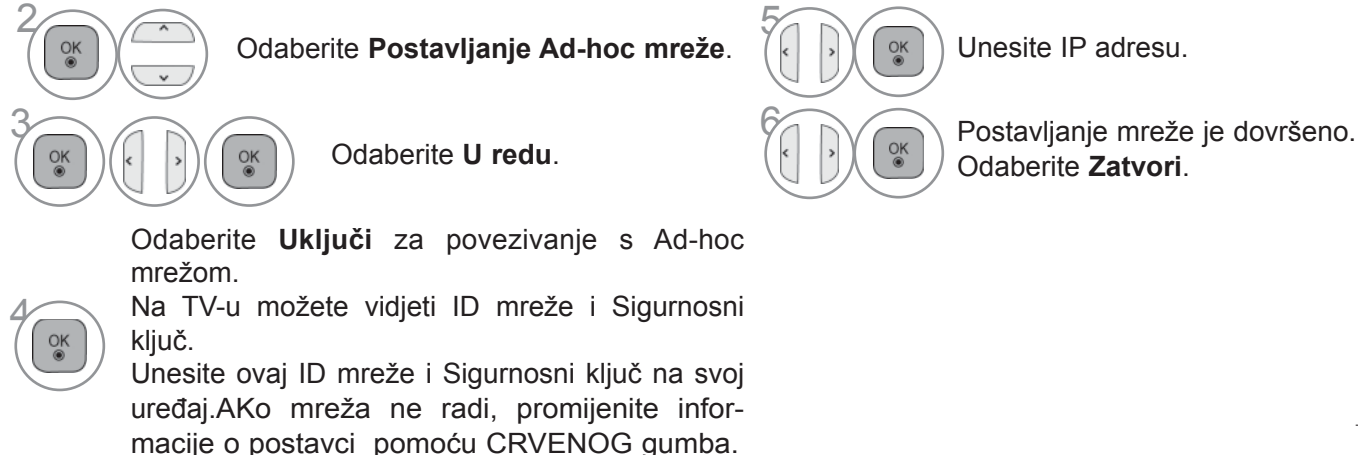

### **POSTAVLJANJE VANJSKE OPREME**

### **Status mreže**

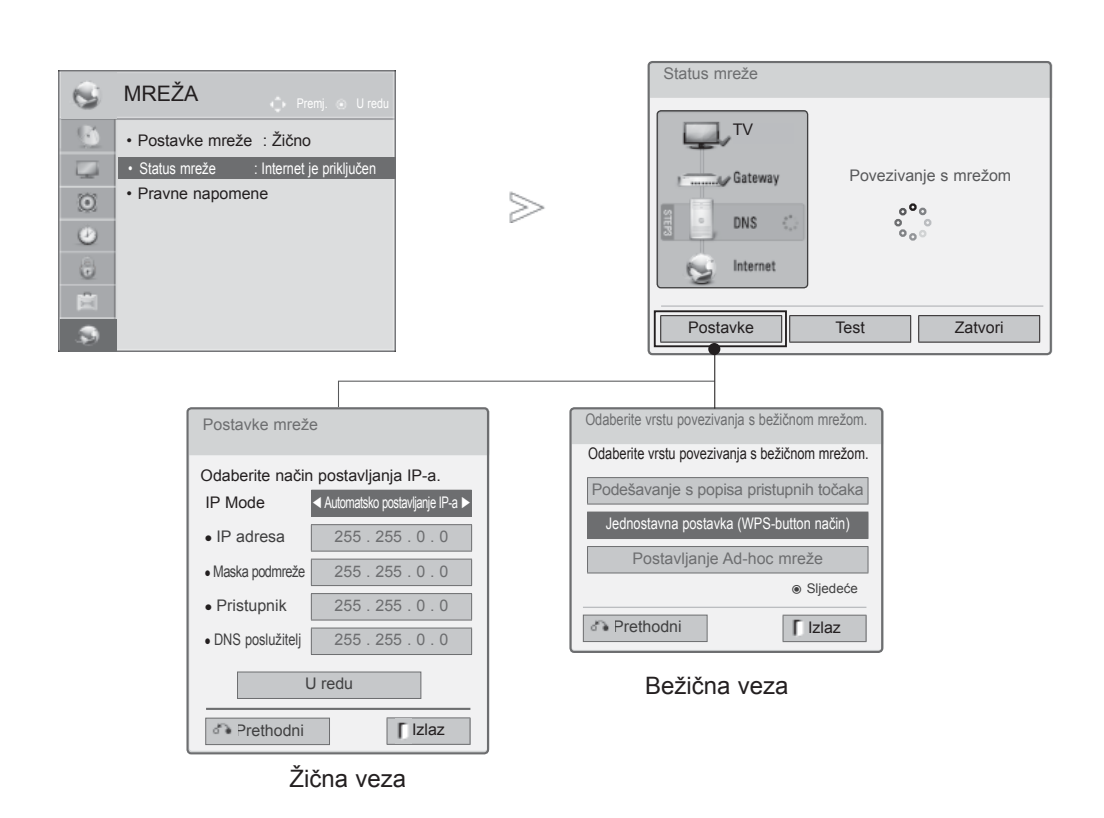

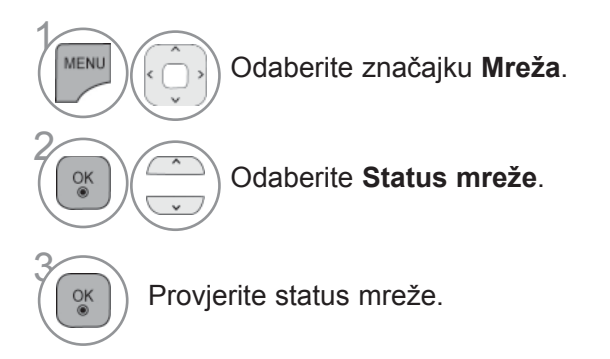

- **Postavljanje**: Vratite se u izbornik postavki mreže ili izbornik postavki bežične mreže.
- **Test**: Testirajte trenutni status mreže nakon postavljanja.
- **Zatvaranje**: Vratite se u prethodni izbornik.

### **RF specifikacije daljinskog upravljača Magic Motion**

Daljinski upravljač Magic Motion komunicira s vašim TV-om na radijskoj frekvenciji od 2,4 GHz (RF).

- Izlazna snaga: 1 dBm ili niža
- Maksimalna komunikacijska udaljenost: 10 m na otvorenom
- Frekvencijski raspon: 2,4 GHz (2,4035 GHz 2,4783 GHz)
- Stopa prijenosa: 250 kbps

### **Registriranje daljinskog upravljača Magic Motion**

Daljinski upravljač Magic Motion funkcionira uparujući se s vašim TV-om. Nakon što kupite LG televizor, registrirajte Magic Motion daljinski upravljač na televizoru.

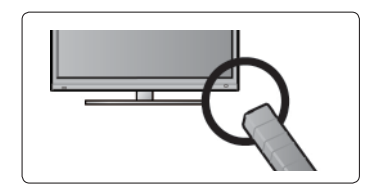

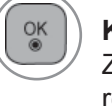

#### **Kako registrirati daljinski upravljač Magic Motion**

Za registriranje daljinskog upravljača pritisnite gumb **OK**(U redu) na daljinskom upravljaču i usmjerite ga prema televizoru.

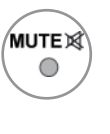

#### **Kako ponovno registrirati daljinski upravljač Magic Motion nakon neuspjeha registracije**

Ponovno postavite daljinski upravljač tako da pritisnete i držite gumbe **OK** (U redu) i **MUTE** (Bez zvuka) 5 sekundi. (Nakon što dovršite ponovno postavljanje, svjetlo na prijemniku RF pokazivača.) zatim ponovite gore opisani postupak za registriranje daljinskog upravljača.

### **Kako koristiti daljinski upravljač Magic Motion**

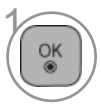

Pritisnite ovaj gumb ako na vašem TV zaslonu nema RF pokazivača. Pokazivač će se nakon toga pojaviti na zaslonu. Ako se pokazivač ne koristi neko vrijeme, prestat će se prikazivati.

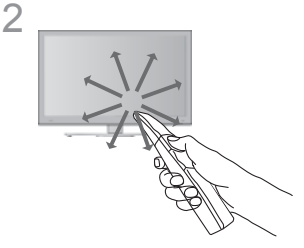

Pokazivač možete pomaknuti tako da usmjerite daljinski upravljač prema televizoru i pomaknete ga desno, lijevo, gore i dolje.

Ako pokazivač ne radi kako valja nakon što pritisnete gumb **OK** (U redu), ostavite daljinski upravljač na 10 sekundi, a zatim ga ponovno upotrijebite.

#### **Mjere opreza prilikom upotrebe daljinskog upravljača Magic Motion**

- Proizvođač i instalater ne mogu jamčiti osobnu sigurnost jer za odgovarajući bežični uređaj postoji mogućnost smetnji električnim valovima.
- Daljinski upravljač ne koristite izvan maksimalne komunikacijske udaljenosti (10 m). Ako koristite daljinski upravljač na većoj udaljenosti ili ako se između njega i TV nalazi neki predmet, može doći do ometanja komunikacije.
- Do ometanja komunikacije može doći i zbog uređaja u blizini. Električni uređaji kao što su mikrovalna pećnica ili uređaj za bežični LAN, mogu uzrokovati smetnje jer koriste isti frekvencijski pojas (2,4 GHz) kao i daljinski upravljač Magic Motion.
- Daljinski upravljač Magic Motion može se oštetiti ili pokvariti ako ga ispustite ili ako primi snažan udarac.
- Kad igrate igru pomoću daljinskog upravljača Magic Motion, osigurajte ga tako da omotate vrpcu oko zgloba i prilagodite njegovu duljinu pomoću obruča za to.
- Pazite da ne udarite u obližnji namještaj ili druge ljude kada koristite daljinski upravljač Magic Motion.

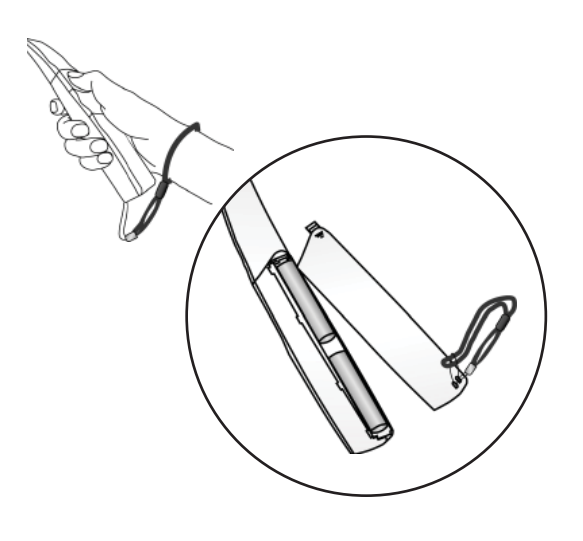

### **Opcije izbornika pokazivača**

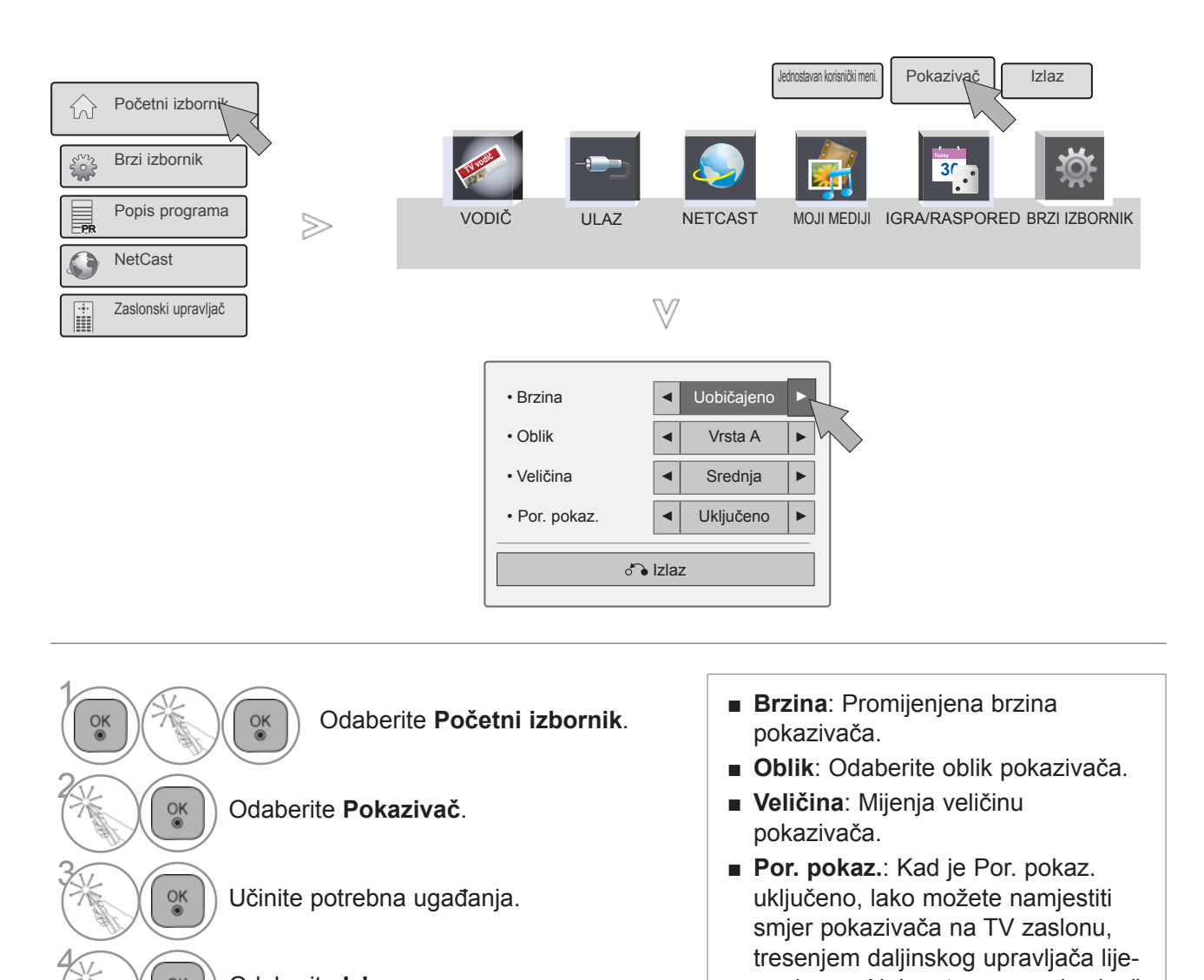

PRACENJE TV PROGRAMA / BIRANJE PROGRAMA<br> **29** PRACENTE LA PROGRAMA / BIRANJE PROGRAMA

ENJE TV PROGRAMA / BIRANJE PROGRAMA

Odaberite **Izlaz**.

 $\frac{OK}{2}$ 

29

vo-desno. Nakon toga se pokazivač automatski pomiče na sredinu

zaslona.

### **UKLJUČIVANJE TV PRIJEMNIKA**

Kad uključite vaš TV prijemnik, ove funkcije će vam biti na raspolaganju za korištenje.

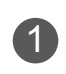

1 Najprije pravilno priključite kabel za napajanje.

Ovog trenutka će se TV prijemnik prebaciti u način mirovanja.

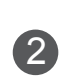

2 U načinu mirovanja TV prijemnik uključite pritiskom na tipku **/ I, INPUT** (Ulaz) ili gumb **P** $\sim$  na TV-u ili pritisnite gumb **POWER** (Napajanje), **INPUT** (Ulaz), **P** $\sim$  ili **NUMERIČKI** gumb na daljinskom i TV će se uključiti.

# **POČETNO POSTAVLJANJE**

**1 Ako se OSD (On Screen Display - Prikaz na zaslonu) prikaže nakon uključivanja TV-a, možete**<br> **1 namjestiti sljedeće postavke: Jezik Postavke načina rada Indikator rada**/Kada namjestiti sljedeće postavke: **Jezik**, **Postavke načina rada**, **Indikator rada**(Kada odaberete**Kućna upotreba** u značajki **Postavka načina rada** ), **Zemlja**(Osim za 47/55LX99\*\*) ili **Vremenska zona** (Kada je kao zemlja odabrana Rusija) ili **Postavljanje lozinke**(kad je kao Zemlja odabrana Francuska), **Autom. podešavanje**.

#### *NAPOMENA!:*

- *a. U slučaju zatvaranja bez dovršenog ispunjavanja početnih postavki, izbornik početnih postavki možete ponovo otvoriti..*
- *b. Pritisnite BACK(NAZAD) tipku za promjenu trenutnog OSD u prethodni OSD.*
- *c. U zemljama u kojima standardi DTV emisija nisu potvrđeni, neke značajke DTV neće raditi, što ovisi o opremi za emisiju.*
- *d. Način rada "Kućna upotreba" predstavlja optimalnu postavku za okruženje doma i to je zadani način rada TVa.*
- *e. Način rada "Rad u trgovini"predstavlja optimalnu postavku za okruženje trgovine. Ako korisnik izmijeni podatke o kvaliteti slike, uređaj se nakon nekog vremena vraća na tvorničke postavke kvalitete slike pomoću načina rada "Rad u trgovini".*
- *f. Način (Kućna upotreba, Rad u trgovini) može se promijeniti pokretanjem Postavke načina rada u izborniku OPTION (OPCIJA).*
- *g. Kad je kao Zemlja odabrana Francuska, lozinka nije '0', '0', '0', '0' nego '1', '2', '3', '4'.*

### **ODABIR PROGRAMA**

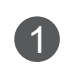

Pritisnite gumbe **P**  $\sim$  ili NUMERIČKE gumbe kako biste odabrali broj programa.

### **PRILAGOĐAVANJE GLASNOĆE**

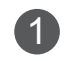

1 Pritisnite gumb ⊿ + ili - kako biste prilagodili glasnoću zvuka.

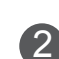

2 Ako želite isključiti zvuk, pritisnite gumb MUTE (Bez zvuka).

Ovu funkciju možete isključiti pritiskom na gumb MUTE (Bez zvuka) **+** , **-** ili gumb AV MODE.

### **BRZI IZBORNIK**

OSD vašeg televizora (On Screen Display - Prikaz na zaslonu) može se donekle razlikovati od onoga prikazanog u ovom priručniku.

Brzi izbornik (Quick Menu) je izbornik značajki koje će korisnik često koristiti.

- **Format slike:** Odabire željeni format slike. Kao postavku zumiranja odaberite 14:9, Zumiranje i Kino zumiranje u izborniku Omjer. Nakon završetka Zoom podešavanja, izbornik se vraća natrag u Q.izbornika.
- **Clear Voice II** : Razlikovanjem raspona zvuka ljudskog glasa korisniku pomaže da bolje čuje ljudske glasove.
- **Način slike** : Odabire željeni način slike.

PR

PR

PR

NetCast

PR

⋒

**Any** 

**Način zvuka** : Ova značajka služi za automatsko postavljanje kombinacije zvukova koja je procijenjena kao najbolja za prizore koji se prikazuju. Odabire željeni način zvuka.

- **Zvuk** ili **Audio jezik** : odabire izvor zvuka. **Vrijeme gašenja** : Postavlja programator za
- stanje mirovanja.
- **Preskoči Isključeno/uključeno** : Odabire Preskoči Isključeno/uključeno.
- **USB uređaj** : Odabire "Izbaci" za izbacivanje USB uređaja.

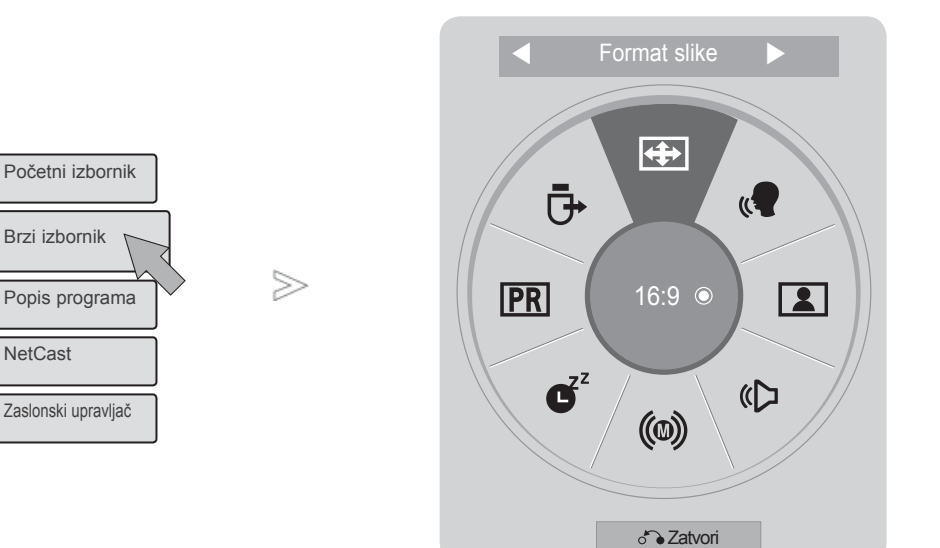

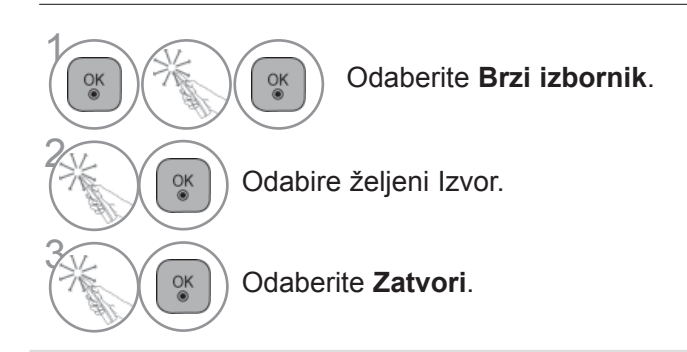

#### **O**NAPOMENA

►**Brzi izbornik** možete odabrati pritiskom na gumb **Q.MENU** na standardnom daljinskom upravljaču ili odabirom na zaslonu **Početni izbornik**.

# **POČETNI IZBORNIK**

OSD vašeg televizora (On Screen Display - Prikaz na zaslonu) može se donekle razlikovati od onoga prikazanog u ovom priručniku. 1

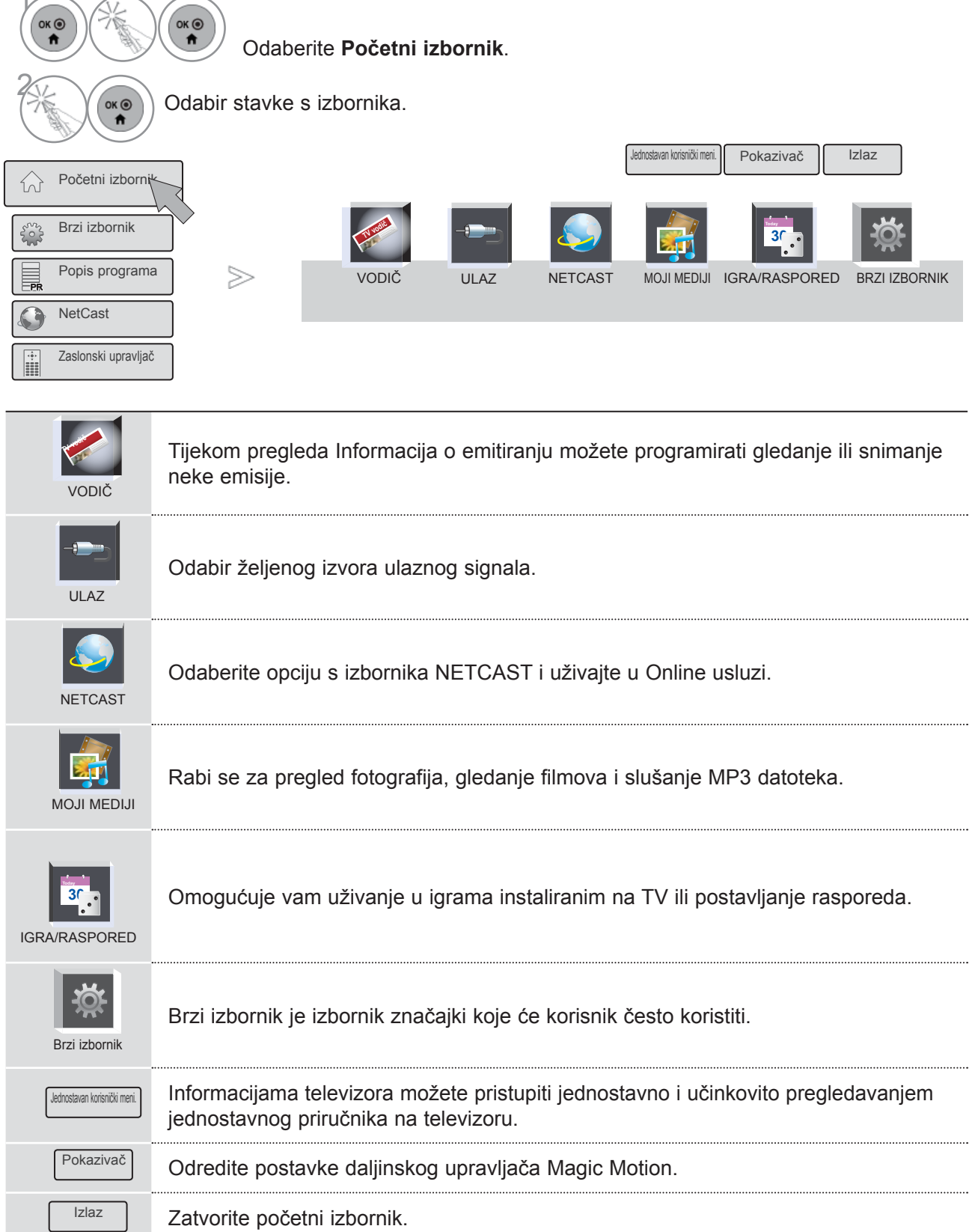

### **ODABIR NA EKRANSKOM IZBORNIKU I PRILAGODBA**

OSD vašeg televizora (On Screen Display - Prikaz na zaslonu) može se donekle razlikovati od onoga prikazanog u ovom priručniku.

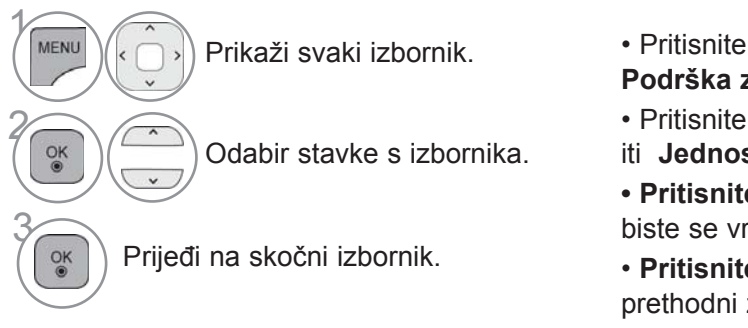

- Pritisnite **CRVEVNU** tipku, za pregled izbornika **Podrška za korisnike** menu.
- Pritisnite zelenu **Zelena** tipku, tako možete provjeriti **Jednostavan korisnički meni.**

**• Pritisnite gumb** MENU/EXIT (Izbornik/Izlaz) kako biste se vratili na uobičajeno gledanje televizije.

• **Pritisnite** BACK (Natrag) kako biste se vratili na prethodni zaslon izbornika.

#### *<b>O* NAPOMENA

►Značjak **CI informacije** ne može se koristiti u analognom načinu rada..

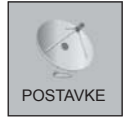

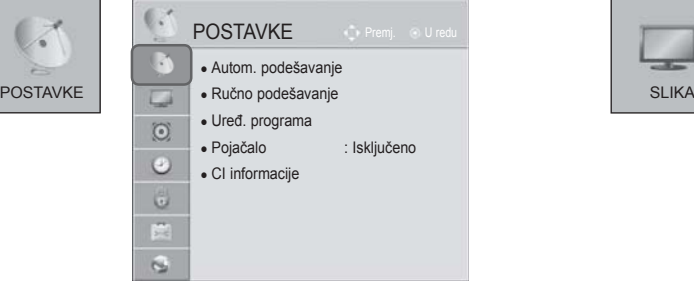

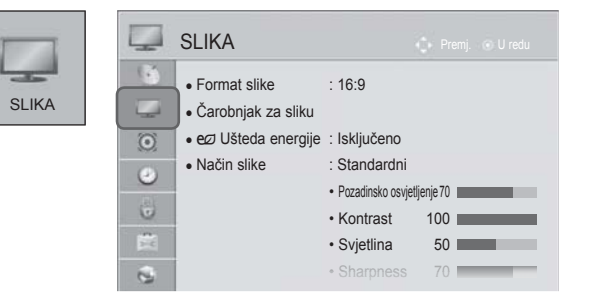

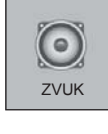

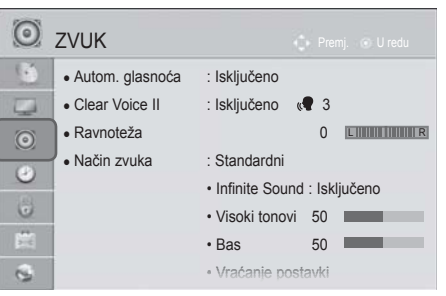

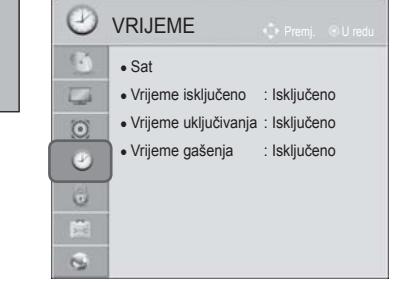

VRIJEME

V

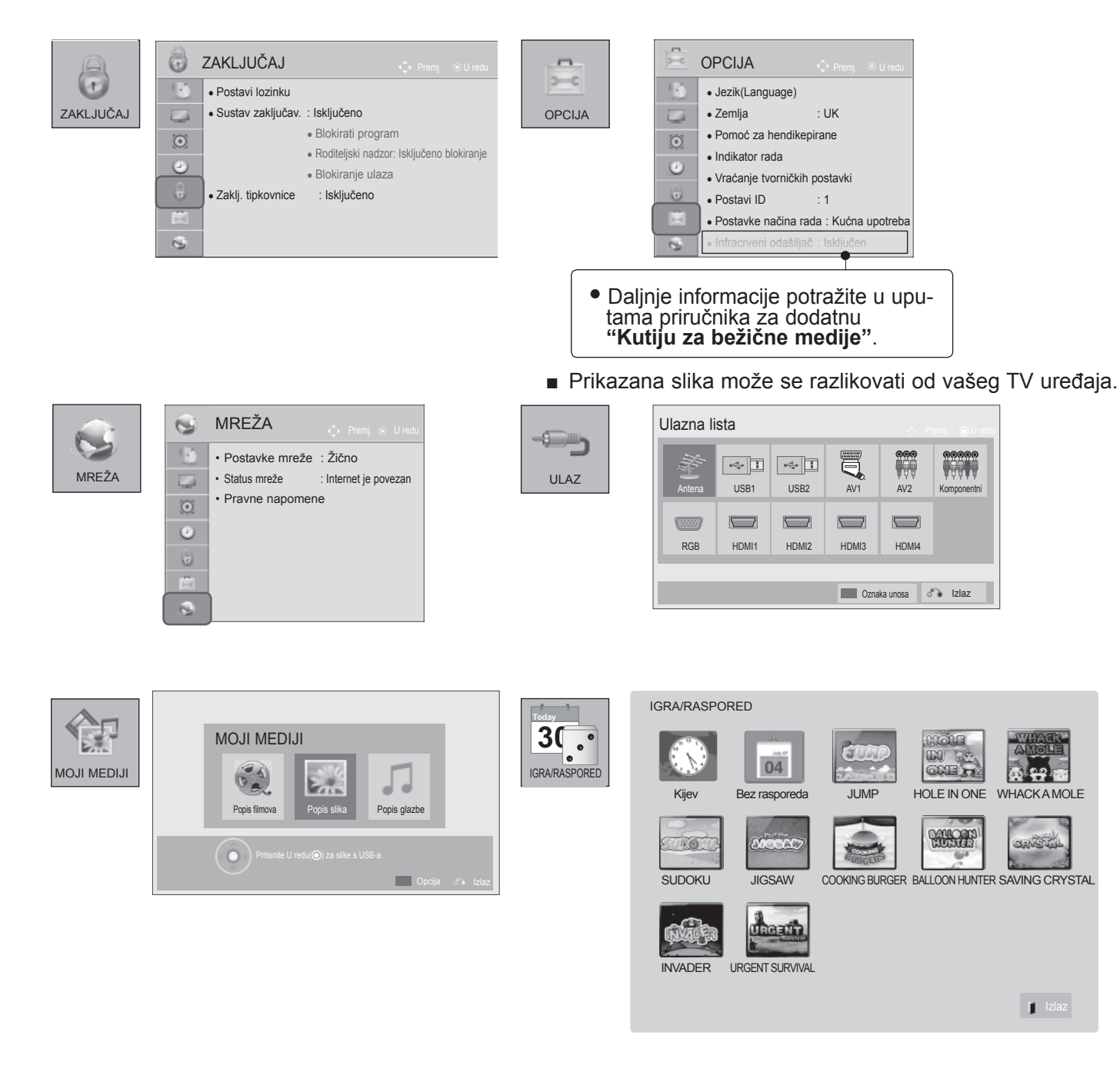

### **AUTOMATSKO BIRANJE PROGRAMA**

Koristite kako biste automatski pronašli i spremili sve dostupne programe.

Kad pokrenete autoprogramiranje u digitalnom načinu, svi podaci koji su već spremljeni bit će izbrisani. Moguće je pohraniti do 1,000 programa. No, broj se donekle može razlikovati ovisno o emitiranim signalima.

DVB-T, DVB-C Autom. podešavanje je izbornik za korisnike u zemljama koje podržavaju DVB kabel.

#### Ako želite odabrati opciju **Antenna (Antena)**,

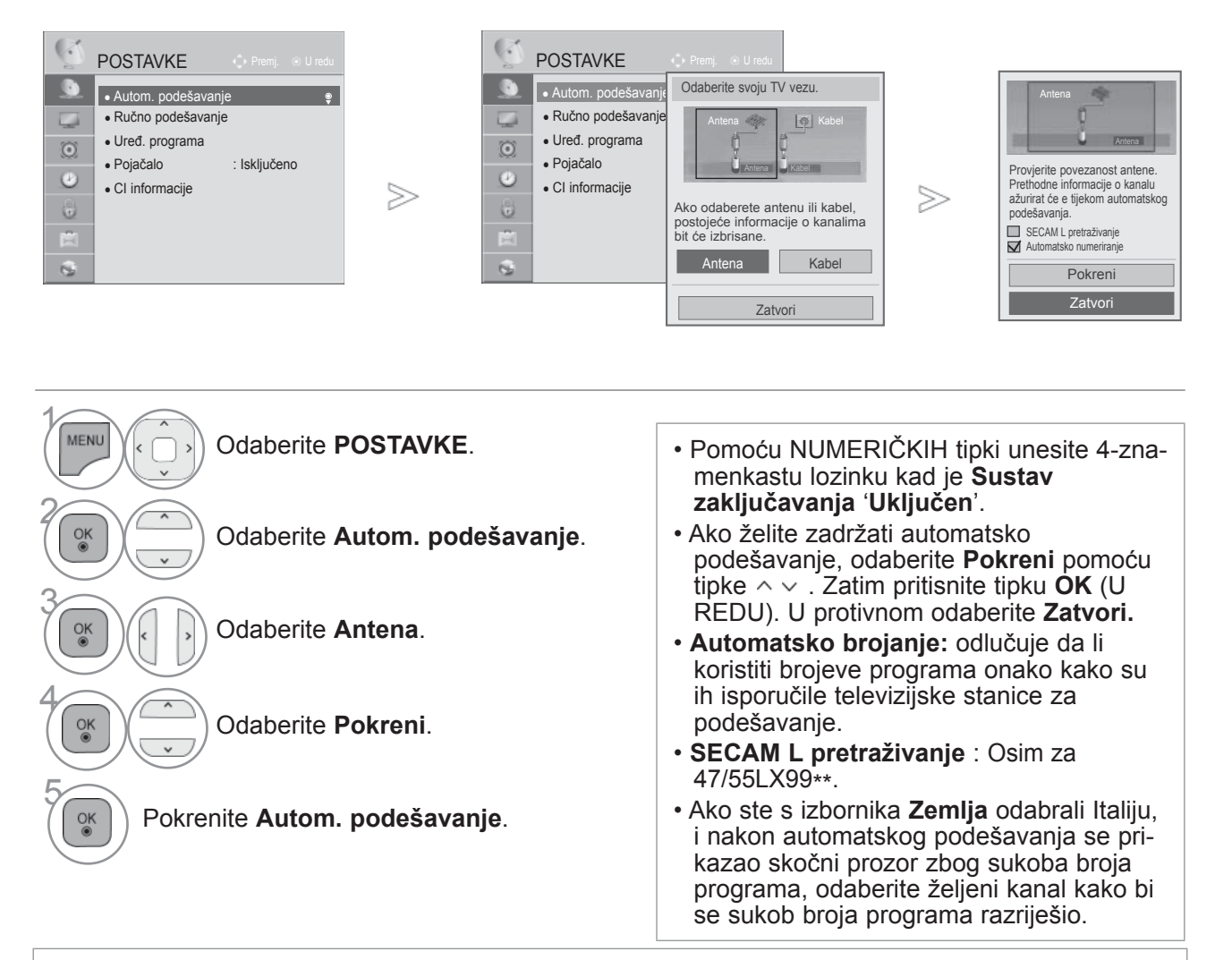

- DVB kabel može se koristiti u sljedećim zemljama: Njemačka, Nizozemska, Švedska, Švicarska, Danska, Austrija, Finska, Norveška, Slovenija, Mađarska.(Moguće je dodavanje zemlje u kojoj postoji podrška.)
	- Pritisnite gumb **MENU/EXIT** (Izbornik/Izlaz) kako biste se ponovo prebacili na uobičajeno gledanje televizije.
	- Pritisnite **BACK**(NAZAD) tipku za prelazak na zaslon prethodnog izbornika.

Ako želite odabrati opciju **Cable (Kabel)**,

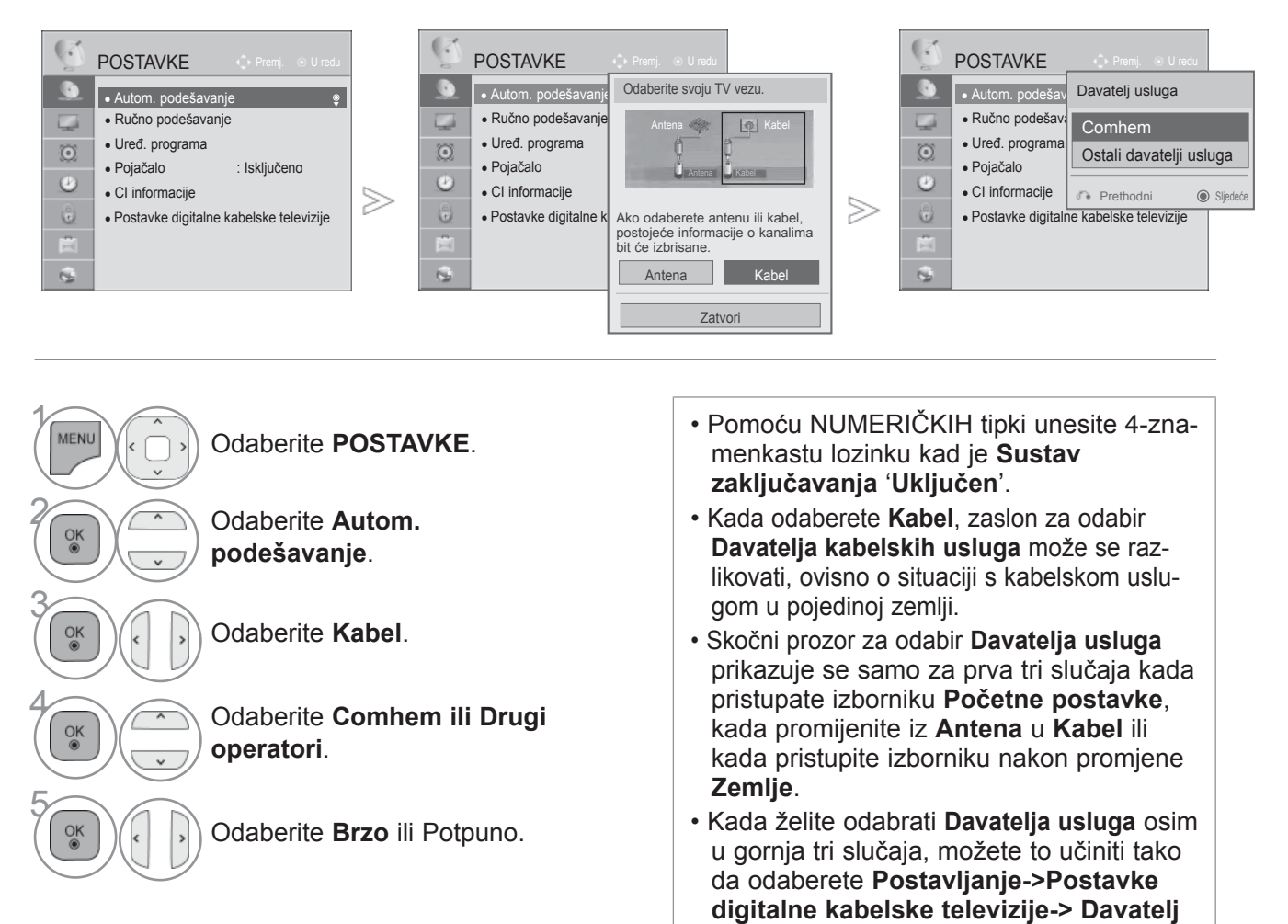

- Važeća ovjera SO: Švedska (Comhem, Canal Digital), Danska (YouSee Canal Digital, Stofa), Norveška (Canal Digital).
- Ukoliko nema željenog Service Operatora, odaberite **Drugi davatelji usluga**.
- Ako odaberete "Other Operators" (Ostali davatelji usluga) ili je u odabranoj državi podržana samo opcija "Other Operators" (Ostali davatelji usluga), pretraživanje svih kanala može potrajati, odnosno neki kanali možda neće biti pretraženi.
- Ako se neki od kanala ne prikažu, pratite niže naveden postupak:
- 1. **POSTAVKE** -> **Autom podešavanje** -> **Kabel** -> **Postavke**
- **2. Opciju Početno traženje programa** prebacite s "**Isključeno**" na "**Uključeno**"
- 3. Unesite dodatne vrijednosti poput frekvencije, stope simbola, modulacije i ID-a mreže.
- (Te informacije možete zatražiti od davatelja usluga kabelske televizije.)
	- Pritisnite gumb **MENU/EXIT** (Izbornik/Izlaz) kako biste se ponovo prebacili na uobičajeno gledanje televizije.

**usluga**.

PRA Ć

• Pritisnite **BACK**(NAZAD) tipku za prelazak na zaslon prethodnog izbornika.

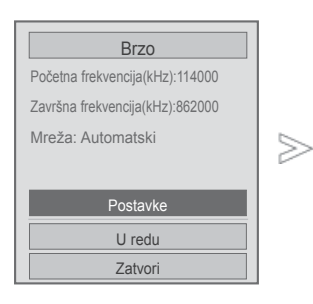

■ **Kada odaberete Brzo,**

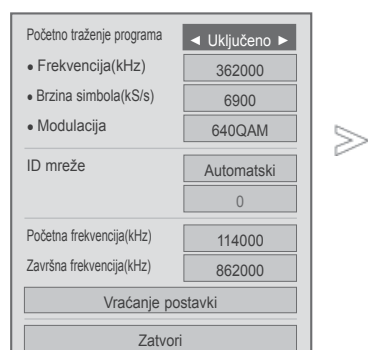

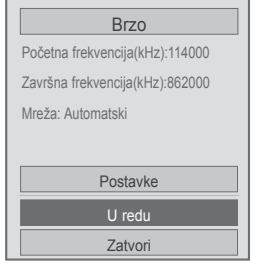

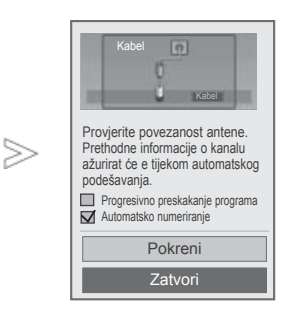

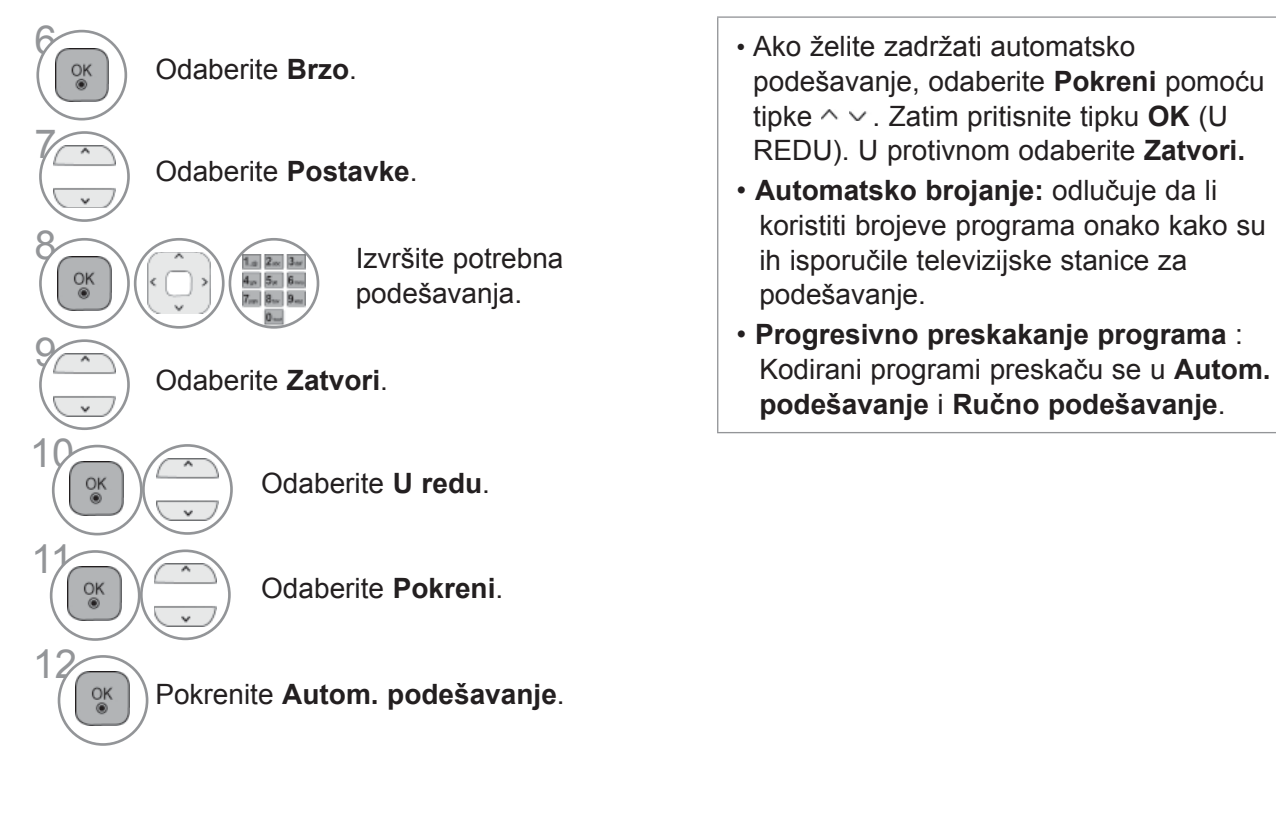

- Pritisnite gumb **MENU/EXIT** (Izbornik/Izlaz) kako biste se ponovo prebacili na uobičajeno gledanje televizije.
- Pritisnite **BACK**(NAZAD) tipku za prelazak na zaslon prethodnog izbornika.

#### ■ **Kada odaberete Potpuno,**

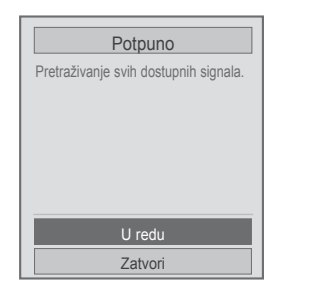

 $>$ 

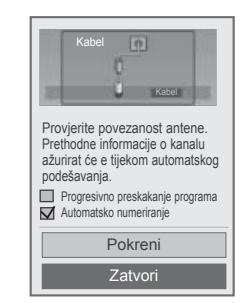

PRA Ć

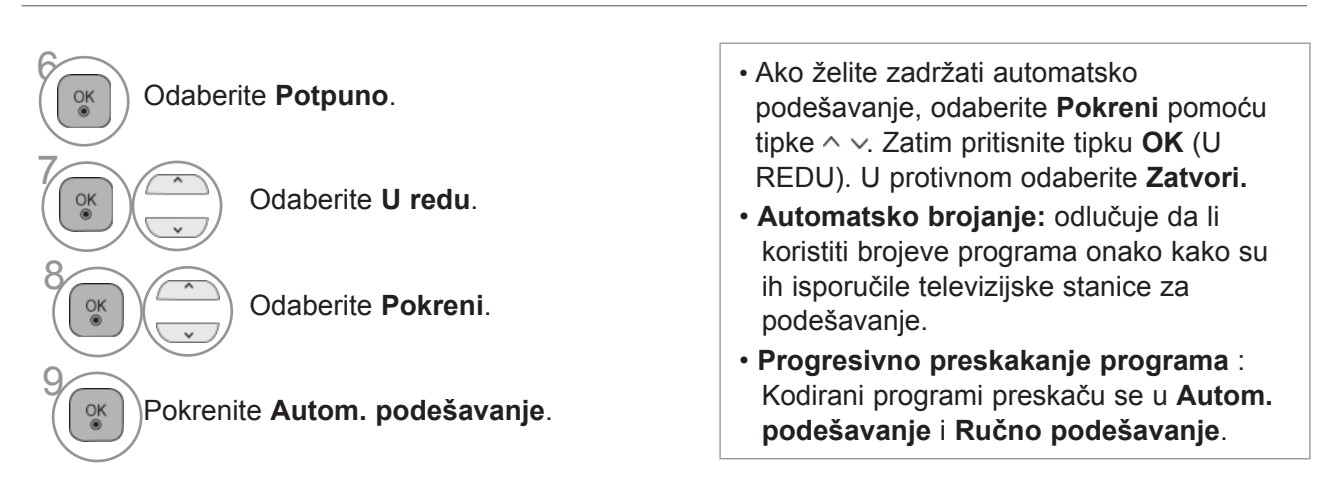

- Pritisnite gumb **MENU/EXIT** (Izbornik/Izlaz) kako biste se ponovo prebacili na uobičajeno gledanje televizije.
- Pritisnite **BACK**(NAZAD) tipku za prelazak na zaslon prethodnog izbornika.

Sljedeće su vrijednosti potrebne za brzu i točnu pretragu svih dostupnih programa.

Često korištene vrijednosti postavljene su na "zadano".

Ipak, za točne postavke raspitajte se kod pružatelja usluge kabelske TV.

Kada koristite Automatsko biranje u DVB kabel modusu, odabir Full opcije će pretraživati sve frekvencije kako bi se pronašli mogući kanali.

Ako program nije pronađen pomoću mogućnosti Default (Zadano), potražite ga pomoću mogućnosti Full (Potpuno).

Međutim, u slučaju da programe pretražujete pomoću mogućnosti Full (Potpuno), Auto Tuning (Autom. podešavanje) može uzeti previše vremena.

- **Frequency :** Unesite frekvenciju koju određuje korisnik.
- **Brzina simbola :** Unesite korisničku brzinu simbola (Brzina simbola: brzina kojom uređaj poput modema šalje simbole kanalu).
- **Modulacija :** Unesite korisničku modulaciju. (Modulacija: učitavanje audio ili video signala na prijenosnik).
- **ID mreže :** Jedinstven identifikator koji se dodjeljuje svakom korisniku.
- **Početna frekvencija :** Unesite početni frekventni opseg koji određuje korisnik.
- **Završna frekvencija :** Unesite krajnji frekventni opseg koji određuje korisnik.

### **POSTAVLJANJE KABELSKE DTV**

#### **(SAMO U KABEL MODUSU)**

Mogućnosti koje korisnik može birati u izborniku Davatelj usluga se razlikuju ovisno o broju pružatelja usluge (Davatelj usluga) koji podržava svaka zemlja, a ako je broj podržavanih pružatelja usluge 1, odgovarajuća funkcija postaje neaktivna.

Nakon promjene pružatelja usluge (Davatelj usluga), prikazuje se prozor s upozorenjem da će se popis nakon pritiska tipke **OK** (U REDU) ili odabira opcije Zatvori, a pri odabiru tipke '**YES**' (DA).

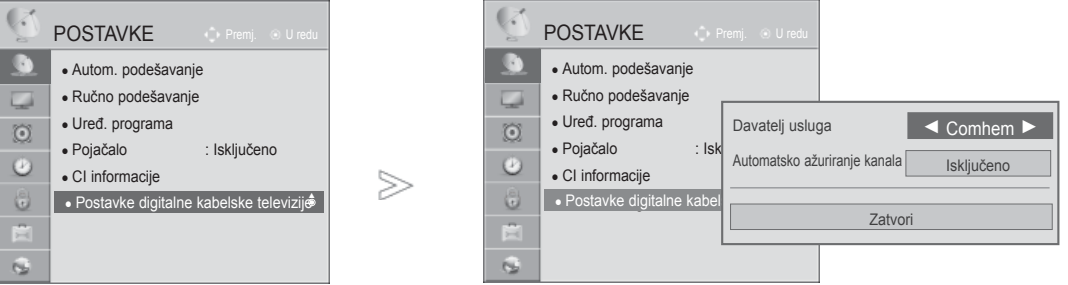

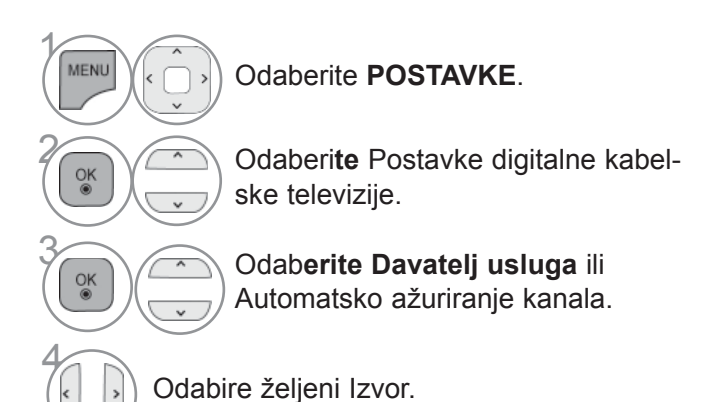

- Ako odaberete **Kabel**, možete vidjeti izbornik **Postavke digitalne kabelske televizije**.
- Kad je **Automatsko ažuriranje kanala** postavljeno na **Uključeno**, možete ažurirati informacije za sve za sve programe koje je moguće ažurirati, što obuhvaća i program koji trenutačno gledate.
- Kad je **Automatsko ažuriranje kanala Isključeno**, možete ažurirati informacije samo za program koji trenutačno gledate.

- Pritisnite gumb **MENU/EXIT** (Izbornik/Izlaz) kako biste se ponovo prebacili na uobičajeno gledanje televizije.
- Pritisnite **BACK**(NAZAD) tipku za prelazak na zaslon prethodnog izbornika.

### **RUČNO BIRANJE PROGRAMA (U DIGITALNOM NAČINU)**

**Ručno biranje programa vam omogućava dodavanje programa na vaš popis programa.**

Ako želite odabrati opciju **Antenna (Antena)**,

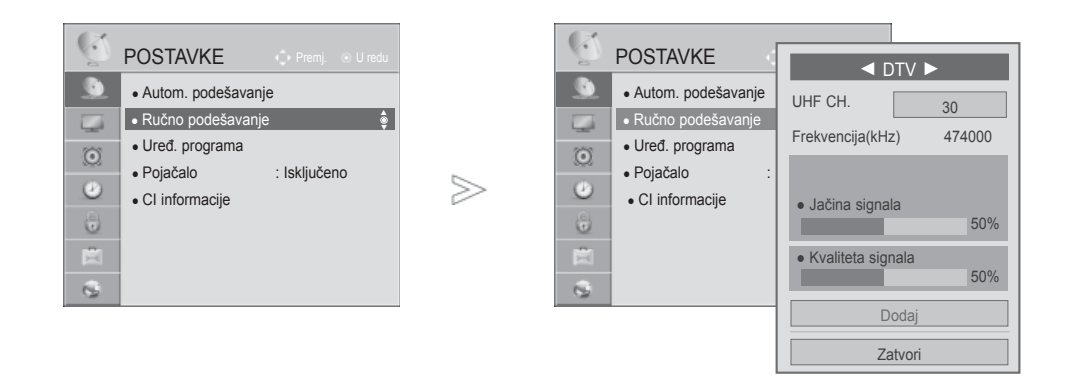

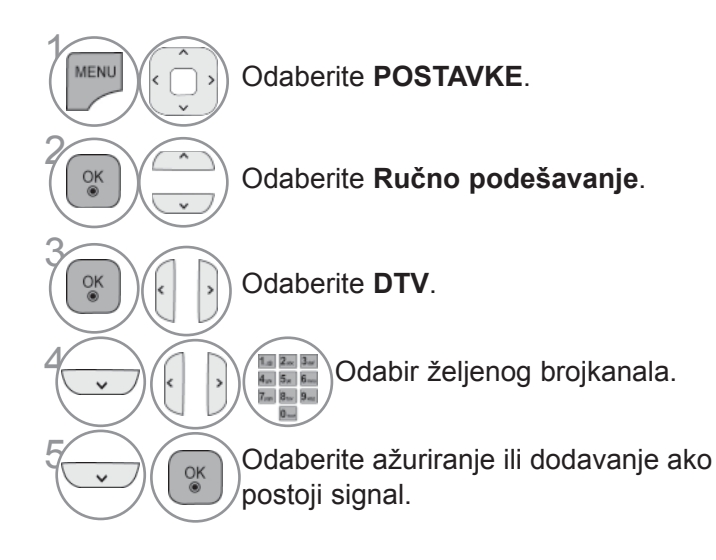

- Pomoću BROJČANIH tipki unesite lozinku s 4 znamenke dok je **Sustav zaključav.** '**Uključen**'.
- Možete odabrati **SBAND** ako je zemlja postavljena na "Norveška, Latvija."

- Pritisnite gumb **MENU/EXIT** (Izbornik/Izlaz) kako biste se ponovo prebacili na uobičajeno gledanje televizije.
- Pritisnite **BACK**(NAZAD) tipku za prelazak na zaslon prethodnog izbornika.

Ako želite odabrati opciju **Cable (Kabel)**,

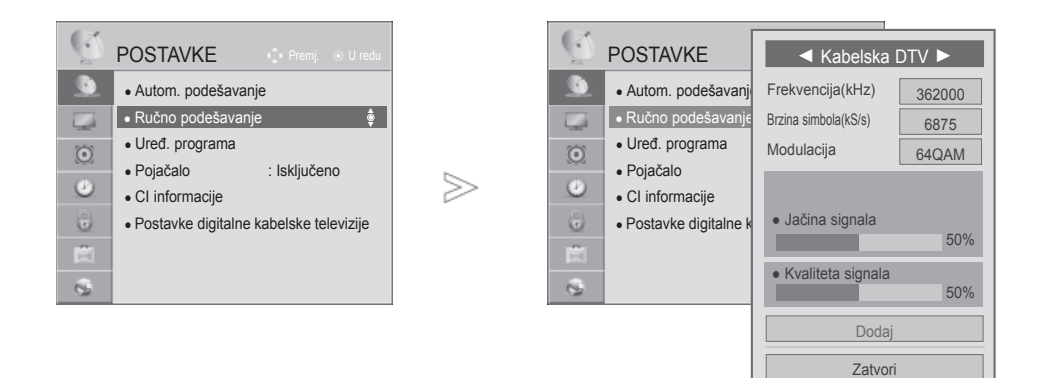

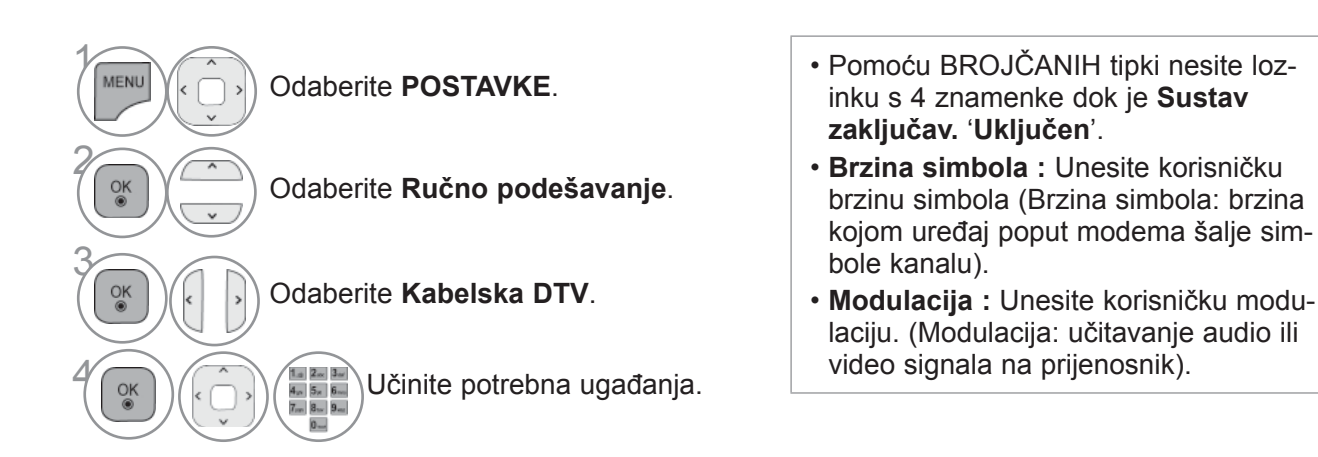

- Pritisnite gumb **MENU/EXIT** (Izbornik/Izlaz) kako biste se ponovo prebacili na uobičajeno gledanje televizije.
- Pritisnite **BACK**(NAZAD) tipku za prelazak na zaslon prethodnog izbornika.

### **RUČNO BIRANJE PROGRAMA (U ANALOGNOM NAČINU)**

Ručno biranje vam omogućava ručno ugađanje i organiziranje stanica redom po vašoj želji.

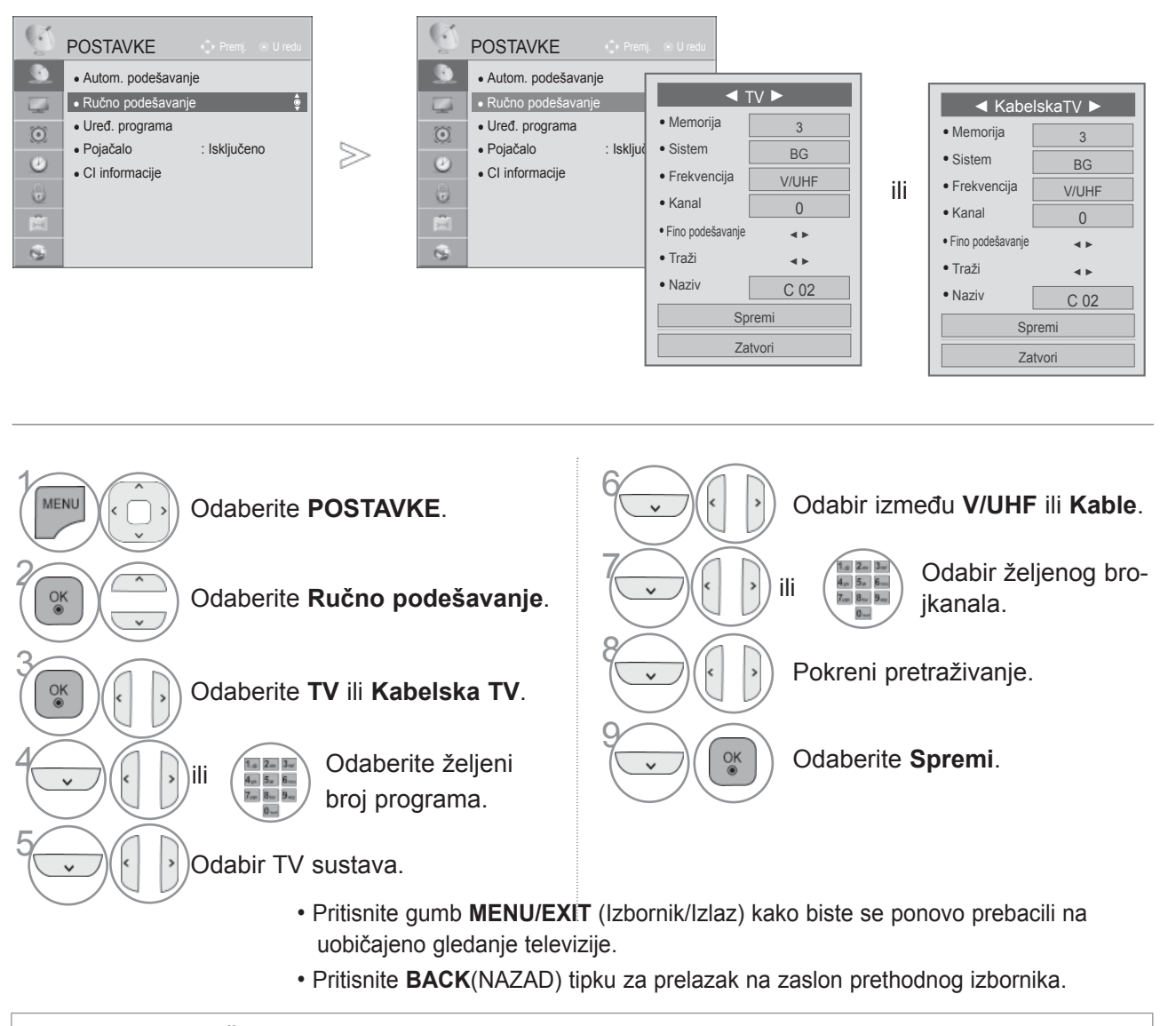

- Pomoću BROJČANIH tipki nesite lozinku s 4 znamenke dok je **Sustav zaključav.** '**Uključen**'.
- **L** : SECAM L/L' (Francuska) **BG** : PAL B/G, SECAM B/G (Europa / Istočna Europa/ Azija / Novi Zeland / Bliski istok / Afrika) **I** : PAL I (U.K. / Irska / Hong Kong / Južna Afrika) **DK** : PAL D/K, SECAM D/K (Istočna Europa / Kina / Afrika / CIS)
- Za spremanje novog kanala pratite korake 4 do 9.

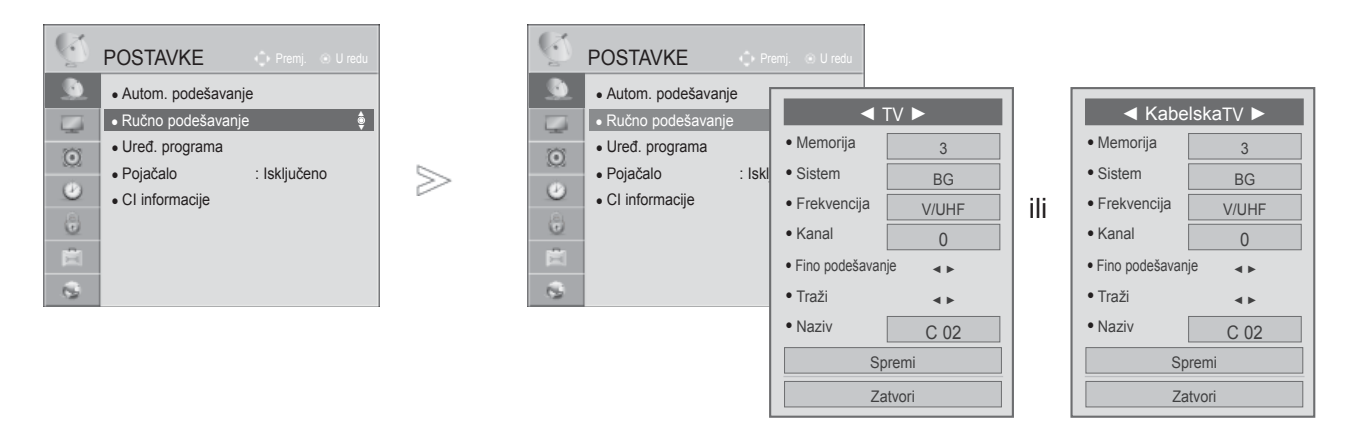

#### ■ **Dodjeljivanje naziva stanici**

Možete dodijeliti ime stanice za svaki programski broj.

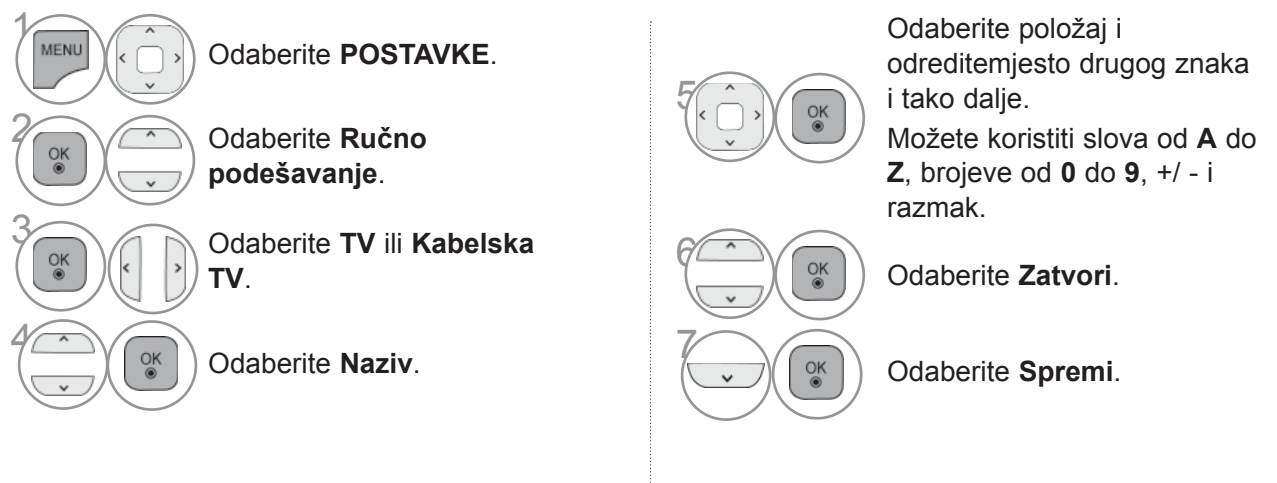

#### ■ **Precizno ugađanje**

Precizno ugađanje će u normalnim okolnostima biti potrebno samo kad je prijem slab.

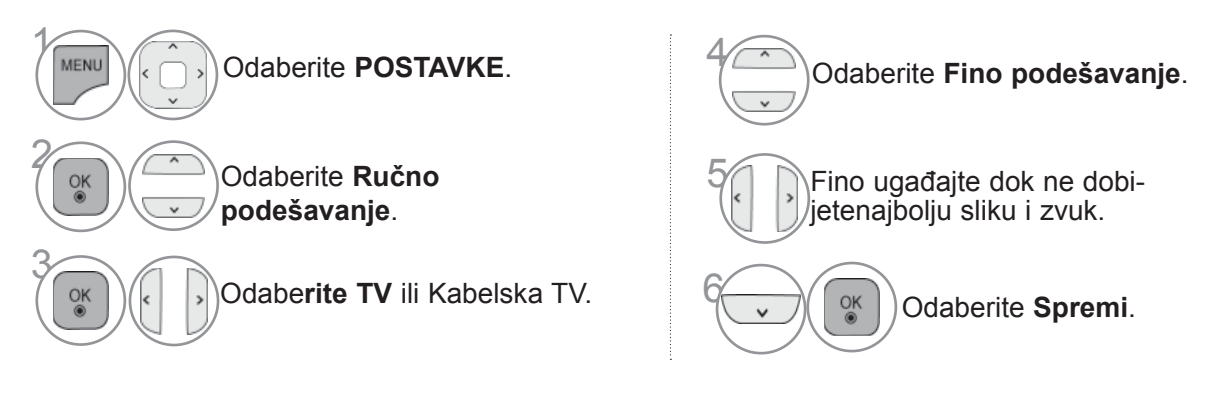

- Pritisnite gumb **MENU/EXIT** (Izbornik/Izlaz) kako biste se ponovo prebacili na uobičajeno gledanje televizije.
- Pritisnite **BACK**(NAZAD) tipku za prelazak na zaslon prethodnog izbornika.

### **UREĐ. PROGRAMA**

Kad se preskoči broj programa, to znači da ga nećete moći izabrati pomoću gumba  $P \sim z$ a vrijeme TV emisije.

Ako želite izabrati preskočeni program, brojčanim gumbima izvršite neposredni upis BROJA programa u izborniku za uređivanje programa.

Ova vam funkcija omogućava preskakanje spremljenih programa.

Broi programa možete promijeniti pomoću funkcije "Premj." ("Premjesti"), ako nije odabrano automatsko numeriranje kada pokrećete automatsko podešavanje.

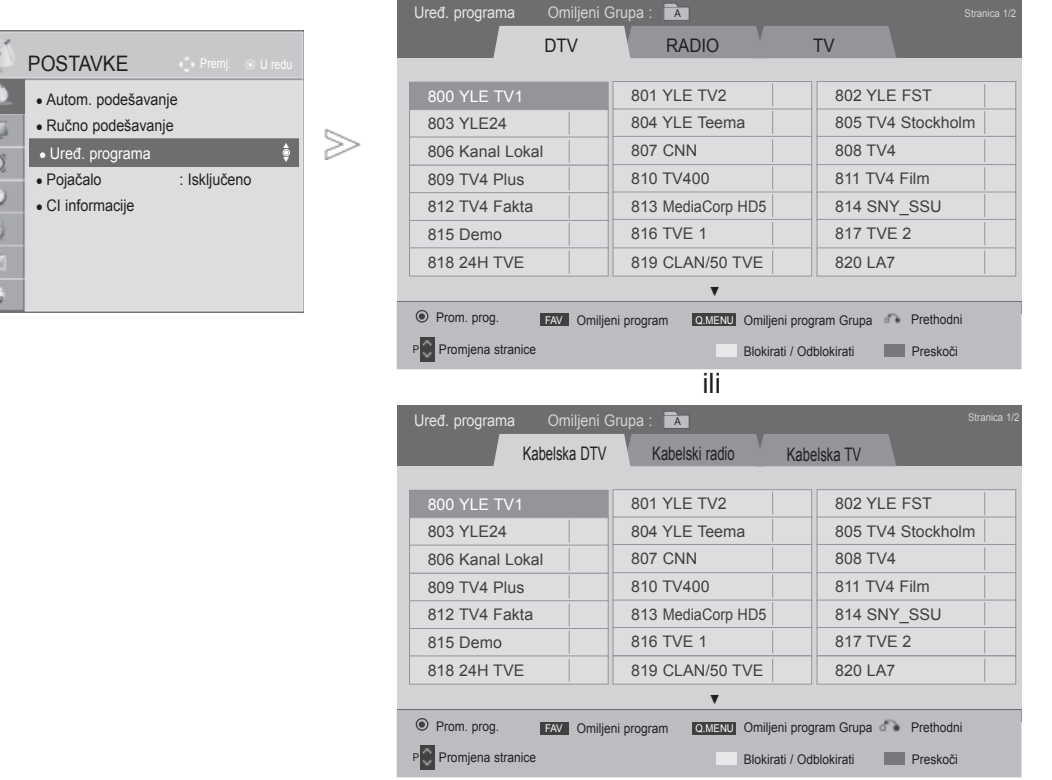

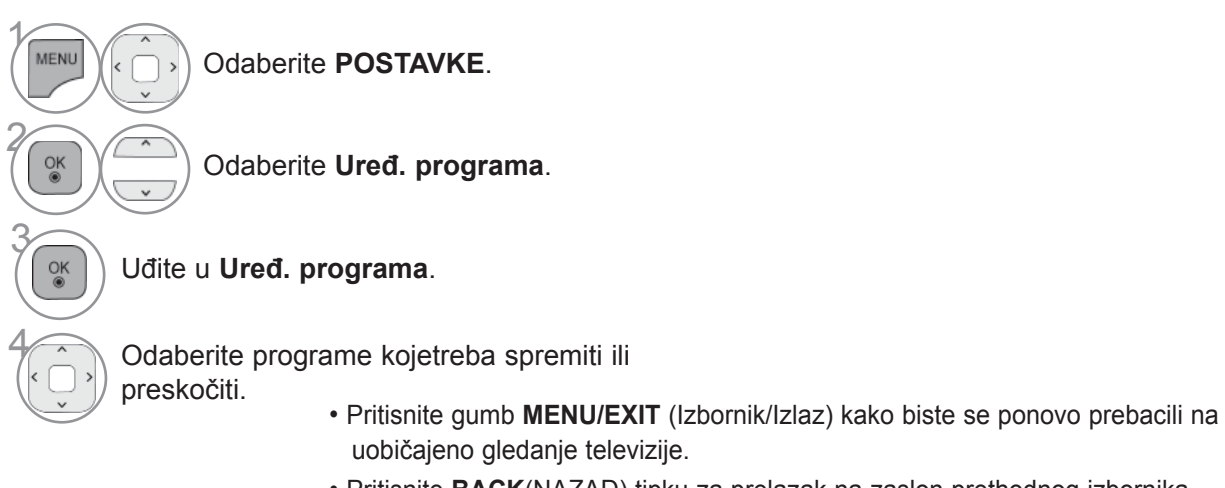

• Pritisnite **BACK**(NAZAD) tipku za prelazak na zaslon prethodnog izbornika.

## **U DTV/RADIO NAČINU**

#### ■ **Preska kanje broja programa**

Odaberite broj programa koji želite preskočiti.

PLAVA Broj programa prebacite na plavo.

3 **PLAVA** Otpustite.

- Ako program treba preskočiti, preskočeni se program prikazuje plavom bojom i ne može ga se odabrati pomoću tipki **P** tijekom gledanja TV-a.
- Ako želite izabrati preskočeni program, upišite eposredno broj programa s BROJČANIM tipkama ili odaberite Uređ. programa (Uređivanje programa) ili EPG.

• Program se može registrirati kao zaključan čak i kad sustav

zaključavanja isključen.

#### ■ **Zaključavanje broja programa**

Odaberite broj programa koji želite zaključati.

**ŽUTO** Promijenite boju programa u žutu boju.

**ŽUTO** Otpustite.

## **U TV NAČINU**

Ova funkcija omogućava brisanje ili preskakanje pohranjenih programa. Također možete preseliti neke kanale na druge programske brojeve.

#### ■ **Brisanje programa**

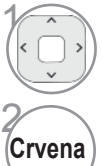

Odaberite broj programa koji želite izbrisati.

**Crvena** Broj programa prebacite na crveno.

• Izabrani broj programa se briše, dok se svi ostali programi pomiču za jedan broj prema gore

#### ■ **Premještanje programa**

no.

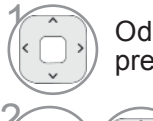

**Zelena** 

Odaberite broj programa koji želite premjestiti.

Broj programa prebacite na zele-

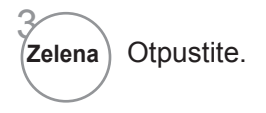

2

3

PRA Ć

ENJE TV PROGRAMA / BIRANJE PROGRAMA

**46**

#### ■ **Preska kanje broja programa** • Kad se preskoči broj programa, to znači da ga nećete moći izabrati pomoću gumba **P**  $\sim$  za vrijeme praćenja TV programa. • Ako želite izabrati preskočeni program, upišite eposredno broj programa s BROJČANIM tipkama ili odaberite Uređ. programa (Uređivanje programa) ili EPG. Odaberite broj programa koji želite preskočiti. PLAVA Broj programa prebacite na plavo. 3 **PLAVA** Otpustite.

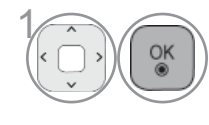

Pokrenite Automatsko sortiranje.

■ **Automats ko sortiranje** • Kad ste jednom aktivirali automatsko sortiranje, nećete više moći uređivati programe.

#### ■ **Zaključavanje broja programa**

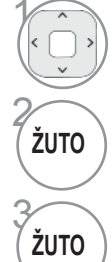

Odaberite broj programa koji želite zaključati.

• Program se može registrirati kao zaključan čak i kad sustav zaključavanja isključen.

**ŽUTO** Promijenite boju programa u žutu boju.

**ŽUTO** Otpustite.

#### ■ **Selecting favourite programme**

Favourite programmes is a convenient feature that lets you quickly scan up to programmes of your choice without having to wait for the TV to scan through all the in-between programmes.

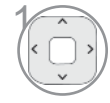

Odaberite željeni program.

**CHAR/NUM** 

MARK Dodajte odgovarajući program na popis<br>
FAV ) omiljenih programa trenutne omiljene gr omiljenih programa trenutne omiljene grupe (Favourite grupa).

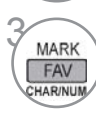

Otpustite.

#### ■ **Odabir grupe omiljenih programa**

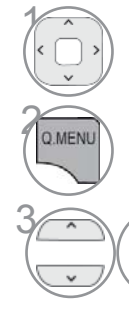

 $\frac{0}{10}$ 

Odaberite željeni program.

**2 AVR Prikazuje se pop-up prozor gdje se** može promijeniti omiljena grupa.

Odaberite omiljenu grupu.

### **POJAČALO**

Ako je prijem slab, postavite pojačalo na "Uključeno". Ako je signal jak, odaberite Uključeno.

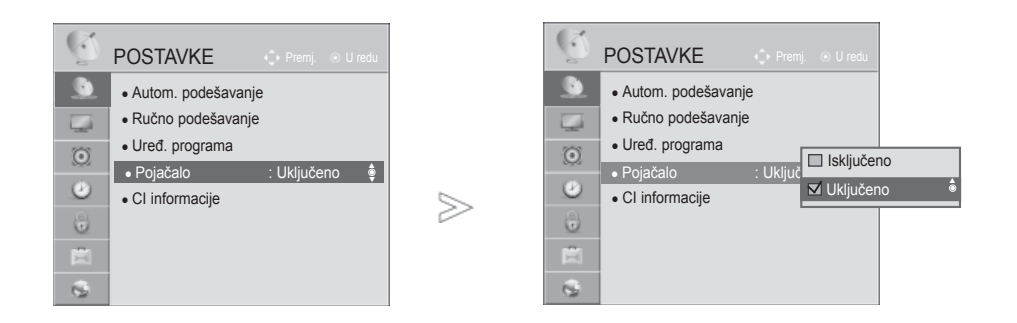

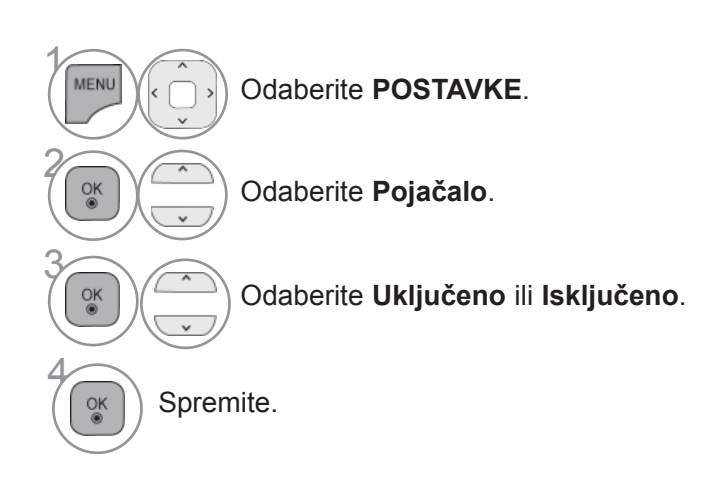

- Pritisnite gumb **MENU/EXIT** (Izbornik/Izlaz) kako biste se ponovo prebacili na uobičajeno gledanje televizije.
- Pritisnite **BACK**(NAZAD) tipku za prelazak na zaslon prethodnog izbornika.

### **CI [COMMON INTERFACE] INFORMACIJE**

Ova funkcija vam omogućava praćenje nekih šifriranih programa (plaćaju se posebno). Ako uklonite CI modul, nećete moći gledati ove programe.

Kad modul bude uložen u CI utoru, moći ćete pristupiti izborniku modula.

Od vašeg zastupnika zatražite podatke o kupnji smart card kartice i modula. Nemojte uzastopno umetati CI modul u TV niti ga vaditi iz njega. Time možete izazvati neispravnosti u radu. Kad je TV prijemnik uključen nakon ulaganja CI modula, možda neće biti zvuka na izlazu.

Ovo nije kompatibilno sa CI modulom i smart card karticom.

CI (Common Interface – Zajedničko sučelje) funkcije mogu biti nedostupne, što ovisi uvjetima emitiranja u pojedinoj zemlji.

Ako koristite CAM (Conditional Access Module, modul uvjetnog pristupa), provjerite jesu li u potpunosti ispunjeni uvjeti za DVB-CI ili CI plus.

Neispravan CAM(Conditional Access Module. modul za uvjetni pristup) postupak može uzrokovati lošu sliku.

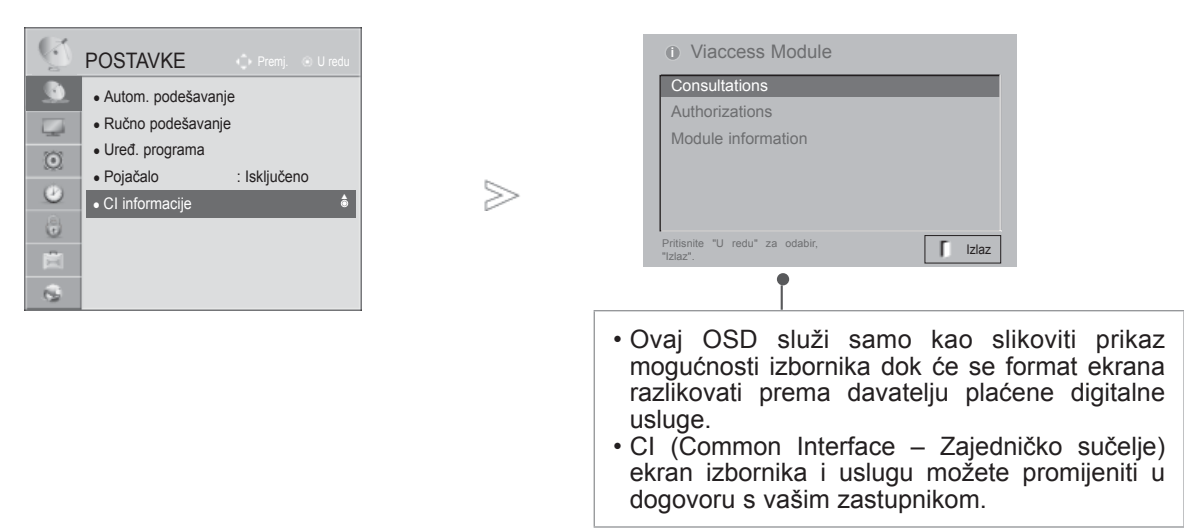

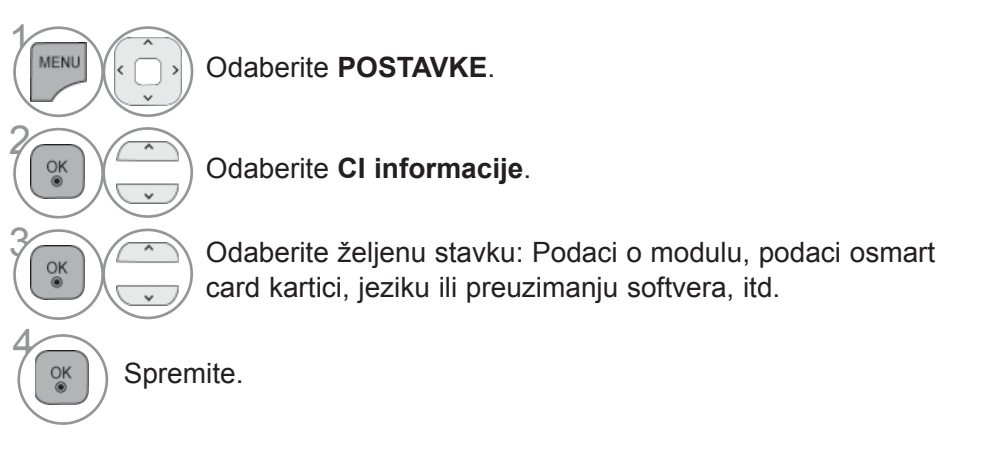

• Pritisnite **BACK/EXIT** tipku za prelazak na zaslon prethodnog izbornika.

# **AŽUR. SOFTVERA**

Ažur. softvera Ažur.

Kako biste poboljšali rad TV-a i/ili dodali nove značajke, možete ga ažurirati novim softverom. Softver možete ažurirati izravnim spajanjem TV-a s poslužiteljem za ažuriranje softvera. Funkcija Ažuriranje softvera možda neće pravilno funkcionirati, ovisno o internetskom okruženju. U tom slučaju,najnoviji softver možete dobiti od ovlaštenog elektroničkim servisom tvrtke LG, te njime možete ažurirati TV.

Ažur. softvera

◀ Uključeno ▶

 $\Box$  Test slike ● Trenutna verzija ■ Test zvuka 00.00.01  $\Box$  Test signala  $>\,$ Informacije o proizvodu/usluzi Provjera verzije ažuriranja **□ Testiranie mreže** Zatvori Zatvori

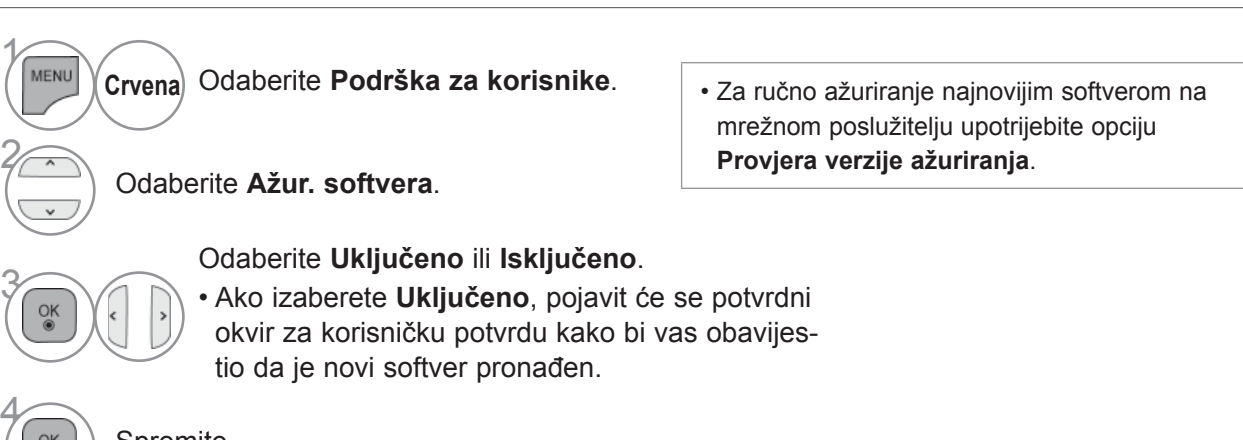

Spremite.

- Pritisnite gumb **MENU/EXIT** (Izbornik/Izlaz) kako biste se ponovo prebacili na uobičajeno gledanje televizije.
- Pritisnite **BACK**(NAZAD) tipku za prelazak na zaslon prethodnog izbornika.

#### ■ **Pri prostavljanju "Ažur. softvera" (Ažuriranje softvera)**

Povremeno će prijenos podataka ažuriranog digitalnog softveradovesti do pojave ovog izbornika na ekranu TV prijemniku.

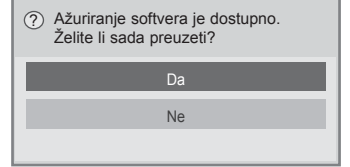

Simple Update (Jednostavno ažuriranje): za trenutno strujanje ažuriranja

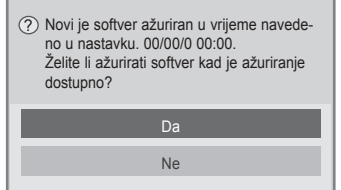

Zakazano ažuriranje: za zakazano strujanje ažuriranja Kada je izbornik Ažuriranje softvera "Isključen", pojavljuje se poruka za promjenu stanja u "Uključeno".

Kada je za vrijeme aktivne veze s internetom dostupan nov softver, prikazat će se sljedeća poruka.

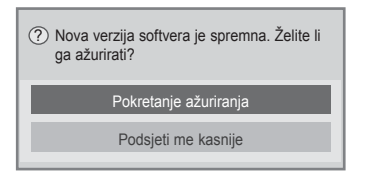

- Za vrijeme trajanja ažuriranja softvera imajte na umu sljedeće:
- Napajanje TV prijemnika se ne smije prekinuti.
- Nakon ažuriranja softvera, u izborniku za ažuriranje softvera možete potvrditi ažuriranu verziju softvera.
- Preuzimanje ovog softvera može potrajati satima, zato pazite da uređaj ostane uključen za vrijeme preuzimanja softvera.
- <Jednostavno ažuriranje, Planirano ažuriranje>
- Antena se ne smije isključiti.
- Softver se downloada samo u stanju pripravnosti (Standby) ili u MUX-u s uslugom ažuriranja softvera, azaustavlja se kada se iskopča električni kabel ili kod gledanja MUX-a bez usluge ažuriranja softvera.
- Kada se vratite u stanje pripravnosti (Standby) ili MUX s uslugom ažuriranja softvera, download softvera će se nastaviti na mjestu prekida.
- <Mrežno ažuriranje
- Ne prekidajte mrežnu vezu dok se softver ažurira.
- Ako kada otvorite NetCast postoji novo ažuriranje softvera, NetCast nećete moći koristiti ako ne ažurirate softver.
- NetCast ne možete otvoriti dok je ažuriranje softvera u tijeku.

Download se pokreće kada se odabere "Yes(Da)". Sada se neće prikazati pop-up prozor s prikazom napredovanja.

Stanje napredovanja downloada se može provjeriti u izborniku za ažuriranje softvera (Software Update).

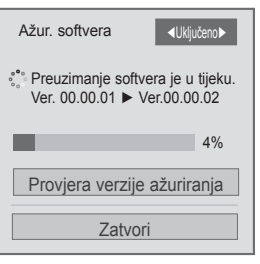

Televizor će se ponovo pokrenuti kada se preuzimanje dovrši.

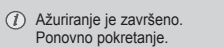

### **TESTIRANJE SLIKE/ZVUKA**

Ova funkcija je funkcija podrške korisniku, s kojom se može izvršiti testiranje slike i zvuka.

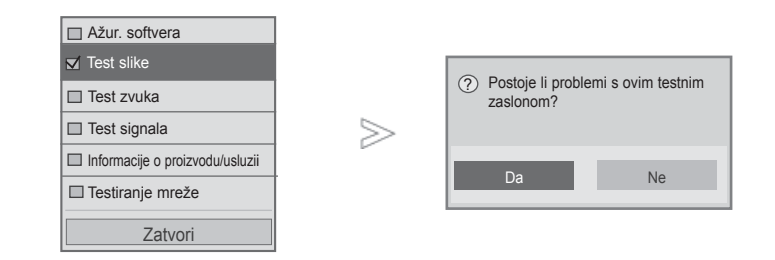

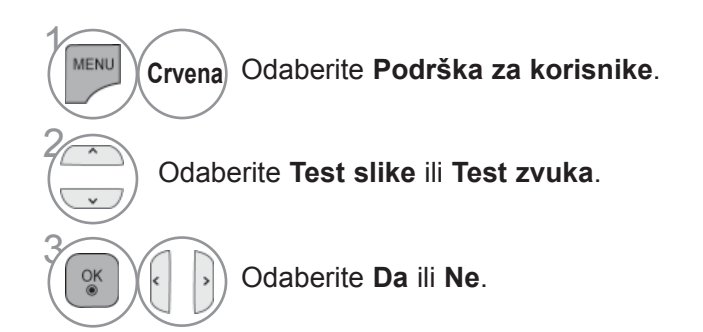

- Pritisnite gumb **MENU/EXIT** (Izbornik/Izlaz) kako biste se ponovo prebacili na uobičajeno gledanje televizije.
- Pritisnite **BACK**(NAZAD) tipku za prelazak na zaslon prethodnog izbornika.

### **TEST SIGNALA**

Ova funkcija vam omogućava uvid u podatke o proizvođaču, Modelu/Vrsti, Serijskom broju i verziji softvera.

Ovdje se prikazuju podaci i snaga signala ugođenog \*MUX. Ovdje se prikazuju podaci o signalu i servisno ime izabranog MUX. (\*MUX: Viši direktorij kanala u digitalnom emitiranju (jedan MUX sadrži više kanala.))

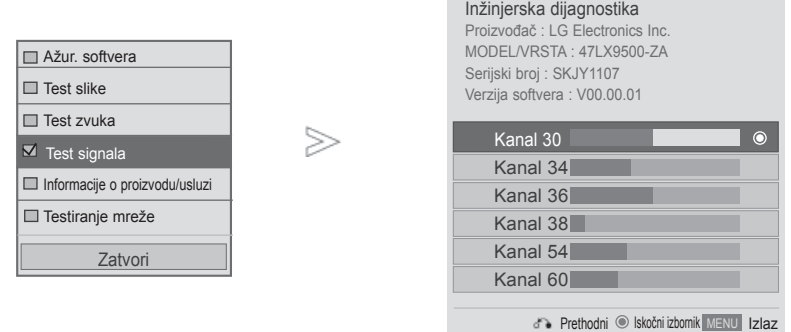

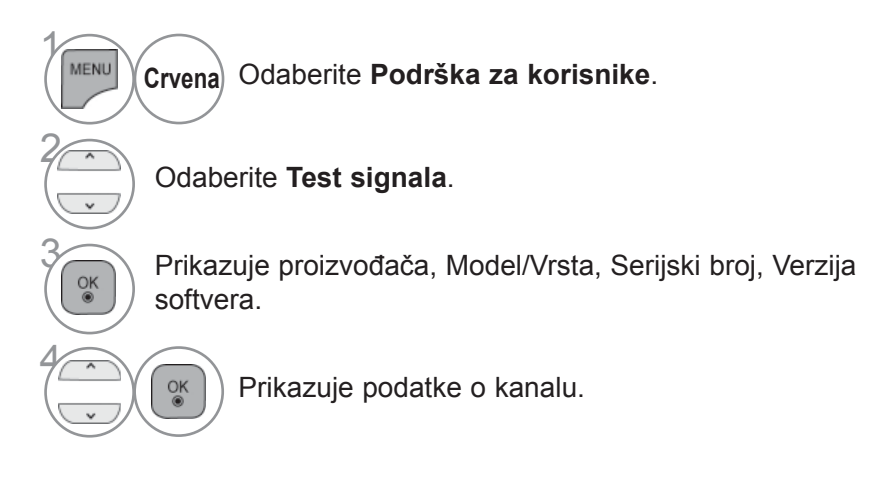

- Pritisnite gumb **MENU/EXIT** (Izbornik/Izlaz) kako biste se ponovo prebacili na uobičajeno gledanje televizije.
- Pritisnite **BACK**(NAZAD) tipku za prelazak na zaslon prethodnog izbornika.

### **INFORMACIJA O PROIZVODU/USLUZI**

Ova funkcija je funkcija podrške korisniku, s kojom se može vidjeti informacija o proizvodu/usluzi i informacija o centru za usluge korisnicima.

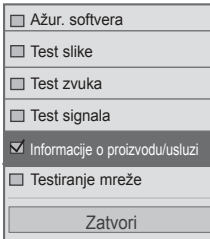

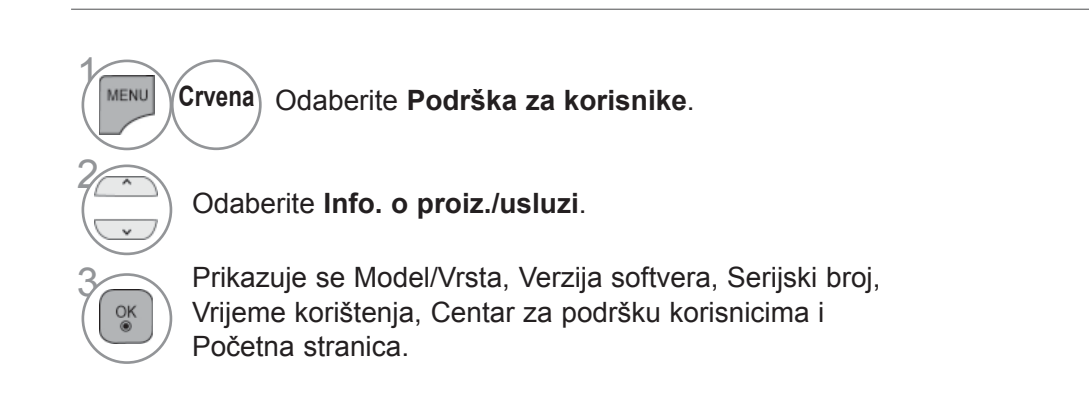

- Pritisnite gumb **MENU/EXIT** (Izbornik/Izlaz) kako biste se ponovo prebacili na uobičajeno gledanje televizije.
- Pritisnite **BACK**(NAZAD) tipku za prelazak na zaslon prethodnog izbornika.

### **TESTIRANJE MREŽE**

Provjerite status mreže.

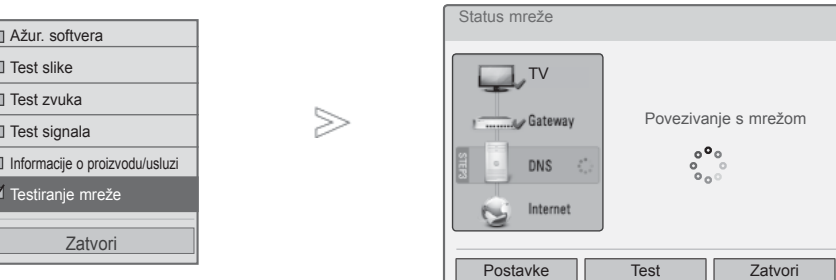

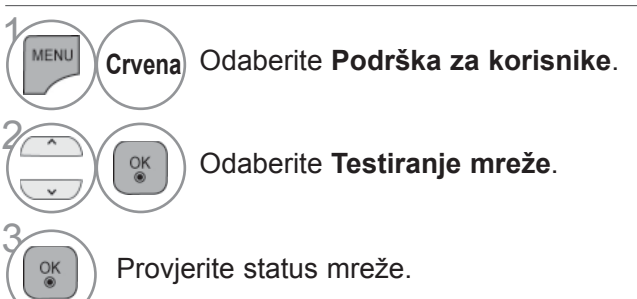

- Pritisnite gumb **MENU/EXIT** (Izbornik/Izlaz) kako biste se ponovo prebacili na uobičajeno gledanje televizije.
- Pritisnite **BACK**(NAZAD) tipku za prelazak na zaslon prethodnog izbornika.

# **JEDNOSTAVAN KORISNIČKI MENI.**

Informacijama televizora možete pristupiti jednostavno i učinkovito pregledavanjem jednostavnog priručnika na televizoru.

Tijekom korištenja Jednostavnog priručnika, zvuk će biti prigušen.

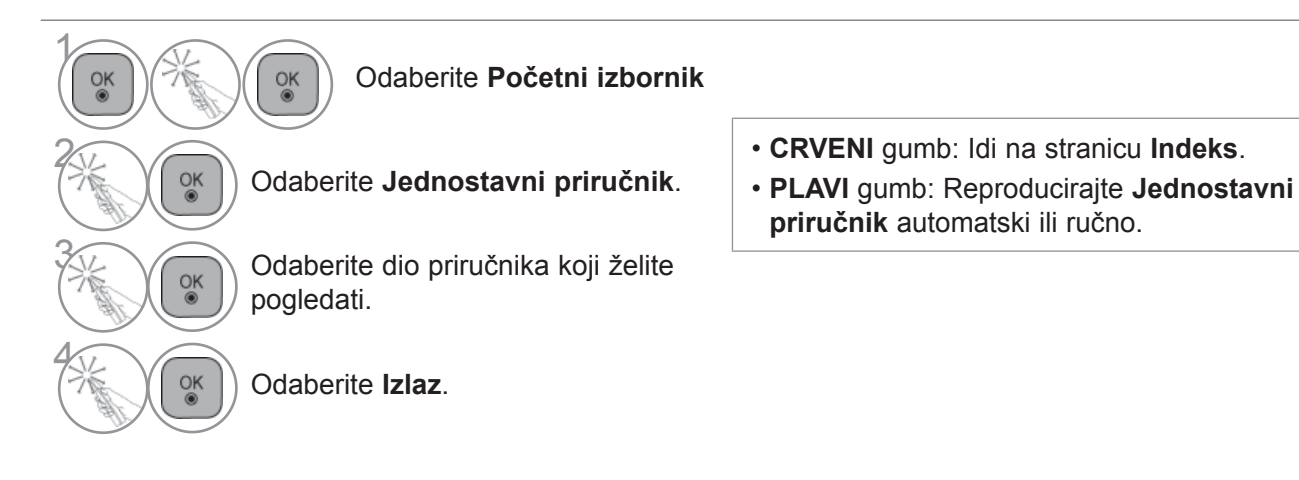

### **ODABIR TABLICE PROGRAMA**

Možete provjeriti koji programi su spremljeni u memoriji prikazivanjem tablice programa.

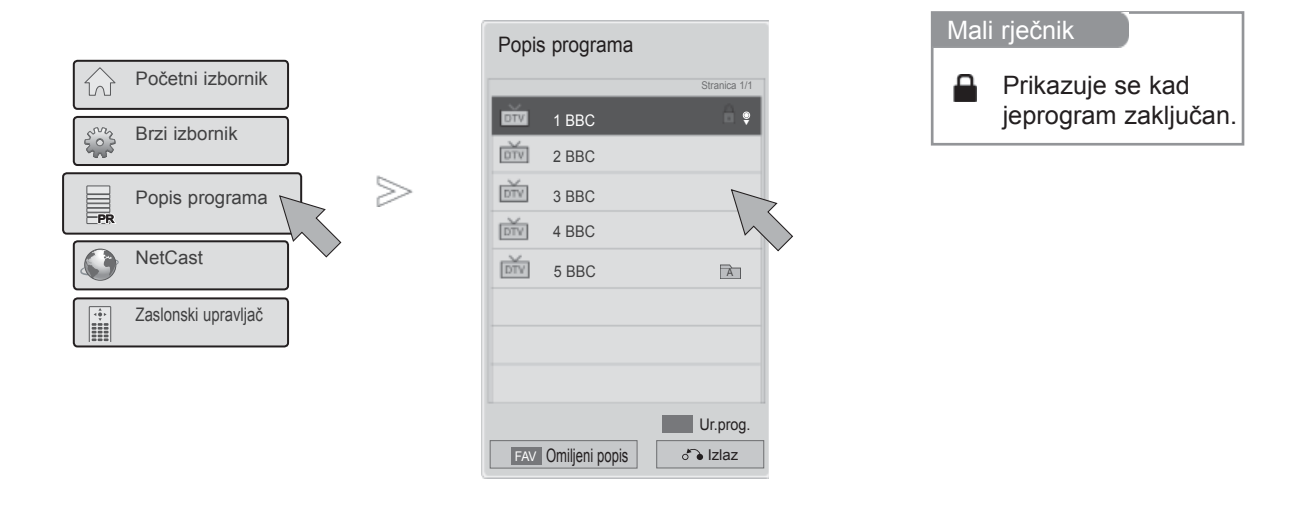

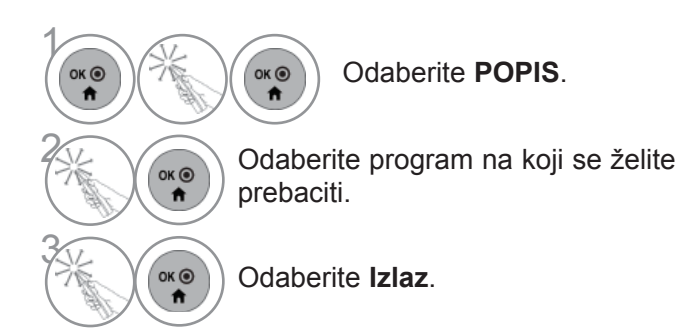

- Možda ćete pronaći neke plave programe. To su programi koji su preskočeni automatskim programiranjem ili u načinu uređivanja programa.
- Neki programi s prikazanim brojevima u POPISU programa pokazuju da nema dodijeljenog naziva stanice.

### **ODABIR POPISA OMILJENIH PROGRAMA**

Omiljeni programi praktična su značajka koja vam omogućuje brz odabir programa po vašem izboru bez čekanja da TV odabere sve programe između.

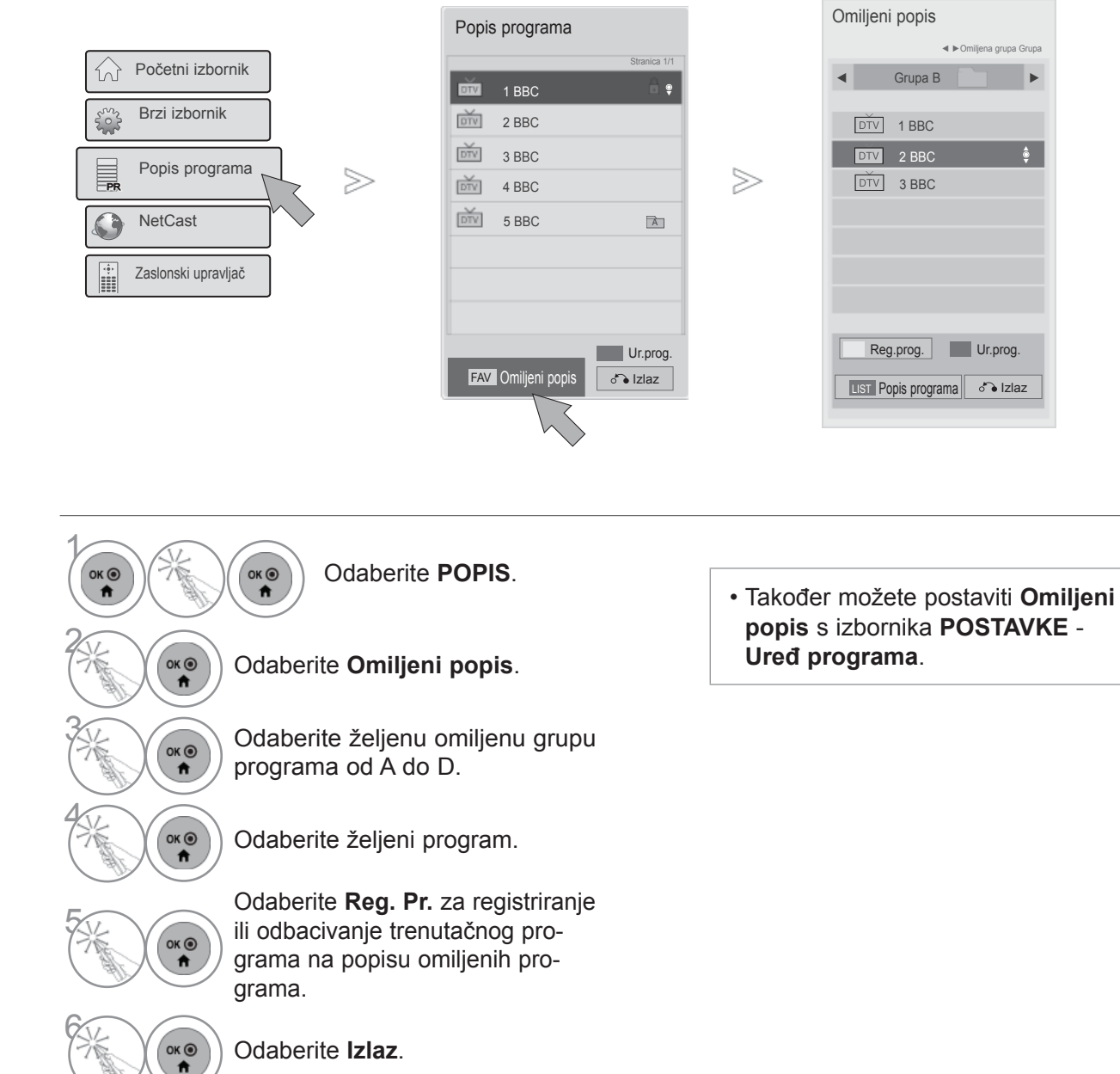
### **ULAZNA LISTA**

HDMI i AV1 (SCART) se mogu prepoznati pomoću pina za detekciju, te se tako mogu omogućiti samo kada vanjski uređaj odobrava napon.

Pomoću gumba **TV/RAD** možete prebacivati između mogućnosti External Input (Vanjski ulaz) i RF Input (RF ulaz) te na posljednji gledani program u načinu DTV/RADIO/TV.

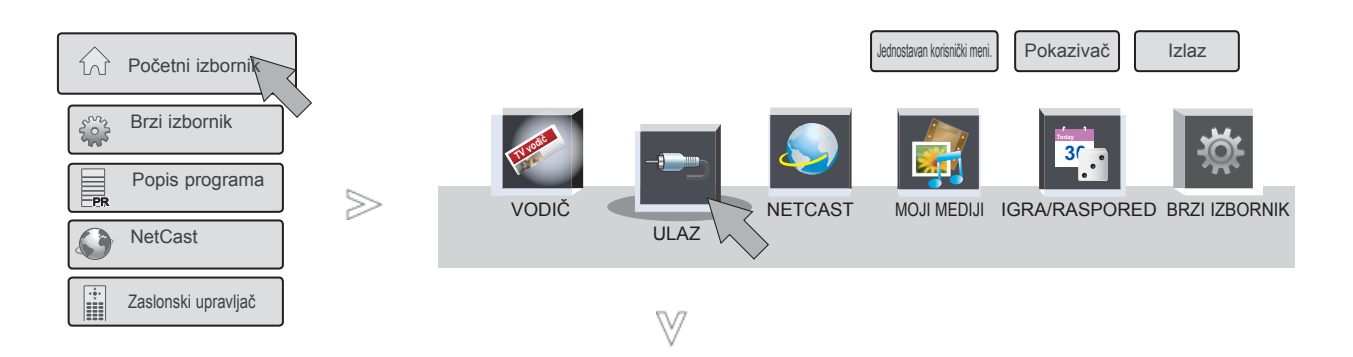

■ Prikazana slika može se razlikovati od vašeg TV uređaja.

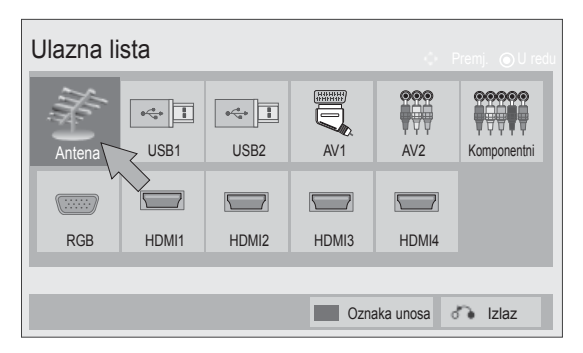

- 1 ок $\odot$ ок $\odot$ Odaberite **Početni izbornik**. 2  $OK<sup>③</sup>$ Odaberite **ULAZ**. **3 Odaberite željeni izvor ulaznog sig**nala.  $\bullet$ 4  $OK<sup>o</sup>$ Odaberite **Izlaz**.
- **Antenna (Antena)** ili **Kabel :** Odaberite kad gledate DTV/RADIO/TV.
- **USB :** Odaberite kada se koristi USB ovisno o konektoru.
- **AV** : Odaberite kad koristite video snimač ili vanjsku opremu.
- **Komponentni ulaz:** Odaberite kad korištenje DVD-a ili uređaja Digital settop box ovisi o priključku.
- **RGB** :Odaberite kad korištenje računala ovisi o priključku.
- **HDMI** : Odaberite kad korištenje DVD-a, računala ili uređaja Digital set-top box ovisi o priključku.

# **PRAĆENJE TV PROGRAMA / BIRANJE PROGRAMA**

## **OZNAKA UNOSA**

Odabire naziv za svaki izvor na ulazu.

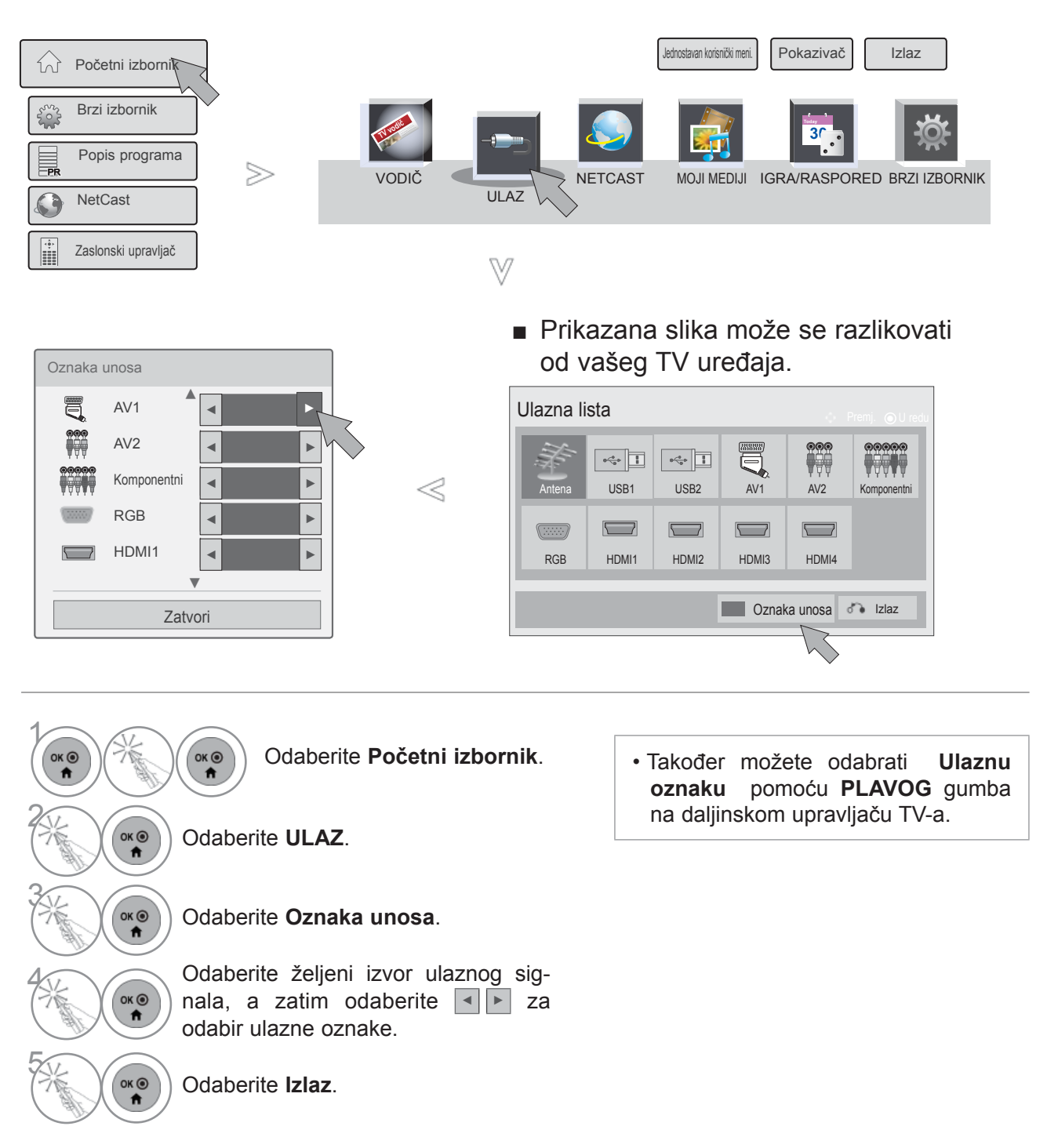

# **DATA SERVICE (PODATKOVNA USLUGA)**

(Ovaj je izbornik omogućen samo u Irskoj. )

Pomoću ove funkcije korisnici biraju **MHEG(Digitalni teletekst)** ili **Teletekst** ako je oboje dostupno u isto vrijeme.

Ako je dostupno samo jedno, omogućeno je **MHEG** ili **Teletekst**, bez obzira koju ste opciju odabrali.

Kad je ova funkcija uključena, tipke na izborniku **Zaslonskog upravljača** ne rade.

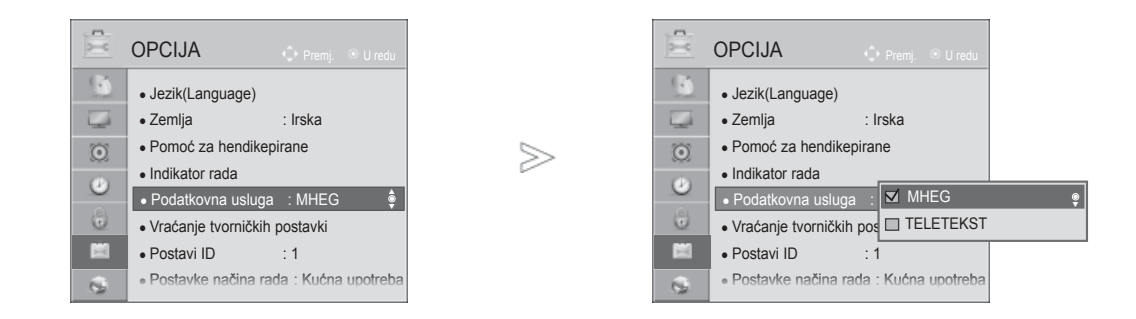

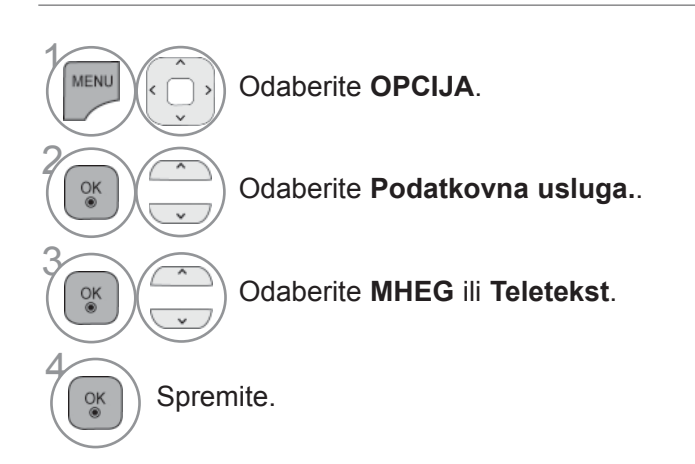

- Pritisnite gumb **MENU/EXIT** (Izbornik/Izlaz) kako biste se ponovo prebacili na uobičajeno gledanje televizije.
- Pritisnite **BACK**(NAZAD) tipku za prelazak na zaslon prethodnog izbornika.

# **PRAĆENJE TV PROGRAMA / BIRANJE PROGRAMA**

### **MHP USLUGA**

#### **(Samo 47/55LX98\*\*)**

(Ovaj izbornik dostupan je samo u Italiji te MHP usluge možda neće ispravno raditi u drugim zemljama.)

Ovo je funkcija automatskog pokretanja MHP, talijanskog prijenosa podataka. Koristi se za kanale s MHP signalom. Prijenos podataka može biti isprekidan zbog okolnosti u kojima stanica emitira signal.

Kad je ova funkcija uključena, tipke na izborniku **Zaslonskog upravljača** ne rade.

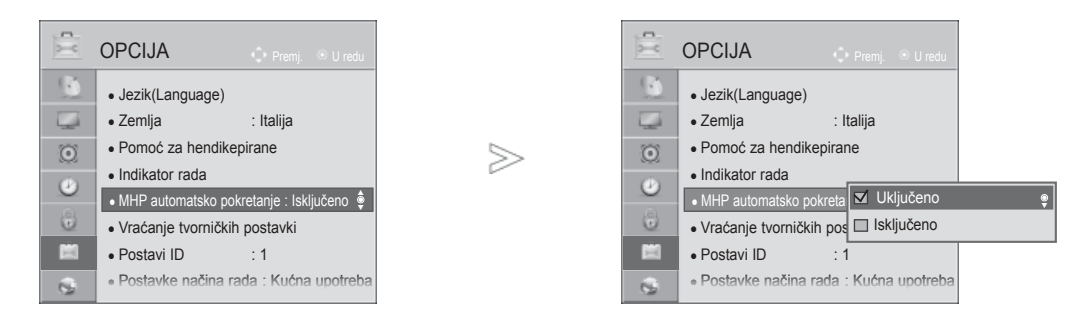

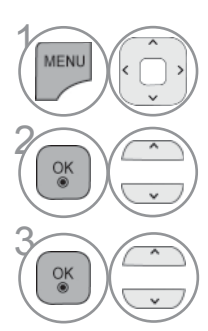

Odaberite **OPCIJA**.

**2 Odaberite MHP automatsko pokre-**<br> **Particular political points tanje**.

Odaberite **Uključeno** ili **Isključeno**.

- Pritisnite gumb **MENU/EXIT** (Izbornik/Izlaz) kako biste se ponovo prebacili na uobičajeno gledanje televizije.
- Pritisnite **BACK**(NAZAD) tipku za prelazak na zaslon prethodnog izbornika.

#### ■ **Kada je MHP automatsko pokretanje postavljeno na Uključeno**

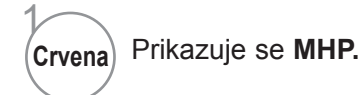

#### ■ **Kada je MHP automatsko pokretanje postavljeno na Isključeno**

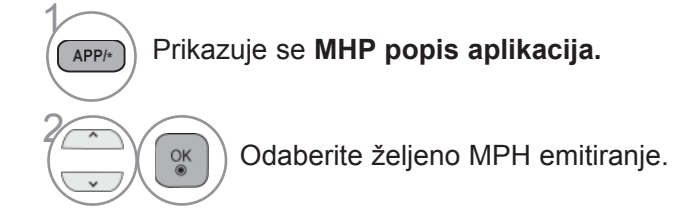

- Pritisnite tipku **EXIT (IZLAZ)** za povratak na normalno gledanje TV-a.
- Pritisnite **BACK**(NAZAD) tipku za prelazak na zaslon prethodnog izbornika.

# **PRAĆENJE TV PROGRAMA / BIRANJE PROGRAMA**

### **SIMPLINK**

Ova funkcija radi samo kod uređaja s logotipom SIMPLINK. Molimo vas provjerite da li postoji logotip SIMPLINK.

Ovaj TV uređaj možda neće raditi ispravno kad se koristi s drugim proizvodima s HDMI-CEC funkcijom.

Ovo će vam omogućiti upravljanje i reprodukciju na AV uređajima koji su priključeni preko HDMI kabela bez potrebe za dodatni kablovima i podešavanjima.

Ako ne želite izbornik SIMPLINK,odaberite "**Isključeno**".

Bežični vanjski izlaz ne podržava funkciju SIMPLINK.

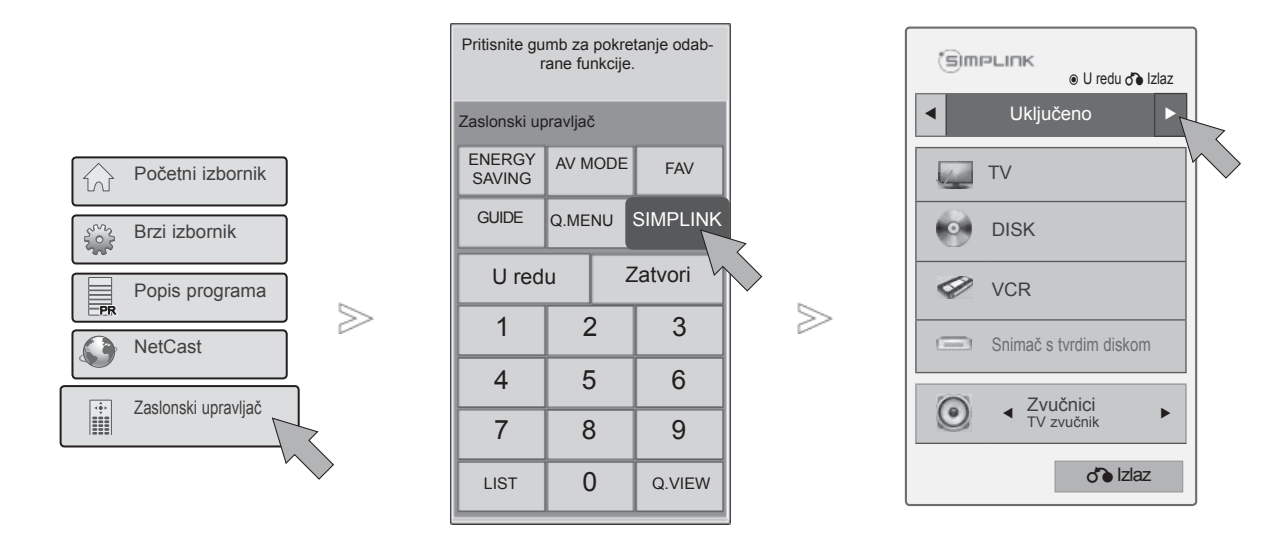

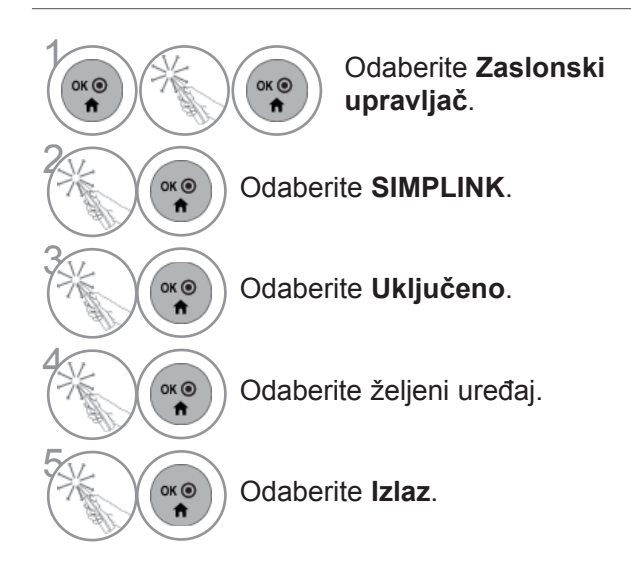

### **Spajanje na kućno kino s logotipom SIMPLINK.**

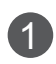

Povežite **HDMI/DVI IN 1**, **HDMI/DVI IN 2**, **HDMI/DVI IN 3** ili **HDMI IN 4** terminal sa stražnje strane TV-a i izlazni HDMI terminal kućnog kina pomoću HDMI kabela.

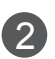

3

Pomoću optičkih kabela pojite terminal digitalnog audio izlaza na stražnjoj strani TV-a s terminalom digitalnog audio ulaza kućnog kina.

Odaberite kućno kino u izborniku zvučnika pritiskom na gumb **SIMPLINK**.

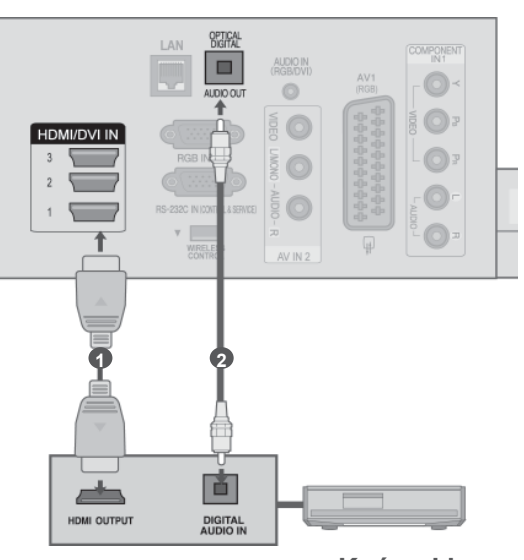

► Kad izaberete ili uključite medijski uređaj pomoću funkcije kućnog kina, zvučnik će se automatski prebaciti na zvučnik za kućno kinu (HT zvučnik).

**Kućno kino**

### **O**NAPOMENA

- ► Terminal (HDMI terminal) SIMPLINK uređaja putem HDMI kabela povežite na HDMI/DVI IN ili HDMI IN terminal TV prijemnika.
- ► Kad prebacite ulazni izvor pomoću gumba INPUT (ULAZ) na daljinskom upravljaču, zaustavit ćete rad uređaja sa SIMPLINK upravljanjem.

# **PRAĆENJE TV PROGRAMA / BIRANJE PROGRAMA**

### **FUNKCIJE Simplink**

**Disc playback (Reprodukcija diska)**

Upravlja priključenim AV uređajima pritiskom na tipke  $\langle \rangle$  >  $\land \lor$  OK, ►, ■, II, ◀◀ i ►►.

#### **Direct Play (Neposredna reprodukcija)**

Nakon priključivanja AV uređaja na TV prijemnik, njima možete neposredno upravljati i vršiti reprodukciju s medija

#### **Select AV device (Odabir AV uređaja)**

Omogućuje vam da odabir i pokretanje jednog od AV uređaja koji su priključeni na TV prijemnik.

#### **Power off all devices (Isključivanje svih uređaja)**

Kad isključite TV prijemnik, isključit će se i svi priključeni uređaji.

#### **Switch audio-out (Prebacivanje zvučnog izlaza)**

Nudi lak način prebacivanja zvučnog izlaza.

#### **Sync Power on (Sinkrono uključivanje)**

Kada oprema s funkcijom Simplink spojenom na HDMI terminal počne reproducirati zapise, TV će se automatskiprebaciti na uključeni način.

**\*** Uređaj koji je priključen na TV prijemnik preko HDMI kabela, ali ne podržava SIMPLINK, neće pružiti ovu funkciju.

Napomena: Za rad u SIMPLINK načinu rada valja rabiti HDMI kabel visoke brzine s \*CEC funkcijom. (\*CEC: Consumer Electronics Control, Nadzor elektronike korisnika).

### **Izbornik SIMPLINK**

Pritisnite gumb  $\wedge \vee \langle \rangle$ , a zatim gumb OK (U REDU) da biste odabrali izvor SIMPLINK.

- **Praćenje TV programa:** Prebacuje se na prethodni TV program bez obzira na trenutni način.
- **Reprodukcija diska:** Odabire i vrši reproduk-2 ciju priključenih diskova.

Kada su omogućeni višestruki diskovi, na dnu zaslona se prikladno prikazuju vrste uređaja za diskove.

- **3 Reprodukcija s videorekordera :** Vrši reprodukciju i upravljanje priključenim VCRom.
- **4 Reprodukcija snimki s HDD :** Vrši reprodukciju i upravljanje snimki na HDD-u.
- **Zvučni izlaz na izlaz TV prijemnika za**  5 **Kućno kino/Izlaz zvuka:** Odabire kućno kino ili TV zvučnik kao izlazni zvučni uređaj.
- Kućno kino : Istodobno podržava samo jedan
- DVD, snimač: Do četiri podržana istodobno.
- VCR: Istodobno podržava samo jedan

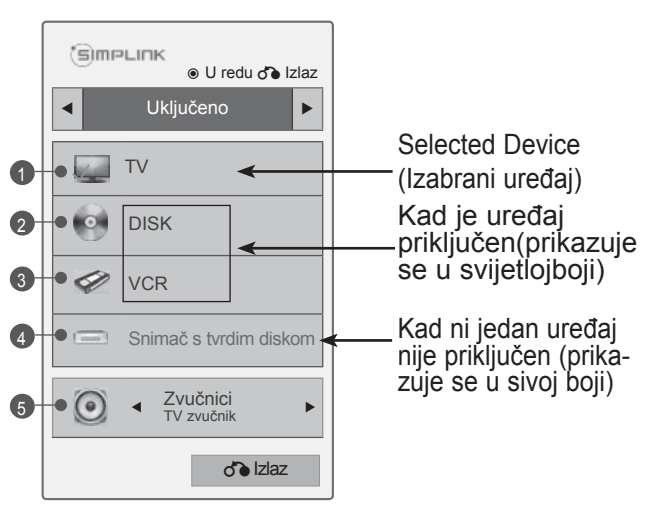

# **PRAĆENJE TV PROGRAMA / BIRANJE PROGRAMA**

## **AV MODE**

Možete izabrati optimalne slike i zvukove prilikom priključivanja AV uređaja na vanjski ulaz.

**Isključeno** Isključuje AV MODE (AV NAČIN).

- **Kino** Optimizira video i audio postavke za gledanje filmova.
- **Sport** Optimizira video i audio postavke za gledanje sportskih događaja.

**Igra** Optimizira video i audio postavke za igranje igara.

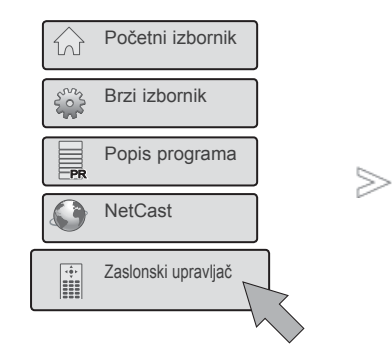

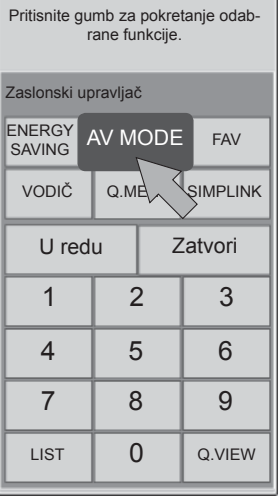

**1 Odaberite Zaslonski**<br> **1 Odaberite Zaslonski**<br> **1 Odaberite Zaslonski upravljač**.

Odaberite **AV MODE**.

**3 Odaberite AV MODE** više puta za<br> **(a)** odabir željene opcije s izbornika. odabir željene opcije s izbornika.

- Ako u AV načinu odaberete **Kino**, **Kino** će se također koristiti za **Način slike** i **Način zvuka** u izborniku **SLIKA**, odnosno **ZVUK**.
- Ako u AV načinu odaberete "**Isključeno**", odabrat će se slika i prikaz koje ste prvobitno odabrali.
- Za odabir željenog izvora pritisnite tipku **AV MODE** (AV NAČIN) nekoliko puta zaredom.

2

ок $\odot$  $\ddot{\mathbf{r}}$ 

# **NALNE TVORNIČKE POSTAV KE)**

Ova funkcija sve postavke vraća u tvorničke.

No postavke **Dan** i **Noć** u **Načinu slike** nije moguće pokrenuti.

U slučaju seljenja u drugi grad ili državu korisno je vratiti tvorničke postavke proizvoda.

Po završetku vraćanja tvorničkih postavki morate ponovno pokrenuti postavljanje inicijalizacije.

Kad je izbornik **Sustav zaključav.** postavljen na "**Uključeno**", pojavljuje se poruka koja traži unos lozinke.

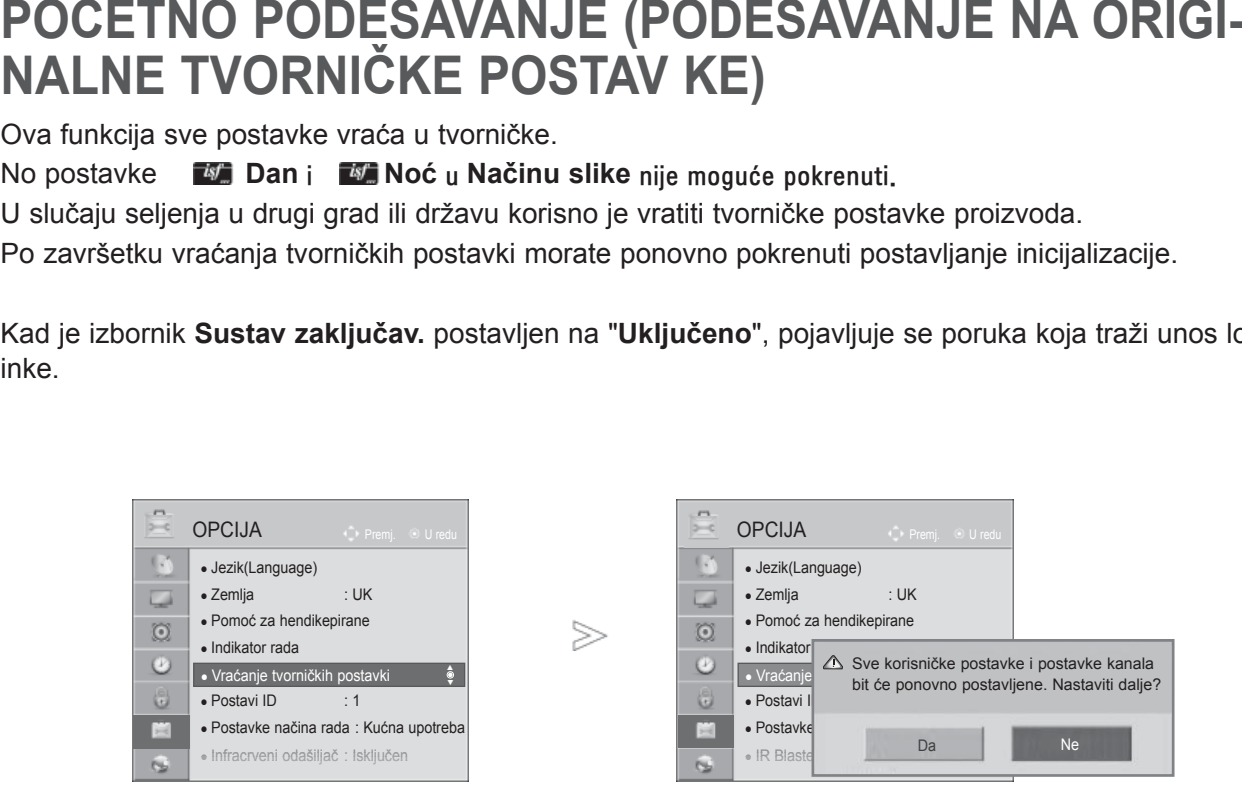

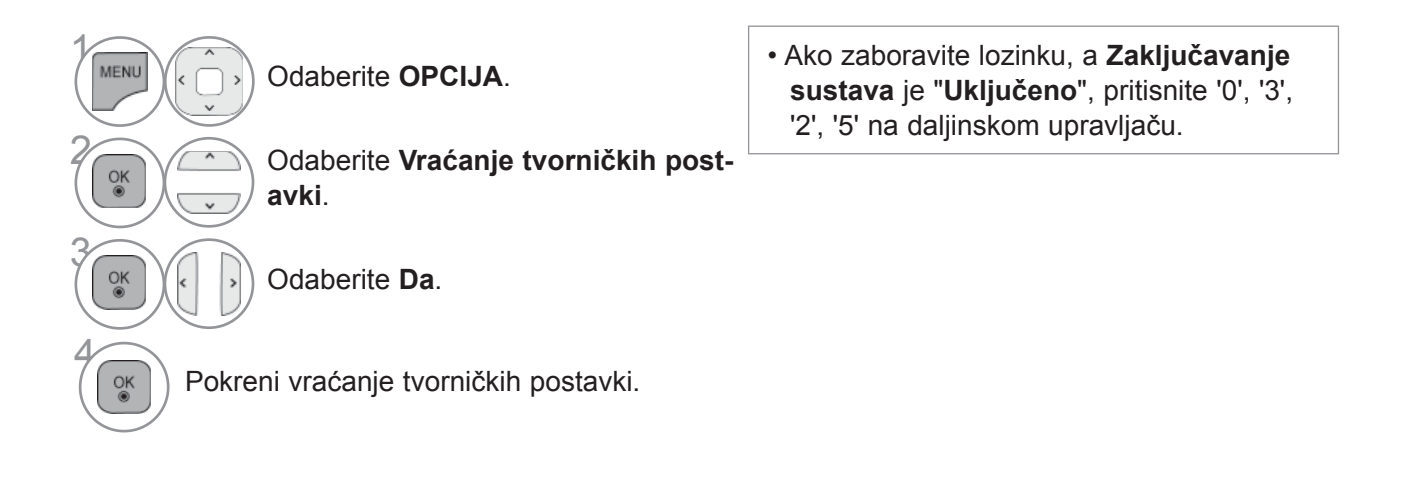

- Pritisnite gumb **MENU/EXIT** (Izbornik/Izlaz) kako biste se ponovo prebacili na uobičajeno gledanje televizije.
- Pritisnite **BACK**(NAZAD) tipku za prelazak na zaslon prethodnog izbornika.

# **NETCAST**

### **PRAVNE NAPOMENE**

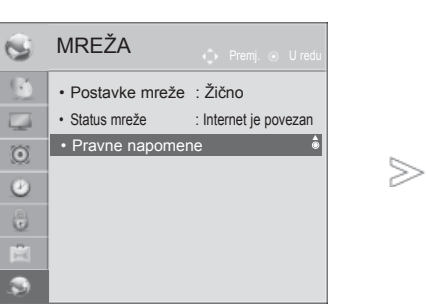

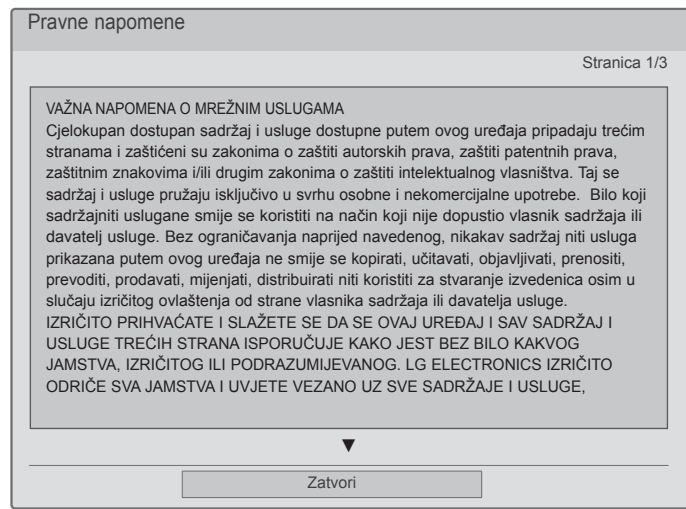

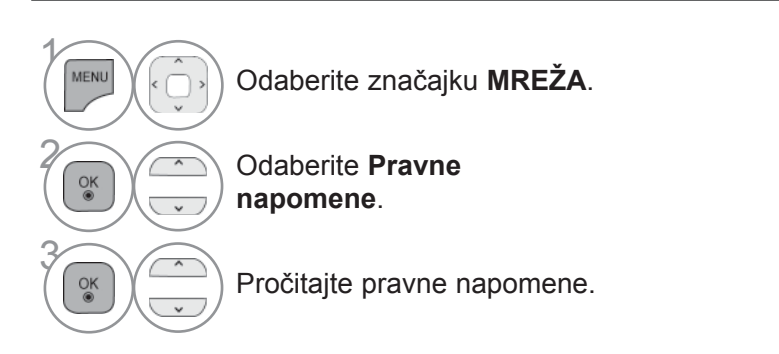

• Pritisnite gumb **MENU/EXIT** (Izbornik/Izlaz) kako biste se ponovo prebacili na uobičajeno gledanje televizije.

### **VAŽNA NAPOMENA O MREŽNIM USLUGAMA**

Cjelokupan dostupan sadržaj i usluge dostupne putem ovog uređaja pripadaju trećim stranama i zaštićeni su zakonima o zaštiti autorskih prava, zaštiti patentnih prava, zaštitnim znakovima i/ili drugim zakonima o zaštiti intelektualnog vlasništva. Taj se sadržaj i usluge pružaju isključivo u svrhu osobne i nekomercijalne upotrebe. Bilo koji sadržaj niti usluga ne smije se koristiti na način koji nije dopustio vlasnik sadržaja ili davatelj usluge. Bez ograničavanja naprijed navedenog, nikakav sadržaj niti usluga prikazana putem ovog uređaja ne smije se kopirati, učitavati, objavljivati, prenositi, prevoditi, prodavati, mijenjati, distribuirati niti koristiti za stvaranje izvedenica osim u slučaju izričitog ovlaštenja od strane vlasnika sadržaja ili davatelja usluge.

IZRIČITO PRIHVAĆATE I SLAŽETE SE DA SE OVAJ UREĐAJ I SAV SADRŽAJ I USLUGE TREĆIH STRANA ISPORUČUJE "KAKO JEST" BEZ BILO KAKVOG JAMSTVA, IZRIČITOG ILI PODRAZUMIJEVANOG. LG ELECTRONICS IZRIČITO SE ODRIČE BILO KAKVIH JAMSTAVA I UVJETA KOJI SE ODNOSE NA BILO KAKAV SADRŽAJ ILI USLUGU, BILO IZRIČITIH ILI PODRAZUMIJEVANIH, UKLJUČUJUĆI BEZ OGRANIČENJA JAMSTVA POGODNOSTI ZA TRGOVANJE, ZADOVOLJAVAJUĆE KVALITETE, PRIKLADNOSTI ZA POJEDINU SVRHU TE ZAŠTITE PRAVA TREĆIH STRANA. LG NE JAMČI TOČNOST, VALJANOST, PRAVOVREMENOST, LEGALNOST NITI POTPUNOST BILO KOJEG SADRŽAJA ILI USLUGE KOJI SU DOSTUPNI PUTEM OVOG UREĐAJA I NE JAMČI DA ĆE UREĐAJ ILI USLUGE ODGOVARATI VAŠIM POTREBAMA, NITI DA ĆE FUNKCIONIRANJE UREĐAJA ILI USLUGA BITI NEPREKINUTO ILI BEZ KVAROVA I POGREŠAKA. NI POD KOJIM UVJETIMA, UKLJUČUJUĆI NEMAR, LG SE NE MOŽE SMATRATI ODGOVORNIM, BILO UGOVORNO ILI ZAKONSKI, ZA BILO KAKVU IZRAVNU, NEIZRAVNU, SLUČAJNU, POSEBNU ILI POSLJEDIČNU ŠTETU, NITI ZA BILO KAKVU DRUGU ŠTETU KOJA PROISTJEČE IZ INFORMACIJA UNUTAR NEKOG SADRŽAJA ILI USLUGE, ODNOSNO ŠTETU ZBOG SADRŽAJA ILI USLUGE KOJOJ PRISTUPITE VI ILI TREĆA STRANA, ČAK NITI U SLUČAJU DA PRIMITE SAVJET O MOGUĆNOSTI ODŠTETA ZA TAKVE ŠTETE.

Usluge trećih strana mogu se mijenjati, privremeno prekinuti, ukloniti, trajno prekinuti biti poremećene, a pristup tim uslugama može biti onemogućen u bilo kojem trenutku, bez prethodne obavijesti, a LG ne daje nikakve tvrdnje niti jamstva da će bilo koji sadržaj ili usluga biti dostupni tijekom bilo kojeg vremenskog razdoblja. Sadržaj i usluge prenose treće strane, putem mreža i postrojenja za prijenos nad kojima LG nema nikakav nadzor. LG može nametnuti ograničenja pristupa određenoj usluzi ili sadržaju u bilo kojem slučaju i bez prethodne obavijesti ili odgovornosti. LG izričito odriče bilu kakvu odgovornost, moralnu ili formalno-pravnu, za bilo kakvu promjenu, poremećaj, onemogućavanje, uklanjanje ili privremeni prekid usluga i sadržaja dostupnih putem ovog uređaja.

LG ne snosi odgovornost, moralnu niti formalno-pravnu, za podršku korisnicima u pogledu sadržaja i usluga. Bilo kakav upit ili zahtjev za pomoć koja se odnosi na sadržaj ili uslugu treba uputiti izravno davateljima tog sadržaja ili usluge.

### **NETCAST**

### **IZBORNIK NETCAST**

Te usluge pružaju neovisni davatelji usluga.

Podrobne informacije o pojedinoj usluzi potražite na web-mjestu pojedinog davatelja usluge. (Neki davatelji usluga možda ne nude priručnike sa sadržajem).

**Izbornik NetCast** može se razlikovati u pojedinim zemljama.

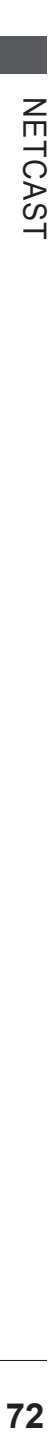

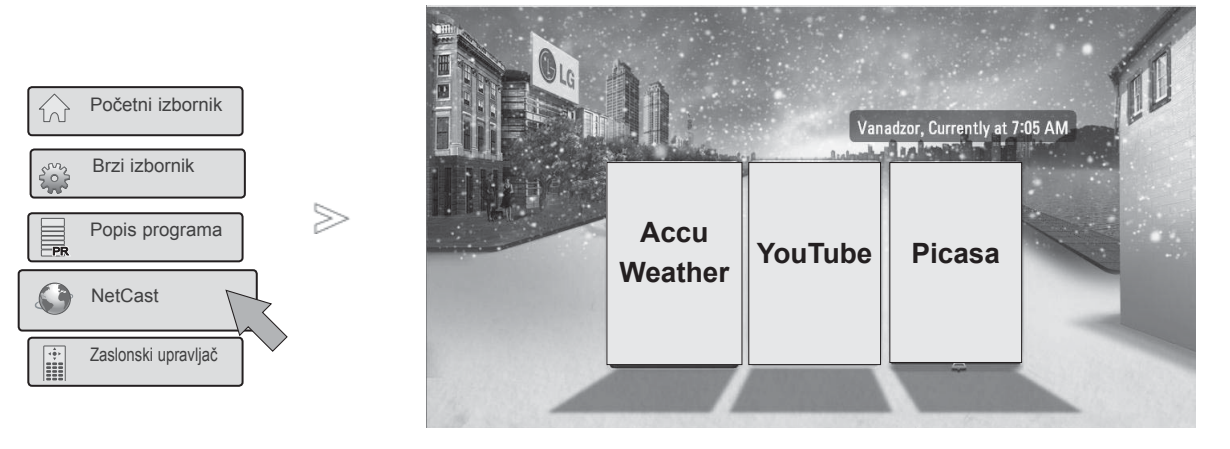

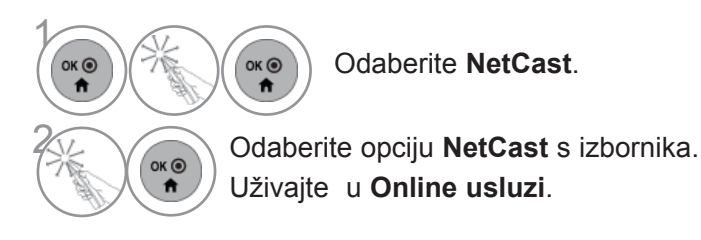

#### **NAPOMENA**

- ► Prikaz popisa traženih videosadržaja na TV-u može se razlikovati od onoga na web-pregledniku računala.
- ► Postavke TV-a ne utječu na kvalitetu reprodukciju na YouTubeu.
- ►Reprodukcija videozapisa može se pauzirati, zaustaviti ili kopirati u međuspremnik, ovisno o brzini širokopojasne veze.

 Preporučujemo minimalnu brzinu veze od 1,5 Mbps. Za najbolju reprodukciju potrebna je brzina od 4,0 Mbps. Nekada brzina širokopojasne veze ovisi o uvjetima ISP-a. Ako imate problema s održavanjem pouzdane brze veze ili ako želite povećati brzinu veze, obratite se svom ISP-u. Mnogi ISP-i nude veći broj različitih brzina širokopojasne veze.

- ►Korisnički priručnik davatelja sadržaja možete pronaći na našoj web-stranici http://www.lg.com.
- ►Za pregled načina aktivacije za Orange ili maxdome pritisnite Orange, maxdome u priručniku na CD-u (dostupan samo u Francuskoj i Njemačkoj).
- ►Ako želite koristiti usluge za koje je potrebna prijava, na računalu se za tu uslugu registrirajte na web-stranici i prijavite se na televizoru kako biste mogli uživati u dodatnih funkcijama.
- ►Kada u Postavkama pritiskom na crveni gumb postavite grad, pozadina za NetCast postavit će se na vrijeme odabranog grada.
- ►Također možete odabrati NetCast pomoću gumba NETCAST na daljinskom upravljaču TV-a.
	- Pritisnite **CRVENU** tipku za odabir vremenske prognoze za željeno područje.
	- Pritisnite tipku **EXIT** (IZLAZ) za povratak na normalno gledanje TV-a.

### **YOUTUBE**

YouTube je web-mjesto za zajedničko korištenje videosadržaja na koje korisnici mogu prenositi video isječke, na njemu ga pregledavati i dijeliti s drugima.

### **Komponente zaslona web-mjesta YouTube**

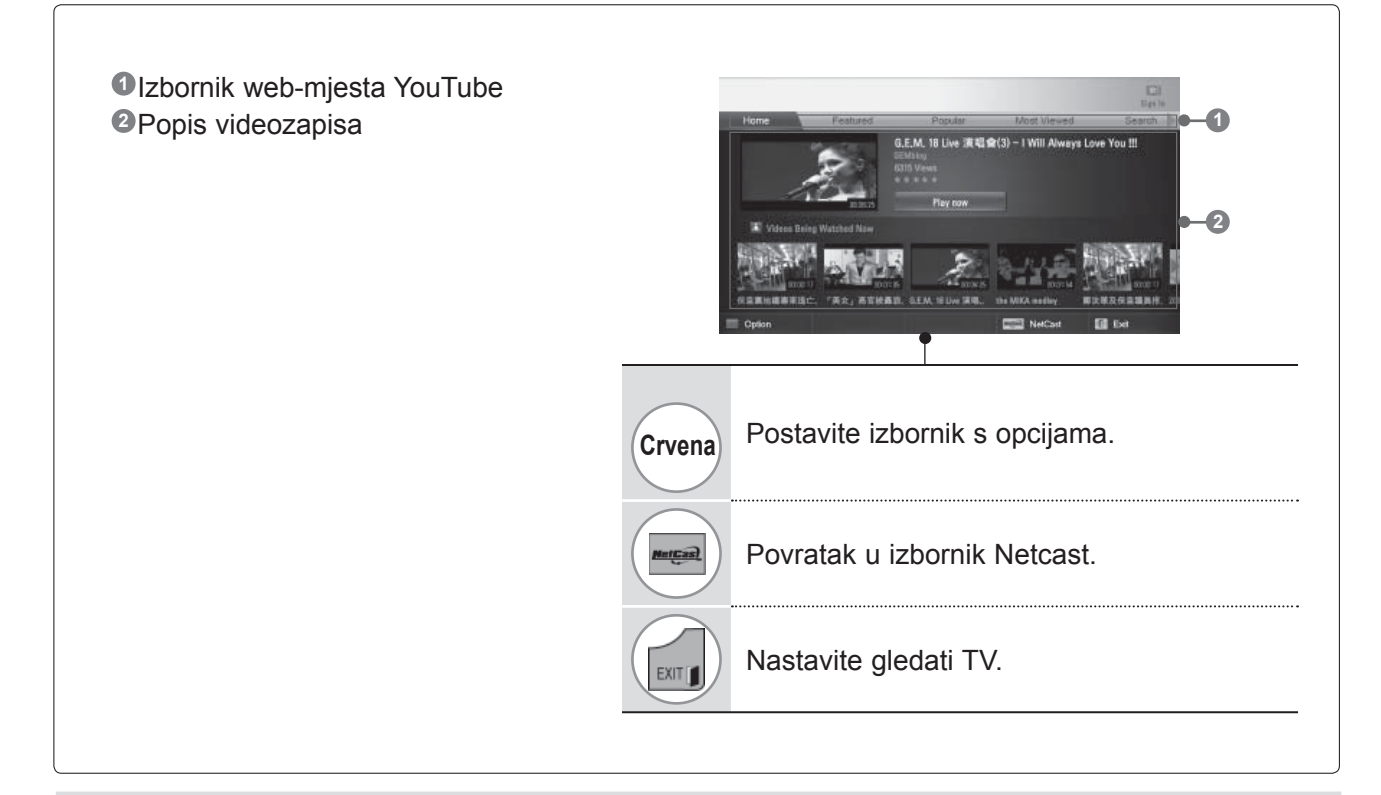

#### **O**NAPOMENA

►Kada tijekom reprodukcije Youtube videozapisa preko cijelog zaslona pritisnete Q.menu, možete postaviti opcije za videozapis.

# **NETCAST**

### **Izbornik usluge YouTube**

- **● Početno**: Popularni videozapis možete pregledati u realnom vremenu.
- **● Featured** (Zanimljivo): Prikazat će se popis zanimljivih videosadržaja.
- **● Popular** (Popularno): Prikazat će se popi videozapisa koji su dobili najviše ocjene na poslužitelju usluge YouTube.
- **● Most Viewed** (Najgledanije): Prikazat će se popis najgledanijih videozapisa.
- **● Pretraživanje**: Prikazuje se tipkovnice.
- **● History** (Prethodno): Prikazat će se popis videosadržaja koje ste prethodno gledali. Može se spremiti najviše 20 videozapisa.
- **● Favorites** (Omiljeno): Pri prijavi, taj izbornik prikazuje popis videosadržaja na poslužitelju usluge YouTube uz vaš račun (neki se videosadržaji možda neće prikazati na popisu **Favorites**, usprkos tome što se nalaze na poslužitelju).
- **● Prijava (Odjava)**: Prikazuje izbornik za prijavu ili vrši odjavu.

### **Upotreba daljinskog upravljača**

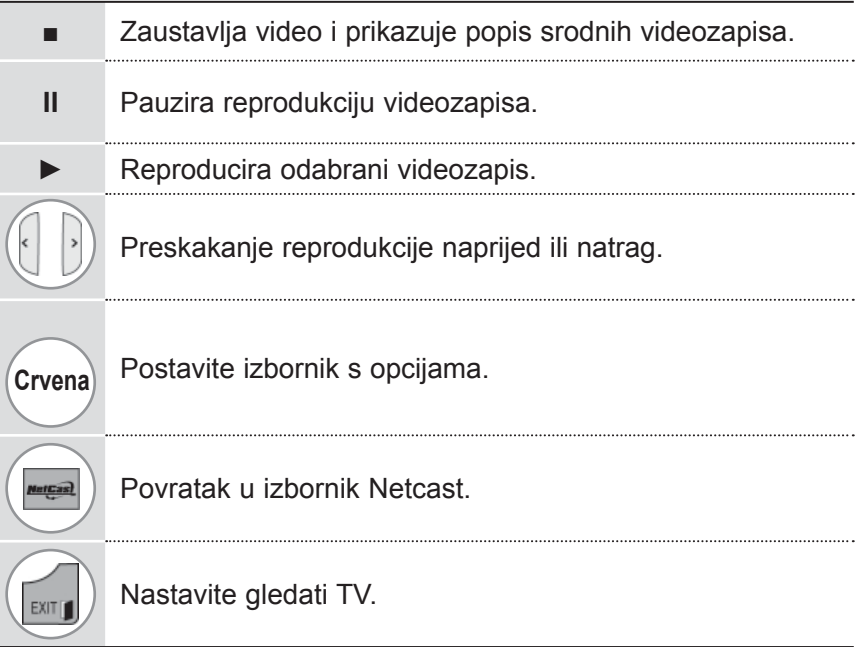

### **ACCUWEATHER**

**Accuweather** je program za prikaz vremenske prognoze u gradu koji korisnik odabere.

Ovu funkciju nije moguće kontrolirati pomoću daljinskog upravljača Magic motion. Koristite obični daljinski upravljač.

### **Komponente zaslona usluge AccuWeather**

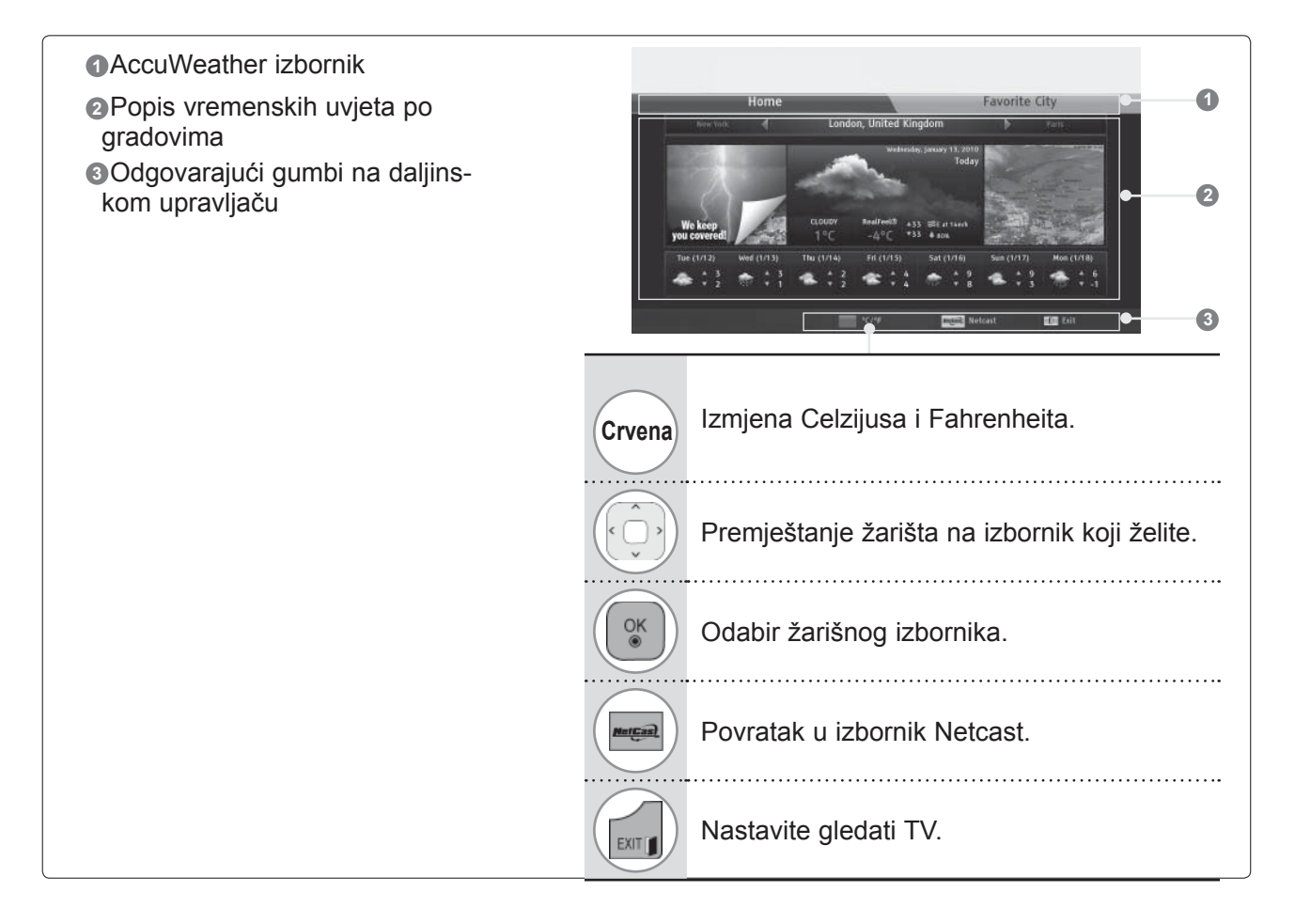

### **AccuWeather - izbornik usluge**

- **● Home** (Početno): Prikazuje se vrijeme u odabranom gradu.
- **● Favorite City (Omiljeni grad):** Moguće je registrirati određene gradove i pratiti vrijeme u njima.

#### *<b>O* NAPOMENA

- ►Po zadanim su postavkama registrirani New York, London i Pariz, a korisnik može dodavati/brisati gradove pomoću značajke **Favorite City** (Omiljeni grad).
- ►LG nije odgovoran za točnost vremenske prognoze.
- ►Informacije o vremenu mogu se razlikovati od stvarnog vremena, ovisno o informacijama dobivenih od usluge Accuweather.

## **NETCAST**

### **PICASA**

**Picasa** je Google aplikacija za digitalne slikovne datoteke.

### **Komponente zaslona usluge Picasa**

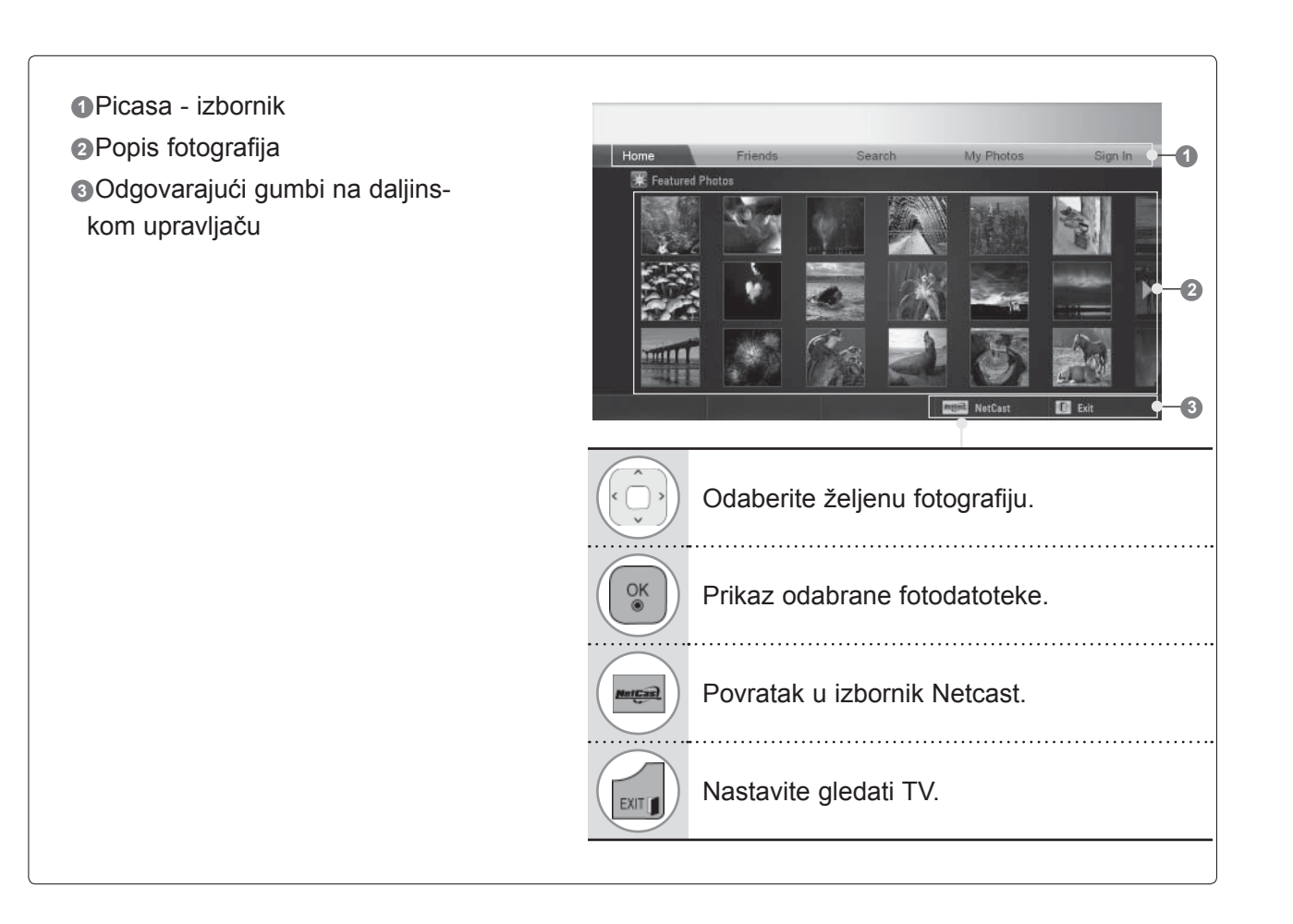

### **Izbornik usluge Picasa**

- **● Home** (Početna): Prikaz fotografija.
- **●** Prijatelji: Možete registrirati korisnike koje želite kao prijatelje. Možete dodati do 10 prijatelja.
- **● Pretraživanje**: Prikazuje se tipkovnica.
- **●** My Photos (Moje fotografije): Pregledavanje fotografija prenesenih na web. Funkcija se može koristiti tek nakon prijave.
- **● Prijava (Odjava)**: Prikazuje izbornik tipkovnice za prijavu ili vrši odjavu.

# **ZA UPORABU 3D UREĐAJA**

### **3D VIDEO**

Ovaj televizor može prikazati 3D videozapis primljen s kompatibilnog uređaja. 3D videozapis sadrži dvije slike svakog kadra formatirane za oba oka. Stoga su za gledanje 3D videozapisa potrebne posebne 3D naočale.

- ►Prilikom početnog uključivanja možda će biti potrebno nekoliko sekundi za kalibraciju televizora.
- ► Možda će biti potrebno više vremena za standardni stereoskopski prikaz ako se na stereoskopski prikaz ponovo prebacite s drugog prikaza.
- ► Prilikom stereoskopskog prikaza slika na televizoru može lagano treperiti ako se gleda pod trovalnim fluorescentnim osvjetljenjem (50 Hz~60 Hz) ili ako je televizor blizu prozora. U tom slučaju preporučamo zaklanjanje sunčevog svjetla zavjesom i isključivanje rasvjete.
- ►Ako gledate 3D video s naočalama drugog proizvođača, 3D video možda neće raditi kako valja.
- ► Ako se između odašiljača i 3D naočala nalazi prepreka, 3D slika neće se ispravno prikazati.
- ► Televizor postavite što dalje od drugih električnih uređaja i opreme koja koristi infracrveni prijenos.

#### **Oprez prilikom gledanja 3D vide**

- ►Kada gledate 3D video, gledajte TV unutar učinkovitog kuta gledanja i udaljenosti.
	- Ako izađete izvan optimalnog kuta gledanja ili udaljenosti, možda nećete moći gledati 3D video.
- ►Ako je raspon primanja izvan navedenog raspona, možda nećete moći gledati 3D video. Ako gledate ležeći, zaslon možda neće biti vidljiv.
- ►Ako gledate 3D video pretjerano pozorno dulje vrijeme, to može oštetiti vaš vid.
- ►Gledanje televizije ili igranje igara s 3D naočalama dulje vrijeme, to može izazvati pospanost ili zamor očiju.
	- Ako osjetite glavobolju, umor ili pospanost, prestanite gledati TV i odmorite se.
- ►Trudnice, starije osobe, srčani bolesnici ili osobe koje često osjećaju pospanost ne bi trebali gledati 3D video.
- ► Prilikom gledanja nekih 3D videozapisa možda ćete se pokušati sagnuti kako biste izbjegli prikaz. 3D videozapise nemojte gledati blizu lomljivih predmeta ili predmeta koji se mogu lako srušiti.
- ►Ne dopustite djeci mlađoj od 5 godina gledanje 3D videa.TO može uzrokovati probleme u razvoju vida.
- ►Upozorenje na napadaja fotosenzitivne epilepsije

 Neke slike iz videoigara ili vizualni efekti u videomaterijalu mogu uzrokovati napadaj kod nekih pojedinaca. Ako vi ili netko iz vaše obitelji patite od epilepsije ili sličnih napadaja, obratite se liječniku prije gledanja 3D videa.

Do sljedećih simptoma može doći u raznim uvjetima i bez prijašnjih pojavljivanja.

 - Ako osjetite vrtoglavicu, pomicanje u vidnom polju, vizualna ili facijalna nestabilnost, nesvjesni pokreti, grčevi, gubitak svijesti, zbunjenost, gubitak osjeta smjera ili mučnina tijekom ili nakon gledanja 3D videa, odmah prestanite gledati 3D video i savjetujte se s liječnikom.

Opasnost od fotosenzitivne epilepsije moguće je smanjiti sljedećim postupcima.

- Nakon svakog sata gledanja uzmite 5 do 15 minuta pauze.
- Osobe kojima vid nije jednak na oba oka mogu gledati nakon poduzimanja mjera korekcije vida.
- Neka vam 3D zaslon tijekom gledanja bude u razini očiju i izravno ispred vas.
- Kada se osjećate umorno, imate vrtoglavicu ili glavobolju, prestanite gledati i uzmite pauzu.
- Ne gledajte 3D kad ste pospani, umorni ili bolesni te izbjegavajte dugo gledanje 3D videa.

# **OPREZ PRI UPORABI 3D NAOČALA**

- ►3D naočale prodaju se odvojeno. Upute za uporabu potražite priručniku za 3D naočale.
- ►Ne koristite 3D naočale kao zamjenu za naočale s dioptrijom, naočale za sunce ili zaštitne naočale.
- ►Ne spremajte 3D naočale na vruća ili hladna mjesta.
- ►Ne pritišćite niti ne ispuštajte 3D naočale, niti ih ne izlažite sili.
- ► Kako se leće na 3D naočalama lako mogu izgrebati, čistite ih samo mekom krpom. Kako se proizvod može izgrebati ako na krpi ima drugog materijala, prije brisanja otresite krpu.

### **UDALJENOST ZA GLEDANJE 3D VIDEO ZAPISA**

Veličina televizora, kut gledanja i druge okolnosti mogu promijeniti udaljenost gledanja i kut gledanja.

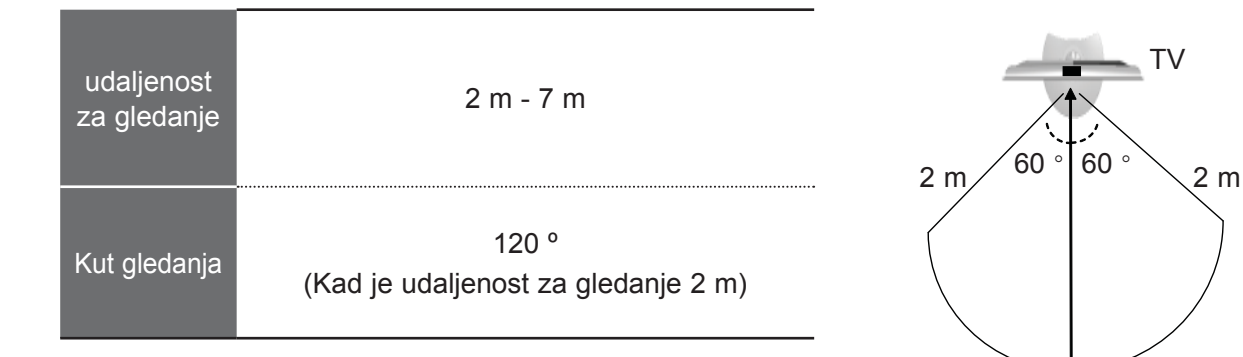

7 m

# **ZA UPORABU 3D UREĐAJA**

### **GLEDANJE 3D VIDEA**

**1** Reproducirajte naslov snimljen u 3D videu.

Popis podržanih 3D videoformata pogledajte u nastavku.

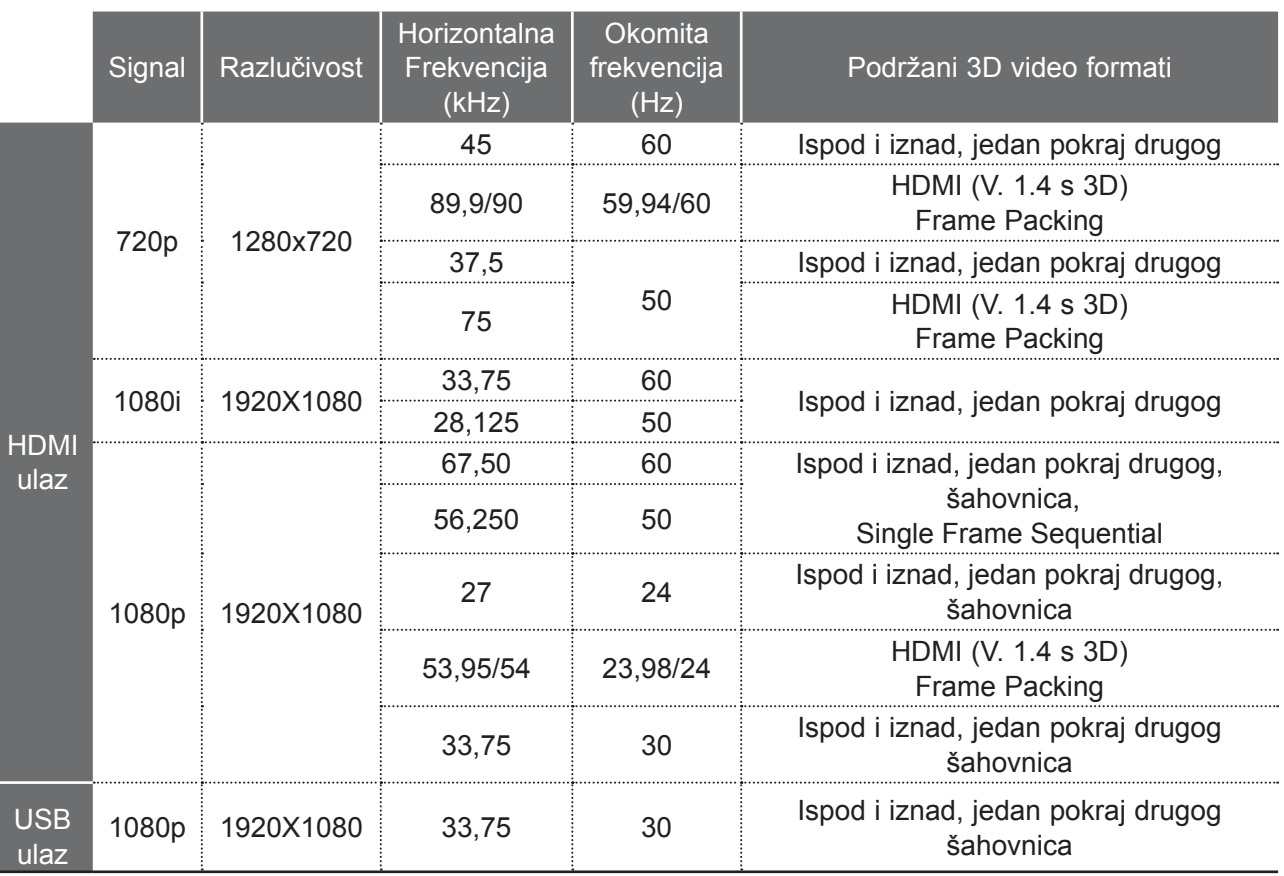

Ako je ulazni 3D videosignal u HDMI (V. 1.4 s 3D) Frame Packing formatu, TV se automatski prebacuje u 3D način rada.

Multimedijski sadržaj i player moraju podržavati HDMI (V. 1.4 s 3D) Frame Packing kako bi se format Frame Packing reproducirao stereoskopski.

Video ulaznog formata HDMI (V. 1.4 s 3D) Frame Packing automatski se prebacuje na stereoskopski prikaz.

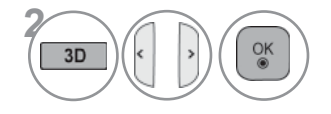

Nakon što odaberete oblik prikazan na TV zaslonu, stavite 3D naočale.

Za uključivanje 3D načina rada, odaberite ovu ikonu.

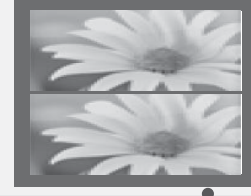

◆ Premj. ◎ U redu

Ispod i iznad Jedan pokraj drugog

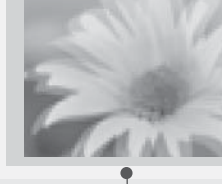

**Šahovnica** 

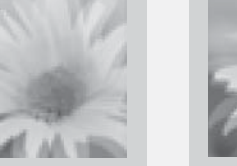

Frame **Sequential** 

**D** Izlaz

ZA UPORABU 3D URE

ĐAJA

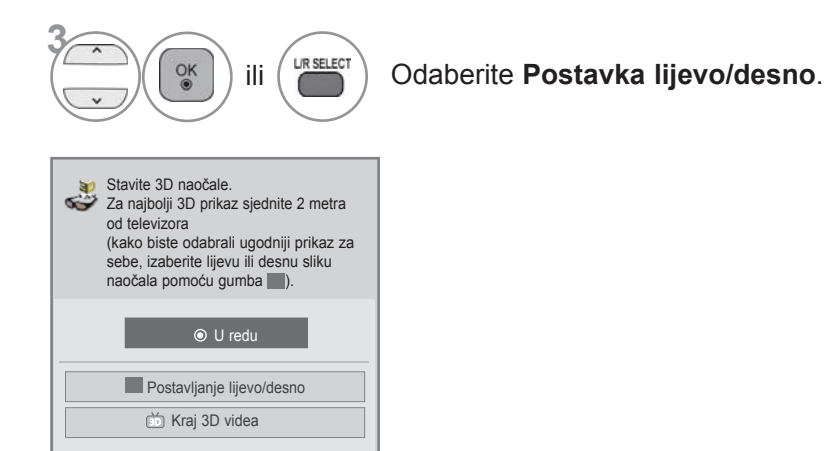

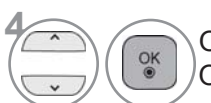

**4** Odaberite **Lijevo/desno** ili **Desno/lijevo**. Odaberite zaslon s 3D videom za bolju vidljivost.

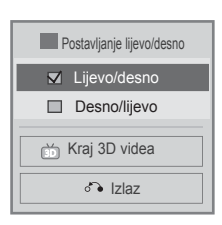

• Pritisnite tipku **3D** za povratak na normalno gledanje TV-a.

#### *A* NAPOMENA

- ►Neki izbornici možda neće raditi dok gledate 3D video.
- ►Opciju→Standard → Film → Igra možete odabrati pomoću gumba AV MODE na daljinskom upravljaču. AV način rada postavljen je na Standard tijekom stereoskopskog prikaza.
- ►3D video ne radi ako je vanjski ulaz blokiran, tijekom prebacivanja vanjskog ulaza, uređivanja **Ulazne oznake**, izbornika **MOJI MEDIJI** i **SIMPLINK** načina rada.
- ►3D efekt možete vidjeti kad je za odgovarajući 3D ulazni signal odabran 3D način rada.
- ►Način prikaza slike postavlja se na Standard, Ušteda energije isključena kada se pokrene 3D način rada.

# **ZA UPORABU USB UREĐAJA ILI OSOBNOG RAČUNALA**

# **ENTRY MODE(AV NAČIN)**

Ovaj se skočni izbornik prikazuje automatski kada spojite USB uređaj.

Skočni se izbornik neće prikazati ako je aktiviran OSD, uključujući Izbornik, EPG ili Raspored. Kada se prikaže Pop Up izbornik, možete odabrati Popis glazbe, Popis slika ili Popis filmova u MOJI MEDIJI izborniku.

Na USB uređaju ne možete dodati novu mapu niti izbrisati postojeću.

Nakon odabira željene vrste medija, odaberite uređaj s kojeg ćete otvoriti datoteke. Opcije su: USB uređaj ili DLNA.

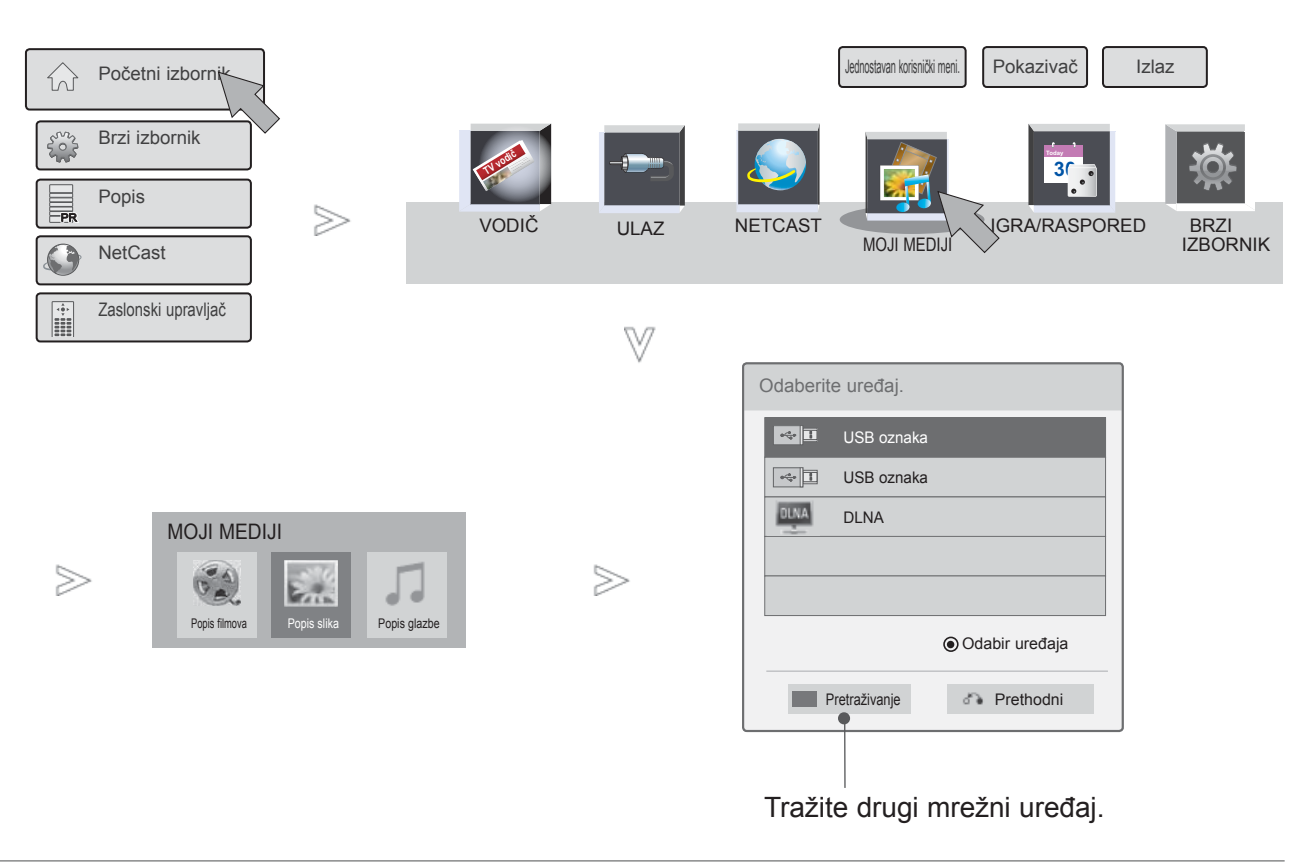

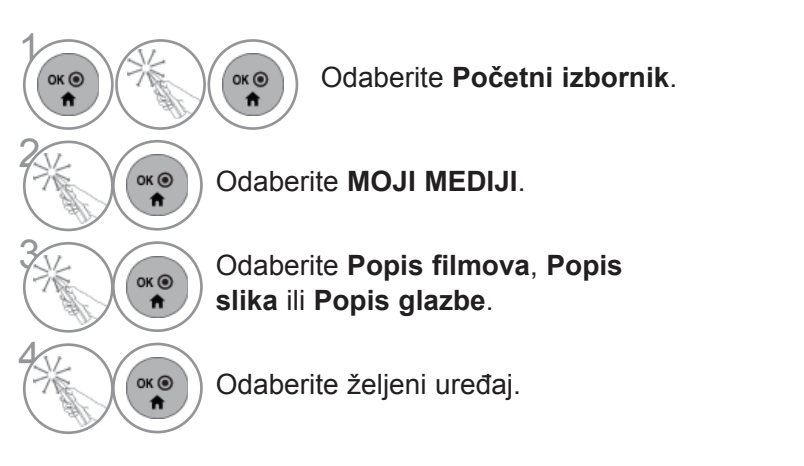

Đ

AJA ILI OSOBNOG RA

Č

UNALA

# **NAČIN POVEZIVANJA**

### **USB veza**

1 Spojite USB uređaj na priključak **USB IN 1** ili **USB IN 2** na TV-u.

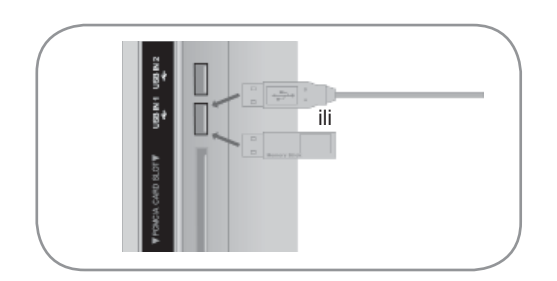

• Podržani su samo fotografije (JPEG), glazba (MP3) i filmovi (DAT, MPG, MPEG, VOB, AVI, DIVX, MP4, MKV, TS, TRP, TP, ASF, WMV).

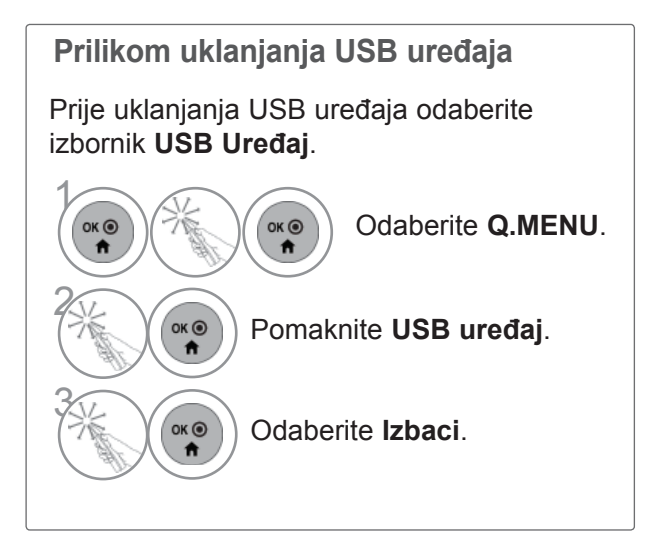

# **ZA UPORABU USB UREĐAJA ILI OSOBNOG RAČUNALA**

### **Mjere opreza prilikom korištenja USB uređaja**

- ►Prepoznati se može samo USB memorija.
- ►Ako USB memoriju priključite putem USB čvorišta, uređaj neće biti prepoznat.
- ►USB uređaj za pohranu koji koristi program za automatsko prepoznavanje možda neće biti prepoznat.
- ►USB memorija koja koristi vlastiti upravljački program možda neće biti prepoznata.
- ►Brzina prepoznavanja USB memorije može se razlikovati od uređaja do uređaja.
- ►Ne isključujte TV ni USB uređaj dok priključeni USB uređaj radi. Ako takav uređaj iznenada odvojite ili isključite, pohranjene datoteke ili USB uređaj za pohranu mogu se oštetiti.
- ►Nemojte priključivati USB memoriju koja je umjetno preoblikovana pomoću računala. Memorija možda neće raditi, a mogli biste uzrokovati i kvar proizvoda. Uvijek koristite samo USB uređaje za pohranu na kojima se nalaze obične glazbene, slikovne ili filmske datoteke.
- ►Koristite samo USB uređaj za pohranu formatiran u datotečnom sustavu FAT32, datotečnom sustavu NTFS operacijskog sustava Windows. Ako je za formatiranje uređaja za spremanje podataka korišten drugi uslužni program koji sustav Windows ne podržava, uređaj se možda neće moći prepoznati.
- ►Priključite napajanje na USB uređaj za pohranu (iznad 0,5 A) kojem je potrebna vanjsko napajanje. U suprotnom, uređaj možda neće biti prepoznat.
- ►USB uređaj za pohranu priključite pomoću kabela koji isporučuje njegov proizvođač.
- ►Neke USB memorije možda neće biti podržane i možda neće dobro raditi.
- ►Način poravnanja datoteka USB memorije sličan je načinu sustava Windows XP pa je u nazivu datoteke moguće prepoznati do 100 znakova engleske abecede.
- ►Svakako izradite sigurnosnu kopiju važnih datoteka, jer se podaci pohranjeni u USB memorijskom uređaju mogu oštetiti. Ne preuzimamo odgovornost za izgubljene podatke.
- ► Ako USB HDD nema vanjski izvor napajanja, USB uređaj možda neće biti prepoznat. Stoga obavezno priključite vanjski izvor napajanja. - Koristite prilagodnik napajanja za vanjski izvor napajanja. Ne osiguravamo USB kabel za vanjski izvor napajanja.
- ►Ako vaša USB memorija ima višestruke particije ili koristite USB višestruki čitač kartica, možete koristiti do 4 particije ili USB memorije.
- ► Ako je USB memorijski uređaj priključen na USB višestruki čitač kartica, podaci o količini možda neće biti otkriveni.
- ► Ako USB memorijska ne radi ispravno, isključite je i ponovno je uključite.
- ► Brzina otkrivanja USB memorije razlikuje se od uređaja do uređaja.
- ►Ako je USB priključen u stanju mirovanja, određeni će se tvrdi disk učitati automatski priključivanju TV-a.
- ►Preporučeni kapacitet za vanjski USB tvrdi disk iznosi 1 TB ili manje, a za USB memoriju 32 GB ili manje.
- ►Bilo koji uređaj s kapacitetom većim od preporučenog možda neće raditi pravilno.
- ► Ukoliko vanjski USB tvrdi disk s funkcijom "Energy Saving" (Ušteda energije) ne radi, isključite i ponovno uključite tvrdi disk kako bi proradio.
- ► Podržane su i one USB memorije koje prethode standardu USB 2.0. No, moguće je da u popisu filmova možda neće ispravno funkcionirati.
- ►Jedna mapa može sadržati maksimalno 999 mapa ili datoteka.
- ►Ako u mapi ima previše mapa ili datoteka, možda neće raditi kako valja.

### **DLNA**

### **O funkciji DLNA**

Ovaj TV je digitalni medijski proizvod s DLNA certifikatom.

Može prikazivati i reproducirati filmove, fotografije i glazbu sa svog DLNA poslužitelja.

Digital Living Network Alliance (DLNA) je organizacija koja okuplja tvrtke iz više poslovnih grana koje se bave konzumnom elektronikom, računalima i mobilnim uređajima. Digital Living pruža potrošačima jednostavan način dijeljenja digitalnih medija putem žične ili bežične mreže u kući.

Logotip DLNA certifikata olakšava pronalaženje proizvoda koji su sukladni s DLNA smjernicama za interoperabilnost. Ovaj je uređaj sukladan DLNA smjernicama za interoperabilnost v1.5. Kad se računalo na kojemu se izvodi DLNA poslužiteljski softver ili neki drugi uređaj kompatibilan s DLNA spoji s ovim TV-om,možda će biti potrebno promijeniti neke postavke softvera ili uređaja. Dodatne informacije potražite u uputama za rukovanje softverom ili uređajem.

### **NAPOMENA**

- ►Priloženi CD-ROM Nero MediaHome 4 Essentials prilagođeno je izdanje softvera namijenjeno samo dijeljenju datoteka i mapa s ovim TV-om.
- ►Priloženi softver Nero MediaHome 4 Essentials ne podržava sljedeće funkcije: transkodiranje, udaljeni UI, upravljanje TV-om, Internetske usluge i Apple iTunes
- ►Ovaj priručnik opisuje postupke s engleskom verzijom programa Nero MediaHome 4 Essentials te koristi primjere na engleskom jeziku. Slijedite upute prateći stvarne postupke na svom jeziku.
- ►Ako u mapi ima previše mapa ili datoteka, možda neće raditi kako valja.
- ►Za DLNA opciju koristite Nero MediaHome program koji ste dobili uz TV. Međutim, ne možemo jamčiti hoće li programi treće strane raditi savršeno.
- ►Možete odabrati kanal dok gledate manji pregled popisa kanala na svom TV zaslonu.
- ►Provjerite mrežne postavke kada DLNA opcija ne radi kako valja.
- ►Ako dođe do neispravnog rada ili pogreške u Nero Media Home, DLNA opcija možda neće raditi kako valja. U tom slučaju izađite iz Nero Media Home i ponovno pokrenite program. Najnoviju verziju Nero Media Home možete pokrenuti pritiskom na upitnik u donjem lijevom uglu programa.
- ►Kad mreža nije stabilna, uređaj može biti sporiji ili će ga možda trebati učitati tijekom reprodukcije.
- ►Prilikom reprodukcije videozapisa u DLNA načinu rada, nisu podržane značajke Više zvučnih kanala i Titlova.
- ►Kada odaberete Puni zaslon u DLNA načinu rada, omjer izlazne slike na zaslonu može se razlikovati od izvornog.
- ►Kad je više od jednog TV-a priključeno na više poslužitelja u DLNA načinu rada, datoteka se možda neće ispravno reproducirati, ovisno o performansama poslužitelja.
- ►Ako poslužitelj ne daje podatke o vremenu trajanja, ono se prikazuje kao "--:--:--."
- ►Kada koristite popis filmova, DRM/\*.tp /\*.trp datoteke na DLNA poslužitelju nije moguće reproducirati.
- ►DLNA možda neće ispravno raditi ovisno o AP proizvođaču.

# **ZA UPORABU USB UREĐAJA ILI OSOBNOG RAČUNALA**

### **Instalacija programa Nero MediaHome 4 Essentials**

Nero MediaHome 4 Essentials jednostavan je DLNA poslužiteljski softver za sustav Windows.

**Zahtjevi za računalo prije instalacije programa Nero MediaHome 4 Essentials**

- Windows® XP (Service Pack 2 ili noviji), Windows Vista® (Service Pack nije potreban), Windows® XP Media Center Edition 2005 (Service Pack 2 ili noviji), Windows Server® 2003
- Windows Vista® 64-bitno izdanje (aplikacija se izvodi u 32-bitnom načinu)
- Prostor na disku: 200 MB prostora na disku za tipičnu samostalnu instalaciju programa Nero MediaHome
- Procesori 1,2 GHz Intel® Pentium® III or AMD Sempron<sup>™</sup> 2200+
- Memorija: 256 MB RAM
- Grafička kartica s najmanje 32 MB video memorije, najmanjom razlučivošću od 800 x 600 piksela i 16-bitnim postavkama boje
- Windows® Internet Explorer® 6.0 ili novija verzija
- DirectX® 9.0c verzija 30 (kolovoz 2006) ili novija verzija
- Mrežno okruženje: 100 Mb Ethernet, WLAN (IEEE 802.11 b/g/n) (IEEE 802.11 n: osim u Rusiji)
- 1 Pokrenite računalo i umetnite CD-ROM Nero MediaHome 4 Essentials u pogon za CD. Čarobnjak za instalaciju vodit će vas kroz brz i jednostavan postupak instalacije.
- 2 Zatvorite sve programe sustava Microsoft Windows i izađite iz svih antivirusnih programa koji se možda izvode.
- 3 Umetnite CD-ROM s programom Nero MediaHome 4 Essentials u pogon za CD.
- 4 Pritisnite **Nero MediaHome 4 Essentials**. Pripreme za instalaciju su završene, a pojavljuje se čarobnjak za instalaciju.
- 5 Pritisnite gumb **Next** (Sljedeće) za prikaz zaslona za unos serijskog broja. Pritisnite **Next** (Sljedeće) za prelazak na sljedeći korak.
- 6 Ako prihvaćate sve uvjete, pritisnite potvrdni okvir **I accept the License Conditions** (Prihvaćam sve licencne uvjete) te pritisnite **Next** (Sljedeće). Instalacija bez tog prihvaćanja nije moguća.
- 7 Pritisnite **Typical** (Tipična) te pritisnite **Next** (Sljedeće). Postupak instalacije započinje.
- 8 Ako želite sudjelovati u prikupljanju anonimnih podataka, uključite potvrdni okvir i pritisnite **Next** (Sljedeće).
- 9 Za dovršetak instalacije pritisnite gumb **Exit** (Izlaz).

### **Dijeljenje datoteka i mapa**

Nakon što instalirate Nero MediaHome, treba dodati mape koje želite dijeliti.

- 1 Dvaput pritisnite ikonu **Nero MediaHome 4 Essentials** koja se nalazi na radnoj površini.
- 2 Pritisnite ikonu **Network** (Mreža) na lijevoj strani te unesite naziv mreže u polje **Naziv mreže**. TV će prepoznati naziv mreže koji unesete.
- 3 Pritisnite ikonu **Shares** (Dijeljenje) na lijevoj strani.
- 4 Pritisnite karticu **Local Folders** (Lokalne mape) na zaslonu **Shared** (Dijeljeno).
- 5 Pritisnite ikonu **Add** (Dodavanje) kako biste otvorili prozor **Browse Folder** (Pregled datoteka).
- 6 Odaberite mapu koja sadrži datoteke koje želite dijeliti. Odabrana se mapa dodaje na popis odabranih mapa.
- 7 Pritisnite ikonu **Start Server** (Pokretanje poslužitelja) kako biste pokrenuli poslužitelj.

#### **O** NAPOMENA

- ►Ako dijeljene mape ili datoteke nisu prikazane na TV-u, pritisnite mapu na kartici **Lokalne mape** te pritisnite **Ponovno skeniranje mapa** uz gumb **More** (Više).
- ►Dodatne informacije i softverske alate potražite na adresi **www.nero.com**.

# **ZA UPORABU USB UREĐAJA ILI OSOBNOG RAČUNALA**

### **Reprodukcija zajedničkih sadržaja**

Možete prikazivati i reproducirati filmski, slikovni i glazbeni sadržaj pohranjen na računalu ili na drugim DLNA medijskim poslužiteljima.

1Pokrenite poslužitelj na računalu ili drugom uređaju koji je spojen u kućnu mrežu.

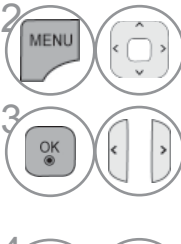

Odaberite **MOJI MEDIJI**.

Odaberite **Popis filmova**, **Popis slika** ili **Popis glazbe**.

Odaberite DLNA.

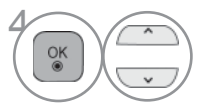

Ovisno o medijskom poslužitelju, TV možda mora dobiti dopuštenje poslužitelja.

Ako želite ponovo skenirati dostupni medijski poslužitelj, pritisnite tipku plave boje.

#### **O**NAPOMENA

- ►Za reprodukciju datoteke s medijskog poslužitelja TV i medijski poslužitelj moraju biti spojeni na istu pristupnu točku.
- ►Budući da se kompatibilnost i raspoloživost funkcija reprodukcije unutar izbornika **MOJI MEDIJI** testiraju u okruženju priloženog DLNA poslužitelja (Nero MediaHome 4 Essentials), zahtjevi koji se postavljaju pred datoteke i funkcije reprodukcije izbornika **MOJI MEDIJI** mogu se razlikovati ovisno o medijskim poslužiteljima.
- ►Zahtjevi za datoteke na ovoj stranici nisu uvijek kompatibilni. Mogu postojati ograničenja koja se odnose na značajke datoteka i mogućnosti poslužitelja.
- ► Čak i datoteke koje nisu podržane mogu se prikazati kao sličice za fotografije ili glazbu.
- ►Minijaturna sličica filma nije podržana u značajki DLNA Film.
- ►Ako u izborniku **MOJI MEDIJI** postoji glazbena datoteka koja se ne može reproducirati, TV će preskočiti tu datoteku i reproducirati sljedeću.
- ►Informacije o datoteci koje možete pročitati na zaslonu ne moraju uvijek biti točne za glazbene i filmske datoteke u izborniku **MOJI MEDIJI**.
- ►Ovaj TV podržava datoteke s titlovima koje stvara Nero MediaHome 4.
- ►Naziv datoteke s titlovima i naziv filmske datoteke moraju biti jednaki i nalaziti se u istoj mapi.
- ►Ako su datoteke titlova dodane nakon indeksiranja datoteka, korisnik treba skinuti mapu s popisa dijeljenih mapa i ponovo je dodati na popis.
- ►Stanje kućne mreže može utjecati na kvalitetu rada funkcije **MOJI MEDIJI**.
- ►Datoteke s prijenosnih medija kao što su USB pogoni, DVD-pogoni i sl. možda se neće moći dobro dijeliti na medijskom poslužitelju.
- ►Reprodukcija DivX datoteka preko DLNA veze nije podržana za one datoteke koje su zaštićene DRM standardom.
- ►U jednoj se mapi može prepoznati do 200 mapa i ukupno 999 mapa i datoteka.
- ►Ako u mapi ima previše mapa ili datoteka, možda neće raditi kako valja.

### **POPIS FILMOVA**

Filmske datoteke možete gledati s USB uređaja za pohranu ili računala.

Popis se filmova aktivira kada sustav prepozna USB. Koristi se pri reprodukciji filmskih datoteka na TV-u.

Prikazuje filmove u mapi USB i podržava reproduciranje.

Omogućuje reprodukciju svih filmova u mapi i datoteka koje korisnik želi.

To je popis filmova na kojem su navedeni podaci o mapi i filmskoj datoteci.

Prikaz na zaslonu može se razlikovati od onoga na vašem televizoru. Ovdje prikazane slike služe kao pomoć pri korištenju televizora.

Film (\*.mpg/\*.mpeg/\*.dat/\*.ts/\*.trp/\*.tp/\*.vob/\*.mp4/\*.mov/\*.mkv/\*.dvix/\*.avi/\*.asf/\*.wmv/\*.avi(motion-jpeg)/\*.mp4(motionjpeg)/\*.mkv(motion-jpeg)) podržane datoteke Format videa: DivX3.11, DivX4.12, DivX5.x, DivX6, Xvid1.00, Xvid1.01, Xvid1.02, Xvid1.03, Xvid1.10 beta-1/beta-2, Mpeg-1, Mpeg-2, Mpeg-4, H.264/AVC, VC1, JPEG, Sorenson H.263

Format zvuka: Dolby Digital, AAC, Mpeg, MP3, LPCM, HE-AAC, ADPCM, WMA

Brzina prijenosa podataka: u rasponu od 32 kbps do 320 kbps(MP3)

Format vanjskog titla : \*.smi/\*.srt/\*.sub(MicroDVD,Subviewer1.0/2.0)/\*.ass/\*.ssa/\*.txt(TMPlayer)/\*.psb(PowerDivX)

Format unutarnjeg titla: samo, XSUB (format titla koji se koristi kod DivX6 datoteka)

- Neki podnaslovi koje su izradili korisnici možda neće ispravno funkcionirati.
- Neki posebni znakovi u podnaslovima nisu podržani.
- HTML oznake u podnaslovima nisu podržane.
- Podnaslovi u nepodržanim jezicima nisu dostupni.
- Nije podržano mijenjanje fonta ili boje titlova.
- Nisu podržani titlovi na jezicima osim onih podržanih.
- Video datoteke s datotekama titlova od 1 MB ili većim, možda se neće ispravno reproducirati.
- Kada se promijeni jezik zvuka, na zaslonu može doći do privremenih prekida (zaustavljanje slike, brže reproduciranje itd.).
- Oštećena filmska datoteka možda se neće ispravno reproducirati, ili možda neće biti dostupne neke funkcije playera.
- Filmske datoteke pri čijoj su se izradi koristili neki programi za kodiranje možda se neće ispravno reproducirati.
- Ukoliko video- i audio- struktura zabilježene datoteke nije spremljena u međuprostor, emitira se ili video ili audio.
- Podržani su HD videozapisi s najviše of 1920x1080 pri 25/30P ili 1280x720 pri 50/60P, ovisno o brzini slike.
- Videozapisi s rezolucijom većom od 1920X1080 pri 25/30P ili 1280x720 pri 50/60P možda neće pravilno funkcionirati, ovisno o brzini slike.
- Druge vrste i formati filmskih datoteka možda neće ispravno raditi.
- **Najveća brzina prijenosa reproducirane filmske datoteke iznosi 20 Mbps.**
- Ne jamčimo da će se profili kodirani na razini 4.1 ili višoj bez problema reproducirati u H.264/AVC.
- DTS Audio kodek nije podržan.
- Filmske datoteke veće od 30 GB nisu podržane za reprodukciju.
- Filmska datoteka DivX i njezina datoteka s podnaslovima moraju biti smještene u istu mapu.
- Imena video datoteke i njene datoteke s titlovima moraju biti identična da bi se datoteka prikazala.
- Reprodukcija videozapisa putem USB veze koja ne podržava velike brzine možda neće ispravno funkcionirati.
- Nisu podržane filmske datoteke kodirane pomoću GMC (Global Motion Compensation) i Qpel (Quarterpel Motion Estimation).
- Ako gledate film pomoću funkcije Popis filmova, sliku možete prilagoditi pomoću **Uštede energije** i tipke **AV način** na daljinskom upravljaču. Korisničko postavljanje za svaki način slike ne funkcionira.
- Trick Mode način rada ne podržava druge funkcije osim ►► ako videodatoteke nemaju indeksne podatke.
- Kada reproducirate videodatoteku putem mreže, Trick Mode način rada ograničen je na dvostruku brzinu.
- Video datoteke s posebnim znakovima u nazivu datoteke možda neće biti moguće reproducirati.

# **ZA UPORABU USB UREĐAJA ILI OSOBNOG RAČUNALA**

Kompenzacija globalnog kretanja i kretanje na četvrt piksela (Q-pel) nisu podržani. Strujanja s tom sintaksom nisu podržana.

Podržana su samo strujanja sukladna standardnu SMPTE 421M VC-1.

Kompenzacija globalnog kretanja i

#### .divx .avi Video Audio DivX3.11 DivX4 DivX5 DivX5 Napredni jednostavni profil<br>DivX6 (pr. 720p/1090i) (npr. 720p/1080i) XViD H.264 / AVC Glavni profil na razini 4.1 Visoki profil na razini 4.1 (npr. 720p60, 1080i60, 1080p30) MPEG-1Layer I, II MPEG-1 Layer III(MP3) Dolby Digital .mp4 .m4v Video Audio  $H$ 264 / AVC MPEG-4 Part 2 AAC Glavni profil na razini 4.1 Visoki profil na razini 4.1 720p/1080i) AAC-LC i HE-AAC .mkv Video Audio H.264 / AVC Glavni profil na razini 4.1 Visoki profil na razini 4.1 AAC AAC-LC i HE-AAC Dolby Digital Glavni profil na razini 4.1 Nastavci datoteka .asf .wmv A/V Objašnjenje Codec Podrška za profil/razinu Napredni profil na razini 3 VC-1 Napredni profil Napredni profil (npr. 720p60, 1080i60, 1080p30) VC-1 Jednostavni i glavni profil Video Audio WMA Standard Jednostavni profil na srednjoj razini (e.g. CIF, QVGA) Glavni profil na visokoj razini (npr. 1080p30) WMA 9 Professional

**Podržana DivX datoteka**

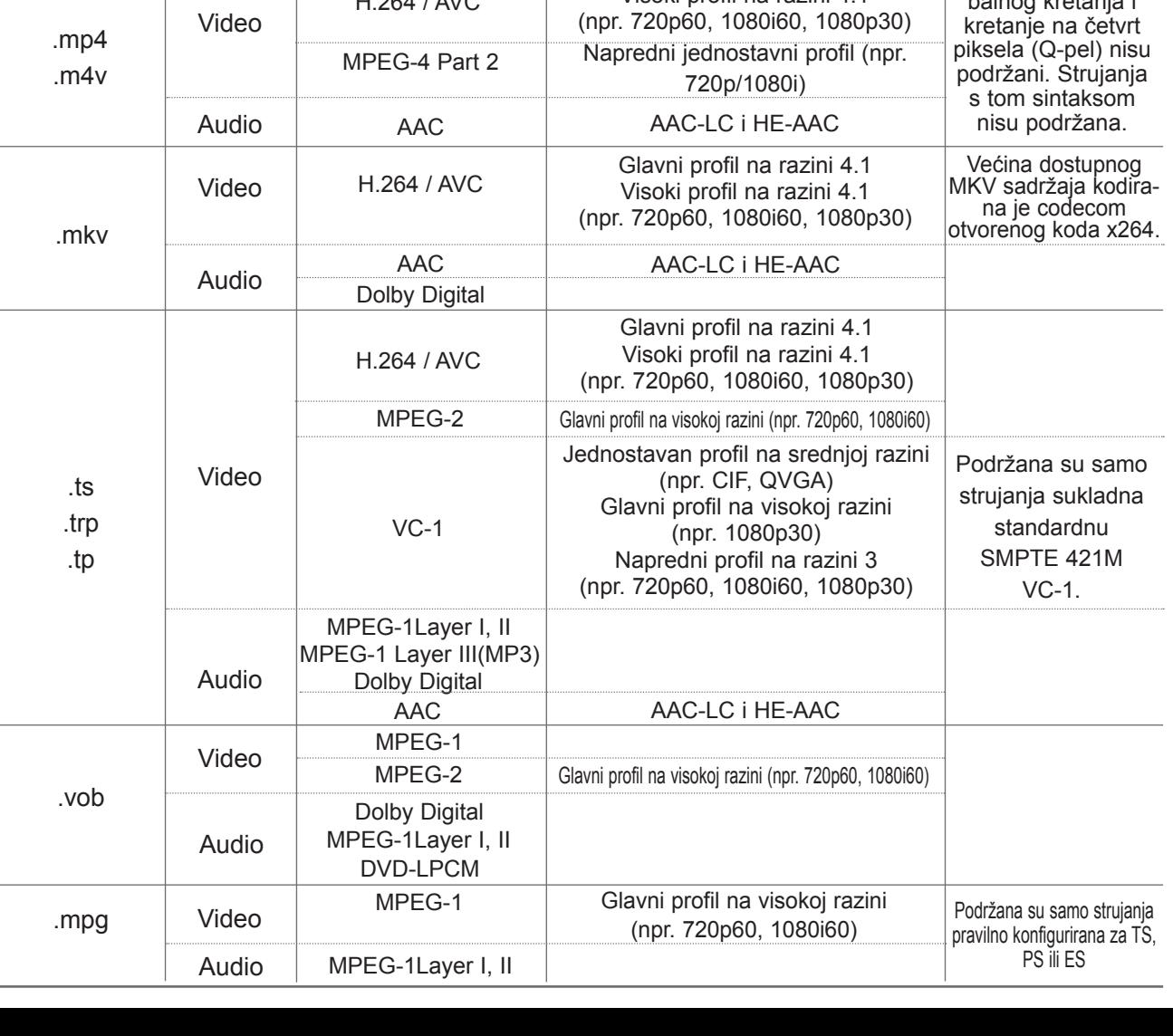

### **Komponente zaslona**

**USB** također možete podesiti u **INPUT**(ULAZ) izborniku.

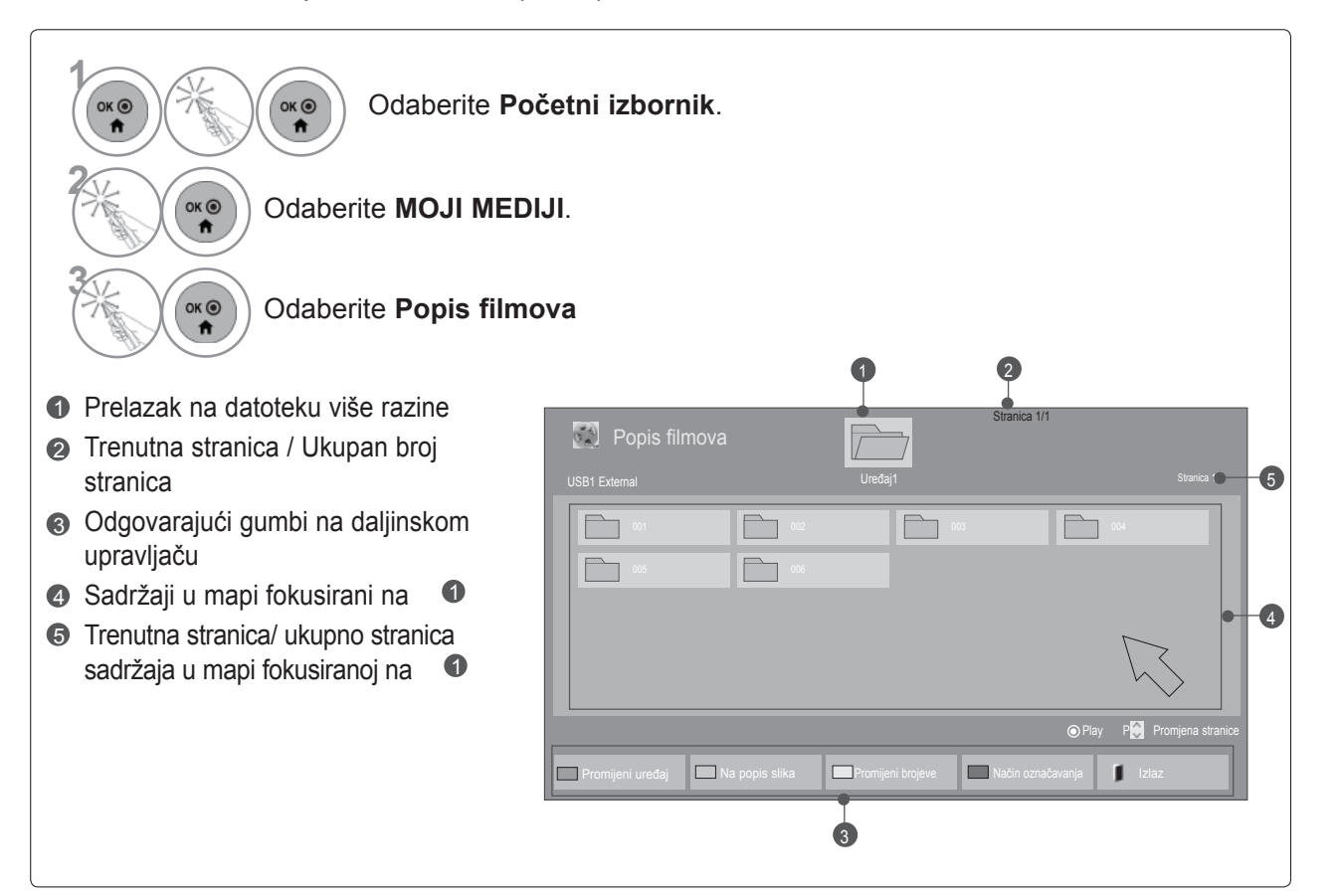

• Za neke se datoteke umjesto sličica pregleda mogu prikazati ikone.

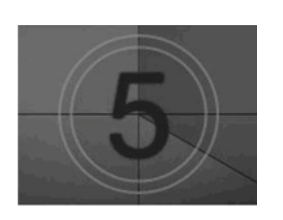

• Za nepodržane datoteke prikazuje se samoikona, umjesto sličice za pregled.

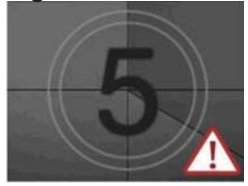

• Neprihvatljive datoteke prikazuju se u obliku bitmape.

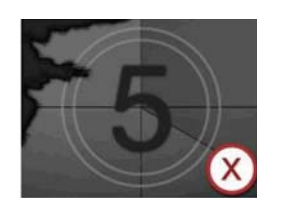

# **ZA UPORABU USB UREĐAJA ILI OSOBNOG RAČUNALA**

### **Odabir filma**

■ **Kada se reproduciraju filmske datoteke**

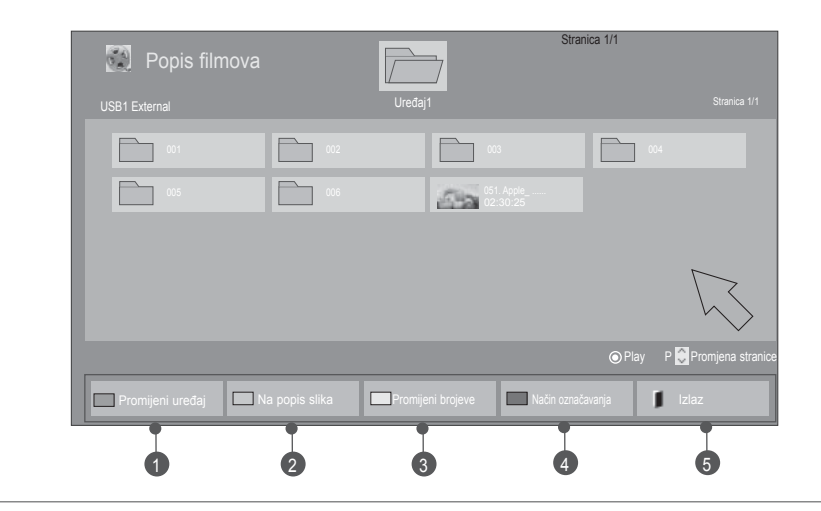

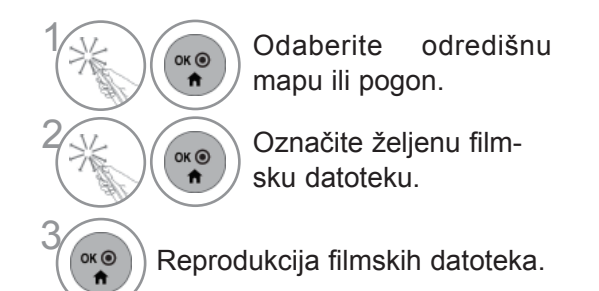

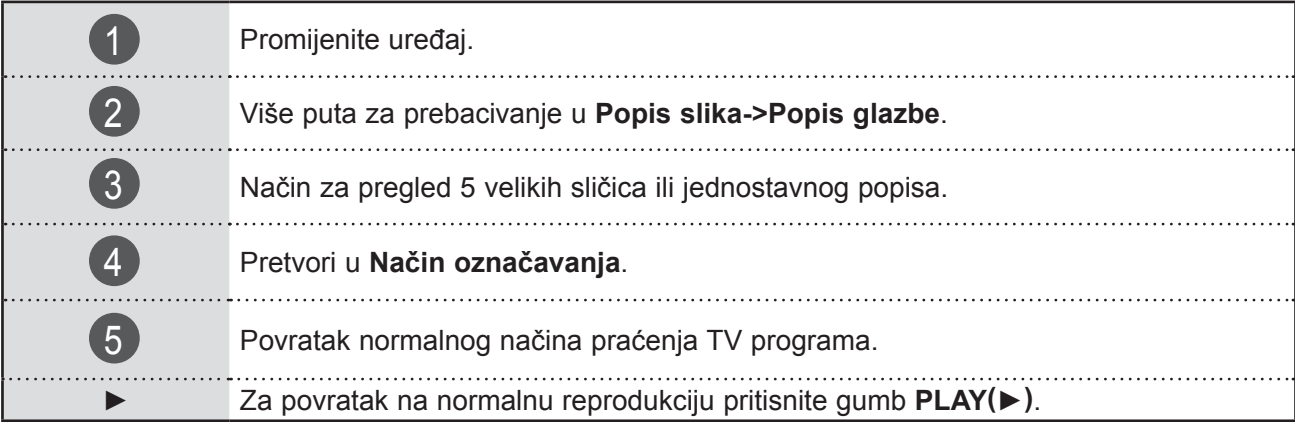

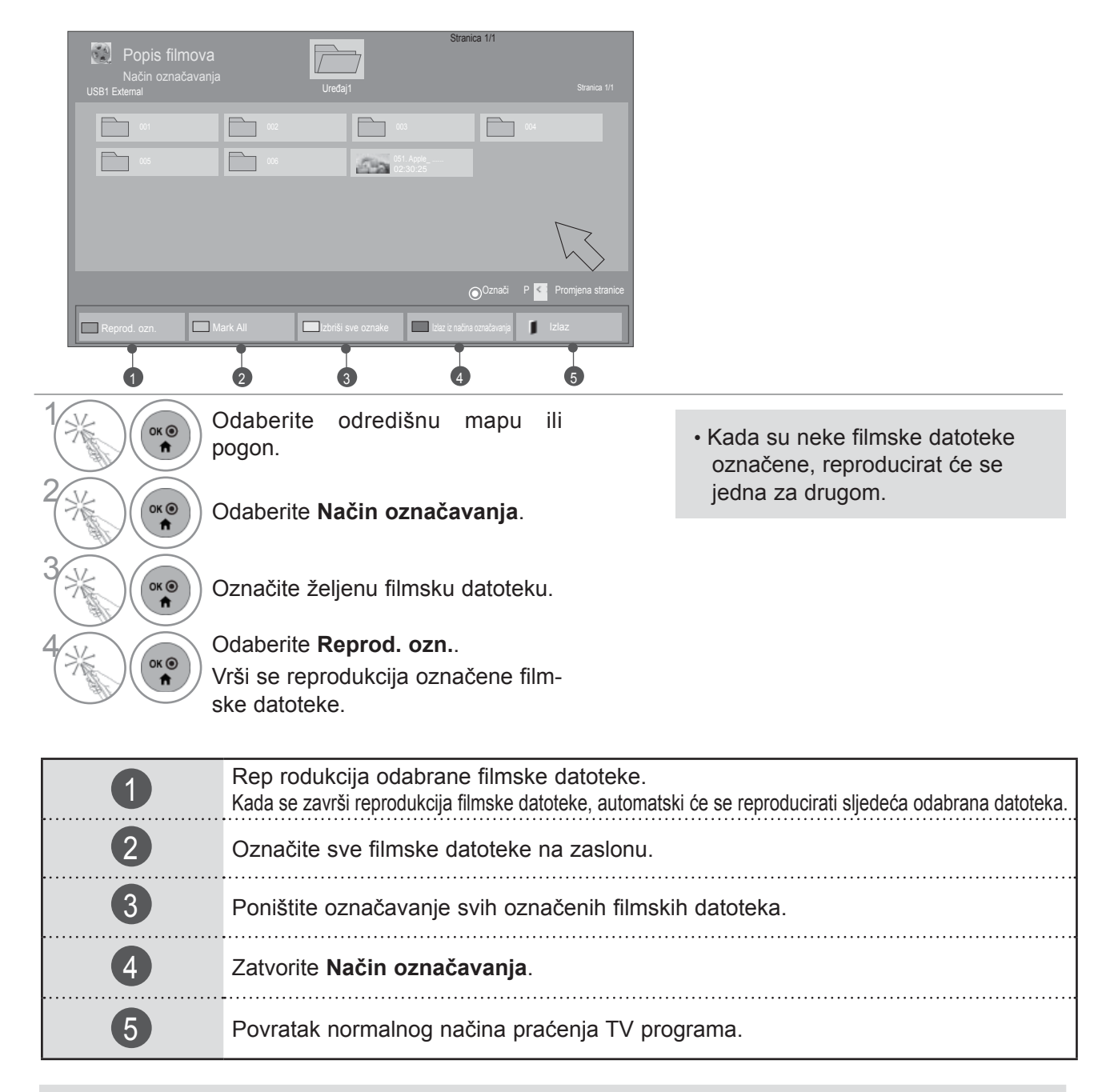

#### ■ Kada se reproduciraju odabrane filmske datoteke

#### **O**NAPOMENA

- ► U slučaju da se datoteka ne podržava, prikazuje se poruka o nepodržanoj datoteci.
- ►Ako odaberete "Yes" u OSD-u kada reproducirate istu datoteku nakon zaustavljanja filmske datoteke, reprodukcija će početi na mjestu prethodnog zaustavljanja.
- ►Ako se unutar mape nalaze neprestane serije datoteka, automatski će se reproducirati sljedeća datoteka. No to isključuje slučajeve kad je funkcija **Ponoviti** u opcijama popisa filmova postavljena na "**Uključeno**" (pogledajte str. 95) ili kada je postavljena kao Reprod. ozn.

# **ZA UPORABU USB UREĐAJA ILI OSOBNOG RAČUNALA**

### **Korištenje funkcije Popis filmova (Popis filmova), play (reprodukcija)**

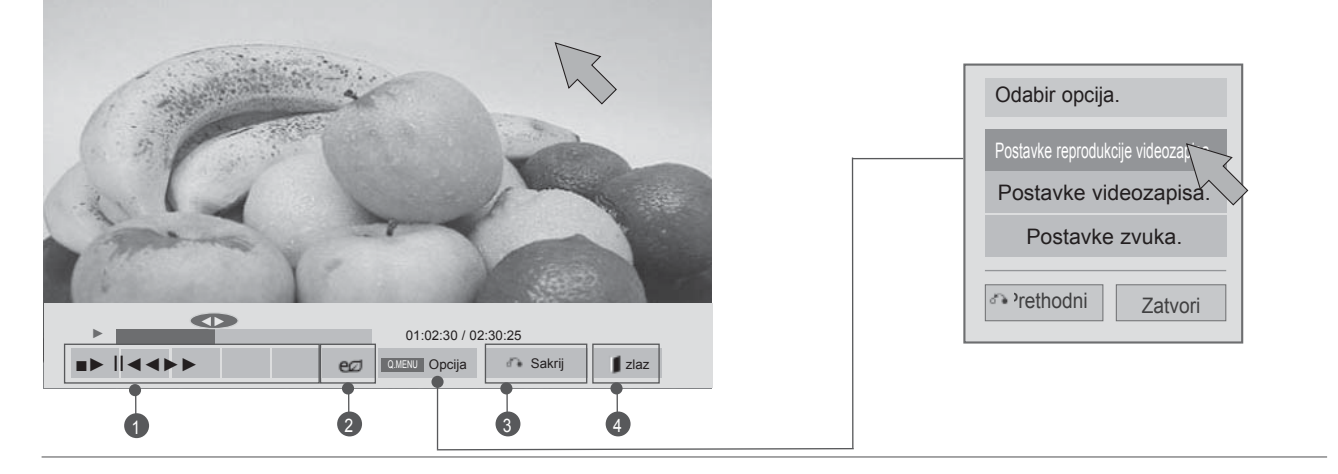

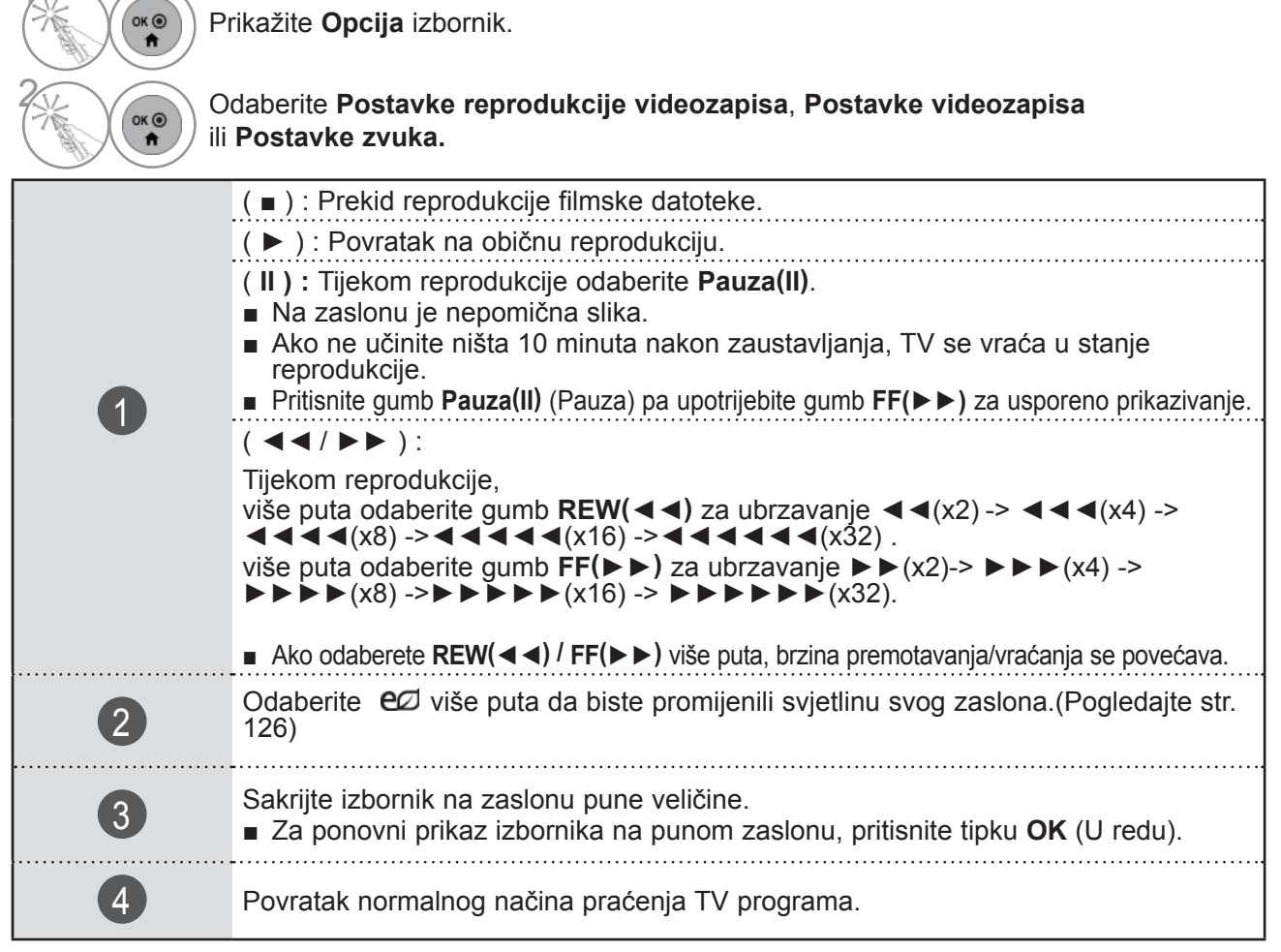

#### **O**NAPOMENA

- ► Vrijednosti opcija koje su promijenjene u **Popis filmova** ne utječu na **Popis slika** i **Popis glazbe**.
- ► Vrijednosti opcija koje su promijenjene u **Popis slika** i **Popis glazbe** su jednako promijenje u **Popis slika** i **Popis glazbe** isključujući **Popis filmova**.
- ► Kod ponovnog pokretanja reprodukcije video nakon zaustavljanja, reprodukciju možete pokrenuti na mjestu na kojem ste je prethodno zaustavili.

1
#### ■ **Kada odaberete Postavke reprodukcije videozapisa,**

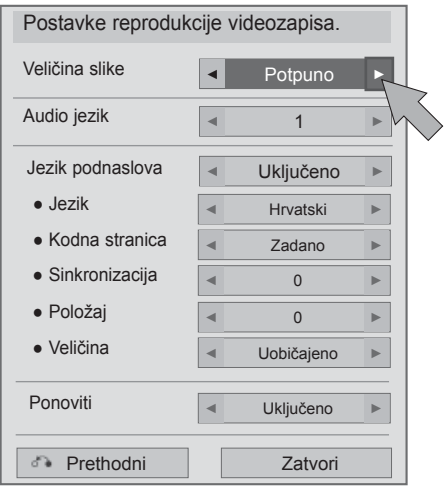

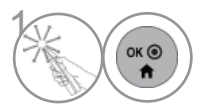

Učinite potrebna ugađanja. Nakon toga odaberite **Zatvori**.

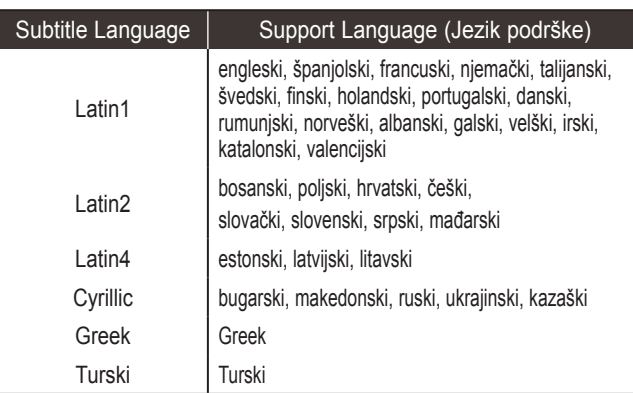

- ► **Veličina slike** : Odabire željeni format slike tijekom reprodukcije filma.
- ► **Audio jezik**: Mijenja grupu jezika za audio tijekom reprodukcije filma. Datoteke s jednim audio kanalom nije moguće odabrati.
- ► **Jezik podnaslova :** Uključuje/isključuje vanjski titl.
- ► **Jezik :** Aktivirano za SMI titl i može birati jezik unutar titla.
- ► **Kodna stranica :** Može birati font za titlove. Kada se postavi na default, koristit će se izbor slova kao u općenitom izborniku.
- ► **Sinkronizacija** : Podešava vremensku sinkronizaciju titla tijekom reprodukcije filma u rasponu od -10 s do +10 s u koracima od 0,5 s.
- ► **Položaj** : Mijenja položaj podnaslova prema gore ili prema dolje tijekom reprodukcije filma.
- ► **Veličina** : Odaberite željenu veličinu titla tijekom reprodukcije filma.
- ► **Ponoviti :** Uključuje/isključuje funkciju ponavljanja kod reprodukcije filma. Kada je uključeno, datoteka unutar mape će se ponavljano reproducirati. Reprodukcija se može pokrenuti čak i ako je ponavljanje isključeno, u slučaju da je naziv datoteke sličan nazivu prethodne datoteke.

### *<b>O* NAPOMENA

►Unutar datoteke titlova podržano je najviše 10.000 sinkronizacijskih blokova.

- **Kada odaberete Postavke videozapisa,**
- **Prikazana slika može se razlikovati od vašeg TV uređaja.**

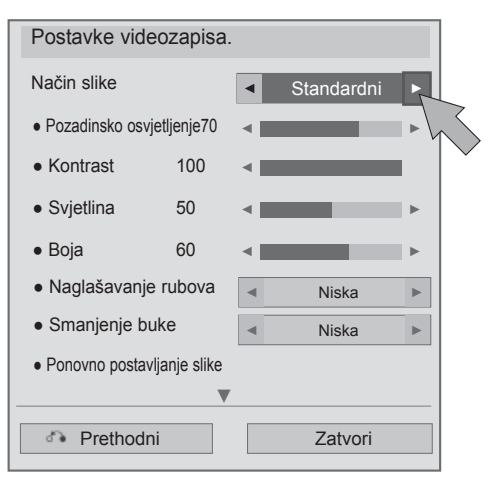

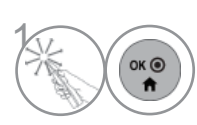

**1 Učinite potrebna ugađanja.**<br>
Nakon toga odaberite Zatv Nakon toga odaberite **Zatvori**. ■ **Kada odaberete Postavke zvuka,**

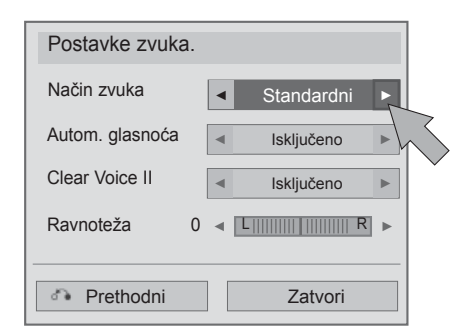

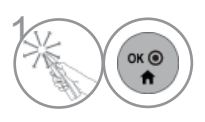

U činite potrebna uga đanja. Nakon toga odaberite **Zatvori** .

## **POPIS SLIKA**

Možete pregledavati datoteke fotografija s USB uređaja za pohranu ili računala.

Prikaz na zaslonu može se razlikovati od onoga na vašem televizoru. Ovdje prikazane slike služe kao pomoć pri korištenju televizora.

Kada gledate fotografiju funkcijom Popis slika (Popis fotografija), ne možete promijeniti način slike.

#### PHOTO(\*.JPEG) datoteka za podršku

Osnovno: 64 x 64 to 15360 x 8640

- Progresivno: 64 x 64 to 1920 x 1440
- Možete reproducirati samo JPEG datoteke.
- Nepodržane datoteke prikazane su u obliku unaprijed definirane ikone.
- Za neispravne datoteke ili formate koje nije moguće reproducirati.
- Neispravne slikovne datoteke možda se neće ispravno prikazati.
- Za prikaz slika velike rezolucije preko cijelog zaslona možda će biti potrebno neko vrijeme.

Samo 47/55LX9\*\*\*

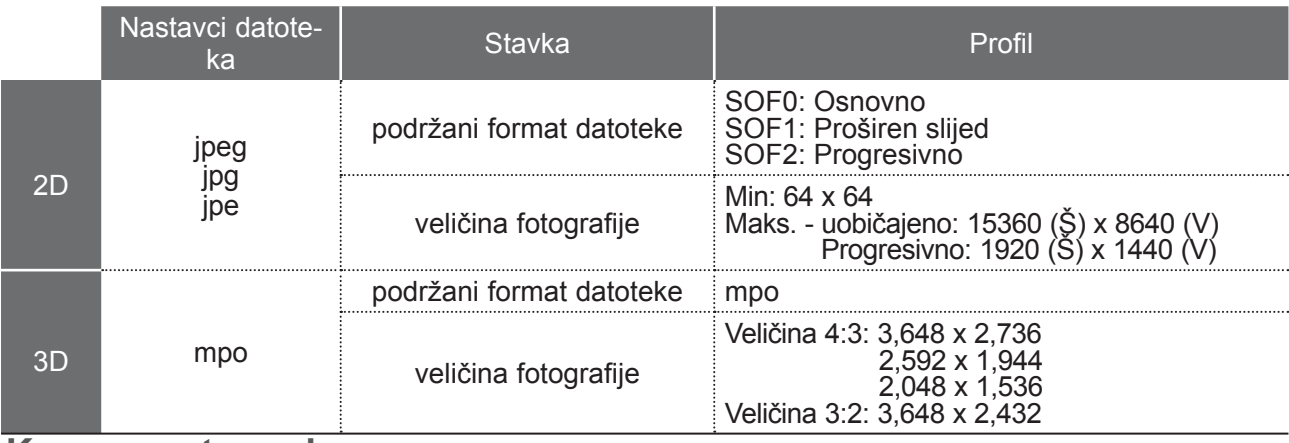

### **Komponente zaslona**

**USB** također možete podesiti u **INPUT**(ULAZ) izborniku.

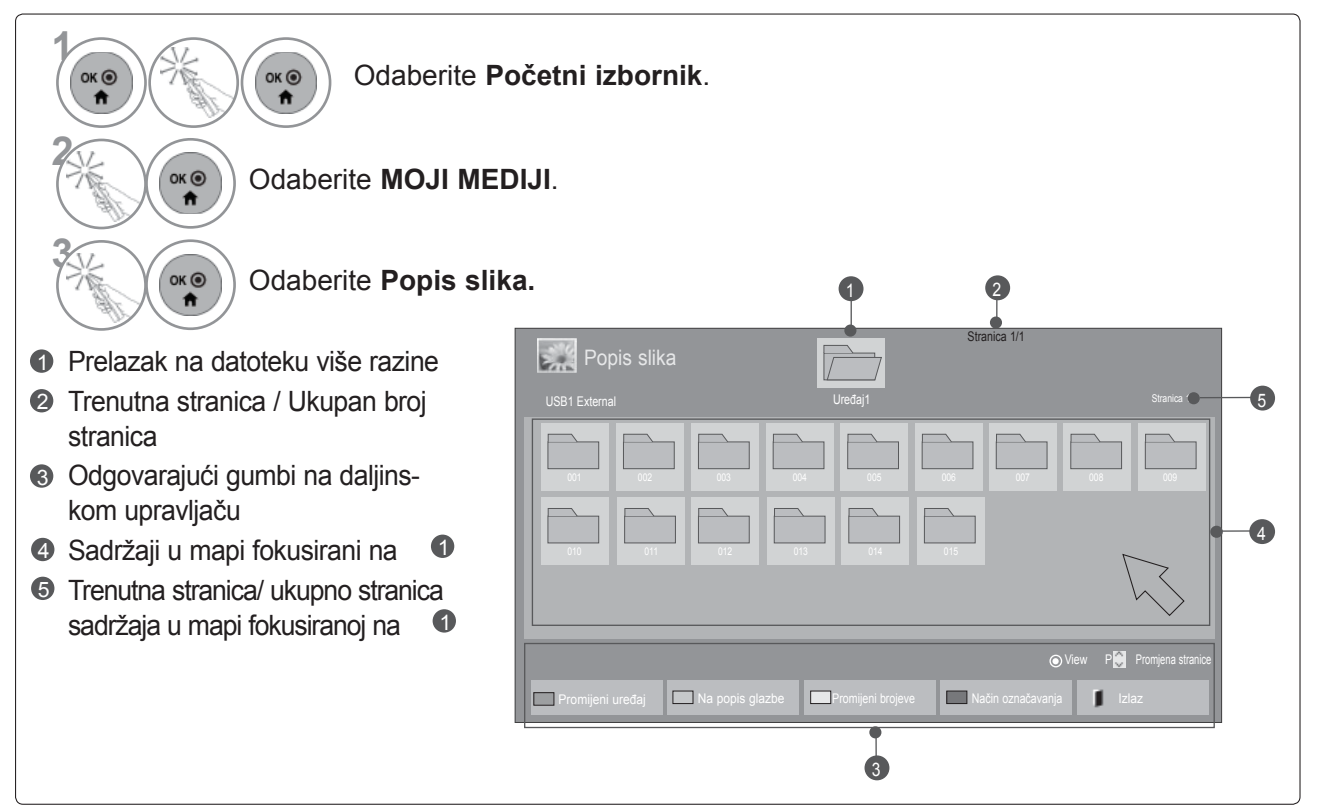

### ■ **Kada se reproduciraju foto datoteke**

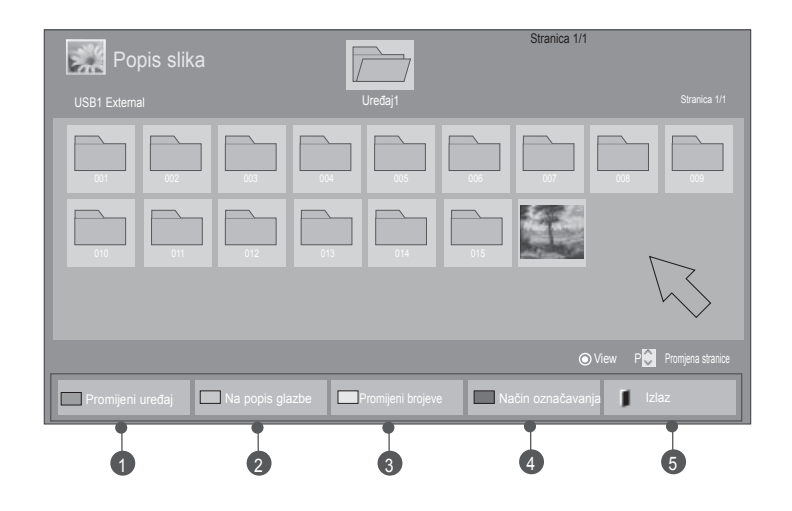

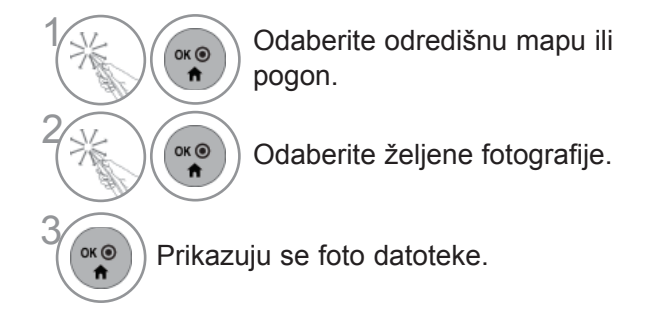

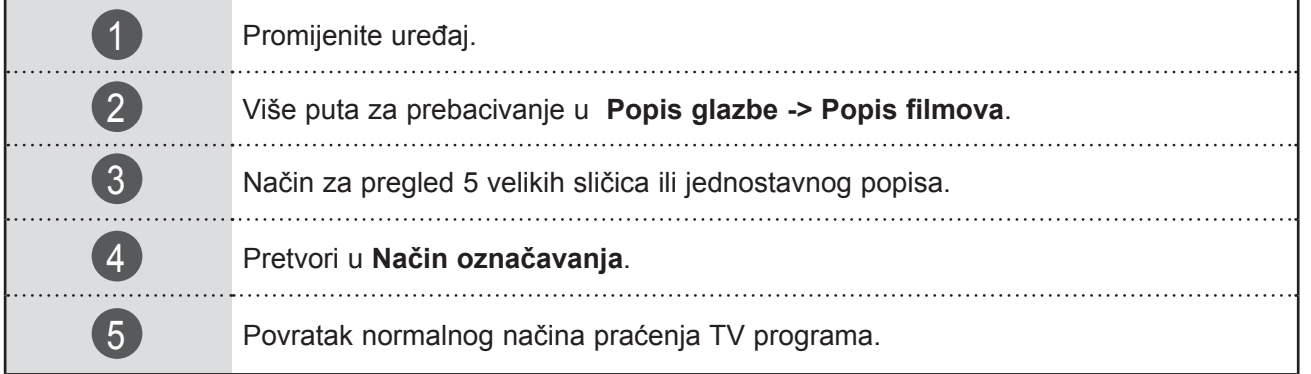

#### ■ **Kada se prikazuju odabrane foto datoteke**

Stranica 1/1 E. Popis slika Način označavanja USB1 External Stranica 1/1 Stranica 1/1 Stranica 1/1 Stranica 1/1 Stranica 1/1 002 003 004 005 006 007 008 009 010 011 012 013 014 015 Označi P**V** Promjena stranice  $\Box$ Prikaži označeno **Mark All Izlaz izbriši sve oznake Izlaz** Izlaz iz načina označavanja I**zlaz** Izlaz 1  $(2)$   $(3)$   $(4)$  5

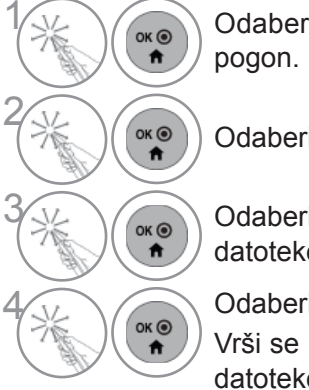

<sub>ok</sub> Odaberite odredišnu mapu ili

Odaberite **Način označavanja**.

**3 Odaberite željene fotografske** datoteke.

4 Odaberite **Prikaži označeno**. Vrši se prikaz označene foto datoteke.

• Kada su neke fotografije označene, svaku od njih možete pogledati pojedinačno ili kao prezentacijski prikaz. Ako niti jedna fotografija nije označena, možete pogledati svaku pojedinačnu fotografiju u mapi ili prezentacijski prikaz svih fotografija u mapi.

 $\overline{1}$ Prikazuje odabranu foto datoteku. 2 Označite sve foto datoteke na zaslonu.  $\left(3\right)$ Poništite označavanje svih označenih foto datoteka. 4 Zatvorite **Način označavanja**. 5 Povratak normalnog načina praćenja TV programa.

### **Gledanje fotografija**

Na zaslonu za prikaz fotografija u punoj veličini dostupne su brojne mogućnosti.

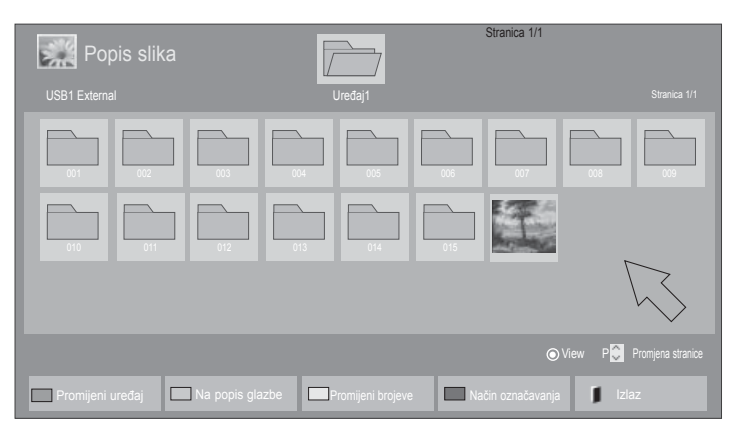

 $\mathbb V$ 

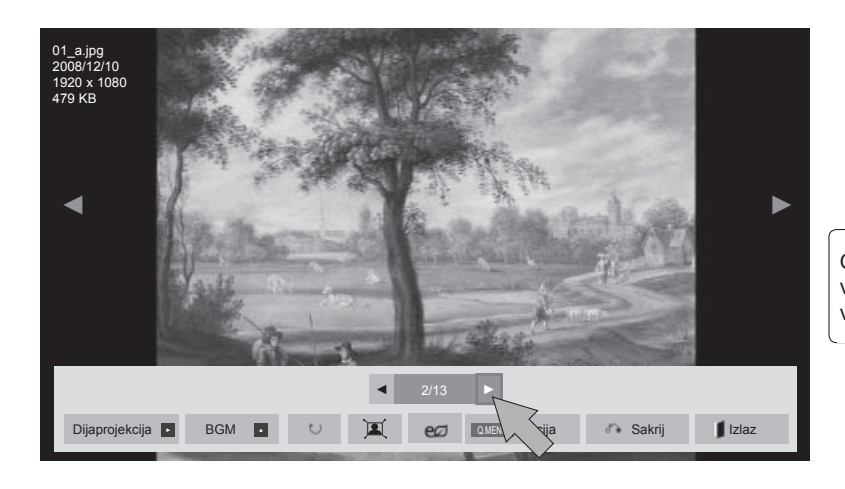

Omjer dužine i visine fotografije može promijeniti veličinu fotografije prikazane na zaslonu u punoj veličini.

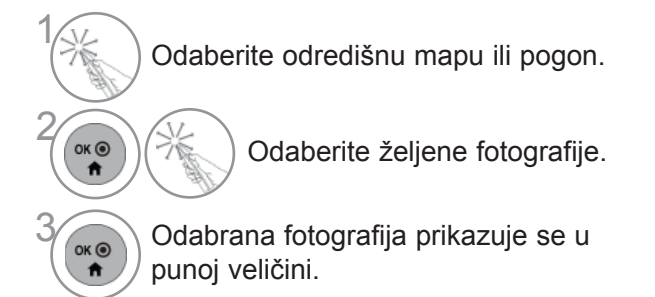

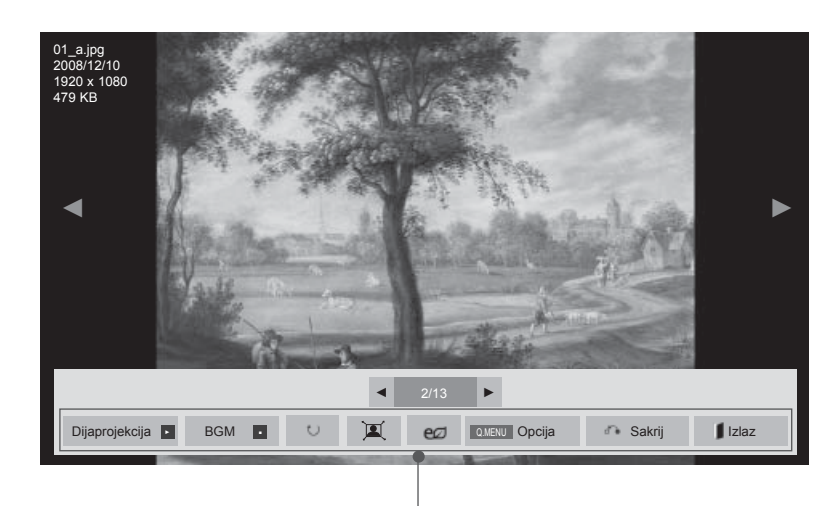

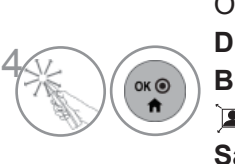

**Odaberite Dijaprojekcija**, **BGM**, ꘤ **(Zaokreni)**, **回/車, eØ, Opcija, Sakrij** ili **Izlaz**.

► **Dijaprojekcija** : kad nije odabrana nijedna slika, sve fotografije u trenutnoj mapi prikazuju se tijekom prezentacijskog prikaza. Ako se neke fotografije odaberu, bit će prikazane u prezentacijskom prikazu.

■ Postavite vremenski interval prezentacijskog prikaza u značajki **Opcija**.

- ► **BGM** (Background Music Glazba u pozadini) : slušanje glazbe tijekom pregledavanja fotografija u punoj veličini..
- Postavite BGM uređaj i album u opcijama prije korištenja te funkcije.
- Značajka **Opcija** može se podešavati tipkom **Q.MENU** (Q IZBORNIK) ili **MENU** (IZBORNIK) na daljinskom upravljaču.
- ► ꘤ **(Zaokreni)** : Zakretanje fotografija.
- zakreće fotografiju 90°, 180°, 270°, 360SDgr u smjeru kazaljke na satu.
- Ne može se rotirati kada je širina slike veća od podržane visine.
- ► 国/事 : Fotografija se može gledati u načinu Puni ekran ili Originalna veličina.
- ► eØ: Odaberite eØ više puta za promjenu svjetline zaslona. (Pogledajte str. 126)
- ► **Opcija** : Postavite vrijednosti za **Brz. slajda** i **BGM**.
- Ne možete promijeniti **BGM** dok se BGM reproducira.
- Može se odabrati samo MP3 mapa koja se nalazi na uređaju s kojeg se trenutno prikazuje fotografija.
- ► **Sakrij** : skriva izbornik na zaslonu pune veličine.
- Da biste izbornik ponovo prikazali na zaslonu u punoj veličini, pritisnite gumb **OK (U redu)**.
- ► **Izlaz** : Povratak na **Popis fotografija.**

### **Upotreba funkcije Photo List (popis slika)**

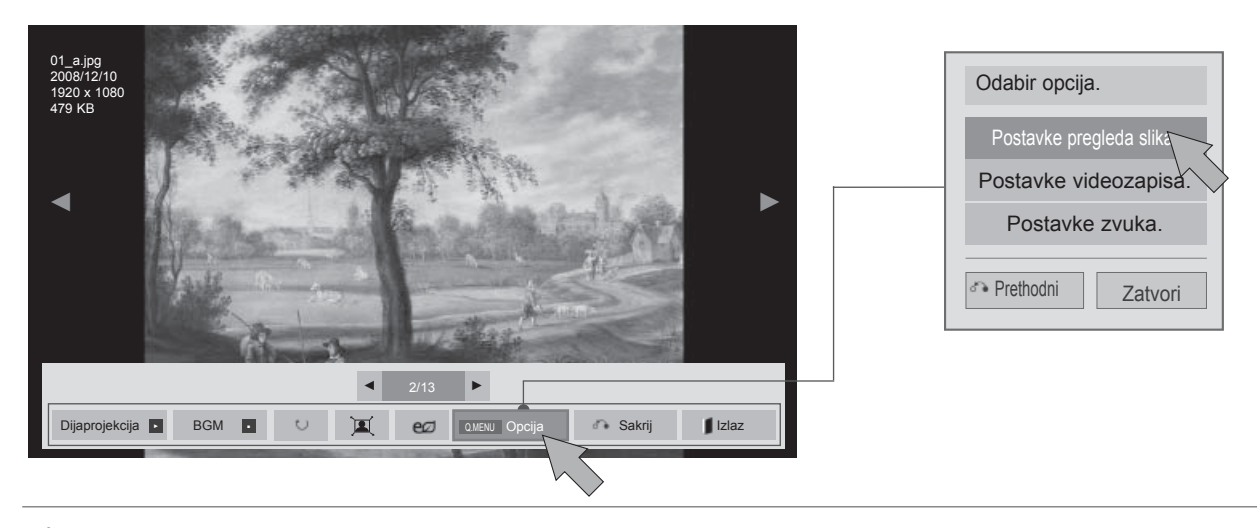

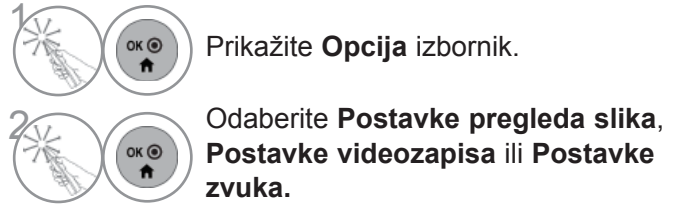

### **O**NAPOMENA

- ► Vrijednosti opcija koje su promijenjene u **Popis filmova** ne utječu na **Popis slika** i **Popis glazbe**.
- ► Vrijednosti opcija koje su promijenjene u **Popis slika** i **Popis glazbe** su jednako promijenje u **Popis slika** i **Popis glazbe** isključujući **Popis filmova**.

■ **Kada odaberete Postavke pregleda slika,**

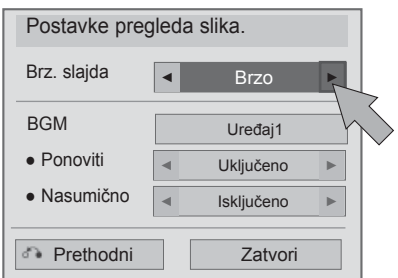

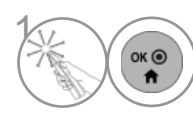

**1 Učinite potrebna ugađanja.**<br>
Nakon toga odaberite Zatv Nakon toga odaberite **Zatvori**.

#### ■ **Kada odaberete Postavke videozapisa,**

■ **Prikazana slika može se razlikovati od vašeg TV uređaja.**

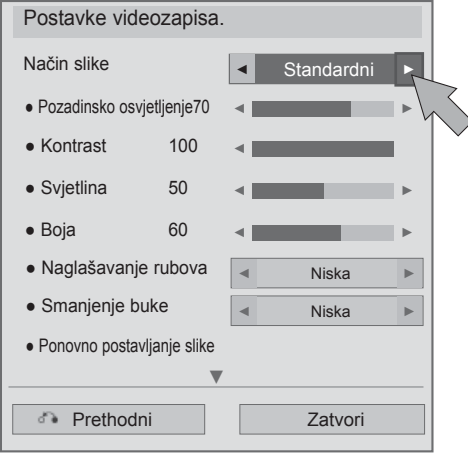

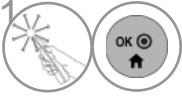

**1 Učinite potrebna ugađanja.**<br>
Nakon toga odaberite Zatv Nakon toga odaberite **Zatvori**. ■ **Kada odaberete Postavke zvuka,**

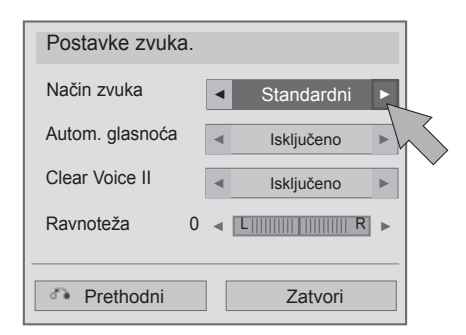

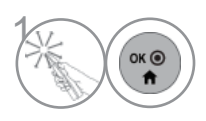

U činite potrebna uga đanja. Nakon toga odaberite **Zatvori** .

## **POPIS GLAZBE**

Možete reproducirati glazbene datoteke s USB uređaja za pohranu ili računala.

Na kupljene glazbene datoteke(\*.MP3) mogu se primjenjivati ograničenja koja se odnose na autorska prava. Ovaj model možda ne podržava reprodukciju takvih datoteka.

Ova jedinica može reproducirati glazbenu datoteku s vašeg USB uređaja.

Prikaz na zaslonu može se razlikovati od onoga na vašem televizoru. Ovdje prikazane slike služe kao pomoć pri korištenju televizora.

MUSIC (\*.MP3) - datoteka za podršku

Brzina prijenosa podataka 32 do 320

- Brzina uzorkovanja za MPEG1 layer 3: 32 kHz, 44,1 kHz, 48 kHz.
- Brzina uzorkovanja za MPEG2 layer 3: 16 kHz, 22,05 kHz, 24 kHz

### **Komponente zaslona**

**USB** također možete podesiti u **INPUT**(ULAZ) izborniku.

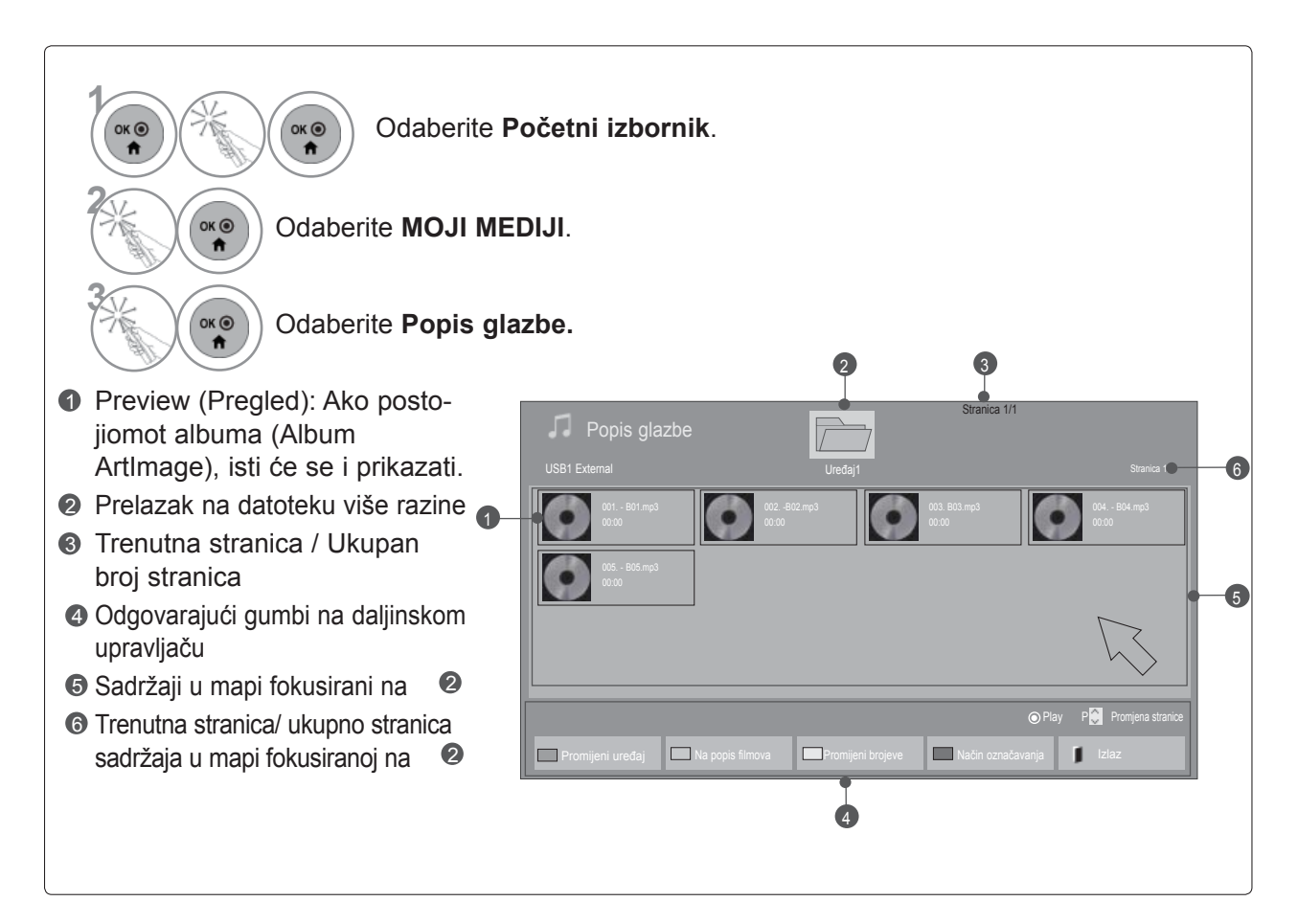

### **Odabir glazbe**

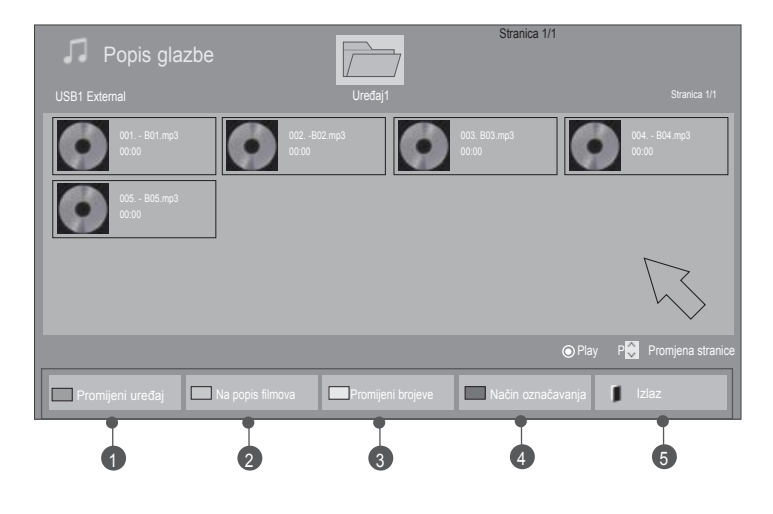

### ■ **Kada reproducirate glazbene datoteke**

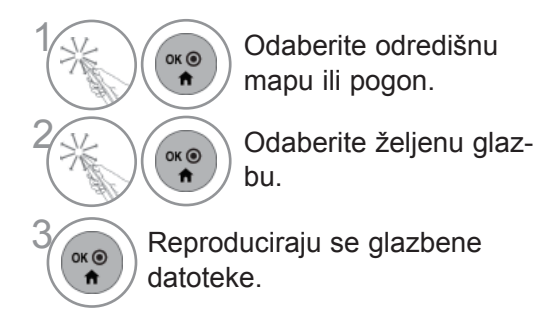

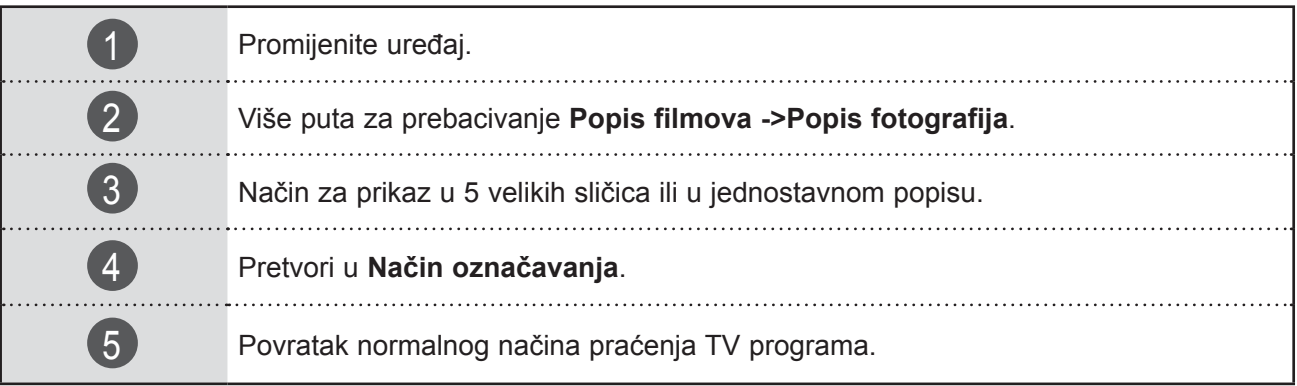

### ■ **Kada se reproduciraju odabrane glazbene datoteke**

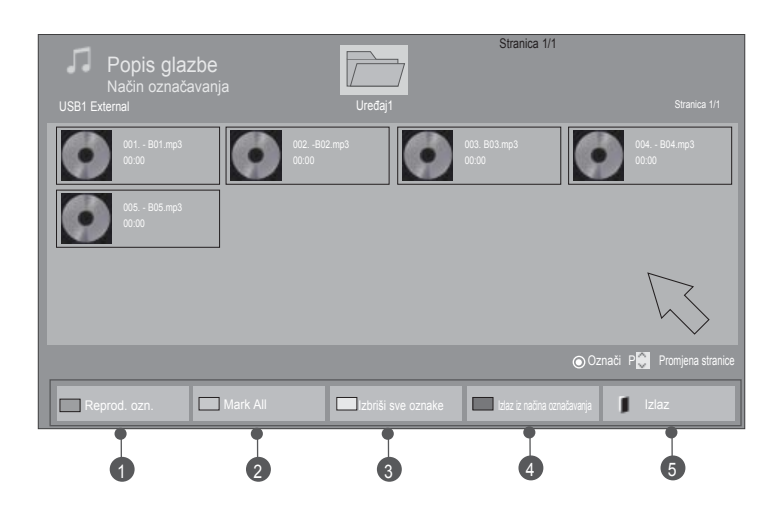

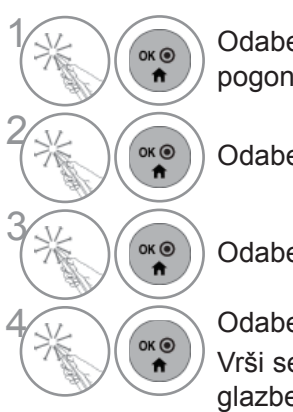

<sub>ok</sub> Odaberite odredišnu mapu ili pogon.

Odaberite **Način označavanja**.

Odaberite željenu glazbu.

Odaberite **Reprod. ozn.**. Vrši se reprodukcija označene glazbene datoteke.

- Kada su neke glazbene datoteke označene, glazbene datoteke bit će reproducirane jedna za drugom. Na primjer, ako želite slušati samo jednu skladbu više puta, označite samo nju i reproducirajte je. Ako nijedna skladba nije označena, sve glazbene datoteke u mapi bit će reproducirane jedna za drugom.
- Ako želite aktivirati nasumičnu reprodukciju, postavite **Opcija->Postavke reprodukcije zvuka.->Nasumično** na **Uključeno**.

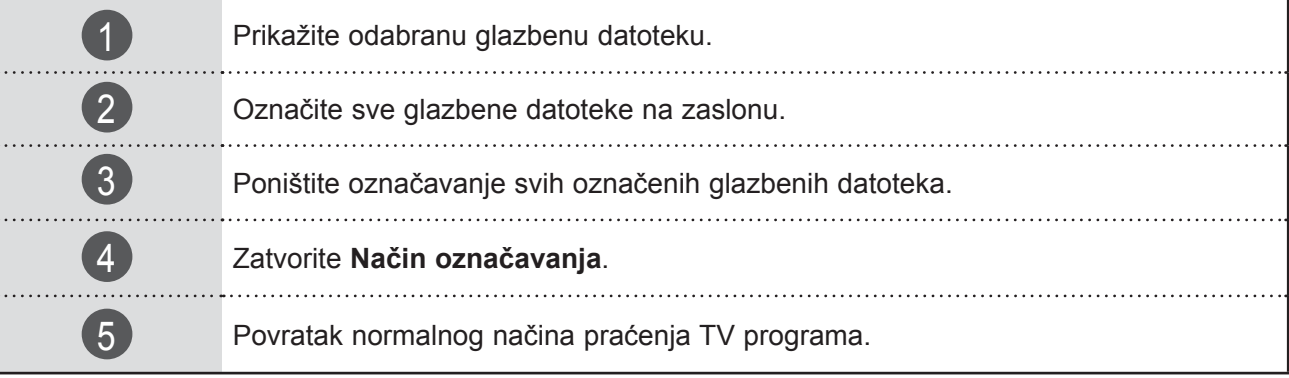

### **Upotreba funkcije Music List (popis glazbe), reprodukcija**

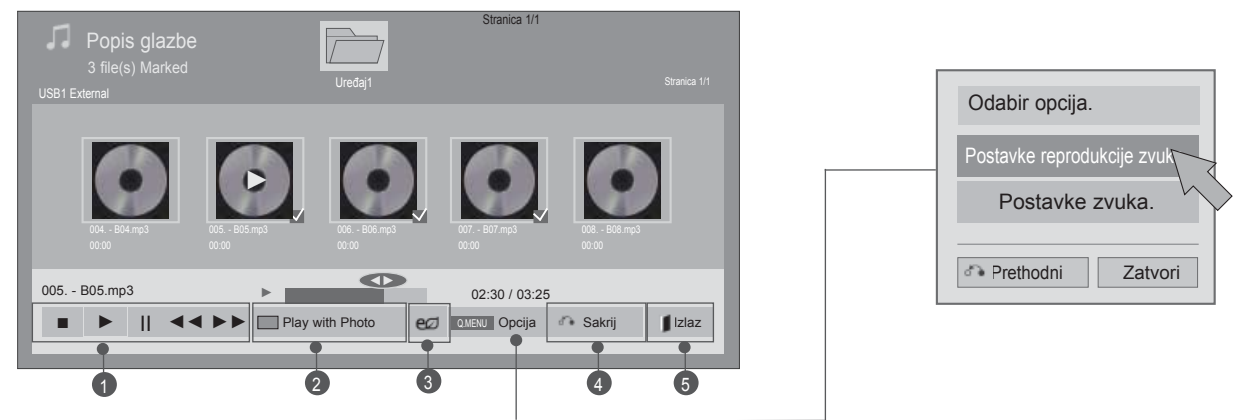

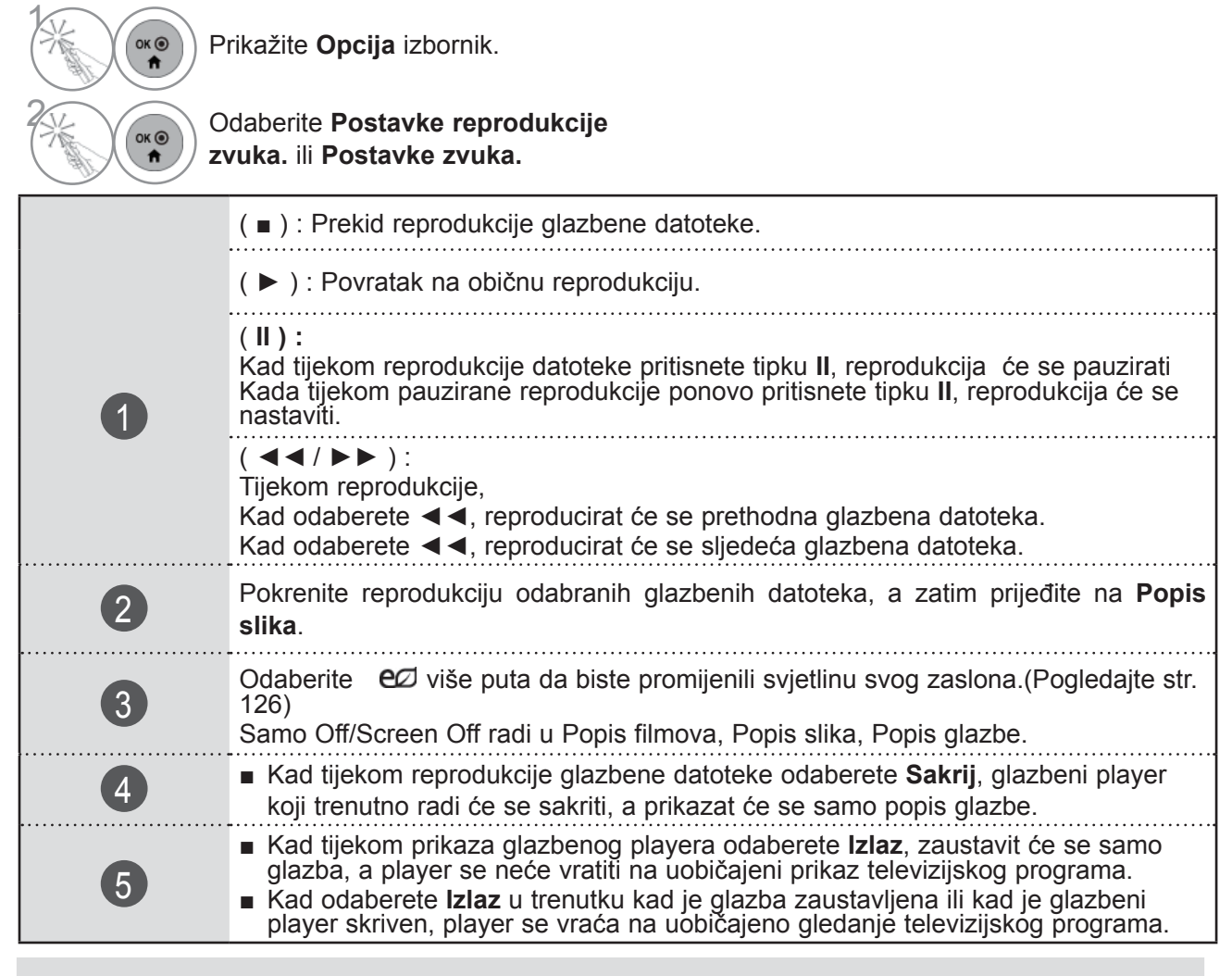

### **O**NAPOMENA

- ► Vrijednosti opcija koje su promijenjene u Popis filmova ne utječu na Popis slika i Popis glazbe.
- ► Vrijednosti opcija koje su promijenjene u Popis slika i Popis glazbe su jednako promijenje u Popis slika i Popis glazbe isključujući Popis filmova.
- ► Glazbu možete slušati samo s trenutno reproduciranog uređaja.

■ **Kada odaberete Postavke reprodukcije zvuka,**

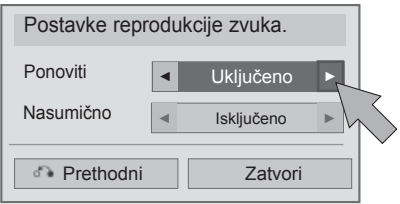

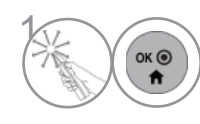

**1 Učinite potrebna ugađanja.**<br>
Nakon toga odaberite Zatv Nakon toga odaberite **Zatvori**.

### ■ **Kada odaberete Postavke zvuka,**

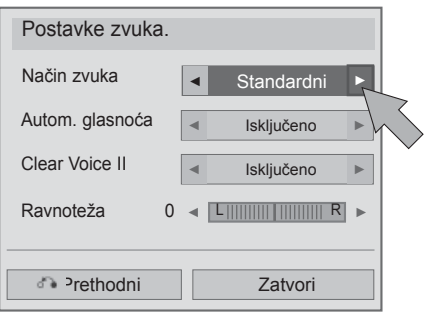

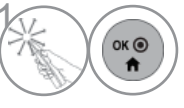

**1 Učinite potrebna ugađanja.**<br>
Nakon toga odaberite Zatv Nakon toga odaberite **Zatvori**.

■ IAko tijekom reprodukcije ne pritisnete nijedan gumb, okvir s informacijama o reprodukciji (kao što je dolje prikazano) pojavit će se kao čuvar zaslona. ■ Što je "čuvar zaslona"? Čuvar zaslona služi za sprječavanje oštećenja piksela zbogstatične slike koja na zaslonu ostaje prikazana dulje vijeme.

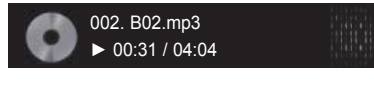

#### **O** NAPOMENA

- ►Oštećena ili neispravna glazba ne reproducira se. Kao vrijeme reprodukcije prikazuje se 00:00.
- ►Glazba preuzeta od usluge koja se plaća sa zaštitom autorskih prava ne biva reproducirana, već se kao vrijeme reprodukcije prikazuju pogrešne informacije.
- ►Ako pritisnete gumbe OK (U redu) ili ■, čuvar zaslona se prekida.
- ►Gumbi PLAY(►) (Reprodukcija), Pause(II) (Pauza), , ►►, ◄◄ na daljinskom upravljaču također su dostupni u ovom načinu.
- ►Za odabir sljedeće skladbe koristite gumb ►►, a za odabir prethodne skladbe koristite gumb ◄◄.

## **KOD REGISTRACIJE DIVX-A**

Potvrdite kod registracije DivX-a na TV-u. Pomoću broja registracije možete iznajmiti ili kupiti filmove na www.divx.com/vod.

Reprodukcija iznajmljenih ili kupljenih DivX datoteka pomoću DivX registracijskog koda s drugih televizora nije dozvoljena. (Mogu se reproducirati samo DivX datoteke kojima odgovara registracijski kod kupljenog televizora.)

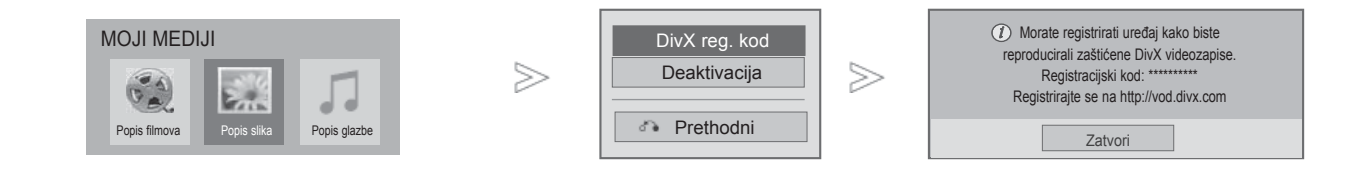

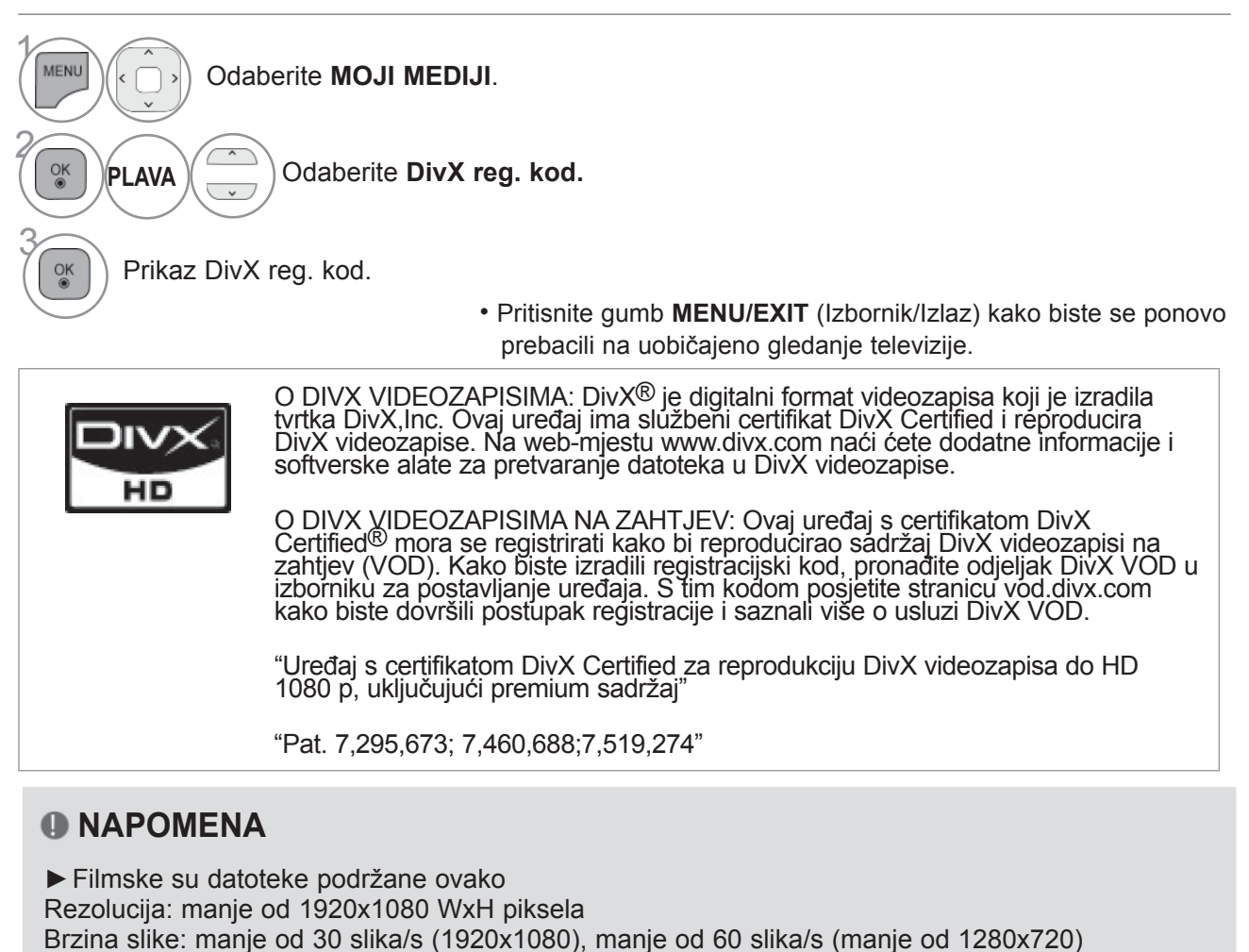

- ►Video codec: MPEG 1, MPEG 2, MPEG 4, H.264/AVC, DivX 3,11, DivX 4,12, DivX 5,x, DivX 6, Xvid 1,00, Xvid 1,01, Xvid 1,02, Xvid 1,03, Xvid 1,10-beta1, Xvid 1,10-beta2, JPEG, VC1, Sorenson H.263/H.264
- ►DRM/\*.tp /\*.trp datoteka na DLNA poslužitelju ne reproducira se dok je popis flimova u tijeku.

### **DEAKTIVACIJA**

Svrha je deaktivacije da korisnicima koji su aktivirali sve dostupne uređaje putem web-poslužitelja, te im je onemogućena aktivacija daljnjih uređaja, omogući deaktivaciju aktiviranih uređaja. DivX VOD omogućuje korisniku da aktivira do 6 uređaja na jednom računu, ali za premještanje ili deaktiviranje nekog od tih uređaja, korisnik se mora obratiti DivX podršci i zatražiti brisanje. S ovom dodanom značajkom korisnici će uređaj moći deaktivirati sami i tako bolje upravljati svojim DivX VOD uređajima.

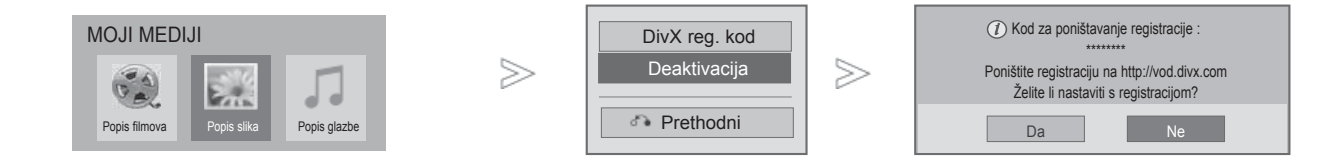

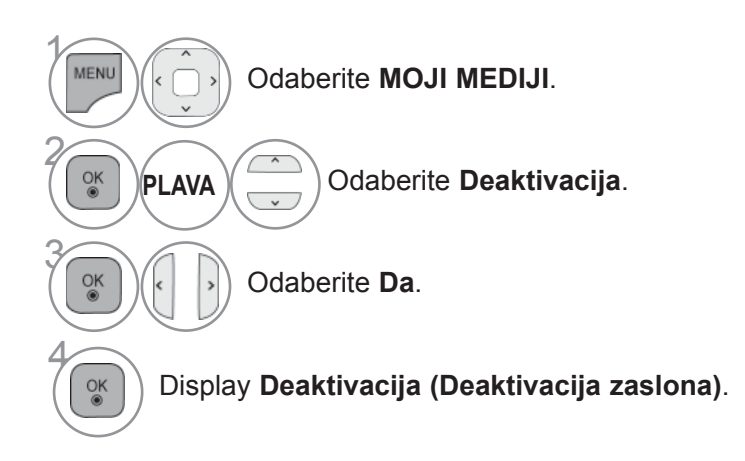

- Pritisnite gumb **MENU/EXIT** (Izbornik/Izlaz) kako biste se ponovo prebacili na uobičajeno gledanje televizije.
- Pritisnite **BACK**(NAZAD) tipku za prelazak na zaslon prethodnog izbornika.

# **IGRA/RASPORED**

### **IGRA/RASPORED**

### **Vremenske zone**

Ova funkcija radi samo ako je trenutačno vrijeme postavljeno.

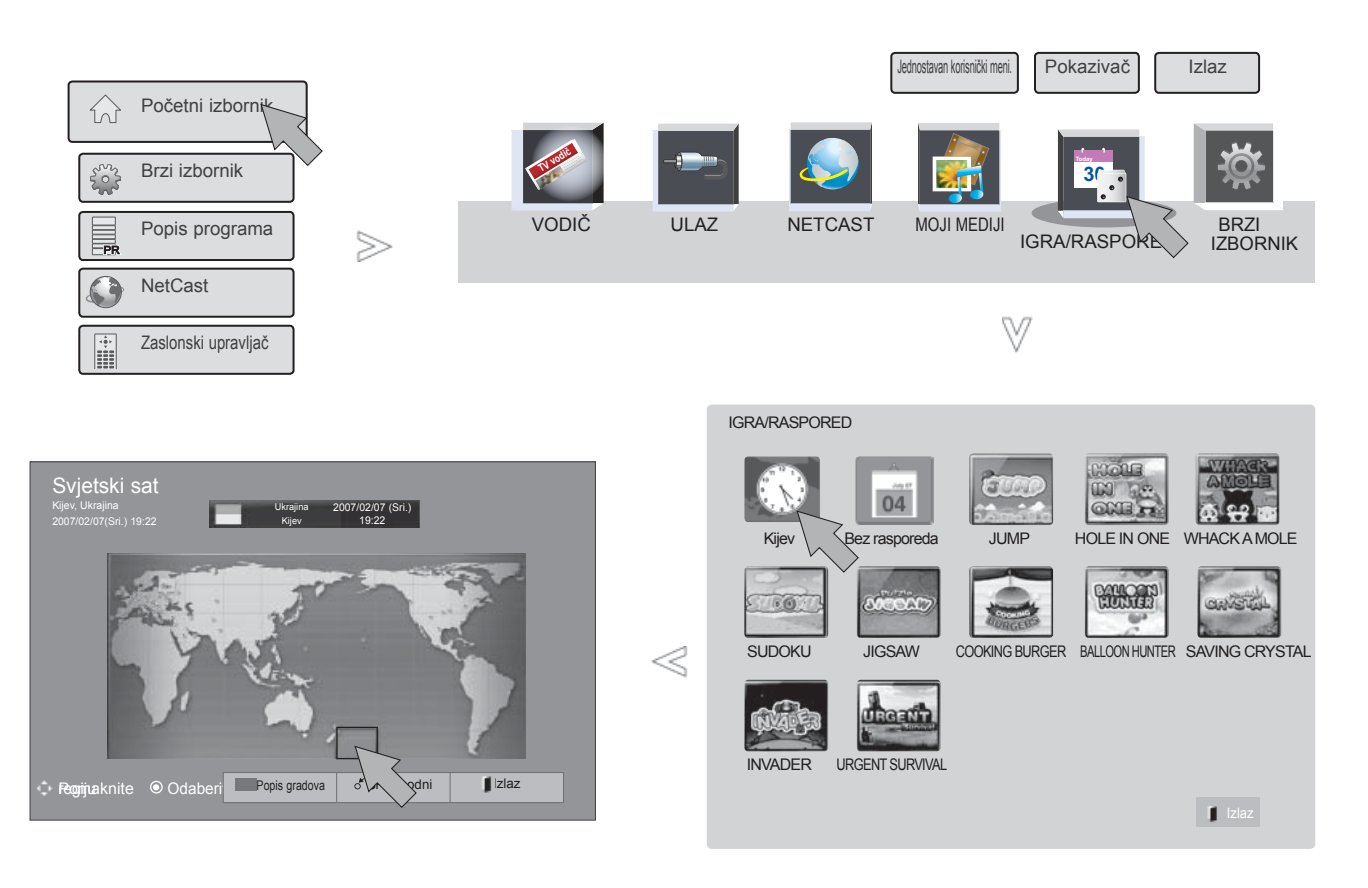

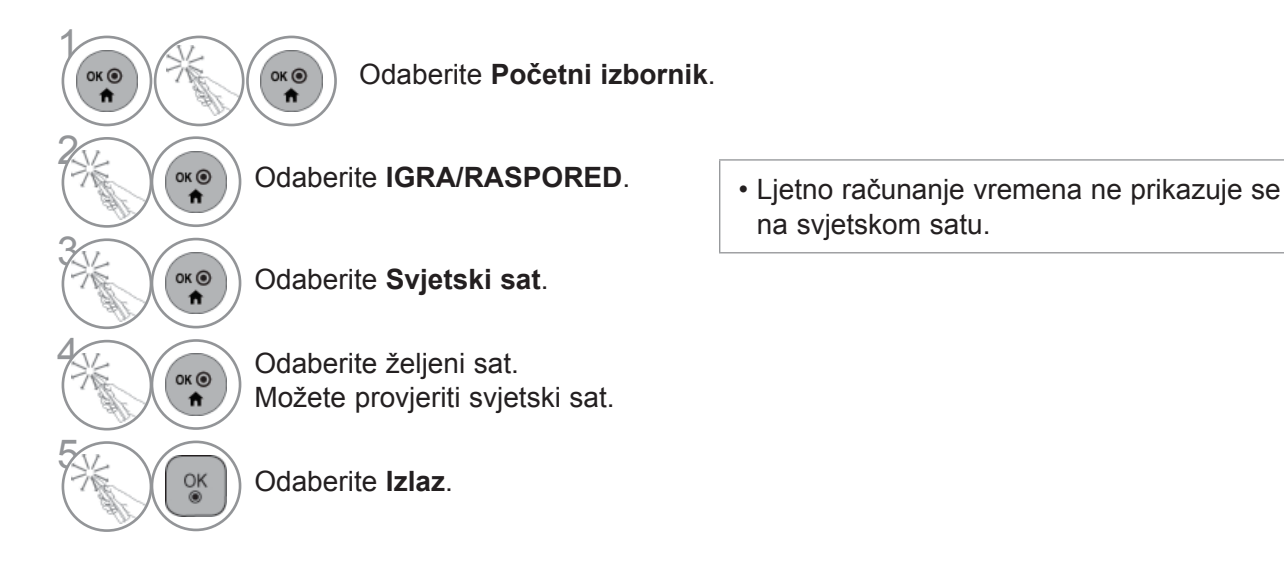

### **Raspored**

Ova funkcija radi samo ako je trenutačno vrijeme postavljeno.

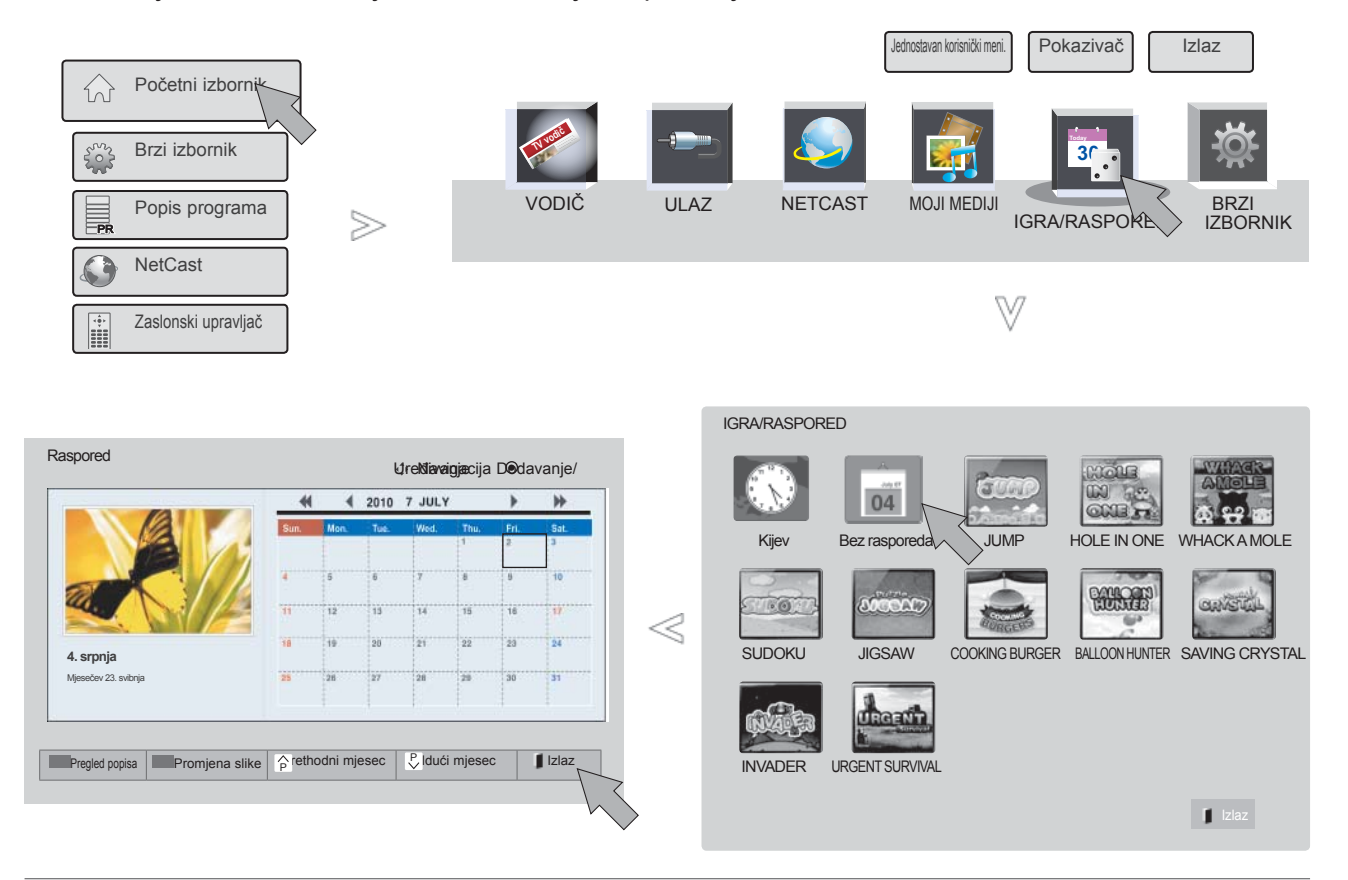

1  $OK<sup>o</sup>$  $OK<sup>o</sup>$ Odaberite **Početni izbornik**.  $\overline{\mathbf{r}}$  $\ddot{\mathbf{r}}$ 2  $(X \odot Y)$ Odaberite **IGRA/RASPORED**. ý, 3  $\overrightarrow{a}$ Odaberite **Raspored**. Odaberite željeni datum.<br>Možete provjeriti raspore Možete provjeriti raspored.

## **IGRA/RASPORED**

### **Registracija rasporeda**

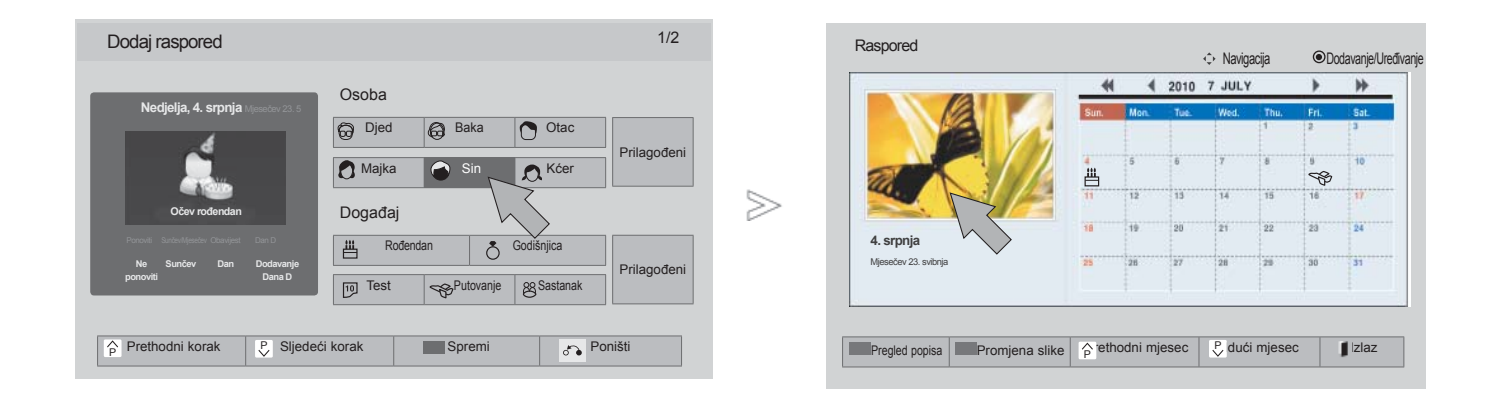

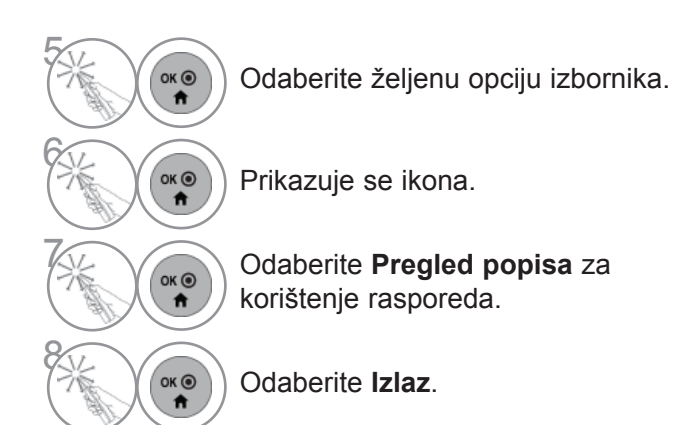

### **Igra**

Omogućuje uživanje u igrama koje su instalirane na TV.

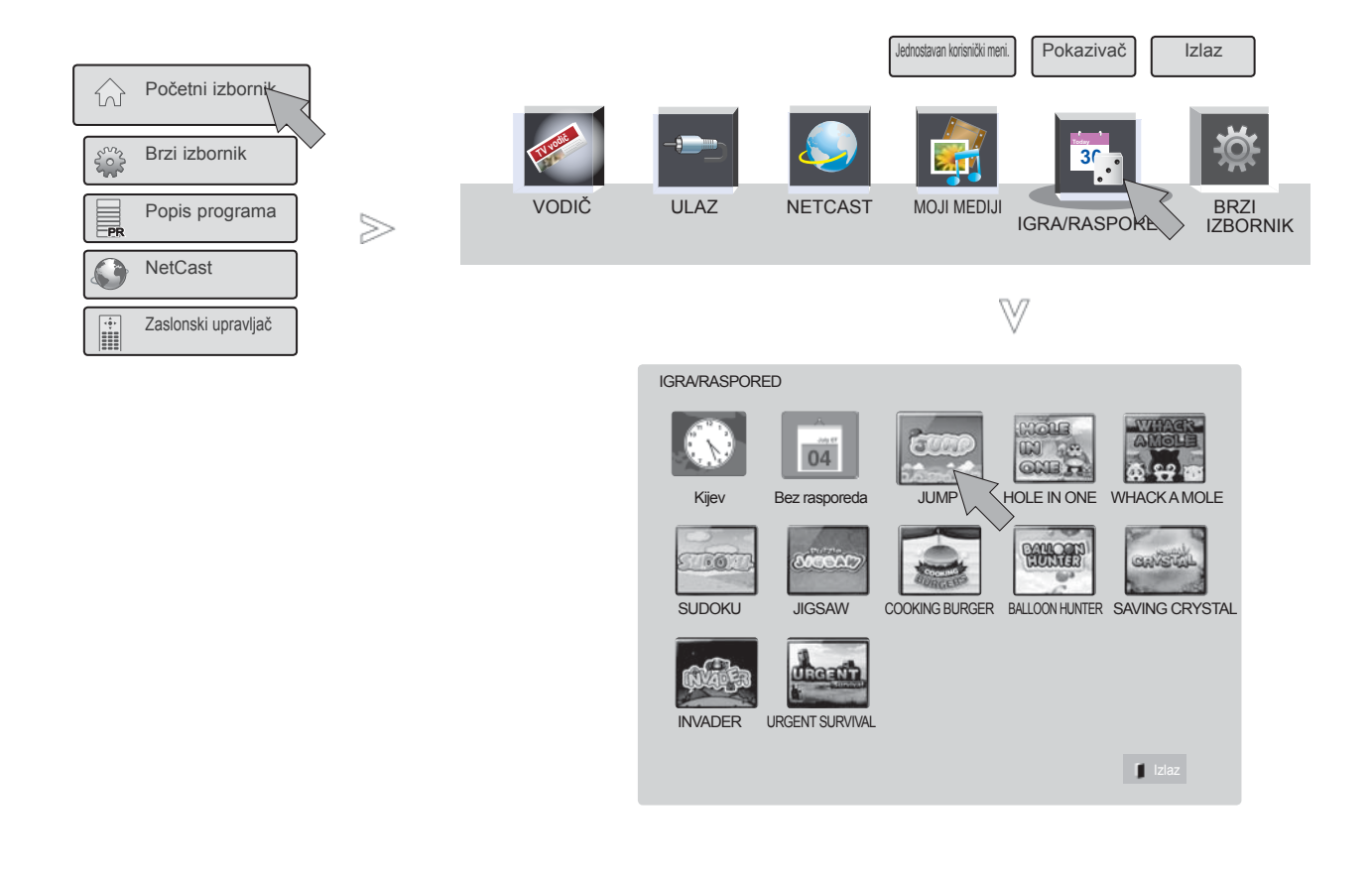

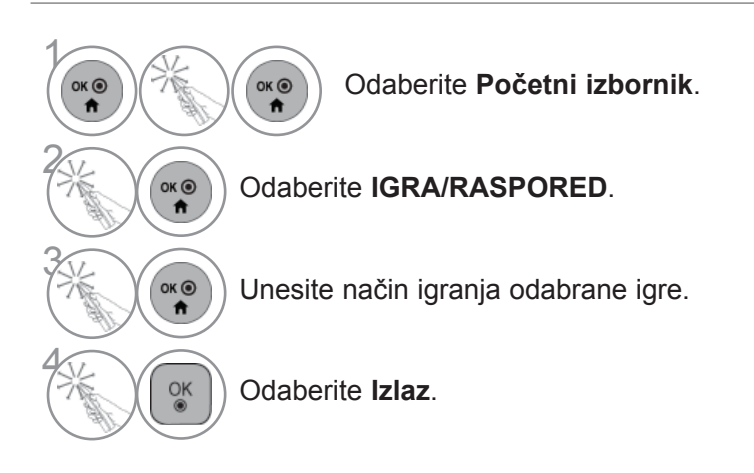

# **EPG (ELECTRONIC PROGRAMME GUIDE - ELEKTRONIČKI PROGRAMSKI VODIČ) (U DIGITALNOM NAČINU RADA)**

Ovaj sustav posjeduje Electronic Programme Guide (Elektronički programski vodič) (EPG) koji vam pomaže da se snađete u svim mogućnostima za praćenje programa.

EPG vam pruža obavijesti kao što su popisi programa, početak i kraj dostupnih programskih usluga. Dodatno, detaljni podaci o programu su često dostupni u EPG (dostupnost i količina detalja o programu može se razlikovati u ovisnosti o pojedinim emisijama).

Ova se funkcija može koristiti samo kad stanice emitiraju EPG podatke.

Prije korištenja funkcije EPG treba postaviti sat u izborniku **Vrijeme**.

EPG prikazuje detalje o programu za 8 dana.

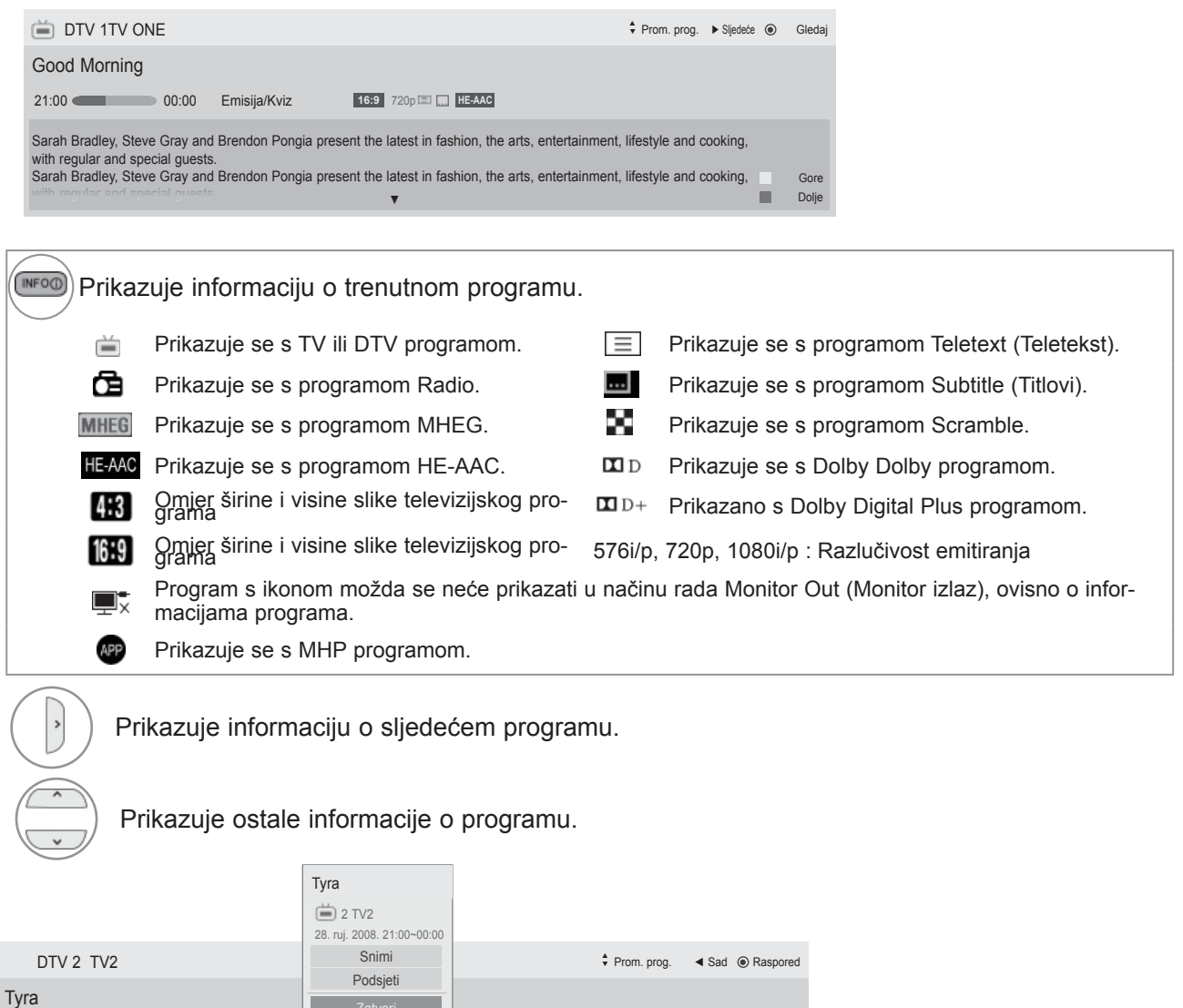

Talk show host Tyra Banks sits down with Keyshia Cole, the cast of Gossip Girl and Rihanna. Talk show host Tyra Banks sits down with Keyshia Cole, the cast of Gossip Girl and Rihanna.

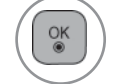

21:00 **CHECK** 00:00 Emisija/Kviz

Prikazuje se pop-up prozor za postavke snimanja/podsjetnika.

Odaberite modus postavljanja za snimanje brojačem vremena/podsjetnik (Timer Record/Remind).

### **EPG (ELECTRONIC PROGRAMME GUIDE, ELEKTRONIČKI PROGRAMSKI VODIČ)**

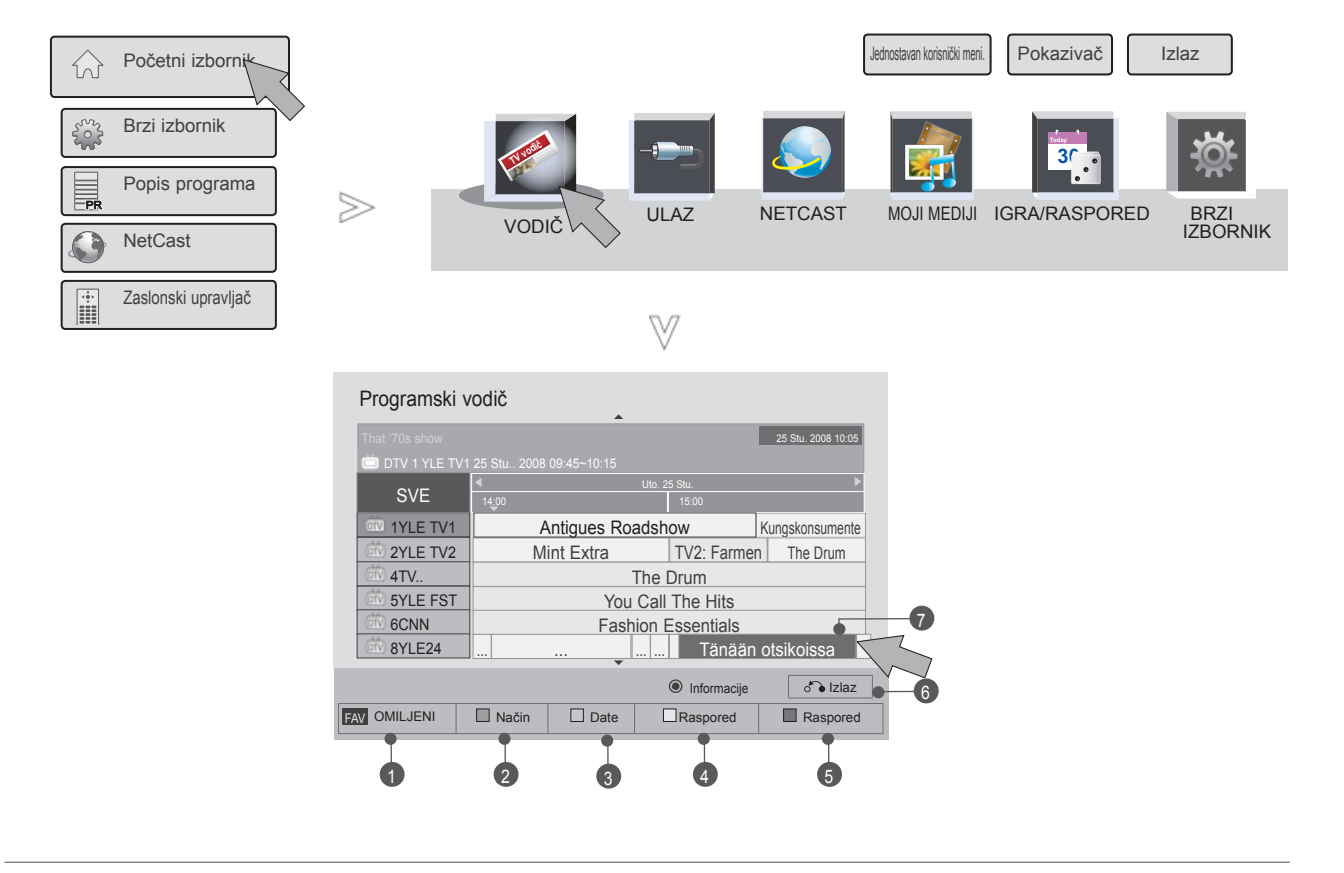

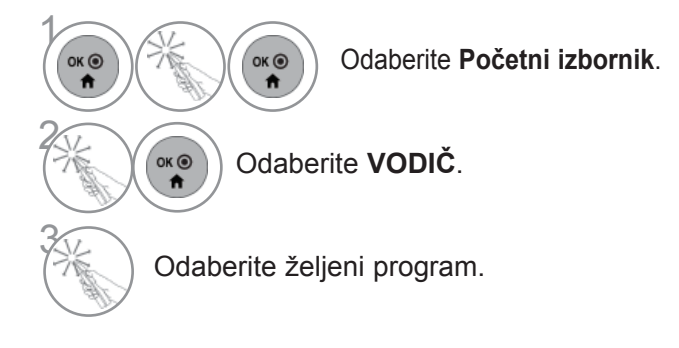

- <sup>1</sup> **Omiljeni** : Promjena OMILJENOG načina rada.
- 2 **Način** : Promjena EPG načina rada.
- <sup>3</sup> **Datum** : Uđite u način rada za postavljanje datuma.
- 4 **Ručni mjerač vremena** : Uđite u način Ručni mjerač vremena.
- 5 **Popis rasporeda** : Uđite u način popisa rasporeda.
- 6 **Izlaz** : Isključite EPG.
- 7 Odabir željenog programa.

## **EPG (ELECTRONIC PROGRAMME GUIDE, EČEKTRONIČKI PROGRAMSKI VODIČ)**

# **PROŠIRENI OPIS**

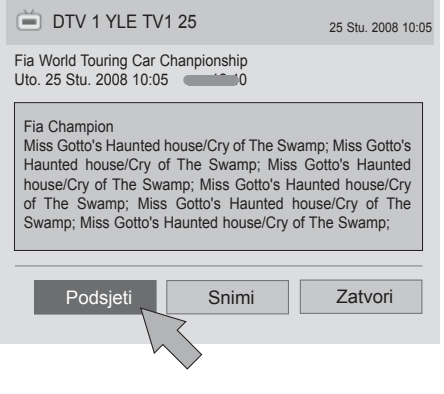

1 Ponovite korake 1-2 na str.119.

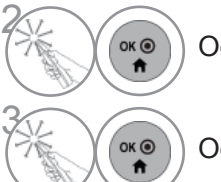

Odaberite željeni program.

Odaberite **Podsjeti** ili **Zabilježi**.

## **RASPORED**

Za snimanje postavlja vrijeme početka ili završetka te program, a za podsjetnik postavlja vrijeme početka i program, dok je vrijeme završetka sivo.

Ova funkcija je moguća samo kda je oprema koja koristi pin8 snimanje priključena na TV-OUT (AV1) priključak, koristeći SCART kabel.

Funkcija snimanja se podržava samo u Digitlanom modusu, a ne u Analognom modusu.

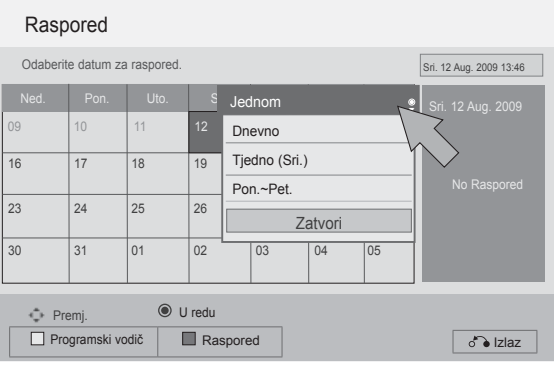

1 Ponovite korake 1-2 na str.119.

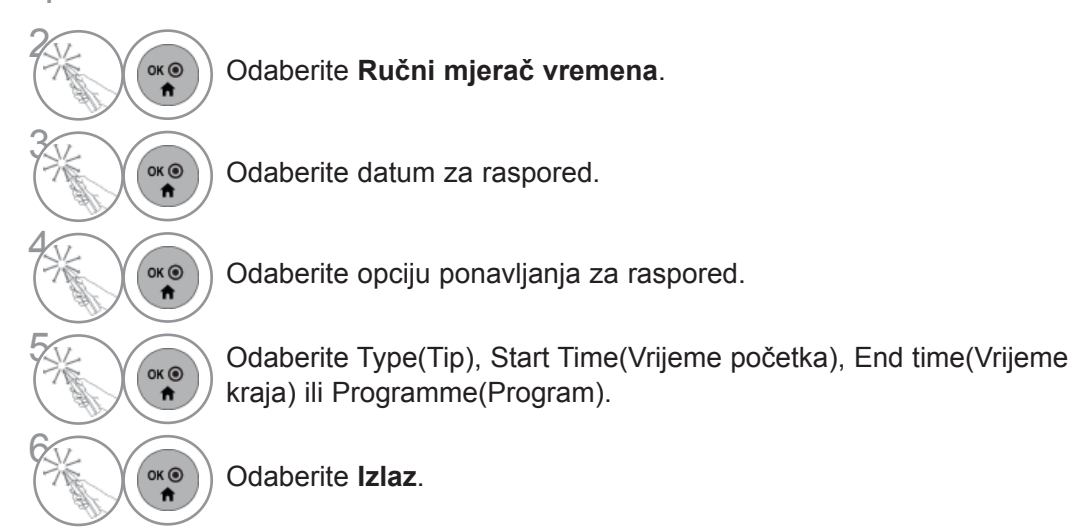

E EPG (ELECTRONIC PROGRAMME GUIDE, Č**EKTRONI** ČKI PROGRAMSKI VODI  $\overline{\mathcal{O}}$ (U DIGITALNOM NA ČINU)

### **EPG (ELECTRONIC PROGRAMME GUIDE, EČEKTRONIČKI PROGRAMSKI VODIČ)**

## **RASPORED**

Ako ste napravili popis rasporeda, zakazani se program prikazuje u zakazano vrijeme čak i ako u to vrijeme gledate drugi program.

Trenutno snimana stavka se ne može urediti ili obrisati.

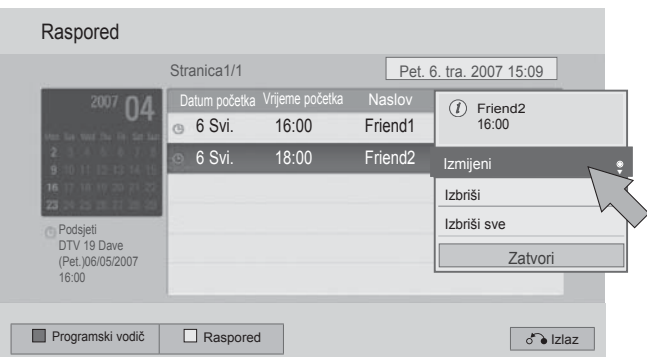

1 Ponovite korake 1-2 na str.119.

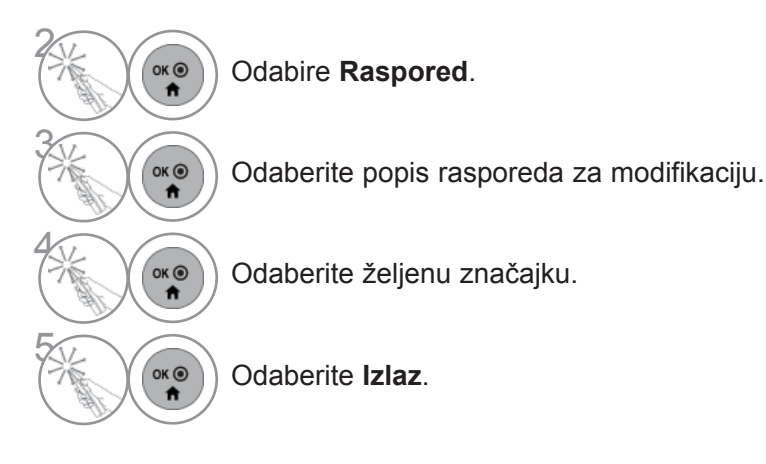

# **UPRAVLJANJE SLIKOM**

# **PODEŠAVANJE VELIČINE SLIKE (FORMAT SLIKE)**

Moguće je odabrati različite formate prikaza slike na zaslonu; 16:9, Automatski, Original, Potpuno široko, 4:3, 14:9, Zumiranje i Kino zumiranje.

Ukoliko je statična slika prikazana na zaslonu dulji vremenski period, postoji mogućnost da ta statična slika postane "utisnuta" na zaslonu i ostane vidljiva.

Omjer uvećanja može se podesiti pomoću gumba  $\sim \sim$ .

Ova opcija radi kod slijedećeg signala.

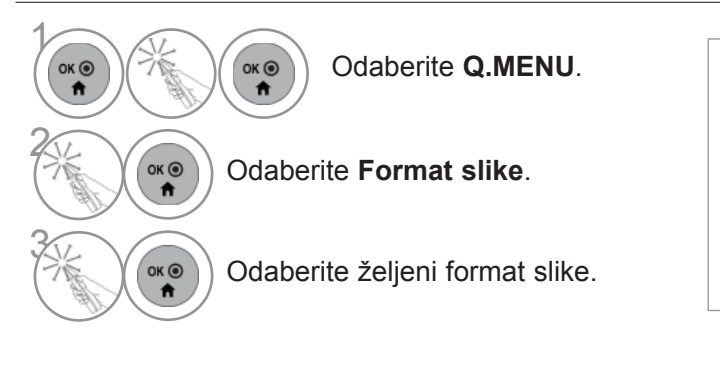

#### **• 16:9**

Slijedeći odabir omogućava

horizontalnopodešavanje slike, pri linearnom omjeru, popunjavanječitavog zaslona (korisno prilikom gledanjaDVD-a s 4:3 formatom slike)

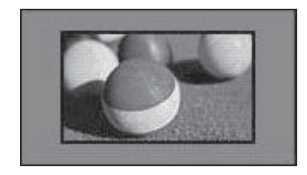

#### • **Automatski**

Slijedeći odabir omogućava prikaz slike unajboljoj kvaliteti bez gubitka izvorne slike visoke rezolucije.

Napomena: Ako u originalnoj slici ima šuma, to će se vidjeti na rubovima slike.

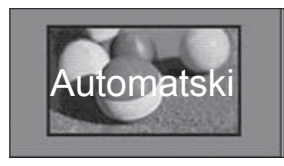

- Vrijednost **Format slike** može se također promijeniti u izborniku **SLIKA**.
- Kao postavku zumiranja odaberite **14:9**, **Zumiranje** i **Kino zumiranje** u izborniku Omjer. Nakon završetka Zoom podešavanja, izbornik se vraća natrag u Q.izbornika.

#### **• Original**

Nakon što vaš televizor primi signal sa širokim formatom slike, automatski će promijeniti format u sliku prijema.

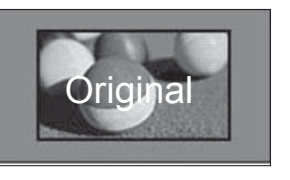

#### **• Potpuno široko**

Kada televizor primi signal za široki zaslon, sliku ćete trebati proporcionalno vodoravno ili okomito prilagoditi da ispuni čitav zaslon. 4:3 i 14:9 video format može se preko DTV ulaza prikazati preko cijelog zaslona bez ikakvih izobličenja.

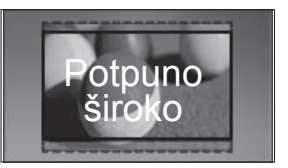

## **KONTROLA SLIKE**

#### • **4:3**

Sljedeći odabir omogućuje vam korištenje originalnog 4:3 formata slike.

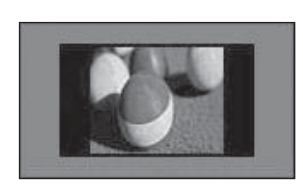

#### • **14:9**

U načinu rada s formatom 14:9, možete gledati14:9 format slike ili opći televizijski program. Zaslon 14:9 se prikazuje na isti način kao kod 4:3, ali se pomjera gore i dolje.

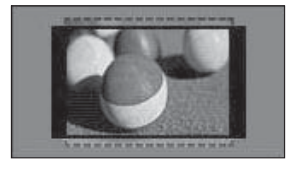

#### • **Zoom**

Slijedeći odabir omogućava prikaz slike bez ikakvih promjena popunjavajući cijeli zaslon. Međutim, gornji i donji dio slike biti će odrezani.

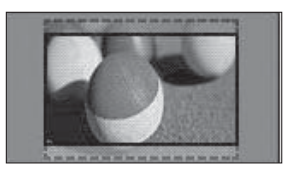

#### **• Kino zumiranje**

Odaberite Cinema Zoom (Kino zumiranje) kada želite uvećati sliku do točnih proporcija. Napomena: Kada uvećavate ili umanjujete sliku, ona se može izobličiti.

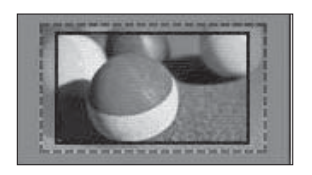

Gumbi ◄ ili ► : Podešavaju proporciju uvećanja za Cinema Zoom (Kino zumiranje). Raspon podešavanja iznosi 1 do 16. Gumbi ▼ ili ▲ : Pomiču zaslon.

#### *<b>O* NAPOMENA

- ► U komponentnom načinu možete odabrati omjere **4:3**, **16:9** (Široko), **14:9**, **Zumiranje/Kino zumiranje**.
- ► Formate **4:3**, Originalna veličina, **16:9** (Široko), **14:9**, **Zumiranje/Kino zumiranje** možete odabrati samo u HDMI načinu rada.
- ► U RGB-PC, HDMI-PC načinu rada odabrati možete samo **4:3**, **16:9** (Široko).
- ► U načinu DTV/HDMI/Komponentni (preko 720p), dostupna je značajka **Automatski**.
- ► U Analogue/DTV/AV/Scart modusu, mogući je potpuno široki prikaz (Full Wide).

# **PICTURE WIZARD (ČAROBNJAK SLIKE)**

Ta značajka omogućuje da podesite kvalitetu reprodukcije originalne slike. Upotrijebite je da biste kalibrirali kvalitetu zaslona podešavanjem značajki Black i White Level (Razina crne i bijele) itd. Opći korisnici lako mogu kalibrirati kvalitetu zaslona slijedeći svaki stupanj. Kada sliku podesite na Low (Nisko), Recommended (Preporučeno) ili High (Visoko), rezultat promjene možete vidjeti kao primjer.

U načinu RGB-PC/HDMI-PC/DVI-PC izmijenjene vrijednosti Colour (Boja), Tint (Ton boje) i H/V Sharpness (V/O oštrina) ne primjenjuju se.

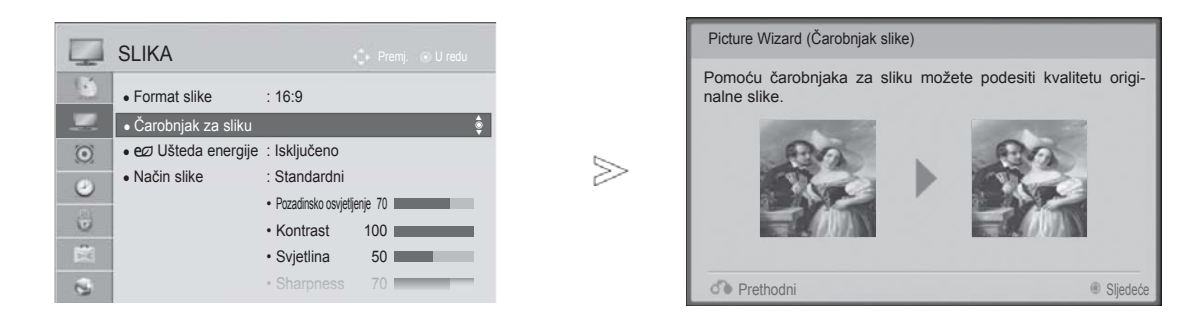

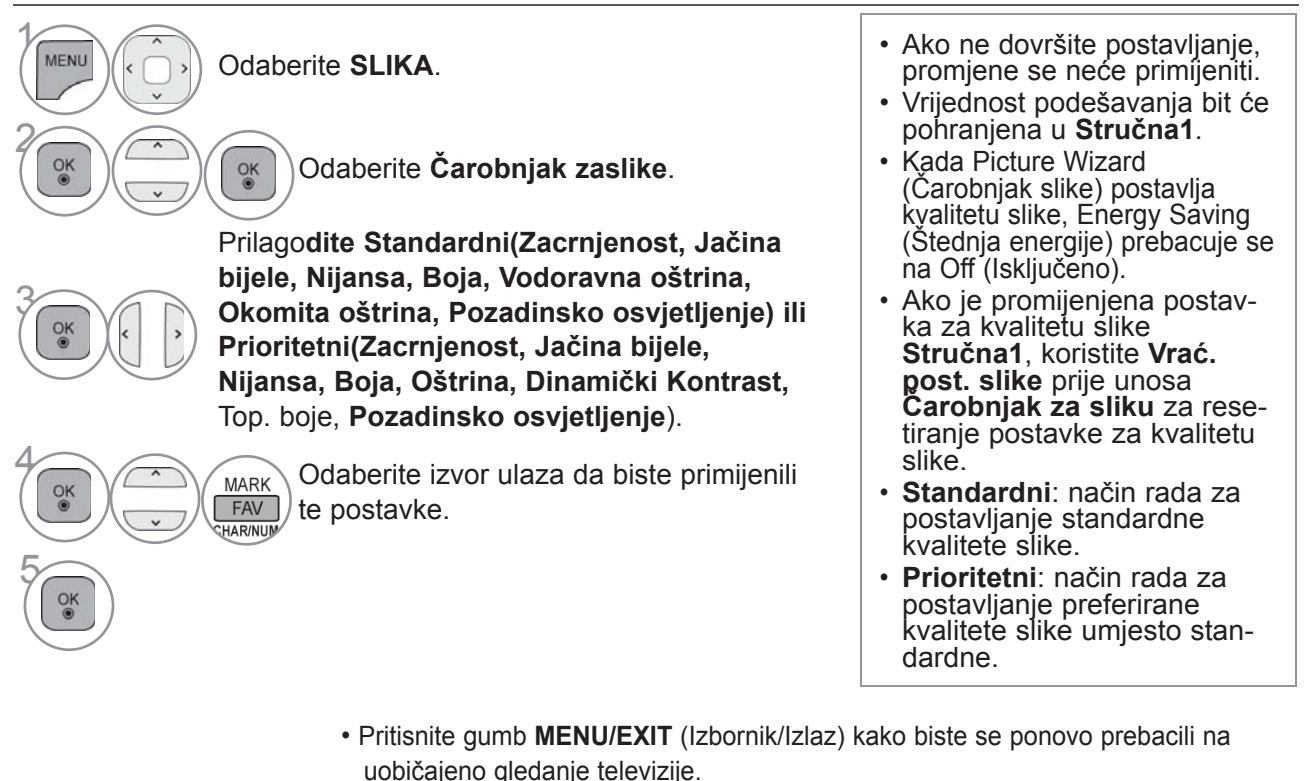

• Pritisnite **BACK**(NAZAD) tipku za prelazak na zaslon prethodnog izbornika.

KONTROLA SLIKE

## **KONTROLA SLIKE**

# ꕊ **UŠTEDA ENERGIJE**

Time TV prijemnik smanjuje potrošnju energije.

Zadana postavka prilagođena je ugodnom gledanju kod kuće.

Svjetlinu ekrana možete povećati tako da prilagodite **razinu Uštede energije** ili odaberete **Način slike**.

Pri podešavanju uštede energije u MHEG/MHP načinu rada, postavka uštede energije se primjenjuje kada MHEG/MHP završi.

Tijekom slušanja kanala radio stanice, odabir opcije '**Isključen zaslon**'smanjuje potrošnju energije.

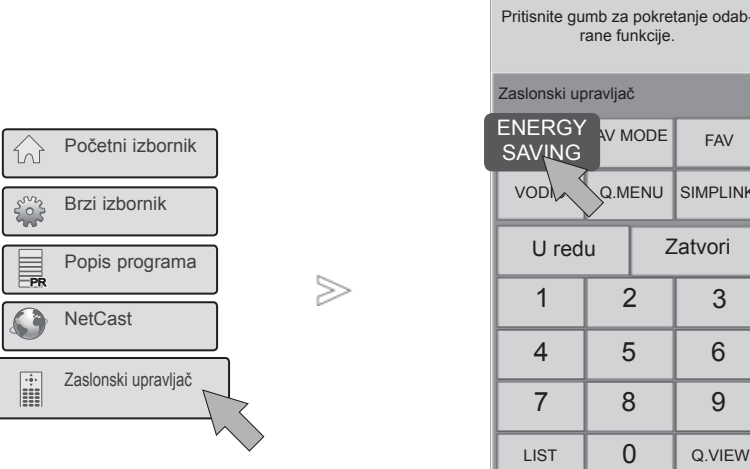

**1 Odaberite Zaslonski**<br> **1 Odaberite Zaslonski**<br> **1 Odaberite Zaslonski upravljač**.

> Odaberite **ENERGY SAVING**(UŠTEDA ENERGIJE).

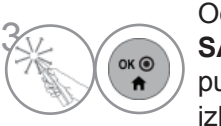

 $\ddot{\mathbf{r}}$ 

Odaberite **ENERGY**<br> **SAVING**(UŠTEDA ENERGIJE) više puta za odabir željene opcije s izbornika.

• Ako odaberete Isključen zaslon, zaslon će se isključiti nakon 3 sekunde i pokrenut će se način rada Isključen zaslon.

PLINK

- Ako postavite "**Ušteda energije-Automatski**, **Maksimum**", značajka **Pozadinskog osvjetljenja** neće funkcionirati.
- Tu značajku možete također namjestiti tako da odaberete gumb **Energy Saving** (Ušteda energije) na daljinskom upravljaču.
- Kada odaberete Automatski, Pozadinsko osvj. automatski se podešava putem inteligentnog senzora prema uvjetima u okolini ako u TV prijemniku postoji taj senzor.
- **Uštedu energije** možete i prilagoditi u izborniku **OPCIJA**.

## **VRAĆ. POST. SLIKE**

### **Način prikaza slike - Prethodno postavljene postav ke**

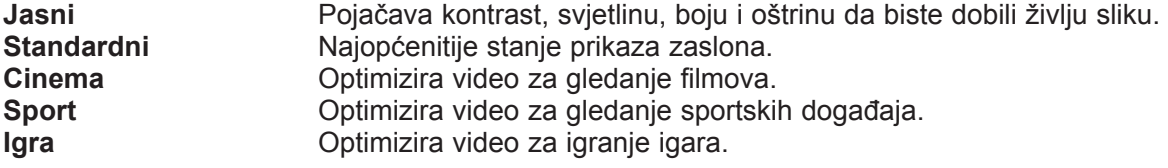

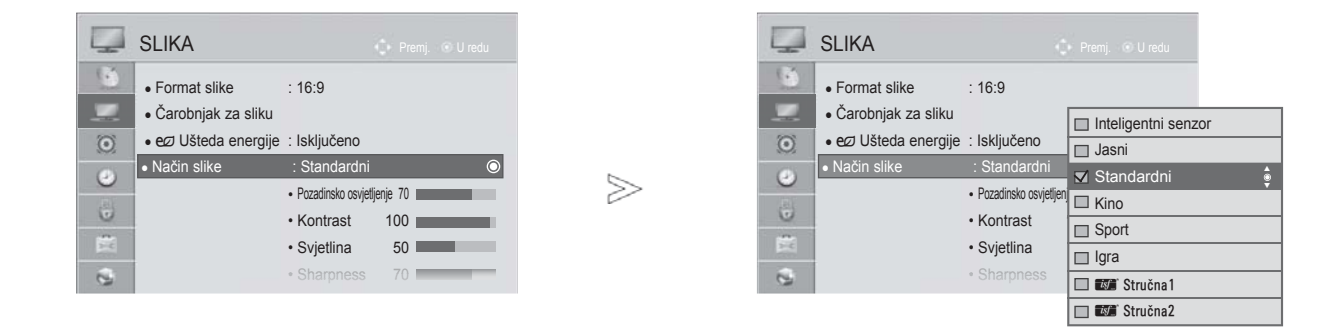

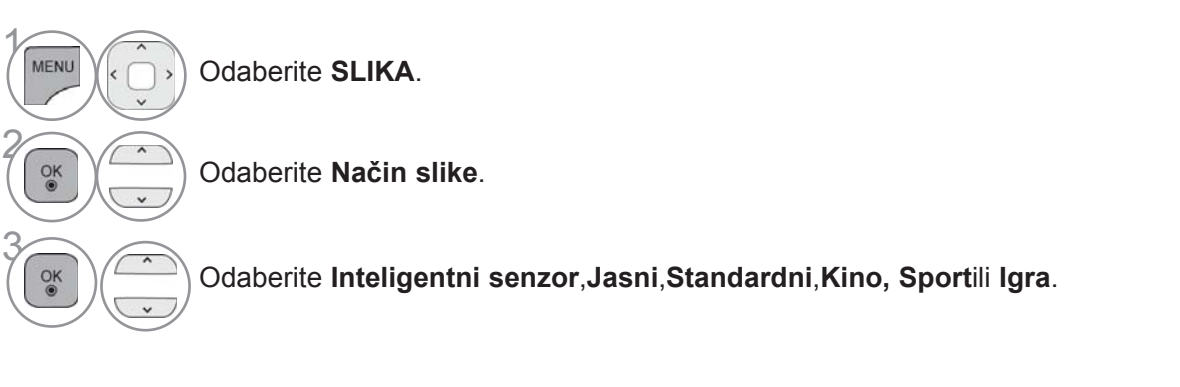

- Pritisnite gumb **MENU/EXIT** (Izbornik/Izlaz) kako biste se ponovo prebacili na uobičajeno gledanje televizije.
- Pritisnite **BACK**(NAZAD) tipku za prelazak na zaslon prethodnog izbornika.
- **Način slike** odabire najbolji način prikaza slike na televizoru. Odaberite prethodno postavljenu vrijednost u izborniku **Način slike** na temelju kategorije programa.
- Kada je funkcija Inteligentni senzor uključena, najprikladniji prikaz slike se podešava automatski s obzirom na ambijentalne uvjete.
- Za odabir značajke **Način slike** može se koristiti i **Q. Menu** (Q izbornik).
- **Inteligentni senzor** : podešava prikaz slike ovisno o ambijentalnim uvjetima.

## **KONTROLA SLIKE**

# **RUČNO PODEŠAVANJE SLIKE**

### **Način prikaza slike - Korisnički način**

#### **Backlight (Pozadinsko osvjetljenje)**

Svjetlina zaslona podešava se na LCD zaslonu.

Pri podešavanju svjetline preporučuje se podešavanje osvjetljenja pozadine.

#### **Kontrast**

 Podesite razinu signala između crne i bijele na slici. Kada je svijetli dio slike zasićen, možete koristiti Contrast (Kontrast).

#### **Osvjetljenje**

Podesite baznu razinu signala na slici.

#### **Oštrina**

Podešava oštrinu granica između svijetlih i tamnih područja slike.

Što je ova postavka niža, slika je "mekša".

#### **Boja**

Podešava intenzitet svih boja.

#### **Nijanse**

Podešava uravnoteženost crvene i zelene boje.

#### **Toplina boje**

 Podesite u lijevu stranu kako bi slika bila crvenkasta ili podesite u desnu stranu kako bi slika bila plavkasta.

ova funkcija nije dostupna uz "**Inteligentni senzor**".

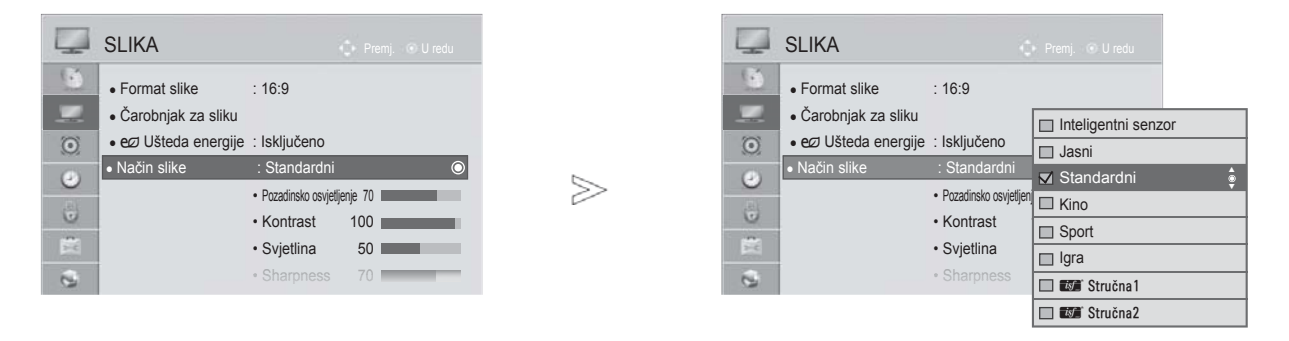

 $\gamma$ 

MENU

 $\frac{0}{x}$ 

 $\frac{\alpha}{\alpha}$ 

 $\frac{OK}{2}$ 

2

3

5

Odaberite **SLIKA**.

Odaberite **Način slike**.

Odaberite **Jasno**, **Standardni** i, **Kino, Sport** ili **Igra**.

**6 Odaberite Pozadinsko osvjetljenje, Kontrast, Svjetlina, Oštrina, Boja, Nijansa ili**<br>
Toplina boje Toplina boje.

Učinite potrebna ugađanja.

- Pritisnite gumb **MENU/EXIT** (Izbornik/Izlaz) kako biste se ponovo prebacili na uobičajeno gledanje televizije.
- Pritisnite **BACK**(NAZAD) tipku za prelazak na zaslon prethodnog izbornika.
- **Prednosti korištenja opcije Pozadinsko osvjetljenje**
- Potrošnja električne energije smanjuje se do 60 %.
- Smanjuje se svjetlina crne. (Kako je crna boja dublja, dobit ćete kvalitetnu definiciju.)
- Svjetlinu možete podešavati održavajući izvornu rezoluciju signala.

### **O** NAPOMENA

- ►Kod RGB-PC/HDMI-PC načina rada, podešavanje boje, oštrine i nijanse boje nije moguće.
- ►Kad se odabere **Stručna 1/2** , možete odabrati **Pozadinsko osvjetljenje**, **Kontrast**, **Svjetlina**, **Oštrina H, Oštrina V**, **Boja** ili **Nijansa.**

## **KONTROLA SLIKE**

## **TEHNOLOGIJA POBOLJŠANJA PRIKAZA SLIKE**

Zaslon se može kalibrirati za svaki način slike, a može se i postaviti vrijednost za video prema posebnom video zaslonu.

Za svaki unos možete postaviti različitu vrijednost videa.

Da biste ponovno vratili zadane tvorničke postavke zaslona nakon prilagođavanja svakog načina videa, pokrenite funkciju "Vrać. post. slike" za svaki način slike.

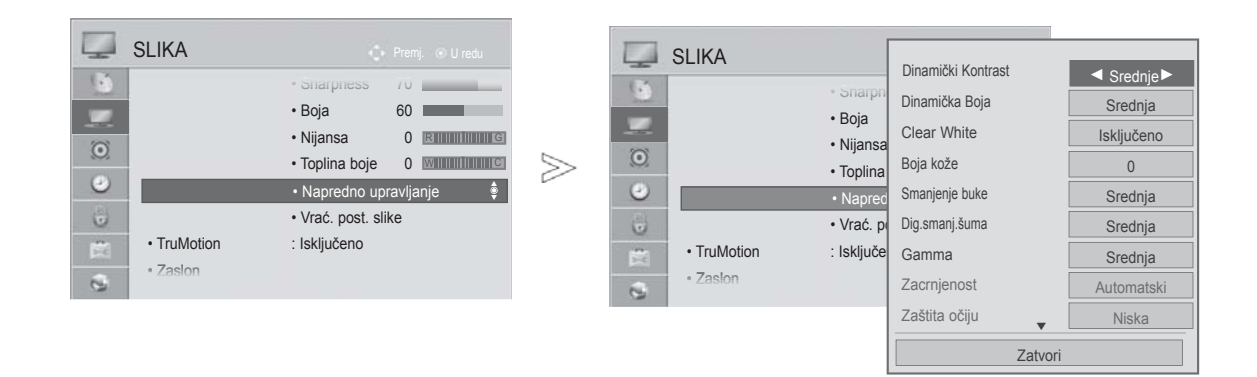

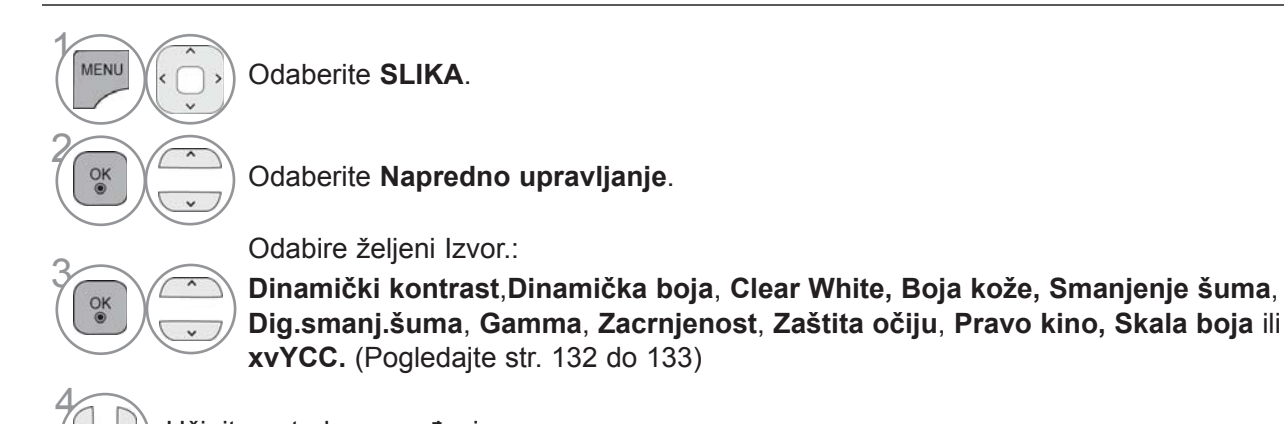

Učinite potrebna ugađanja.

- Pritisnite gumb **MENU/EXIT** (Izbornik/Izlaz) kako biste se ponovo prebacili na uobičajeno gledanje televizije.
- Pritisnite **BACK**(NAZAD) tipku za prelazak na zaslon prethodnog izbornika.
### **NAPREDNO UPRAVLJANJE SLIKOM**

Razdjeljivanjem u kategorije, **Stručna1** i **Stručna2** pružaju više kategorija koje korisnici mogu po želji odabrati, pružajući tako korisnicima optimalnu kvalitetu prikaza slike.

Na taj će način i profesionalno osoblje podesiti rad TV prijemnika koristeći određene videozapise.

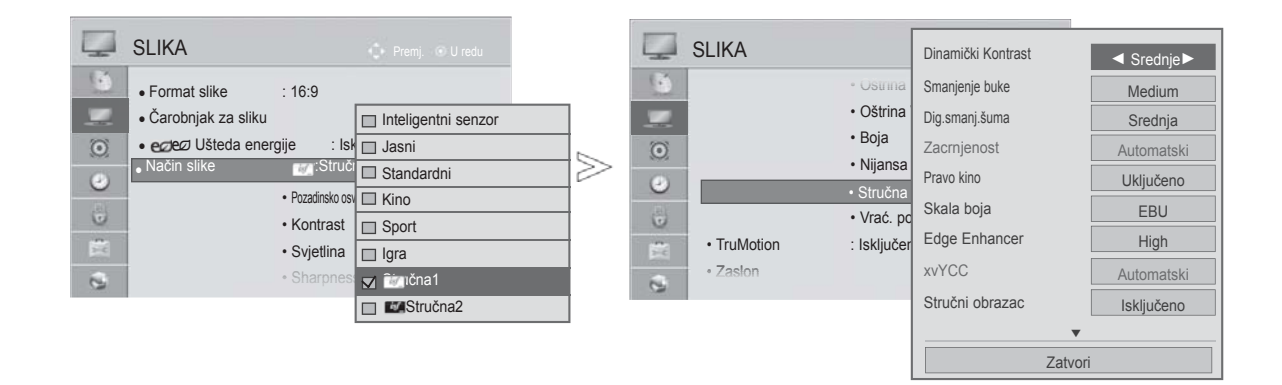

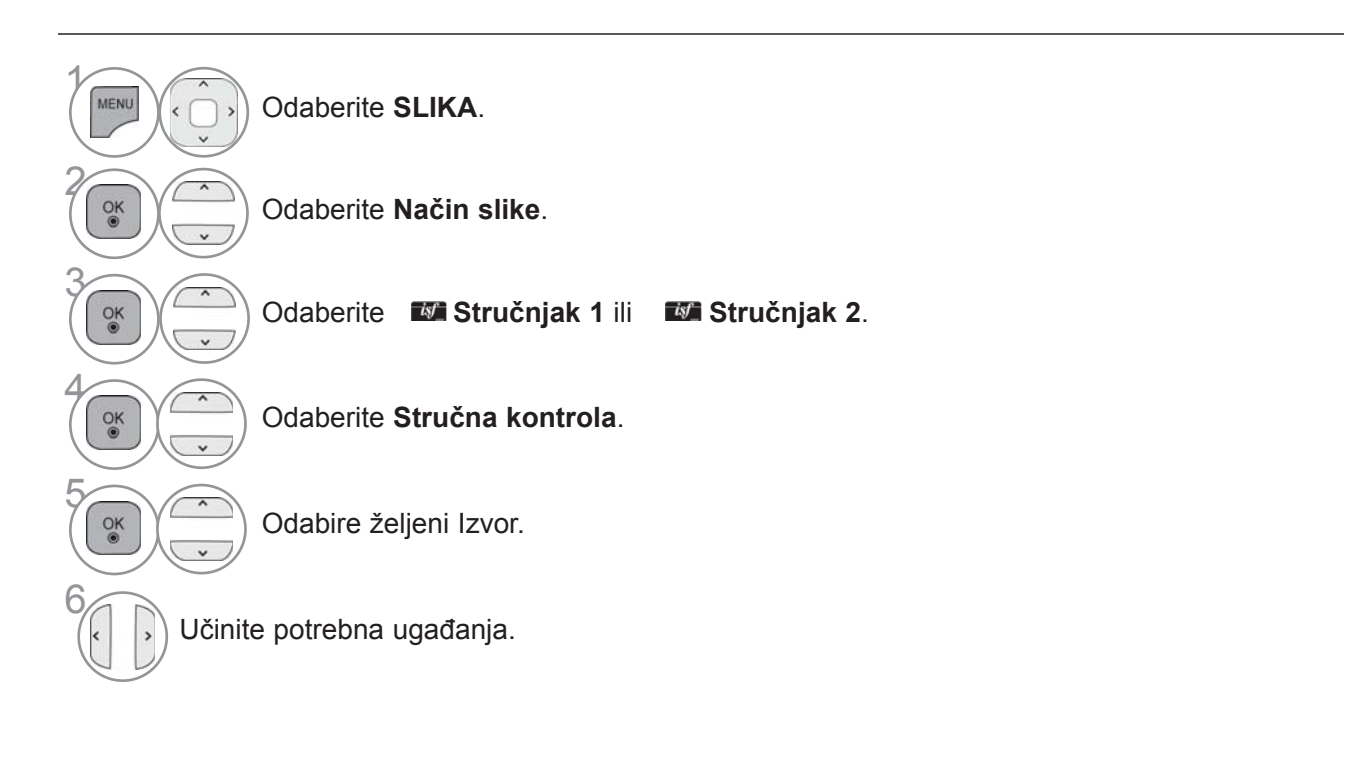

- Pritisnite gumb **MENU/EXIT** (Izbornik/Izlaz) kako biste se ponovo prebacili na uobičajeno gledanje televizije.
- Pritisnite **BACK**(NAZAD) tipku za prelazak na zaslon prethodnog izbornika.

\*Ova značajka nije dostupna za sve modele.

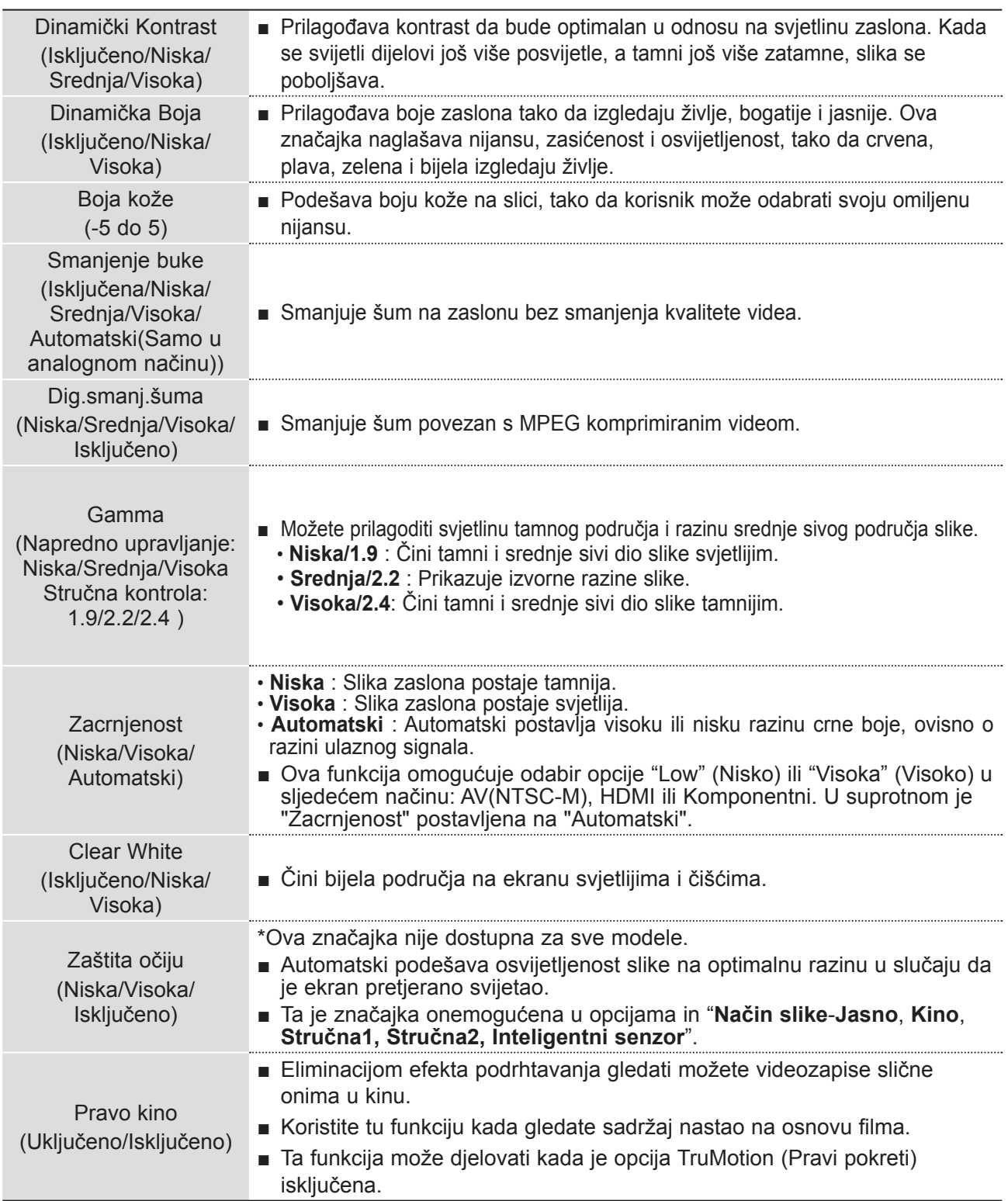

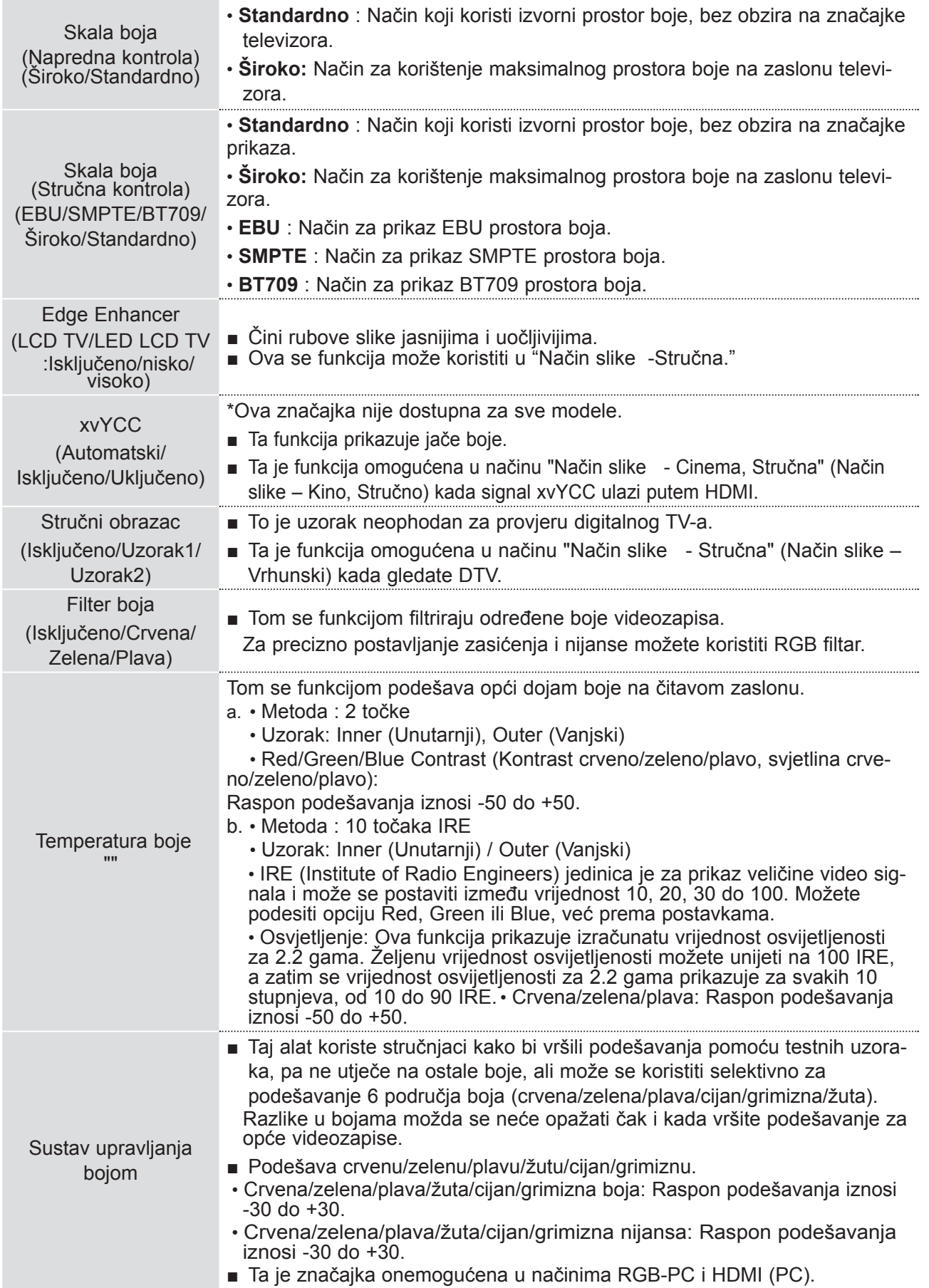

## **PICTURE RESET(VRAĆ. POST. SLIKE)**

Postavke odabranog načina prikaza slike postavlja se natrag na tvorničke postavke.

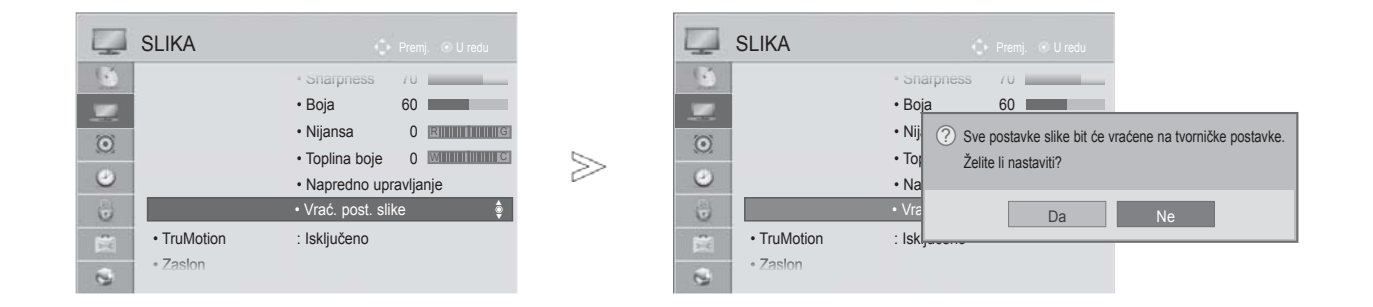

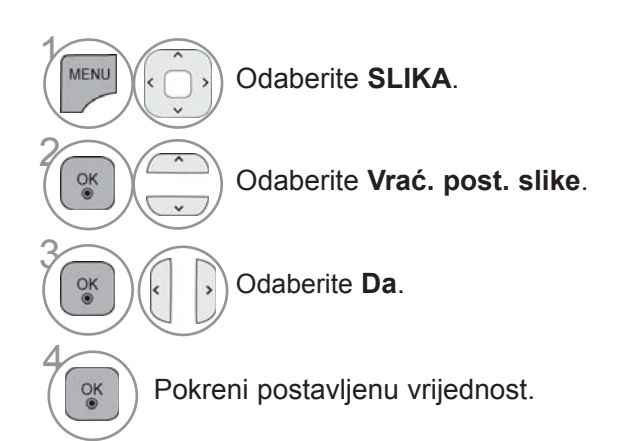

- Pritisnite gumb **MENU/EXIT** (Izbornik/Izlaz) kako biste se ponovo prebacili na uobičajeno gledanje televizije.
- Pritisnite **BACK**(NAZAD) tipku za prelazak na zaslon prethodnog izbornika.

#### **TRUMOTION**

Koristi se za najbolju kvalitetu slike bez zamagljivanja prilikom pokreta i bez podrhtavanjakad aktivirate brzo prikazivanje (quick image) ili Film Source (Izvor filma).

**Visoka** : Omogućuje glatkije pokrete slike.

**Niska** : Omogućuje glatke pokrete slike. Ovu postavku koristite kao standardnu.

**Isključeno** : Isključite TruMotion operaciju.

**Korisnik** : Korisnik može odvojeno namjestiti **Judder** i **Blur** u TruMotion načinu rada.

- **Judder** : Podešava šum na ekranu.
- **Blur** : Podešava post-sliku na zaslonu.

Ova značajka onemogućena je u načinu RGB-PC, HDMI-PC. Ako omogućite "TruMotion", na ekranu se može pojaviti šum. Ako se to dogodi, postavite "TruMotion" na "Isključeno".

#### Ako odaberete "**Način slike** -**Igra**", postavite "**TruMotion**" na "**Isključeno**".

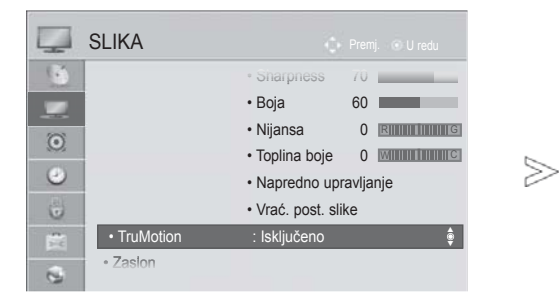

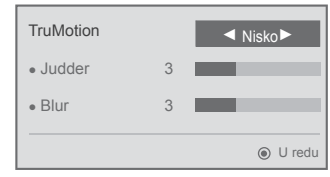

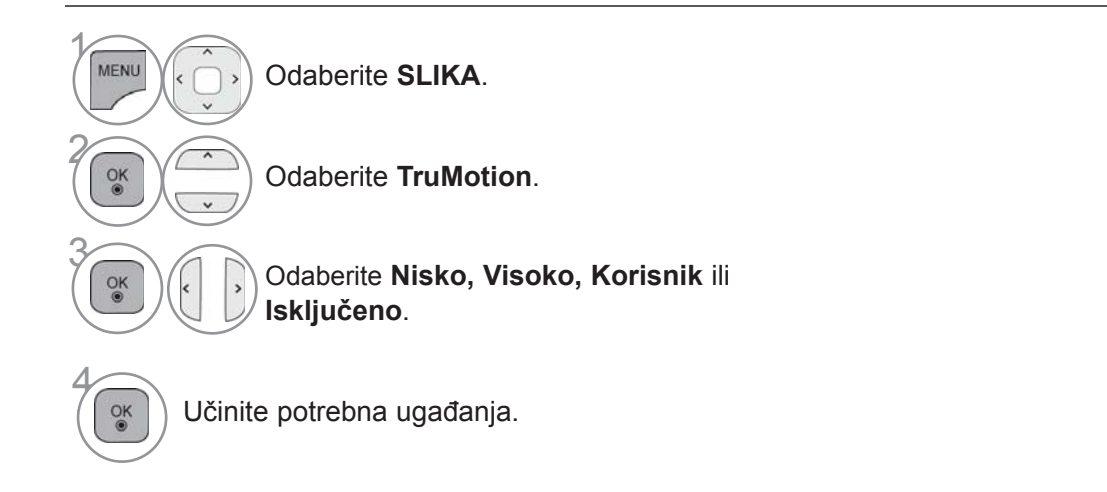

- Pritisnite gumb **MENU/EXIT** (Izbornik/Izlaz) kako biste se ponovo prebacili na uobičajeno gledanje televizije.
- Pritisnite **BACK**(NAZAD) tipku za prelazak na zaslon prethodnog izbornika.

### **LED LOKALNO ZATAMNJENJE**

Nakon analize ulaznog videosignala po područjima ekrana, podešava pozadinsko osvjetljenje radi poboljšavanja kontrasta.

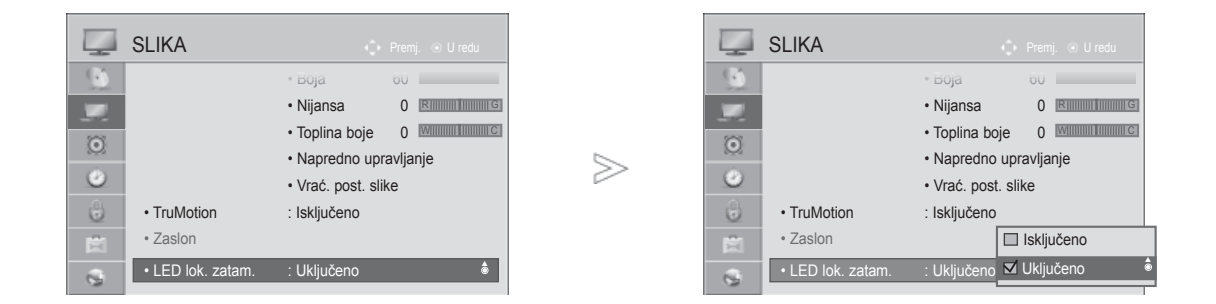

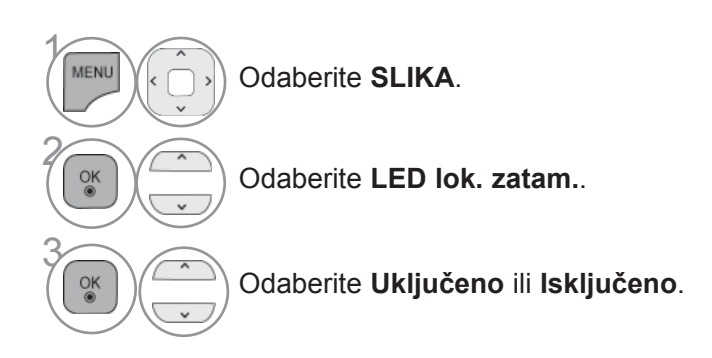

• Pritisnite **BACK**(NAZAD) tipku za prelazak na zaslon prethodnog izbornika.

#### **INDIKATOR NAPAJANJA**

Prilagodite indikator uključivanja/stanja mirovanja na prednjoj strani televizora.

#### **Indikator mirovanja**

Utvrđuje hoće li se lampica indikatora s prednje strane TV prijemnika postaviti na **Uključeno** ili **Isključeno** u stanju mirovanja.

#### **Svjetlosni indikator rada**

Utvrđuje hoće li se lampica indikatora s prednje strane TV prijemnika postaviti na **Uključeno** ili **Isključeno** pri uključivanju napajanja.

Ako odaberete 3D način rada, **Indikator rada** automatski će se isključiti.

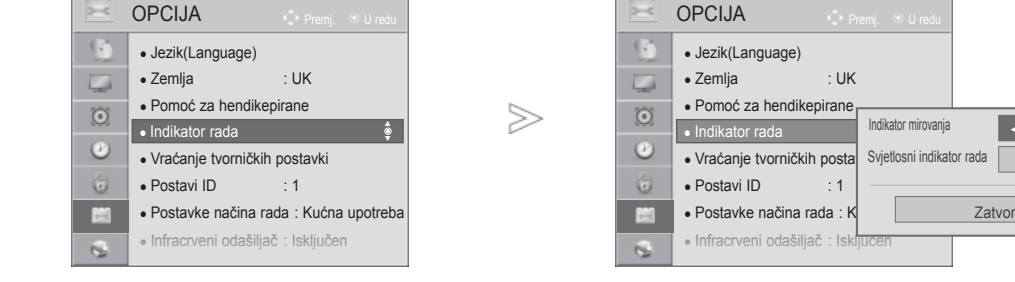

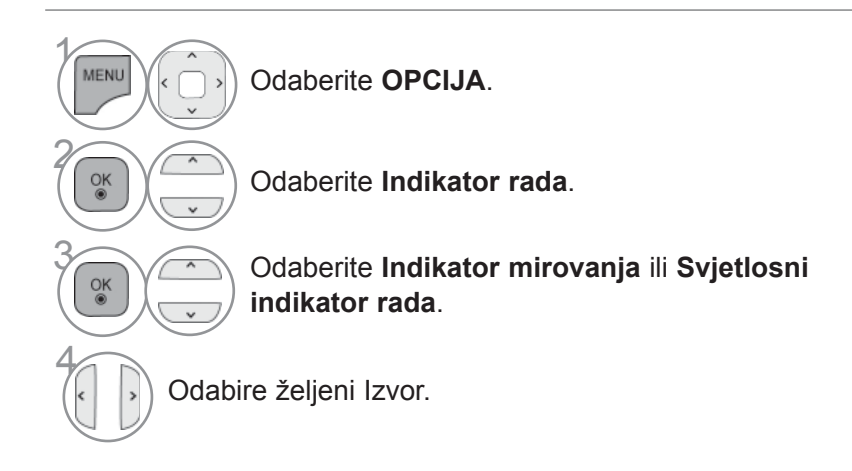

- Pritisnite gumb **MENU/EXIT** (Izbornik/Izlaz) kako biste se ponovo prebacili na uobičajeno gledanje televizije.
- Pritisnite **BACK**(NAZAD) tipku za prelazak na zaslon prethodnog izbornika.

KONTROLA SLIKE

Ukliuč  $\blacktriangleleft$  Ukliuče

## **POSTAVKA NAČINA RADA**

Preporučuje se postaviti TV u način "**Kućna upotreba** " za najbolju sliku u kućnom okruženju. Način "**Rad u trgovini** " najbolja je postavka za prikaz u trgovinama.

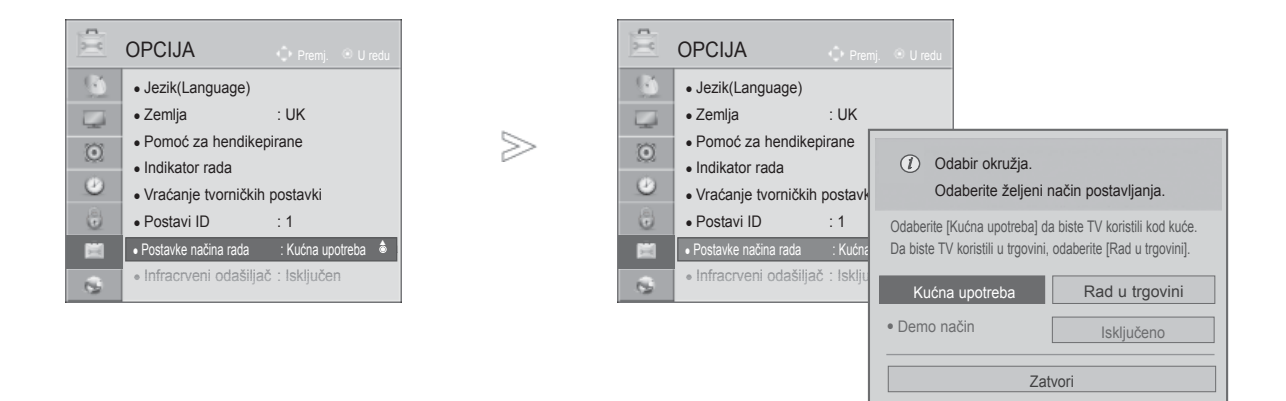

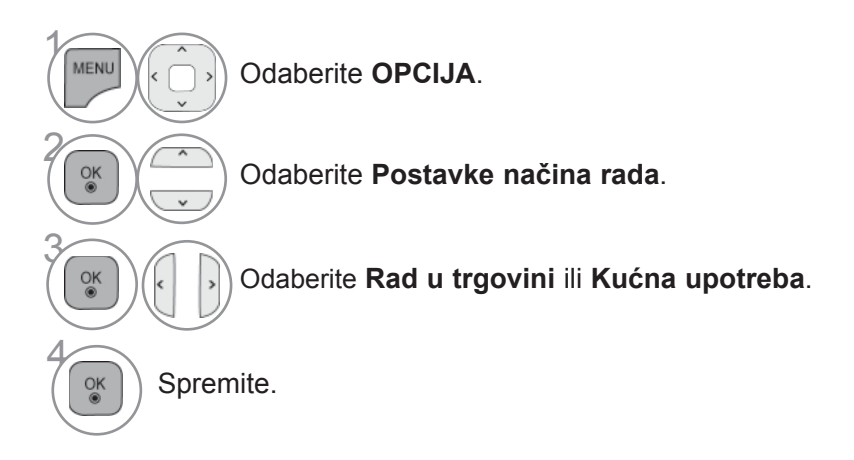

- Pritisnite gumb **MENU/EXIT** (Izbornik/Izlaz) kako biste se ponovo prebacili na uobičajeno gledanje televizije.
- Pritisnite **BACK**(NAZAD) tipku za prelazak na zaslon prethodnog izbornika.

## **DEMO MODE (NAČIN DEMO)**

**Demo način** se ne može koristiti u načinu **Kućna upotreba**.

U značajki **Rad u trgovini**, **Demo način** se automatski postavlja na **Uključeno**.

Kad se **Demo način** postavi na **Isključeno** u značajki **Rad u trgovini**, **Demo način** se ne izvodi, a samo se ekran ponovo postavlja.

Ekran se automatski postavlja nakon 5 minuta u **Demo načinu**.

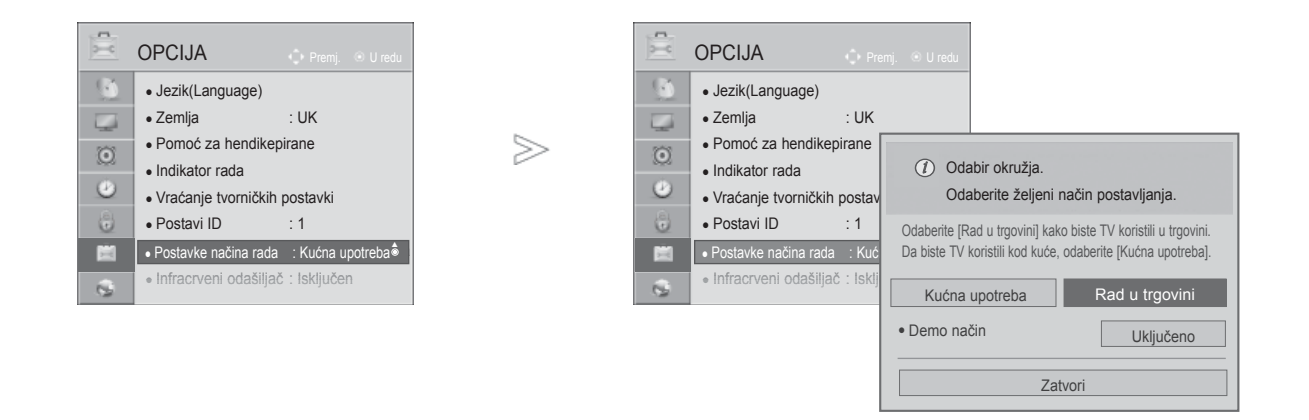

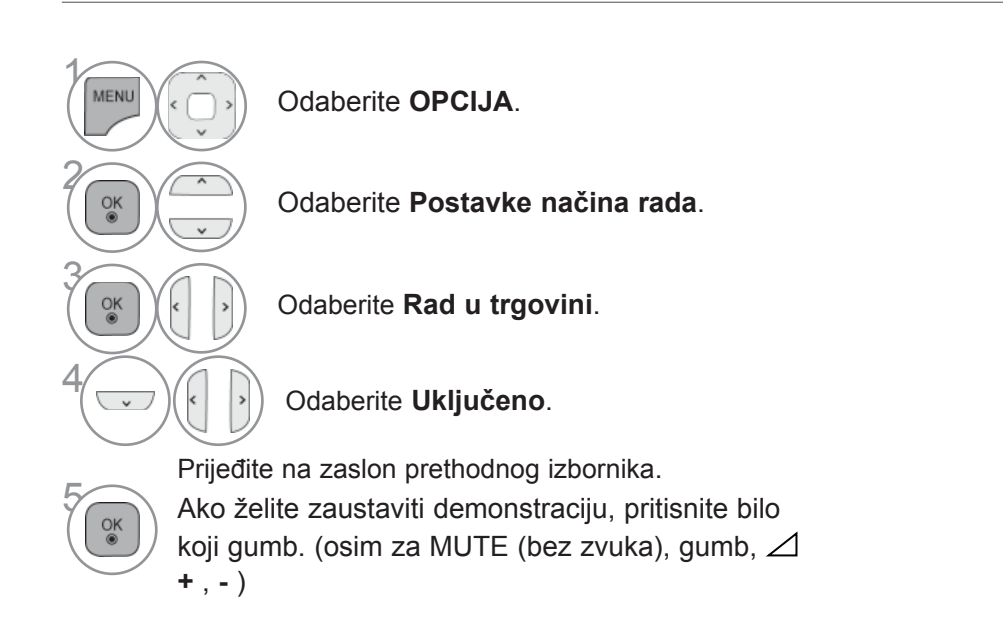

- Pritisnite gumb **MENU/EXIT** (Izbornik/Izlaz) kako biste se ponovo prebacili na uobičajeno gledanje televizije.
- Pritisnite **BACK**(NAZAD) tipku za prelazak na zaslon prethodnog izbornika.

# **UPRAVLJANJE ZVUKOM I JEZIKOM**

## **AUTOMATSKO PODEŠAVANJE GLASNOĆE**

**Autom. glasnoća** automatski održava istu razinu jakosti zvuka prilikom promjene programa.

Zbog toga što svaka stanica za emitiranje ima vlastite uvjete signala, možda ćete trebati prilagoditi glasnoću svaki puta kada promijenite kanal. Ova značajka korisnicima omogućuje da automatskom prilagodbom za svaki program uvijek čuju istu glasnoću.

Ukoliko kvaliteta zvuka ili glasnoća nije na željenoj razini, preporučuje se korištenje zasebnog sustava kućnog kina ili pojačala kako bi izašli na kraj s različitim korisničkim okruženjima.

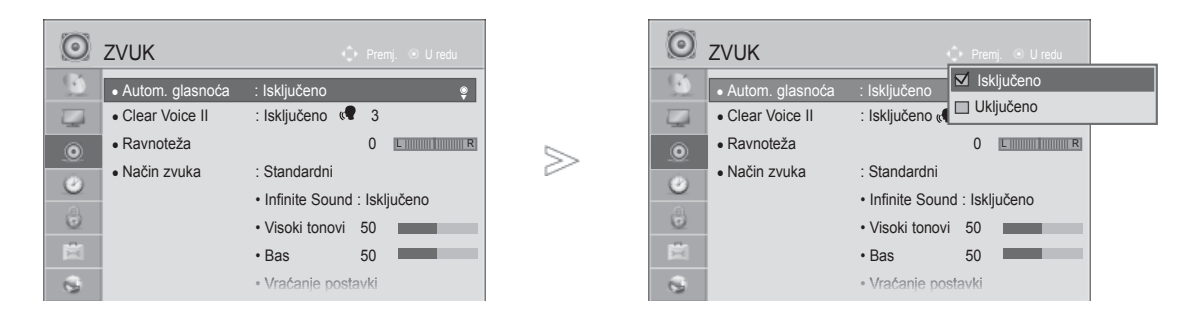

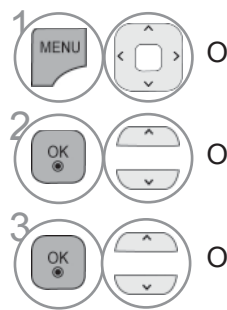

Odaberite **ZVUK**.

Odaberite **Autom. glasnoća**.

Odaberite **Uključeno** ili **Isključeno**.

- Pritisnite gumb **MENU/EXIT** (Izbornik/Izlaz) kako biste se ponovo prebacili na uobičajeno gledanje televizije.
- Pritisnite **BACK**(NAZAD) tipku za prelazak na zaslon prethodnog izbornika.

### **CLEAR VOICE II**

Razlikujući opseg ljudskog glasa od drugih zvukova, pomaže jasnije slušanje ljudskih glasova.

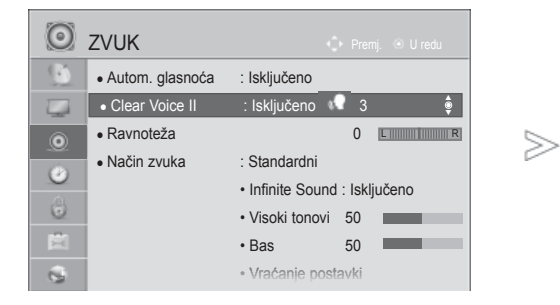

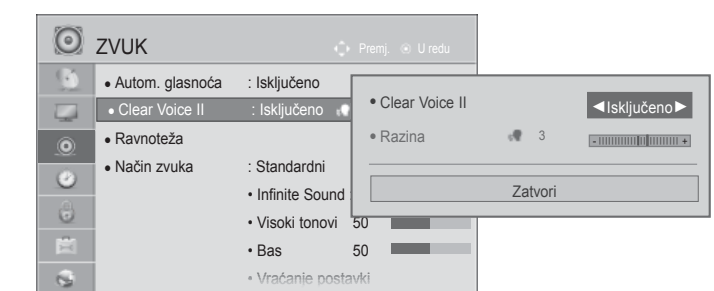

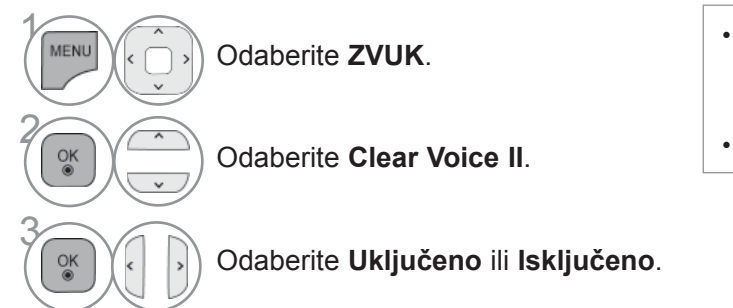

- Ako odaberete "**Uključeno**" za **Clear Voice II**, **Infinite Sound** funkcija neće raditi.
- Odabire nivoe od -6' do '+6'.

#### **Podešavanje za Clear Voice Level odabirom On (Uključeno)**

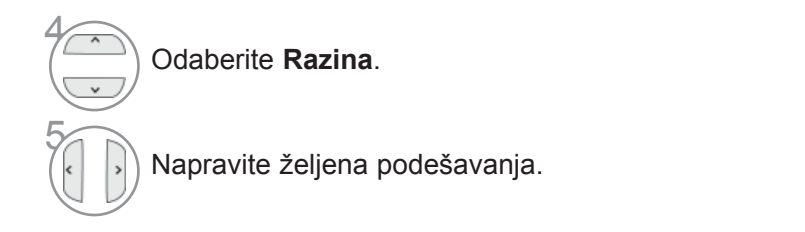

- Pritisnite gumb **MENU/EXIT** (Izbornik/Izlaz) kako biste se ponovo prebacili na uobičajeno gledanje televizije.
- Pritisnite **BACK**(NAZAD) tipku za prelazak na zaslon prethodnog izbornika.

#### **PRETHODNO POSTAVLJENE POSTAVKE ZVUKA - NAČIN RADA ZVUKA**

Možete odabrati postavku zvuka koju želite: Standard (Standardno), Music (Glazba), Cinema (Kino), Sport (Sport) ili Game (Igra), a možete i prilagoditi Treble (Visoke tonove) i Bass (Bas).

Način rada zvuka omogućava vam da uživate u najboljoj kvaliteti zvuka bez posebnih postavki pošto televizor postavlja odgovarajuću postavku ovisno o vrsti televizijskog programa.

Standardni, Glazba, Kino, Sport i Igra tvorničke su postavke za optimalnu kvalitetu zvuka.

**Standardni Nudi standardnu kvalitetu zvuka.** 

- **Glazba** Optimizira zvuk za slušanje glazbe.
- **Kino** Optimizira zvuk za gledanje filmova.
- **Sport** Optimizira zvuk za gledanje sportskih događaja.
- **Igra** Optimizira zvuk za igranje igara.

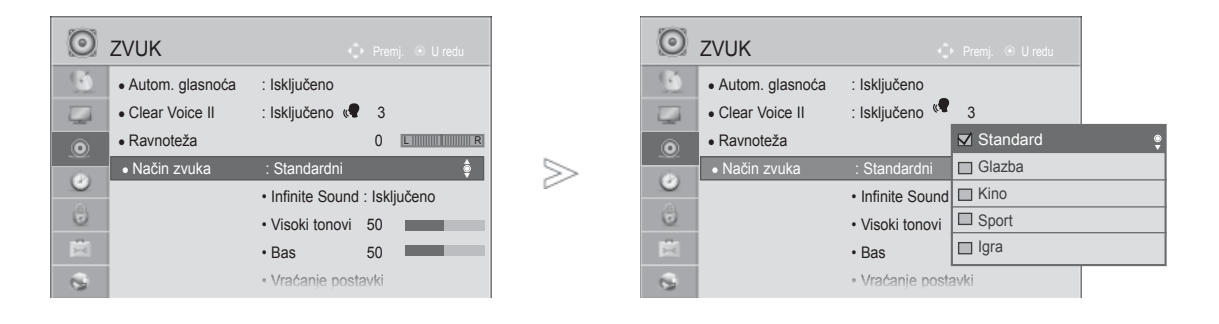

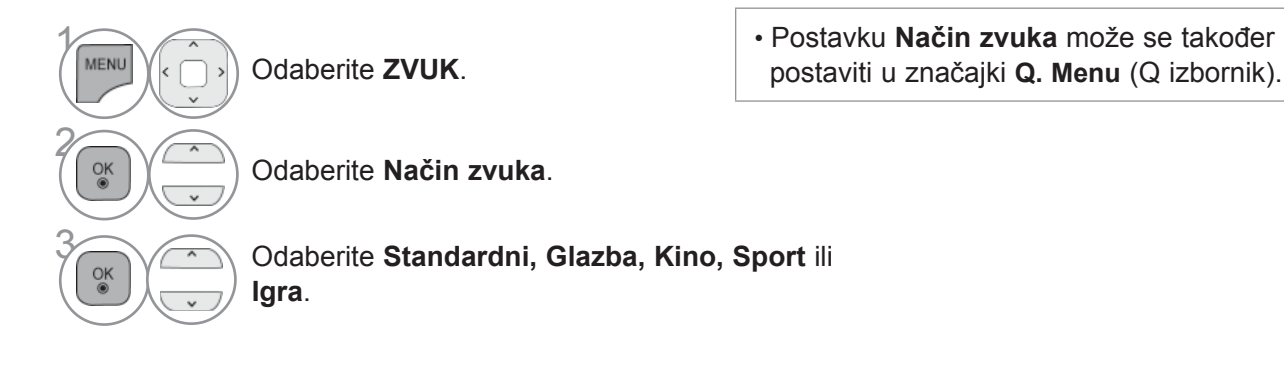

- Pritisnite gumb **MENU/EXIT** (Izbornik/Izlaz) kako biste se ponovo prebacili na uobičajeno gledanje televizije.
- Pritisnite **BACK**(NAZAD) tipku za prelazak na zaslon prethodnog izbornika.

### **PODEŠAVANJE POSTAVKI ZVUKA - KORISNIČKI NAČIN**

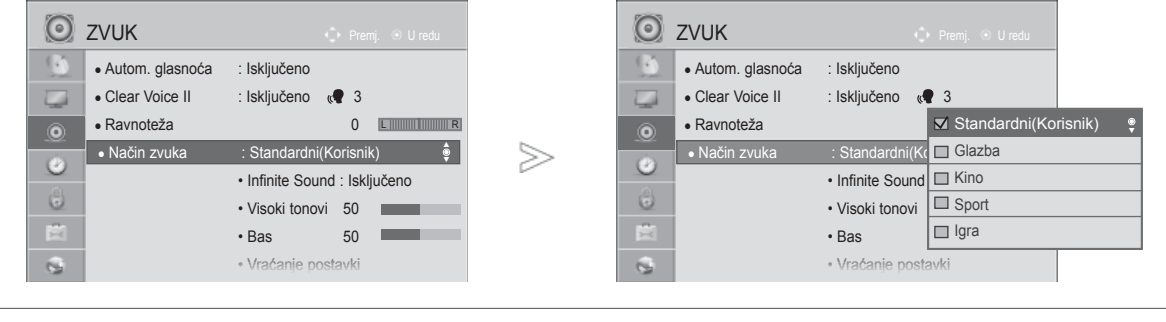

Odaberite **Način zvuka**.

Odaberite **ZVUK**.

3 Odaberite **Standardni, Glazba, Kino, Sport** ili **Igra**.

Odaberite **Visoki tonovi** ili **Bas**.

Odaberite željenu razinu glasnoće zvuka.

- Pritisnite gumb **MENU/EXIT** (Izbornik/Izlaz) kako biste se ponovo prebacili na uobičajeno gledanje televizije.
- Pritisnite **BACK**(NAZAD) tipku za prelazak na zaslon prethodnog izbornika.

### **INFINITE SOUND(BESKONAČNI ZVUK)**

Odaberite ovu opciju ako želite realističan zvuk.

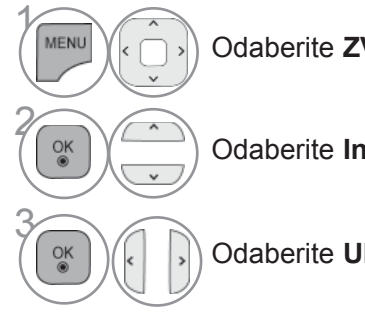

 $\gamma$ 

**MENU** 

 $\frac{OK}{2}$ 

 $\frac{OK}{2}$ 

2

4

5

Odaberite **ZVUK**.

Odaberite **Infinite Sound**.

**Infinite Sound :** Infinite Sound patentirano LG vlasništvo nad teehnologijom obrade zvuka koja koja pokušava stavrati 5.1 surround zvučne impresije s prednja dva zvučnika.

Odaberite **Uključeno** ili **Isključeno**.

- Pritisnite gumb **MENU/EXIT** (Izbornik/Izlaz) kako biste se ponovo prebacili na uobičajeno gledanje televizije.
- Pritisnite **BACK**(NAZAD) tipku za prelazak na zaslon prethodnog izbornika.

## **URAVNOTEŽENOST**

Možete odabrati željenu razinu ravnoteže glasnoće zvuka zvučnika.

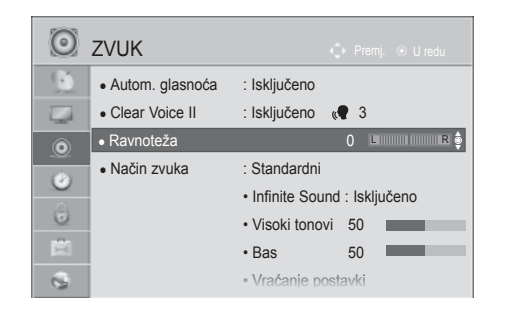

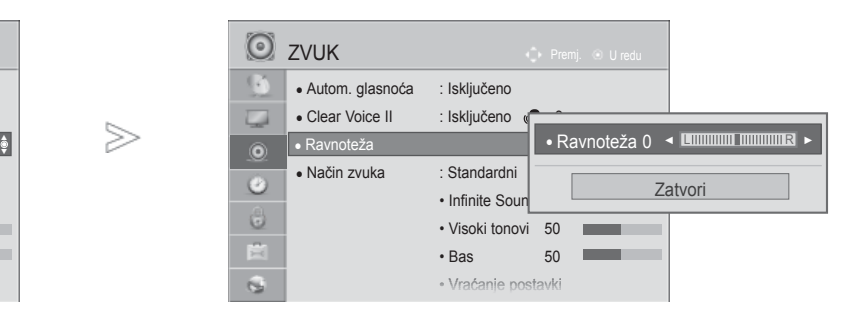

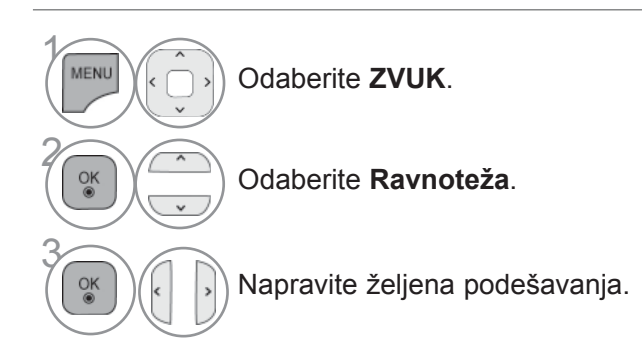

• Pritisnite gumb **MENU/EXIT** (Izbornik/Izlaz) kako biste se ponovo prebacili na uobičajeno gledanje televizije.

• Pritisnite **BACK**(NAZAD) tipku za prelazak na zaslon prethodnog izbornika.

# **PODEŠAVANJE TV ZVUČNIKA UKLJUČENO/ ISKLJUČENO**

Moguće je podesiti stanje unutrašnjih zvučnika.

U značajki **AV**, **KOMPONENTNI**, **RGB** i **HDMI** s kabelom HDMI na DVI, zvučnik TV-a može raditi i kad nema video signala.

Ukoliko želite koristiti vanjski Hi-Fi sustav, isključite unutrašnje TV zvučnike.

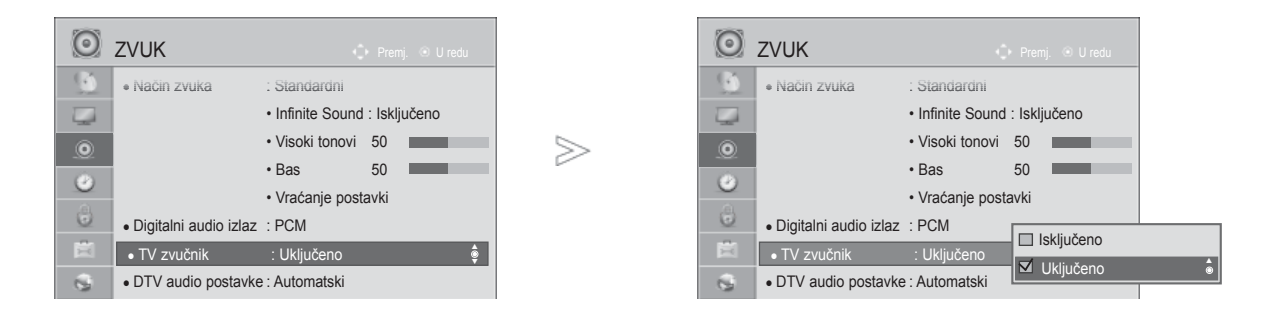

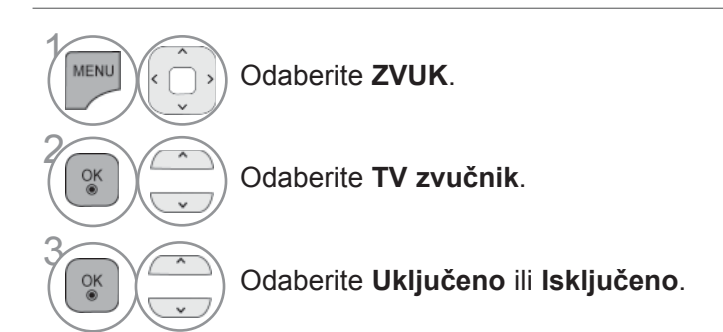

- Pritisnite gumb **MENU/EXIT** (Izbornik/Izlaz) kako biste se ponovo prebacili na uobičajeno gledanje televizije.
- Pritisnite **BACK**(NAZAD) tipku za prelazak na zaslon prethodnog izbornika.

#### *<b>O* NAPOMENA

- ►Kada je zvučnik TV-a isključen, a Simplink kućno kino je uključeno, zvuk se automatski prebacuje na zvučnik kućnog kina, ali kada je uključen zvučnik TV-a, zvuk izlazi na zvučnik TV-a.
- ►Neki izbornici u značajki **ZVUK** onemogućeni su kad je TV zvučnik Isključeno.

#### **Postav ka DTV zvuka (ISKLJUČIVO KOD DIGITALNOG NAČINA RADA)**

Kad u ulaznom signalu postoje različite vrste zvuka ova funkcija omogućava odabir željene vrste zvuka.

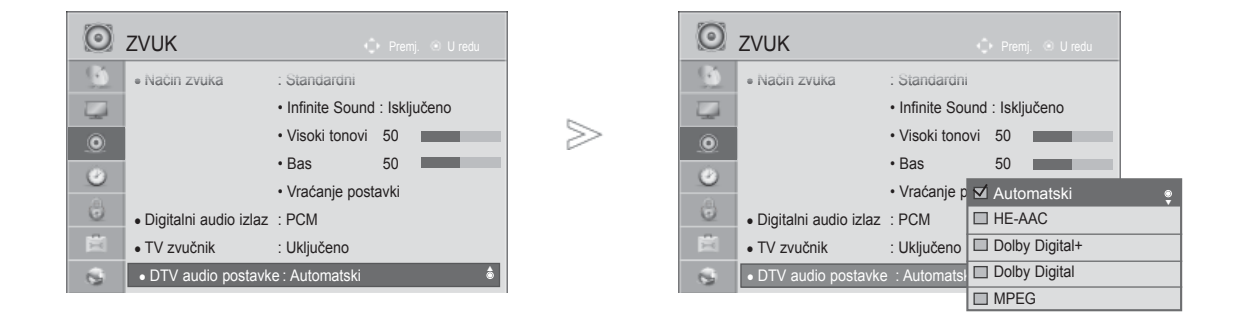

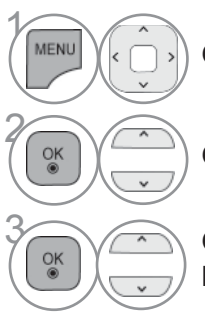

Odaberite **ZVUK**.

Odaberite **DTV audio postavke**.

**3 Odaberite Automatski, HE-AAC, Dolby**<br> **Digital + Dolby Digital iii MPFG Digital +, Dolby Digital** ili **MPEG**.

- Pritisnite gumb **MENU/EXIT** (Izbornik/Izlaz) kako biste se ponovo prebacili na uobičajeno gledanje televizije.
- Pritisnite **BACK**(NAZAD) tipku za prelazak na zaslon prethodnog izbornika.
- **Automatski**: Automatski izlaz zvuka redoslijedom **HE-AAC** > **Dolby Digital+** > **Dolby Digital** > **MPEG**. (Osim za Italiju) **Automatski**: Automatski izlaz redoslijedom **HE-AAC** > **Dolby Digital+** > **MPEG** > **Dolby Digital**. (Samo Italija)
- **HE-AAC, Dolby Digital +, Dolby Digital, MPEG**: Korisnicima omogućava odabir željene vrste zvuka.

ex) Ako se odabere **MPEG**, izlaz će uvijek biti **MPEG**.

Ako MPEG nije podržan, postavlja se drugi format zvuka, navedenim redoslijedom.

• Pogledajte str. 153 do 154 (Odabir Audio jezika)

### **ODABIR DIGITALNOG AUDIO IZLAZA**

Ova vam funkcija omogućava postavljanje željenog digitalnog audio izlaza.

Kada je dostupan Dolby digital, odabirom Auto (Automatski) na izborniku Digital Audio Out postavit ćete SPDIF (Sony Philips Digital InterFace) izlaz na Dolby Digital.

Ako je na izborniku digital audio out odabrana opcija Auto (Automatski) kada Dolby Digital nije dostupan, SPDIF izlaz bit će PCM(Pulse-code modulation (Modulacija impulsnim kodom)).

Čak i kada su DOLBY Digital i Audio jezik postavljeni na kanalu koji odašilje DOLBY Digital audio signal, samo će DOLBY Digital signal biti postavljen kao izlazni zvuk.

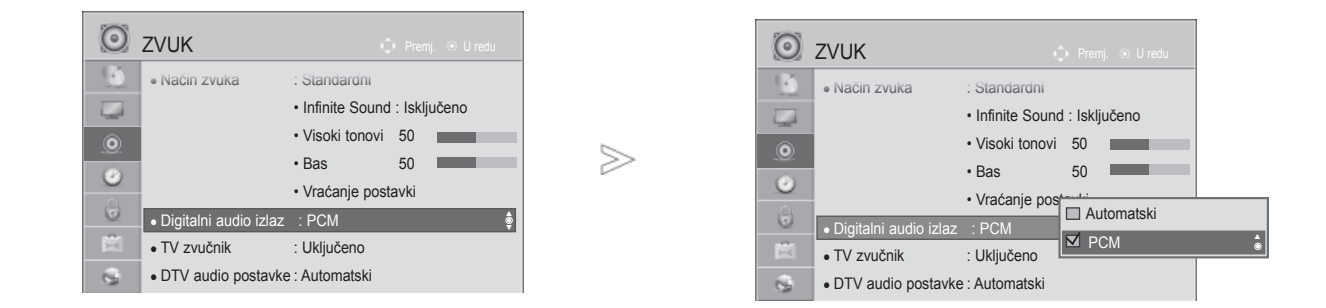

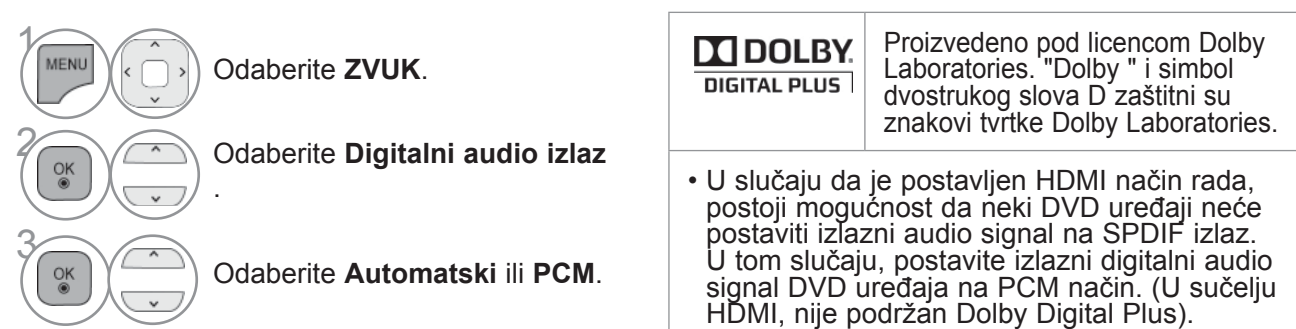

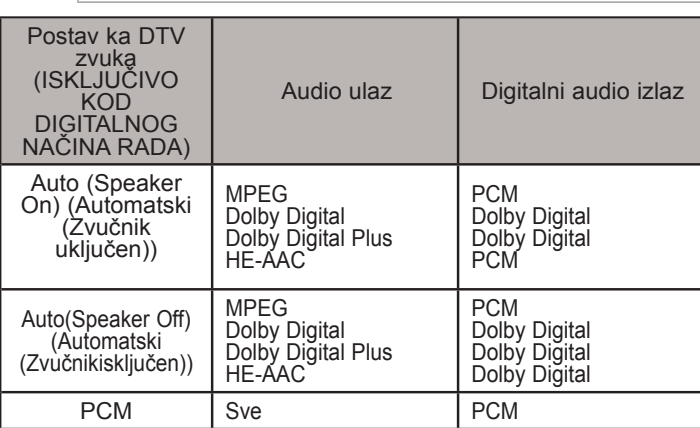

- Pritisnite gumb **MENU/EXIT** (Izbornik/Izlaz) kako biste se ponovo prebacili na uobičajeno gledanje televizije.
- Pritisnite **BACK**(NAZAD) tipku za prelazak na zaslon prethodnog izbornika.

## **VRAĆANJE POSTAVKI ZVUKA**

Postavke odabranog načina rada zvuka vraćaju se natrag na tvorničke postavke.

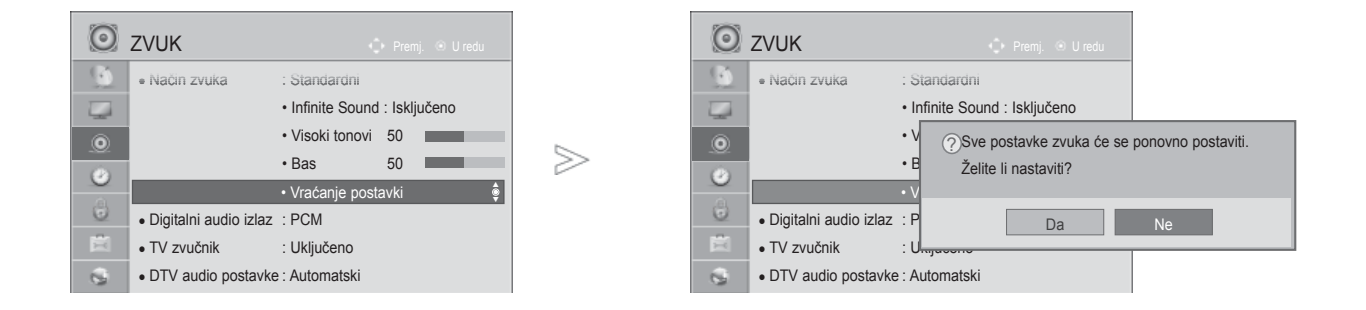

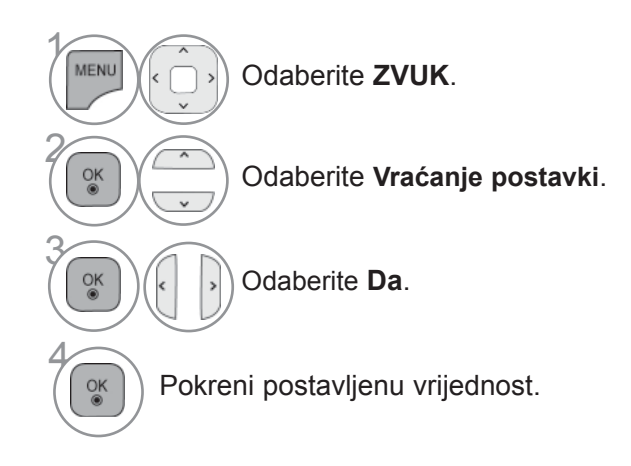

- Pritisnite gumb **MENU/EXIT** (Izbornik/Izlaz) kako biste se ponovo prebacili na uobičajeno gledanje televizije.
- Pritisnite **BACK**(NAZAD) tipku za prelazak na zaslon prethodnog izbornika.

### **AUDIO DESCRIPTION (OPIS ZVUKA) (ISKLJUČIVO KOD DIGITALNOG NAČINA RADA)**

Ta je funkcija za ljude oštećena vida, a uz postojeći osnovni zvučni zapis nudi i zvučni opis kojim se objašnjava što se trenutno događa na TV programu.

Kada je omogućena opcija Automatski opis uključen, osnovni audio i audio opis dat će se za one programe za koji postoji audio opis.

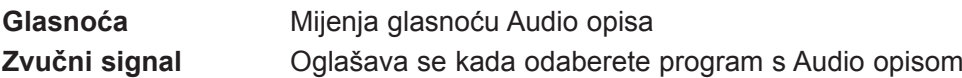

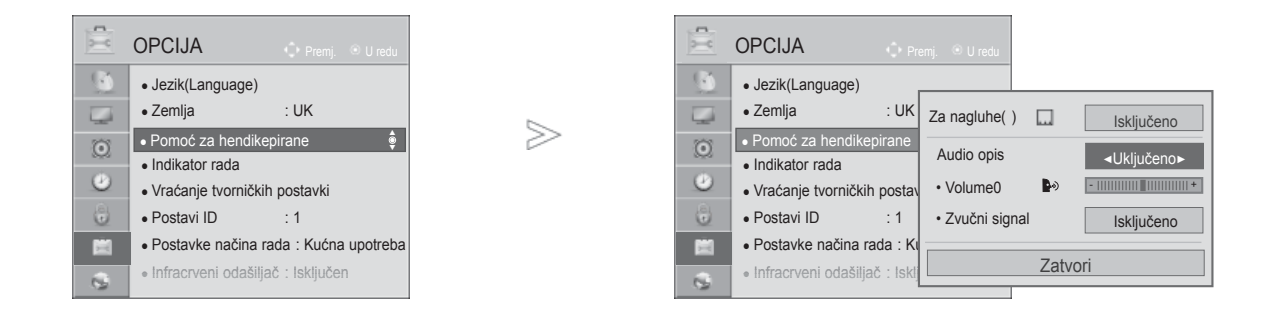

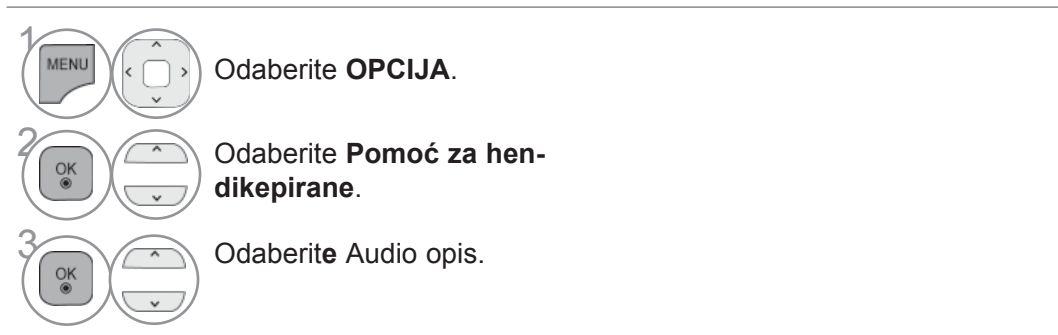

**Podešavanje Audio Description Volume (Jačine zvučnog opisa) odabirom On (Uključeno)**

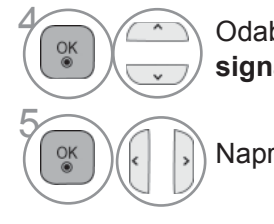

4 Odaberite **Glasnoća** ili **Zvučni signal**.

Napravite željena podešavanja.

- Pritisnite gumb **MENU/EXIT** (Izbornik/Izlaz) kako biste se ponovo prebacili na uobičajeno gledanje televizije.
- Pritisnite **BACK**(NAZAD) tipku za prelazak na zaslon prethodnog izbornika.

#### **I/II**

#### **STEREO/DVOSTRUKI PRIJEM (SAMO KOD ANALOGNOG NAČINA RADA)**

Kada je program odabran, informacije o zvuku s postaje pojavljuju se zajedno s brojem programa i nazivom postaje.

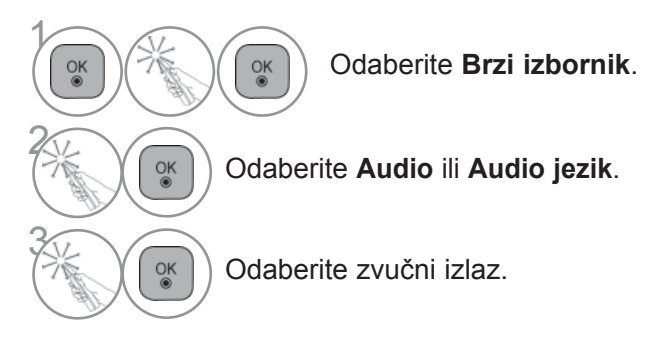

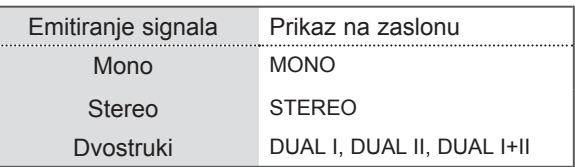

#### ■ **Odabir mono načina rada zvuka**

Ukoliko je stereo zvučni signal preslab pri stereo prijemu, možete ga prebaciti na mono način rada. Postavljanje u mono način rada poboljšava čistoću zvuka.

#### ■ **Odabir jezika kod prijema signala s dvostrukim jezičnim audio signalom**

Ukoliko se televizijski program odašilje s dvostrukim audio signalom (dva različita audio jezika), moguće je prebaciti način rada na DUAL I, DUAL II ili DUAL I+II.

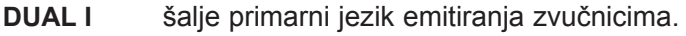

- **DUAL II** šalje sekundarni jezik emitiranja zvučnicima.
- **DUAL I+II** propušta zasebni jezik do svakog od zvučnika.

#### **NICAM PRIJEM (SAMO KOD ANALOGNOG NAČINA RADA)**

Ukoliko je televizor opremljen s prijemnikom za NICAM signal, moguć je prijem visoko kvalitetnog NICAM (Near Instantaneous Companding Audio Multiplex - gotovo trenutni kompresijski/dekompresijski audio multiplekser) digitalnog audio signala.

Zvučni izlaz se može odabrati ovisno o vrsti primljenog emitiranog signala.

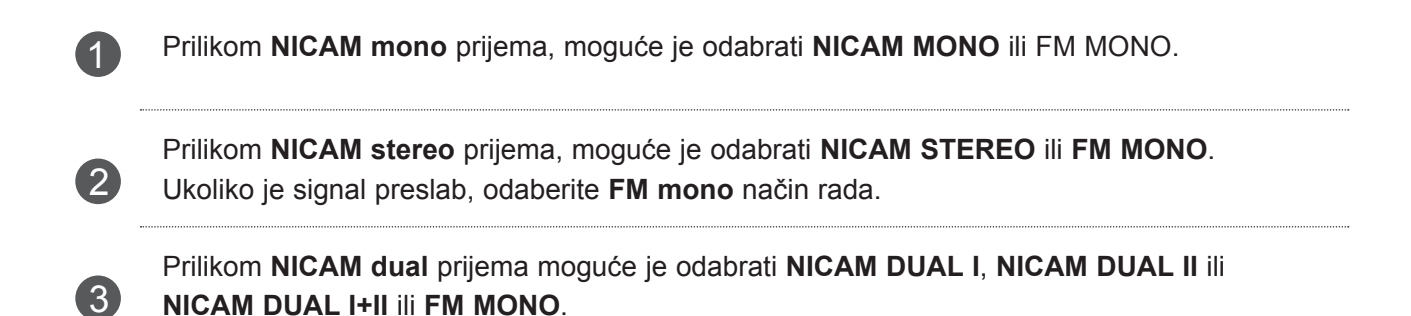

#### **ODABIR VRS TE ZVUČNOG IZLAZA ZVUČNIKA**

U AV, Komponentom, RGB i HDMI načinu rada, možete odabrati izlazni zvuk za lijeve i desne zvučnike.

Odaberite zvučni izlaz.

- **L+R:** Audio signal iz audio L ulaza se šalje u lijevi zvučnik, a audio signal iz audio R ulaza šalje se u desni zvučnik.
- **L+L:** Audio signal iz audio L ulaza šalje se u lijeve i desne zvučnike.
- **R+R:** Audio signal iz audio R ulaza šalje se u lijeve i desne zvučnike.

#### **JEZIK IZBORNIKA PRIKAZANOG NA ZASLONU/ ODABIR ZEMLJE**

Upute za instalaciju pojavljuju se na zaslonu proizvoda prilikom prvog uključivanja.

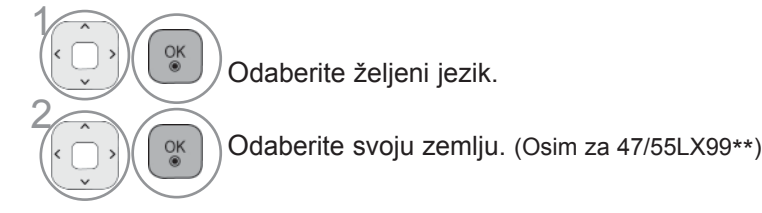

\* Ako želite promijeniti odabir jezika/države

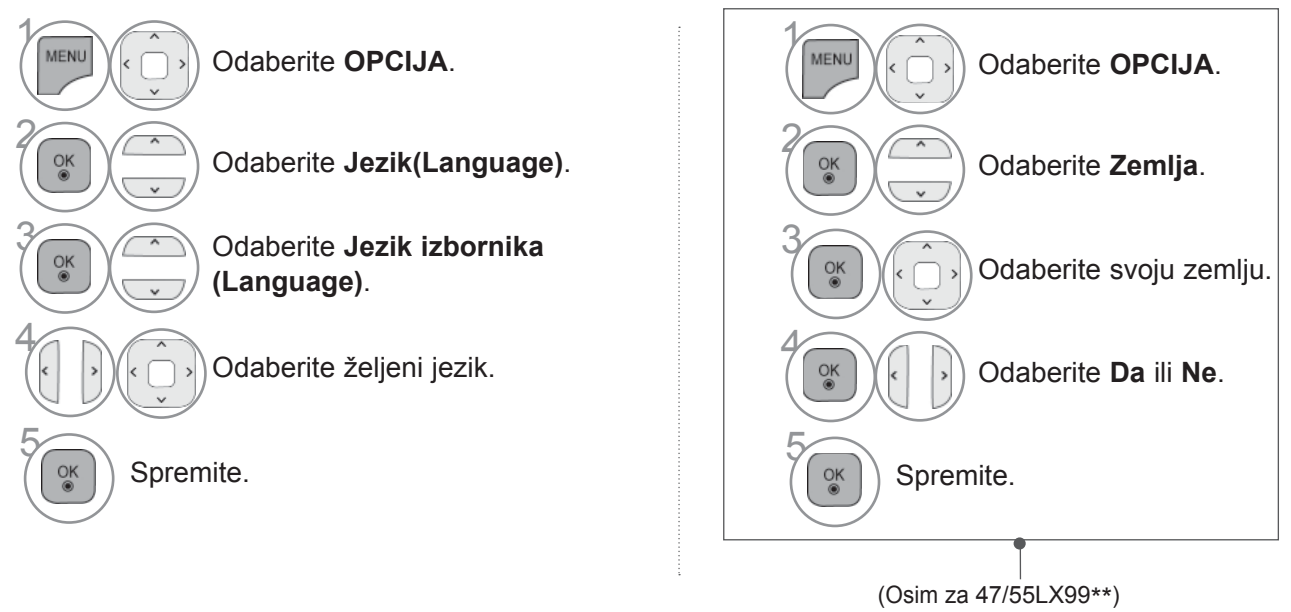

- Pritisnite gumb **MENU/EXIT** (Izbornik/Izlaz) kako biste se ponovo prebacili na uobičajeno gledanje televizije.
- Pritisnite **BACK**(NAZAD) tipku za prelazak na zaslon prethodnog izbornika.

#### **O** NAPOMENA

- Ako niste dovršili podešavanje **Installation Guide**(vodič za instaliranje) pritiskom na **BACK**(NAZAD) ili ako je isteklo vrijeme za OSD (On Screen Display (Displej na zaslonu)) izbornik za istaliranje će se neprestano poja
- ► Ukoliko odaberete pogrešnu lokalnu postavku zemlje, teletekst če biti netočno prikazan i moguće je pojav- ljivanje problema prilikom rukovanja s teletekst opcijama.
- ► CI (Common Interface uobičajeno sučelje) funkciju možda neće biti moguće primijeniti ovisno o okolnosti- ma lokalnog televizijskog signala.
- ► Upravljački gumbi DTV načina rada možda neće ispravno funkcionirati ovisno o okolnostima lokalnog tele- vizijskog signala.
- ► U zemljama u kojima ne postoje fiksni propisi digitalnog emitiranja, neke DTV funkcije možda neće biti dostupne ovisno o okolnostima lokalnog televizijskog signala.
- ► Postavku zemlje "UK" potrebno je aktivirati samo u Velikoj Britaniji.
- ► Ako je postavka države postavljena na "--", bit će dostupni europski zemaljski/kabelski digitalni radiotele- vizijski programi, ali neke DTV funkcije možda neće raditi kako treba.

### **ODABIR JEZIKA**

Audio funkcija dozvoljava odabir preferiranog jezika.

Ukoliko prijemni signal ne odašilje audio signal na odabranom preferiranom jeziku, uobičajeno postavljeni audio jezik će biti odabran.

Prilikom prijema titlova na dva ili više različitih jezika , koristite opciju prikaza titlova. Ukoliko prijemni signal ne odašilje signal titlova na odabranom preferiranom jeziku, uobičajeno postavljeni jezik titlova će biti odabran.

Ako jezici koje ste prvotno odabrali u opcijama Audio jezik, Jezik podnaslova i Jezik teleteksta nisu podržani, u jezik možete odabrati u sekundarnoj kategoriji.

U digitalnom načinu rada koristite funkciju jezika Teleteksta kada se emitiraju dva ili više jezika Teleteksta. Ako se teletekst ne emitira na odabranom jeziku, stranica Teleteksta prikazat će se na zadanom jeziku za teletekst.

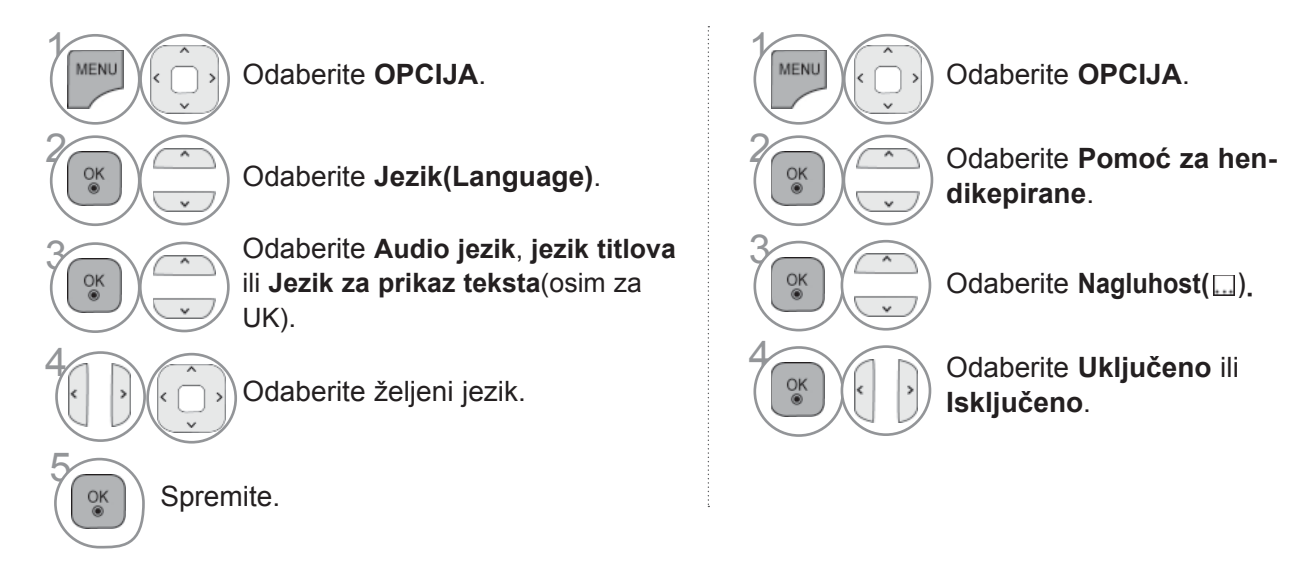

• Pritisnite **BACK**(NAZAD) tipku za prelazak na zaslon prethodnog izbornika.

#### **< Odabir audio jezika >**

► Ukoliko prijemni signal podržava dva ili više audio jezika, moguće je odabrati audio jezik.

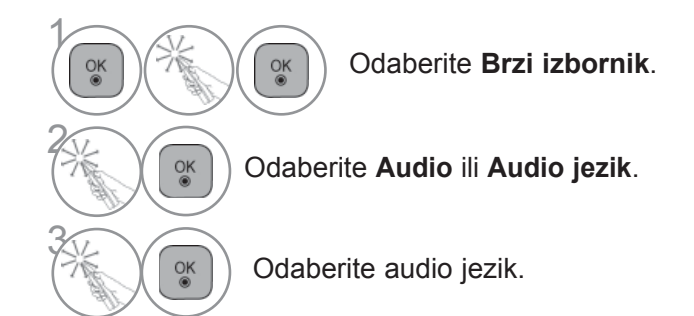

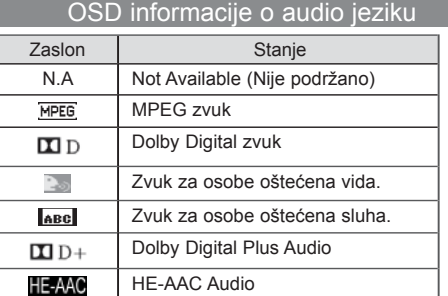

#### **< Odabir jezika titlova >**

► Ukoliko se titlovi emitiraju na dva jezika ili više njih, jezik za prikaz titlova može se odabrati pomoću gumba **SUBTITLE** (titlovi) na daljinskom upravljaču.

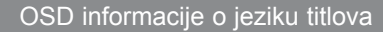

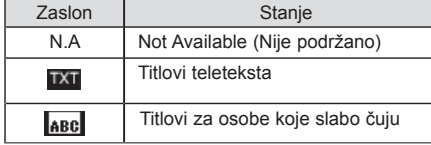

- ► Pritisnite  $\alpha \vee$  gumb da bi odabrali jezik prikaza titlova.
- Signal Audio/Titlovi može biti prikazan u pojednostavljenom obliku s 1 do 3 slova emitirana u signalu vašeg pružatelja usluge.
- Ukoliko odaberete dodatni audio signal(audio signal za osobe s problemima s vidom/sluhom), televizor može davati dio glavnog audio signala.

# **POSTAVLJANJE VREMENA**

### **POSTAVLJANJE SATA**

Sat se pri prijemu digitalnog signala u načinu rada **Automatski** automatski podešava. Ručno podešavanje sata može se vršiti u načinu rada **Ručno**.

Morate ispravno postaviti vrijeme prije uporabe funkcije On/Off time (vrijeme uključivanja/isključivanja).

TV vrijeme se postavlja pomoću informacija za vrijeme na osnovu vremenske zone i GMT (Greenwich Mean Time) koje se primaju s emitiranim signalom, a vrijeme se automatski podešava s digitalnim signalom.

Ako se prilikom promjene grada u opciji **Vremenska zona** vrijeme pomakne, možete pomaknuti vrijeme za 1 sat.

**Vremenska zona** može se promijeniti u načinu rada **Automatski**.

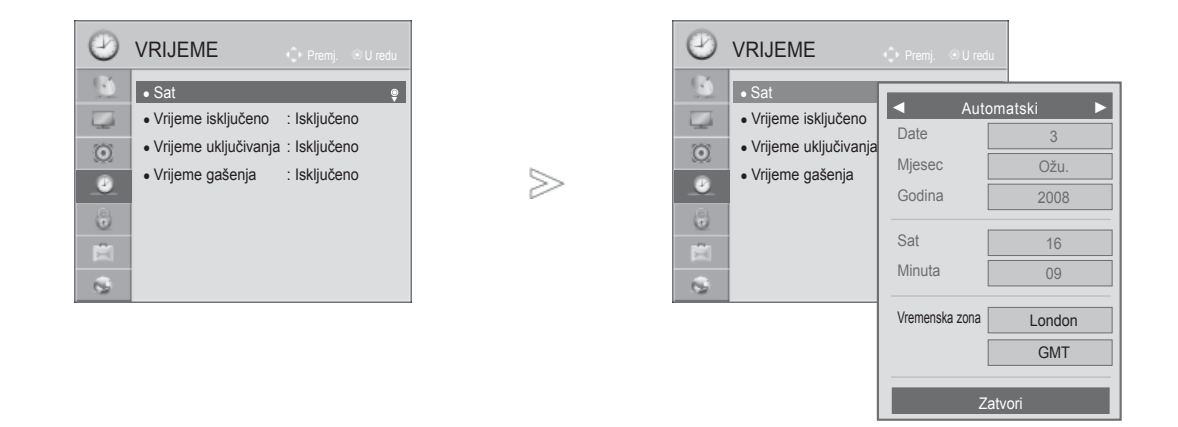

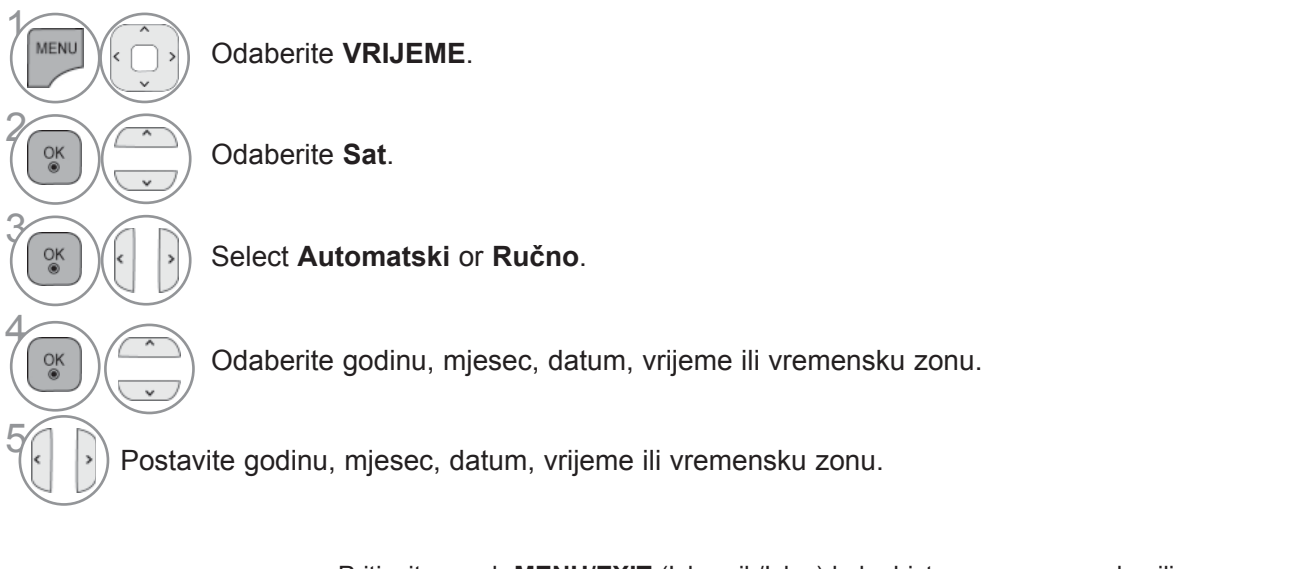

- Pritisnite gumb **MENU/EXIT** (Izbornik/Izlaz) kako biste se ponovo prebacili na uobičajeno gledanje televizije.
- Pritisnite **BACK**(NAZAD) tipku za prelazak na zaslon prethodnog izbornika.

## **POSTAVLJANJE VREMENA**

### **POSTAVKE TAJMERA ZA AUTOMATSKO UKLJUČIVANJE/ISKLJUČIVANJE**

Funkcija Vrijeme isključivanja automatski prebacuje televizor u stanje mirovanja u postavljeno vrijeme. Dva sata nakon što je televizor uključen funkcija Vrijeme uključivanja, automatski će ga prebaciti natrag u stanje mirovanja, osim ako nije pritisnut gumb.

Funkcija Vrijeme isključivanja poništava funkciju Vrijeme uključivanja ukoliko su obje funkcije postavljene u isto vrijeme.

Televizor mora biti u stanju mirovanja da bi funkcija Vrijeme uključivanja uključila televizor.

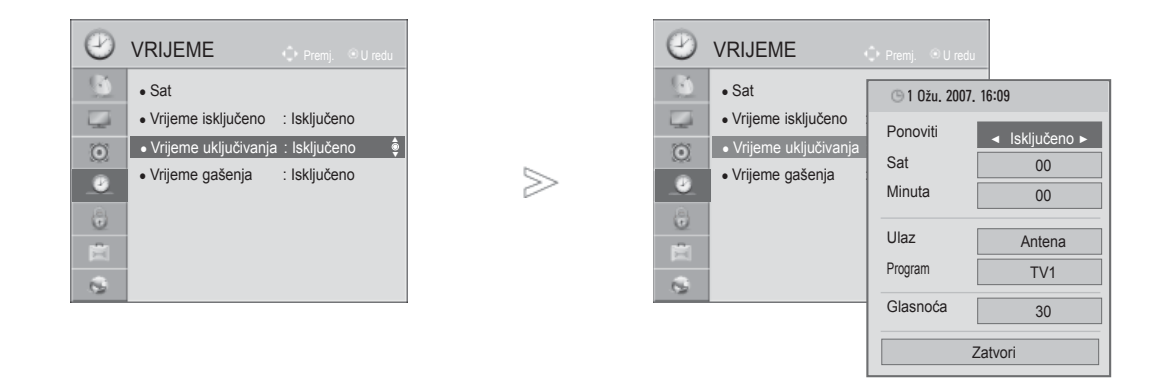

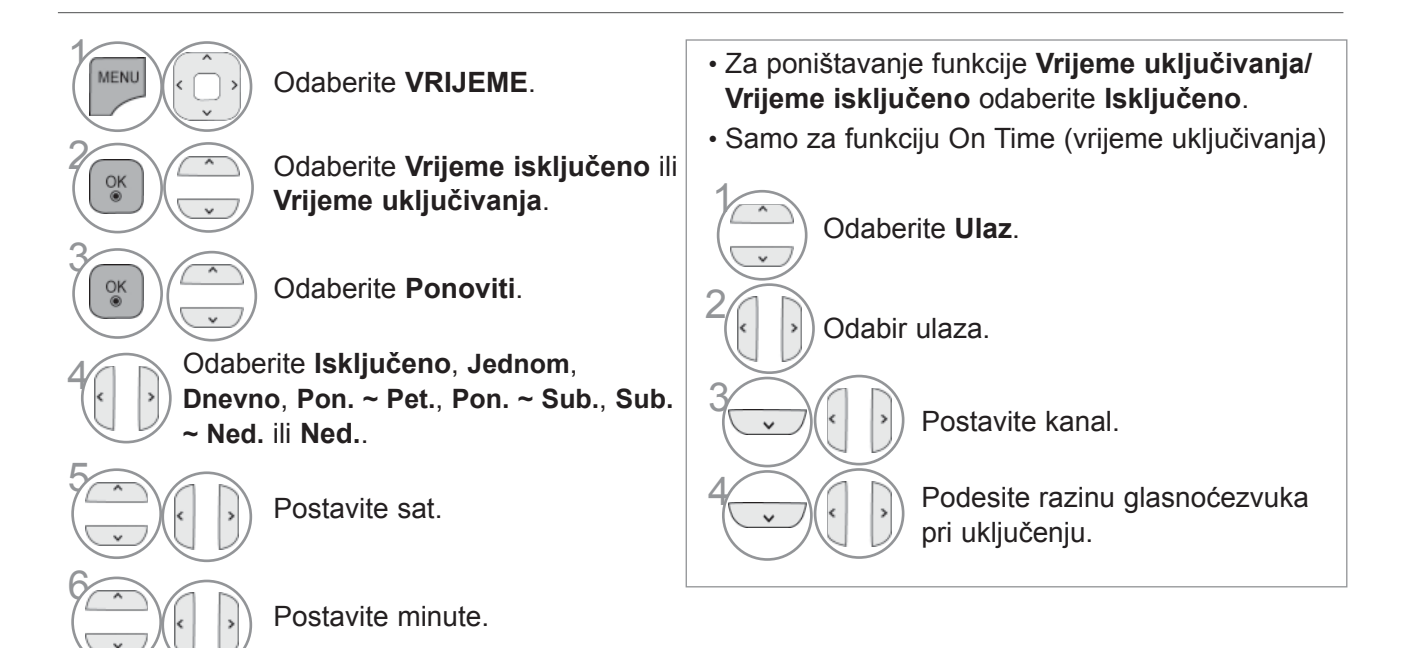

- Pritisnite gumb **MENU/EXIT** (Izbornik/Izlaz) kako biste se ponovo prebacili na uobičajeno gledanje televizije.
- Pritisnite **BACK**(NAZAD) tipku za prelazak na zaslon prethodnog izbornika.

## **POSTAVKE TAJMERA ZA GAŠENJA**

Ne morate brinuti o gašenju televizora prije spavanja.

Nakon isteka postavljenog vremenskog perioda, funkcija automatskog gašenja automatski gasi televizor u stanje mirovanja.

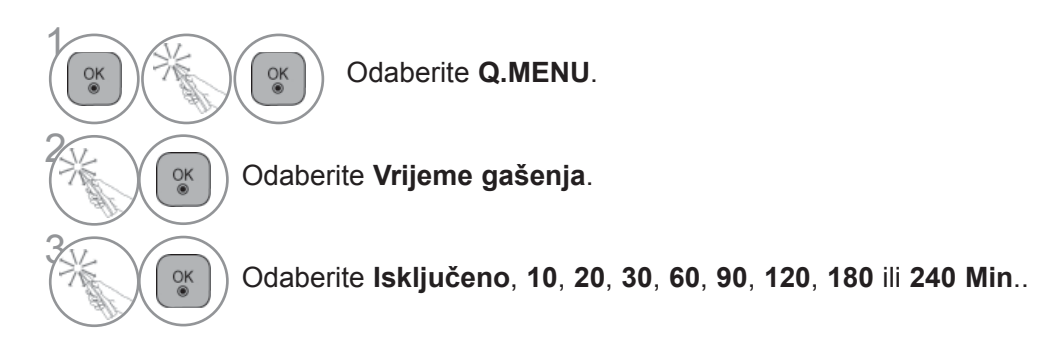

- Ukoliko isključite televizor, prethodno postavljeno vrijeme automatskog gašenja se poništava.
- U izborniku **VRIJEME** možete također postaviti **Vrijeme gašenja**.

## **RODITELJSKI NADZOR/PODJELA STAROSNOJ DOBI**

### **POSTAVITE LOZINKU I SUSTAV ZAKLJUČAVANJA**

Unesite lozinku, pritisnite '0', '0', '0', '0' na daljinskom upravljaču. Kada je za zemlju odabrana Francuska, lozinka nije '0', '0', '0', '0' već '1','2','3','4'. Kada je za zemlju odabrana Francuska, lozinka se ne može postaviti na '0', '0', '0', '0'.

Ukoliko je kanal zaključan, unesite lozinku kako bi ga privremeno otključali.

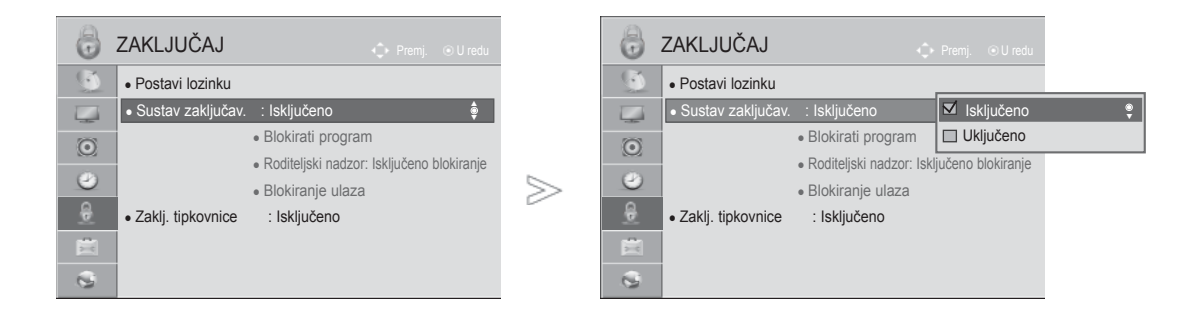

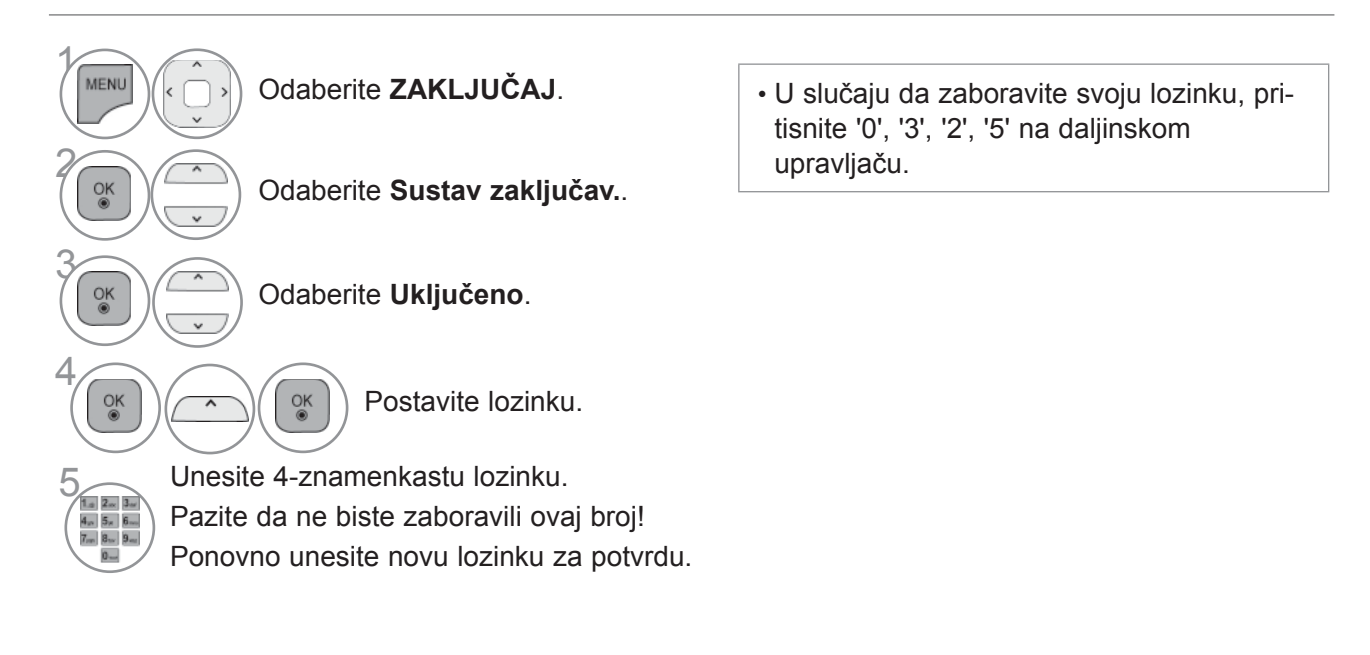

- Pritisnite gumb **MENU/EXIT** (Izbornik/Izlaz) kako biste se ponovo prebacili na uobičajeno gledanje televizije.
- Pritisnite **BACK**(NAZAD) tipku za prelazak na zaslon prethodnog izbornika.

### **BLOKIRANJE PROGRAMA**

Blokira sve programe koje ne želite gledati ili za koje ne želite da vaša djeca gledaju.

Funkcija se može koristiti tako da se **Sustav zaključav.** postavi na "**Uključeno**".

Unesite lozinku da biste gledali program koji ima ocjenu kvalitete.

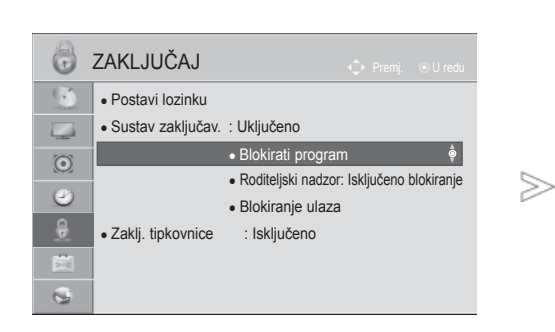

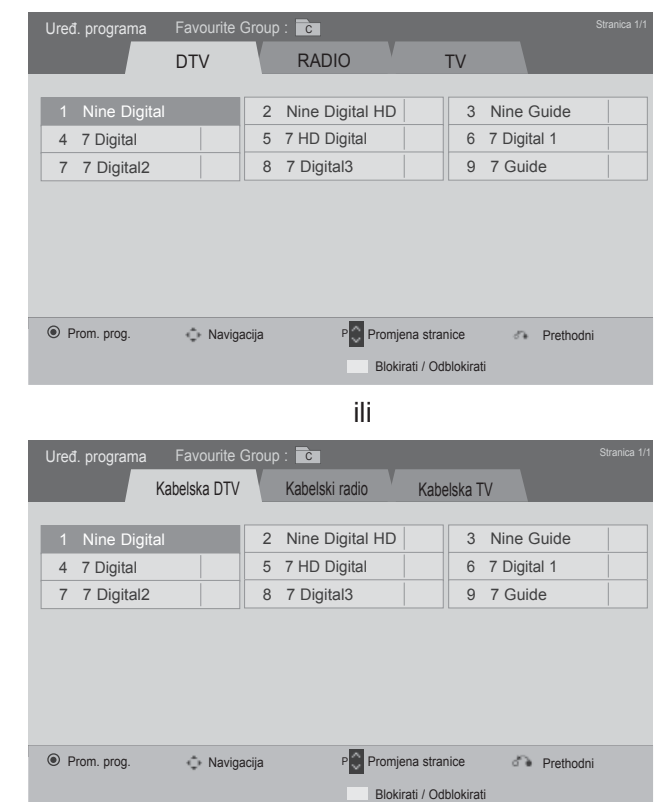

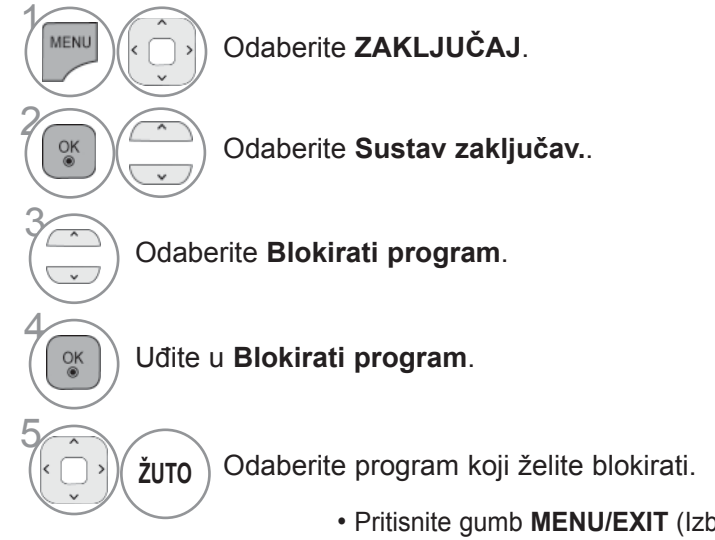

- Pritisnite gumb **MENU/EXIT** (Izbornik/Izlaz) kako biste se ponovo prebacili na uobičajeno gledanje televizije.
- Pritisnite **BACK**(NAZAD) tipku za prelazak na zaslon prethodnog izbornika.

## **RODITELJSKI NADZOR / KATEGORIJE**

#### **RODITELJSKI NADZOR (SAMO U DIGITALNOM NAČINU RADA)**

Ova funkcija radi sukladno s informacijama s postaje. Stoga, ako signal prima neispravnu informaciju, ova funkcija ne radi.

Za pristup ovom izborniku potrebna je lozinka.

Ovaj TV je programiran da pamti zadnju postavku čak i ako ste ugasili TV.

Sprječava da djeca gledaju određene TV programe za odrasle prema ocijenjenim ograničenjima.

Unesite lozinku da biste gledali program koji ima ocjenu kvalitete.

Kategorije se razlikuju ovisno o zemlji.

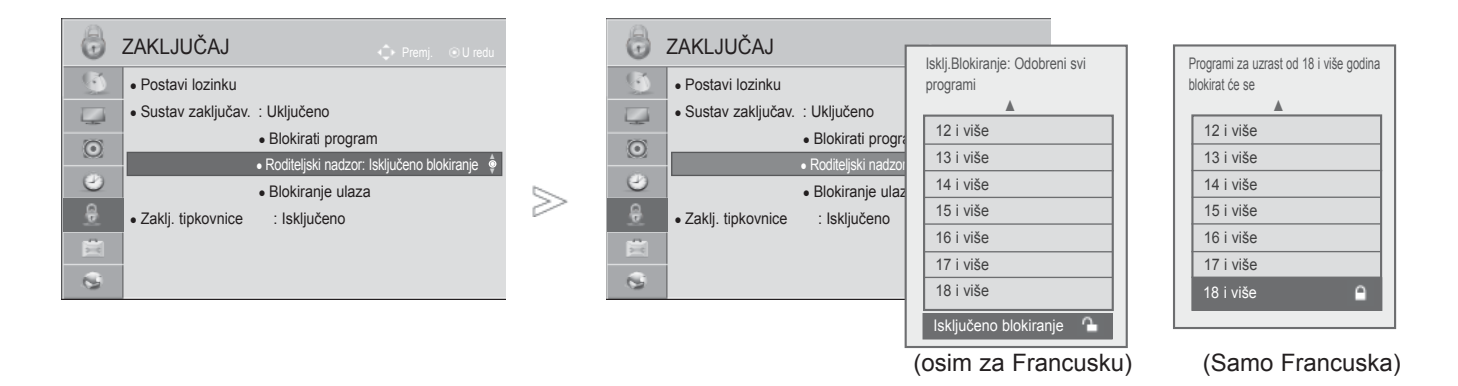

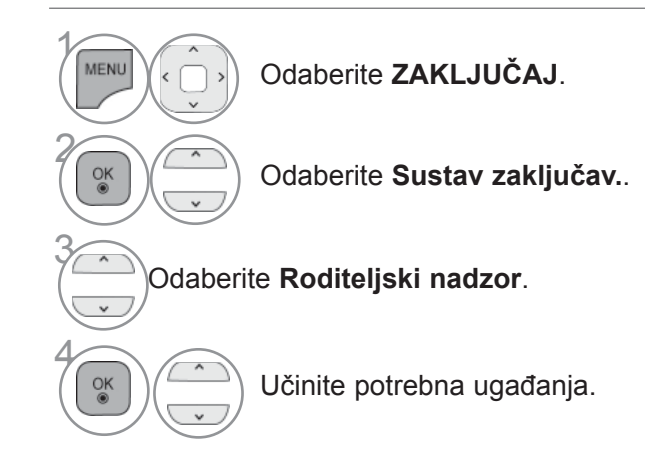

- Pritisnite gumb **MENU/EXIT** (Izbornik/Izlaz) kako biste se ponovo prebacili na uobičajeno gledanje televizije.
- Pritisnite **BACK**(NAZAD) tipku za prelazak na zaslon prethodnog izbornika.

### **BLOKIRANJE VANJSKOG ULAZA**

Omogućuje vam blokiranje unosa.

Funkcija se može koristiti tako da se **Sustav zaključav.** postavi na "**Uključeno**".

ZAKLJUČAJ ZAKLJUČAJ  $\bullet$  AV1 Premj. U redu ◄ Isključeno ►  $\bullet$  AV2  $\overline{(\cdot)}$ • Postavi lozinku  $\mathbb{C}$ • Postavi lozinku Isključeno • Komponentr ● Sustav zaključav. : Uključeno ● Sustav zaključav. : Uključeno Isključeno  $\overline{\phantom{a}}$  $\overline{\phantom{a}}$ ● Blokirati program • Blokirati prog  $\bullet$  RGB  $\odot$  $\odot$ Isključeno ● Roditeljski nadzor : Isključeno bloki-• Roditeljski n  $\bullet$  HDMI1  $\ddot{\bullet}$  $\bullet$ Isključeno • Blokiranje ulaza ▼ ≫  $\bullet$  Blokiranie u  $\bullet$  HDMI2 **Isključeno** 8  $\ddot{\theta}$ ● Blokiranje ulaza • Blokiranje ul  $\bullet$  HDMI3 Isključeno ● Zaklj. tipkovnice : Isključeno ● Zaklj. tipkovnice : Isključeno 直 直  $\bullet$  HDMI4  $\mathfrak{S}$ Isključeno  $\mathfrak{S}$ Zatvori

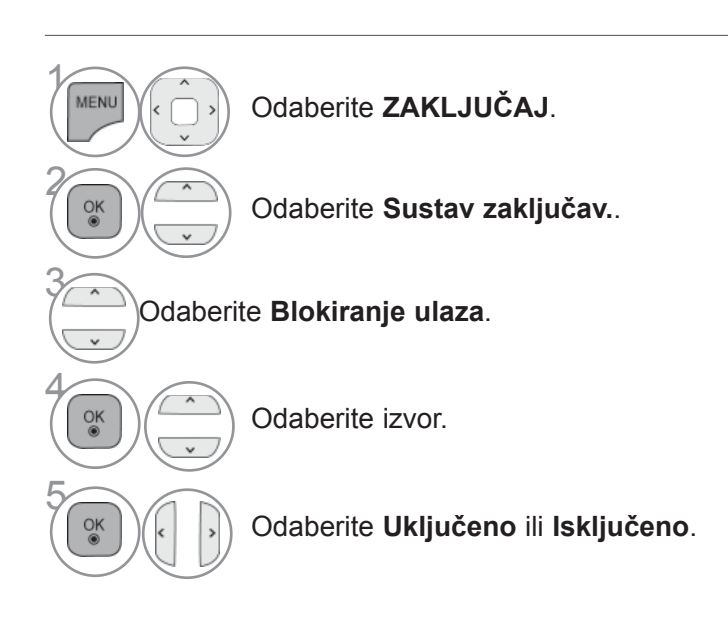

• Pritisnite gumb **MENU/EXIT** (Izbornik/Izlaz) kako biste se ponovo prebacili na uobičajeno gledanje televizije.

■ Prikazana slika može se razlikovati od vašeg TV uređaja.

• Pritisnite **BACK**(NAZAD) tipku za prelazak na zaslon prethodnog izbornika.

## **RODITELJSKI NADZOR / KATEGORIJE**

## **ZAKLJUČAVANJE TIPKOVNICE**

Ova se značajka može koristiti za zabranu neovlaštenog gledanja tako da se kontrole na prednjoj strani zaključaju te se koristiti može samo daljinski upravljač.

Ovaj televizor pamti opciju koja je posljednja postavljena, čak i ako ga isključite.

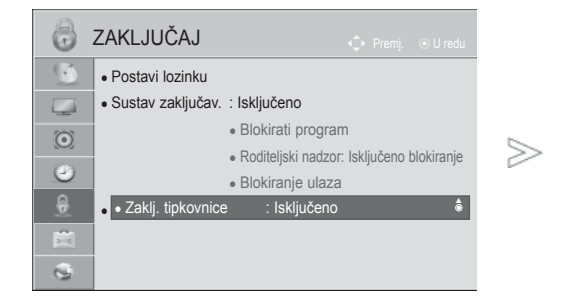

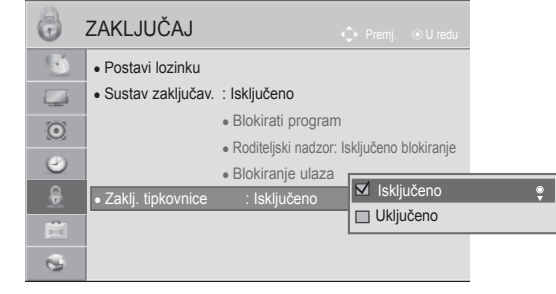

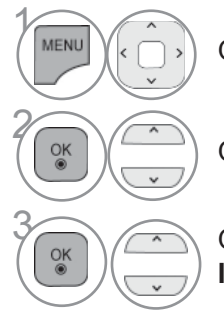

Odaberite **ZAKLJUČAJ**.

Odaberite **Zaklj. tipkovnice**.

3 Odaberite **Uključeno** ili **Isključeno**.

- Kad je **Zaklj. tipkovnice** postavljeno na '**Uključeno**', ako je TV isključen pritisnite *O* / **I**, INPUT (ULAZ), tipku  $P \sim v$  na televizoru ili POWER (NAPAJANJE). INPUT, (ULAZ) gumbe  $P \sim \vee$ ili tipku s BROJEM na daljinskom upravljaču za uključenje televizora.
- Kada je Zaklj. Tipkovnicu postavljena na Uključeno, na zaslonu se prikazuje poruka **' Zaklj. Tipkovnicu Uključeno'** u slučaju pritiska bilo koje tipke na prednjoj ploči prilikom gledanja TV-a.
- Kad se prikaže drugi OSD, ' **Zaklj. tipkovnice Uključeno** ' neće funkcionirati.

- Pritisnite gumb **MENU/EXIT** (Izbornik/Izlaz) kako biste se ponovo prebacili na uobičajeno gledanje televizije.
- Pritisnite **BACK**(NAZAD) tipku za prelazak na zaslon prethodnog izbornika.

# **TELETEKST**

■ Prikazana slika može se razlikovati od vašeg TV uređaja.

#### **Ovo obilježje nije dostupno u svim državama.**

Kada je ova funkcija uključena, **na daljinskom upravljaču** ne radi tipka izbornika i tipka U redu.

Kada je funkcija uključena, magic motion daljinski upravljač nije podržan. Koristite običan daljinski upravljač.

Teletekst je besplatna usluga koju nudi većina TV postaja s ažuriraniminformacijama o novostima, vremenu, TV programu, cijenama dionica imnogim drugim temama.

Dekoder teleteksta na ovom TV-u podržava sustave JEDNOSTAVNOG,TELETEKSTA NA VRHU ZASLONA i BRZOG TELETEKSTA. JEDNOSTAVAN(standardni teletekst) sastoji se od broja stranica koje se odabiru izravnounošenjem odgovarajućeg broja stranice. TELETEKST NA VRHUZASLONA i BRZI TELETEKST moderniji su načini koji omogućavaju brz ijednostavan odabir informacija na teletekstu.

# **UKLJUČI/ISKLJUČI**

Pritisnite tipku **TEXT** teletekst) za prebacivanje na teletekst. Nazaslonu se pojavljuje početna stranica ili stranica koja je zadnja gledana.

Na zaglavlju su prikazana dva broja stranice, naziv TV postaje, datum isat. Prvi broj stranice označava vaš odabir, a drugi označava trenutnoprikazanu stranicu.

Pritisnite tipku **TEXT** (teletekst) za isključivanje teleteksta. Ponovno sepojavljuje prethodni način rada.

### **JEDNOSTAVAN TELETEKST**

#### ■ **Odabir stranice**

- **D** Unesite broj željene stranice u obliku troznamenkastog broja pomoću tipki s BROJEVIMA. Ako tijekom odabira pritisnete krivu tipku, morate dovršiti troznamenkasti broj i zatim ponovno unijeti ispravan broj stranice.
- $\textbf{Z}$  Tipka P  $\textcolor{black}{\sim}$  može se koristiti za odabir prethodne ili sljedeće stranice.

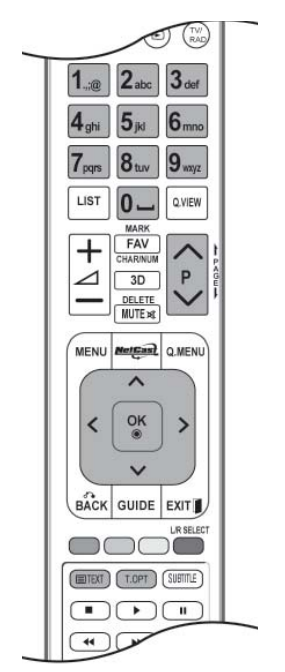

## **TELETEKST**

### **TELETEKST NA VRHU ZASLONA**

Korisnički vodič prikazuje četiri polja-crveno, zeleno, žuto i plavo na dnu zaslona. Žuto polje označava sljedeću skupinu, a plavo polje sljedeći blok.

#### ■ **Odabir bloka / skupine / stranice**

- **O** S plavom tipkom možete se kretati iz bloka u blok.
- Pomoću žute tipke prelazite na sljedeću skupinu s automatskim prijelazom u sljedeći blok. 2
- Pomoću zelene tipke prelazite na sljedeću postojeću stranicu s automatskim prijelazom u sljedeću 3 skupinu.
- 4 Umjesto toga može se koristiti tipka P^ . Crvenom tipkom vraćate se na prethodni odabir. Također, može se koristiti tipka P  $\vee$ .

#### ■ **Izravan odabir stranice**

 Kao i u JEDNOSTAVNOM načinu rada s teletekstom, možete odabrati stranicu tako da unesete troznamenkasti broj pomoću BROJEVA u načinu rada NA VRHU ZASLONA.

### **BRZI TELETEKST**

Stranice teleteksta kodirane su bojama na dnu zaslona te se odabiru pritiskom na tipku odgovarajuće boje.

#### ■ **Odabir stranice**

- **D** Pritisnite tipku T.OPT te pomoću tipke  $\sim \vee$  odaberite izbornik Eil. Prikažite početnu stranicu.
- Možete odabrati stranice koje su kodirane bojom na dnu pomoću tipki odgovarajućih boja. 2
- Kao i u JEDNOSTAVNOM načinu rada s teletekstom, možete odabrati stranicu tako da unesete tro-3znamenkasti broj pomoću BROJEVA u načinu rada BRZOG TELETEKSTA.
- **4** Tipka  $P^{\wedge}$  može se koristiti za odabir prethodne ili sljedeće stranice.

### **POSEBNE FUNKCIJE TELETEKSTA**

■ Pritisnite tipku **T. OPT** te tipkom  $\land$   $\lor$  odaberite izbornik **Tekst opcije**.

■ U UK(u digitalnom načinu rada), T. OPT button does not work.

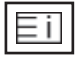

#### ■ **Indeks**

Odaberite svaku stranicu kazala.

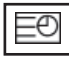

#### ■ **Vrijeme**

Prilikom gledanja TV programa, odaberite ovaj izbornik za prikaz vremena u gornjem desnom kutu zaslona.

U načinu rada teleteksta, pritisnite ovaj gumb da biste odabrali broj podstranice. Broj podstranice prikazan je na dnu zaslona. Da biste zadržali ili promijenili podstranicu, pritisnite CRVENU/ ZELENU,< > ili BROJČANE tipke.

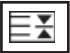

#### ■ **Zaustavi**

Prekida automatsku izmjenu stranica koja se pojavljuje ako se stranica teleteksta sastoji od 2 ili više podstranica. Broj podstranica i trenutna podstranica obično su prikazani na zaslonu ispod sata. Kod odabira ovog izbornika, u gornjem lijevom kutu zaslona pojavljuje se zaustavni simbol i automatska izmjena stranica je neaktivna.

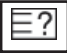

#### ■ **Otkrij**

Odaberite ovaj izbornik za prikaz skrivenih informacija poput rješenja pitalica ili zagonetki.

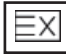

#### ■ **Ažuriraj**

Prikazuje sliku TV programa na zaslonu tijekom čekanja nove stranice teleteksta. Prikaz će se pojaviti na gornjem lijevom kutu zaslona. Kada je dostupna ažurirana stranica, prikaz će se promijeniti u broj stranice. Ponovno odaberite ovaj izbornik za pregled ažurirane stranice teleteksta.

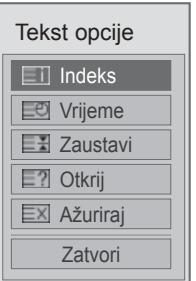

# **DIGITALNI TELETEKST**

#### **\*Ova funkcija radi samo u Ujedinjenom Kraljevstvu i Irs koj.**

Kada je ova funkcija uključena, **na daljinskom upravljaču** ne radi tipka izbornika i tipka U redu.

Kada je funkcija uključena, magic motion daljinski upravljač nije podržan. Koristite običan daljinski upravljač.

TV vam omogućava pristup digitalnom teletekstu koji je značajno poboljšan u raznim vidovima poput teksta, slike, itd.

Digitalni teletekst ima pristup posebnim uslugama digitalnog teleteksta i konkretnim uslugama koje se nude putem digitalnog teleteksta.

### **TELETEKST UNUTAR DIGITALNE USLUGE**

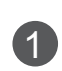

**1** Pritisnite broj ili tipku  $P^{\wedge}$  za odabir digitalne usluge koja emitira digitalni teletekst.

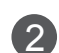

3

.

Slijedite upute na digitalnom teletekstu i prijeđite na sljedeći korak pritiskom tipki **TEXT** (Tekst), OK (U redu),  $\land \lor \lt \gt$ , CRVENA, **ZELENA**, **ŽUTA**, **PLAVA** ili tipke **BROJEVA** i sl.

Za promjenu digitalnog operatera, odaberite  $\wedge \vee$ drugog operatera pomoću brojeva ili tipke **P** 

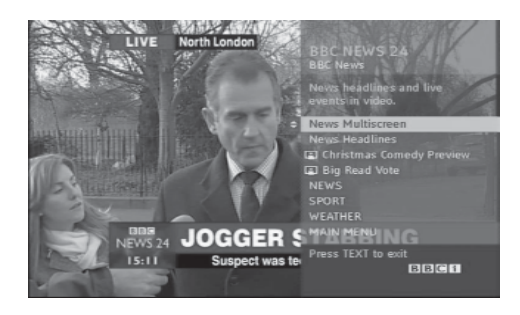

### **TELETEKST U DIGITALNOJ USLUZI**

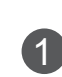

**1** Pritisnite broj ili tipku  $P \land \lor$  za odabir usluge<br>
koja emitira digitalni teletekst koja emitira digitalni teletekst.

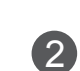

3

4

Za uključivanje teleteksta pritisnite tipku **TEXT**  (teletekst) ili tipku u boji.

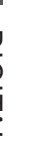

Slijedite upute na digitalnom teletekstu i prijeđite na sljedeći korak pritiskom tipke **OK** (U redu), , **CRVENE**, **ZELENE**, **ŽUTE**, **PLAVE** ili **BROJČANE** tipke itd.

Pritisnite tipku **TEXT** (Teletekst) obojanu tipku kako biste isključili digitalni teletekst i vratili se na gledanje TV-a..

Određeni operateri omogućavaju pristup teletekstu pritiskom na **CRVENU** tipku.

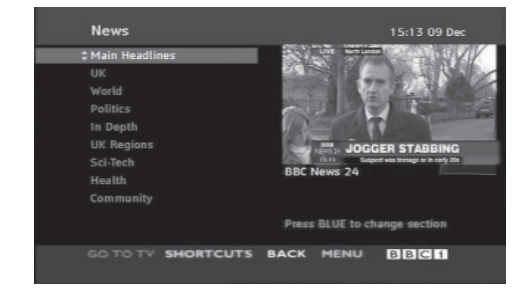
# **RJEŠAVANJE PROBLEMA**

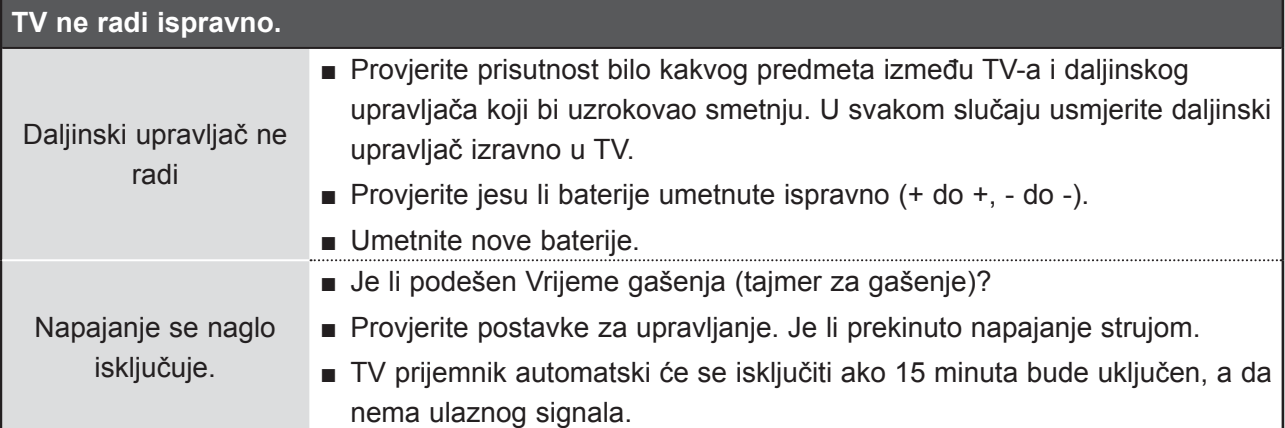

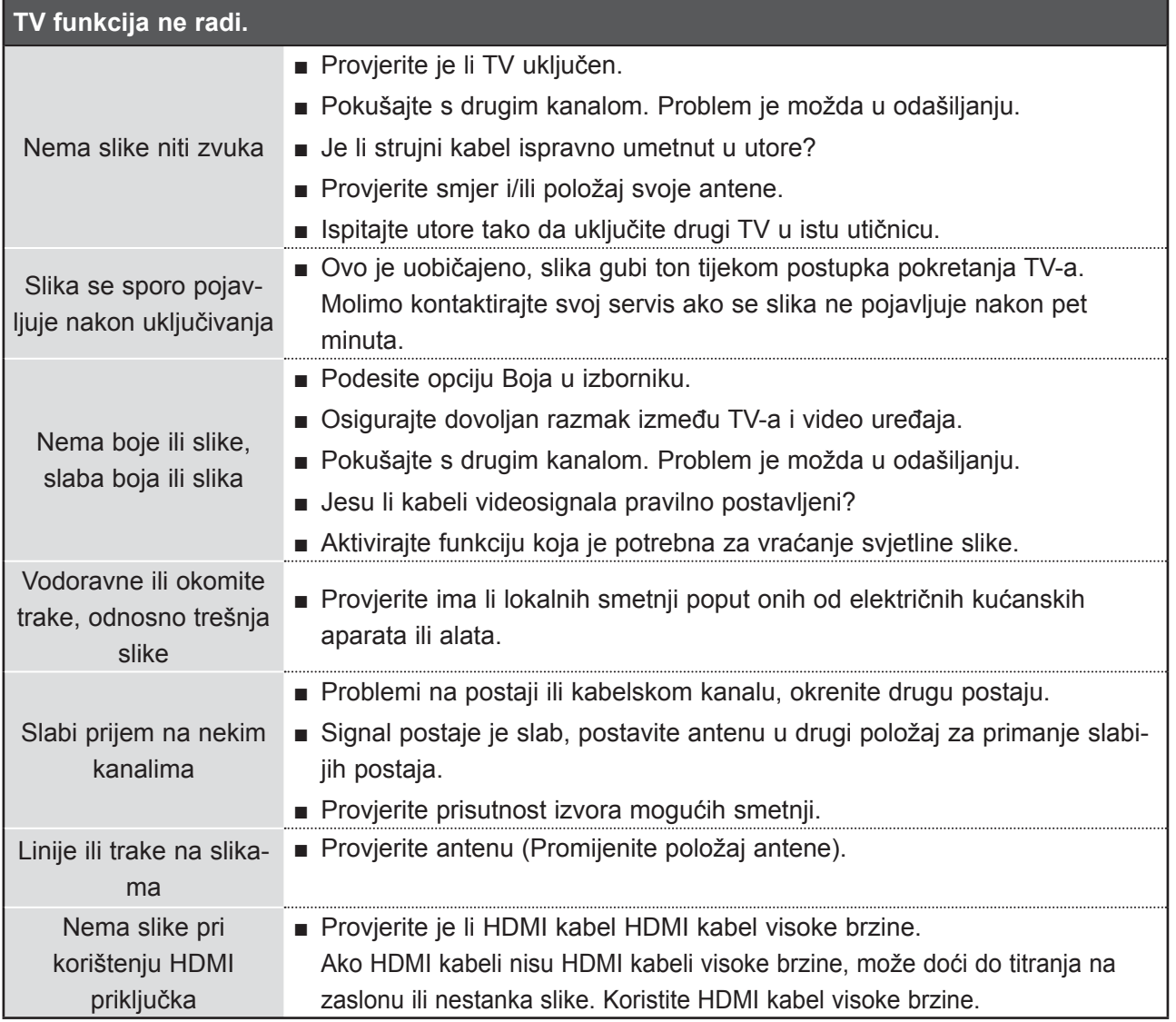

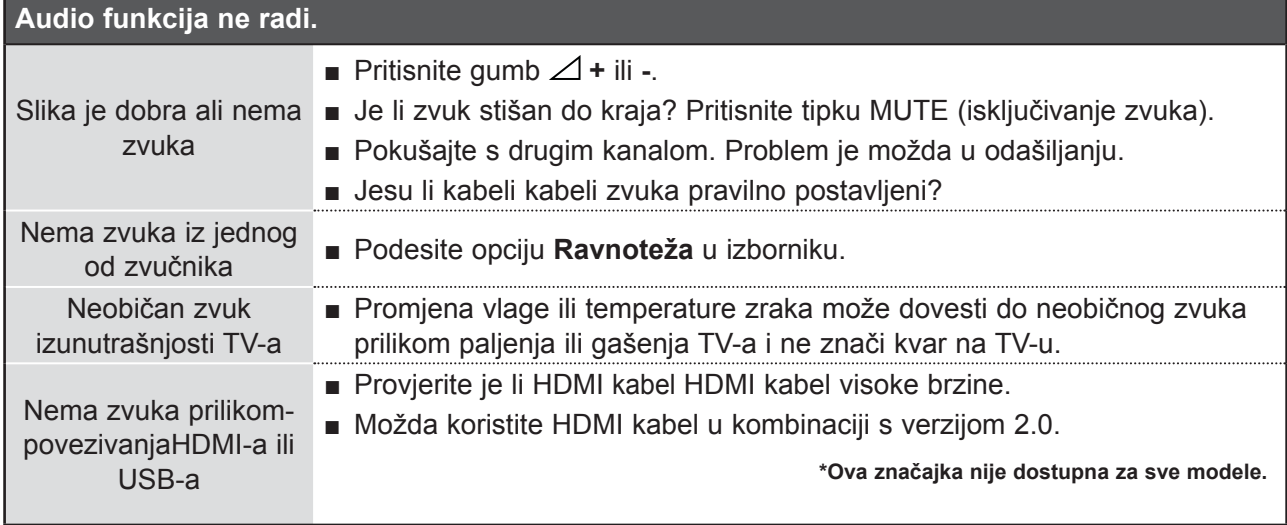

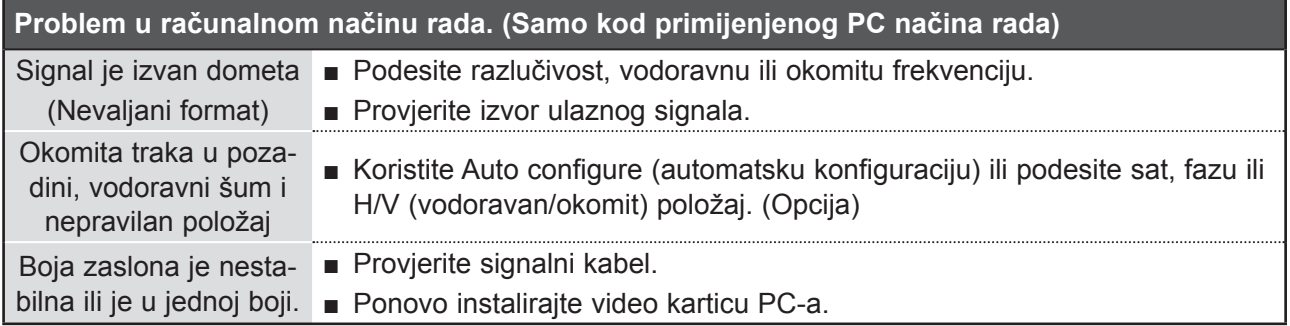

## **Postoji problem s postav kama PICTURE (SLIKA).**

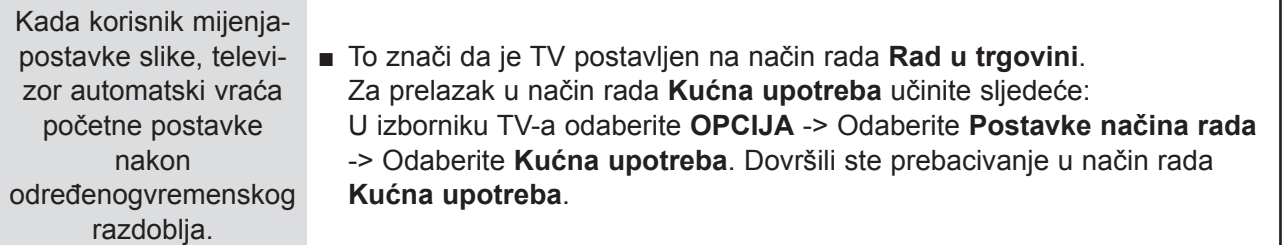

# **ODRŽAVANJE**

Kvarovi u ranoj fazi mogu se spriječiti. Pažljivo i redovito čišćenje može produžiti vijek vašeg novog TV-a.

Oprez: Svakako isključite TV i iskopčajte kabel prije početka bilo kakvog čišćenja.

## **Čišćenje zaslona**

Dobar način za sprječavanje skupljanja prašine na vašem zaslonu na neko vrijeme je da namočite meku krpu u mješavinu mlake vode i malo omekšivača ili deterdženta za posuđe. Iscijedite krpu dok ne postane gotovo suha, a zatim njome obrišite zaslon.

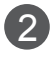

1

Svakako provjerite nema li ostataka vode na zaslonu. Pričekajte da voda ili vlaga ispare prije uključivanja.

## **Čišćenje kućišta**

- Za skidanje prljavštine ili prašine obrišite kućište mekom, suhom krpom koja ne pušta dlačice.
- Ne koristite mokru krpu.

## **Dulje izbivanje**

### **OPREZ**

► Ako predviđate da dulje vremensko razdoblje (npr. za praznik) nećete uključivati TV, iskopčajte kabel kako biste ga zaštitili od mogućih oštećenja od gromova ili strujnih udara.

# **SPECIFIKACIJE PROIZVODA**

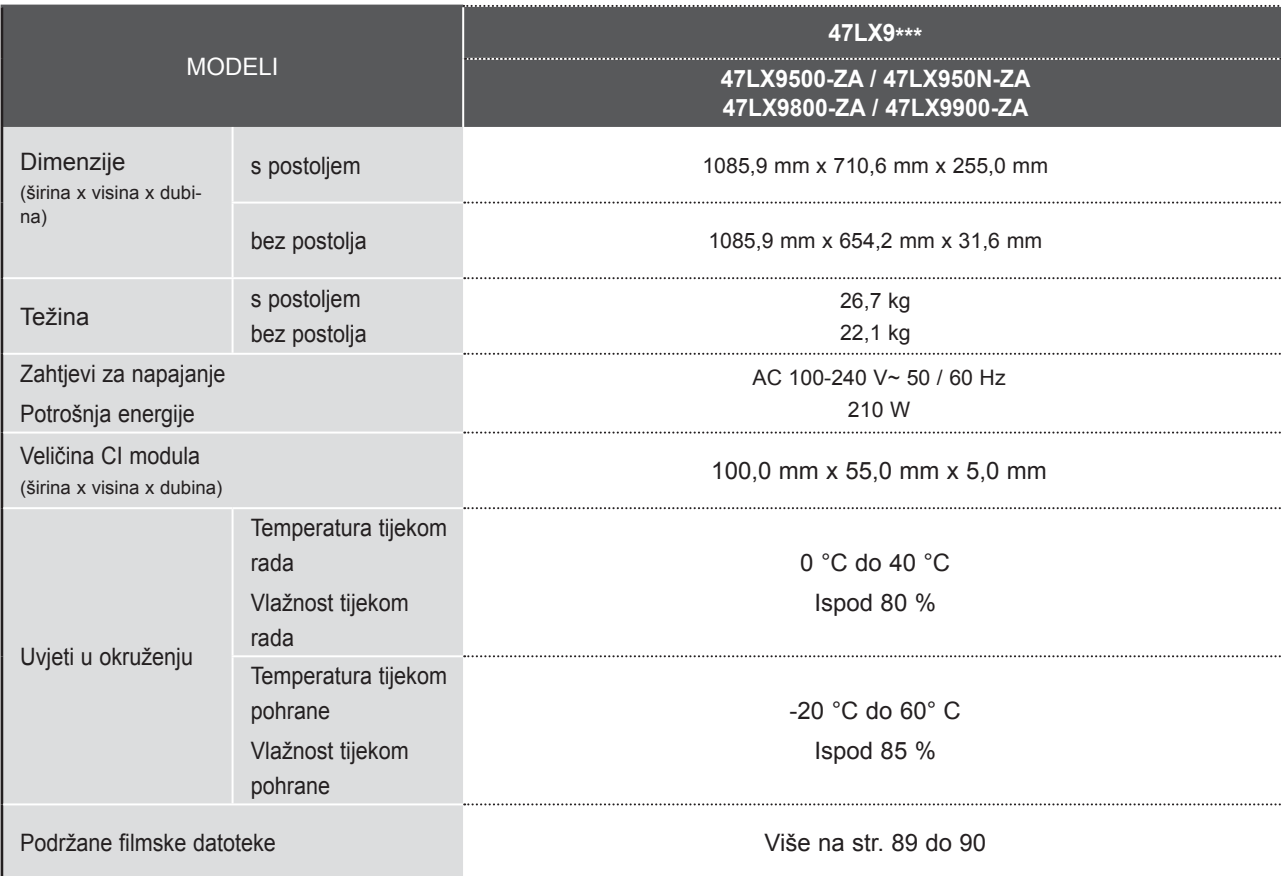

■ Gore navedeni tehnički podaci mogu se izmijeniti bez prethodne obavijesti radi poboljšanja kvalitete.

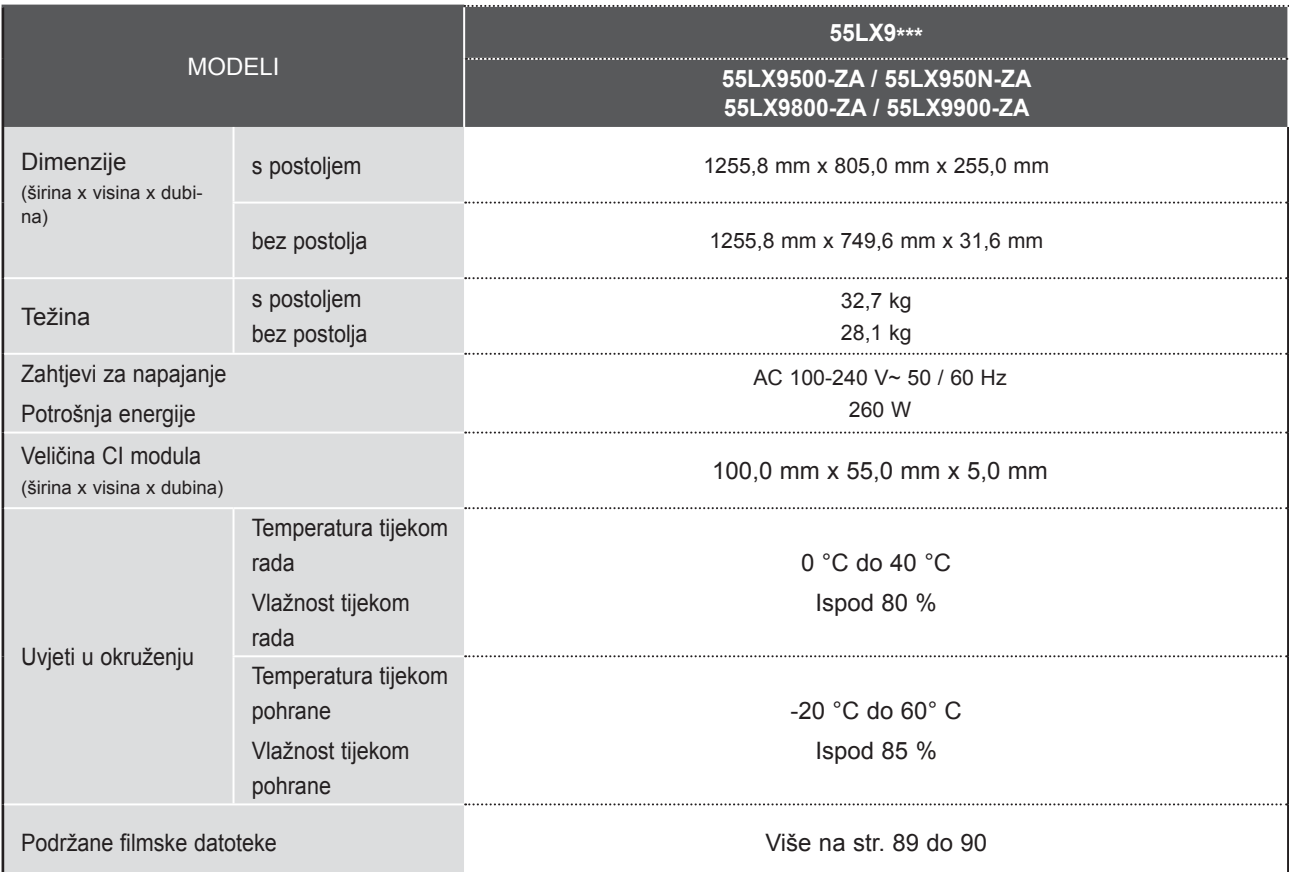

■ Gore navedeni tehnički podaci mogu se izmijeniti bez prethodne obavijesti radi poboljšanja kvalitete.

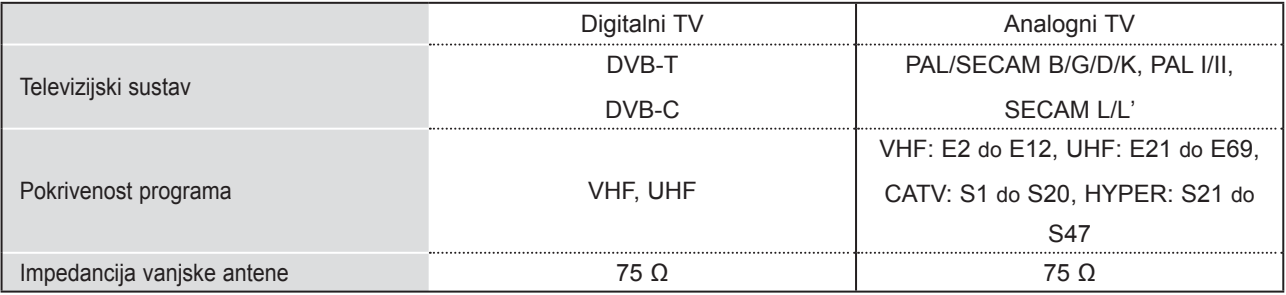

■ Gore navedeni tehnički podaci mogu se izmijeniti bez prethodne obavijesti radi poboljšanja kvalitete.

# **171** DODATAK

## **DODATAK IR KODOVI**

\*Ova značajka nije dostupna za sve modele.

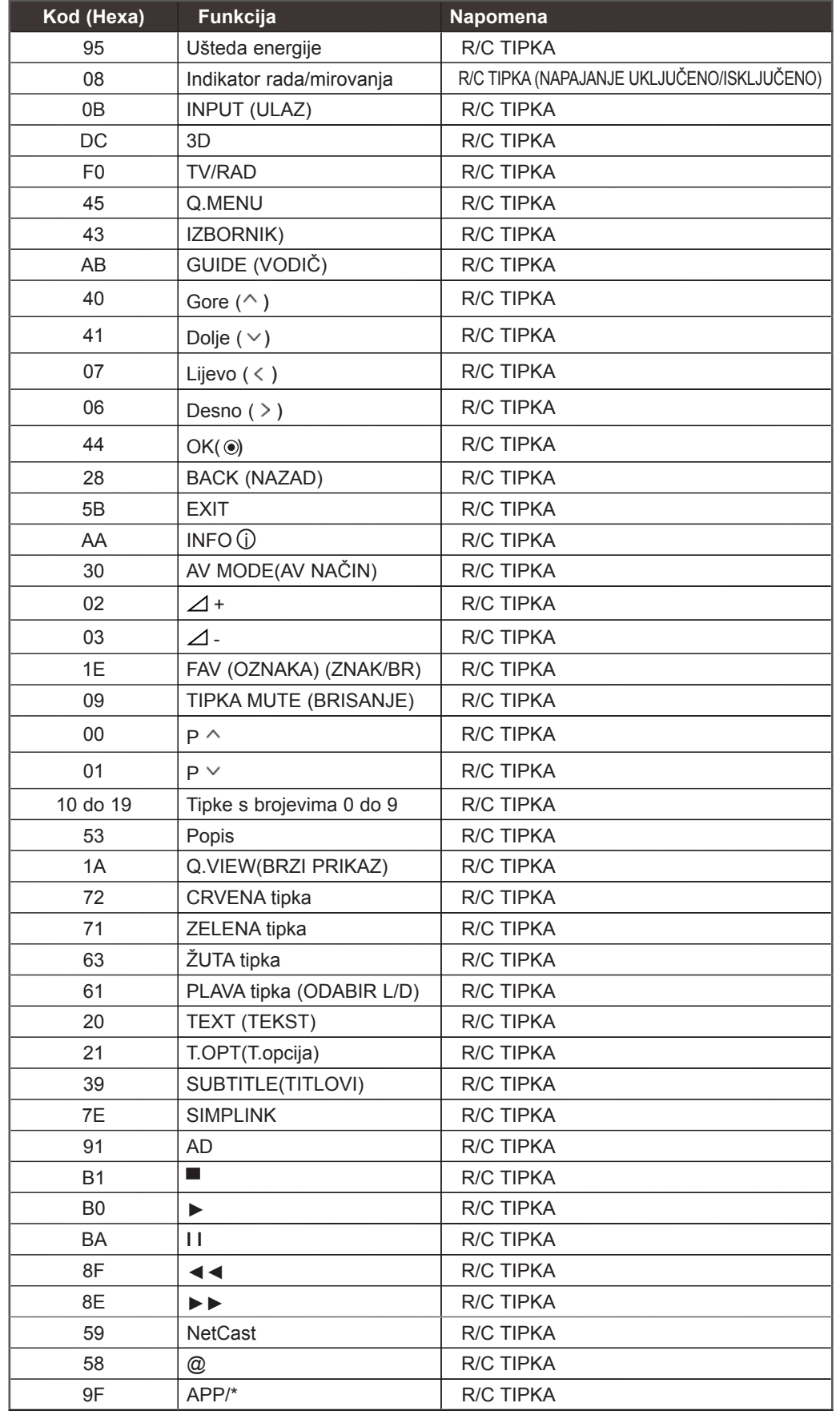

DODATAK DODATAK

# **PODEŠAVANJE VANJSKOG KONTROLNOG UREĐAJA**

## **RS-232C Postav ke**

Spojite ulaznu utičnicu RS-232C (serijski ulaz) na vanjski kontrolni uređaj (poput računala ili A/V upravljačkog sustava) kako biste vanjskim putem upravljali funkcijama TV-a.

Spojite serijski ulaz kontrolnog uređaja u RS-232C utičnicu na stražnjoj ploči TV-a.

Napomena: Spojni kablovi za RS-232C ne isporučuju se s TV-om.

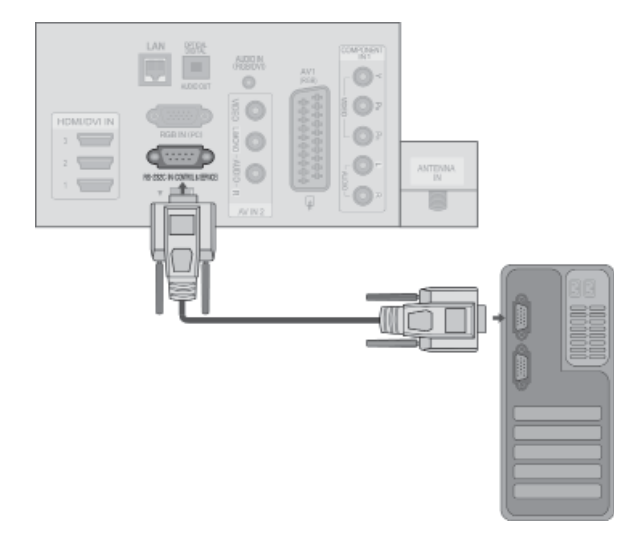

## **Tip utikača; D-Sub 9-pinski muški**

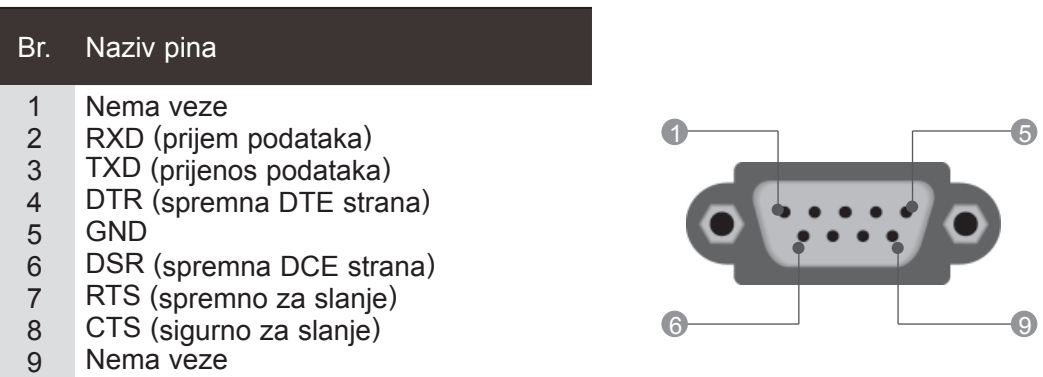

## **RS-232C konfiguracije**

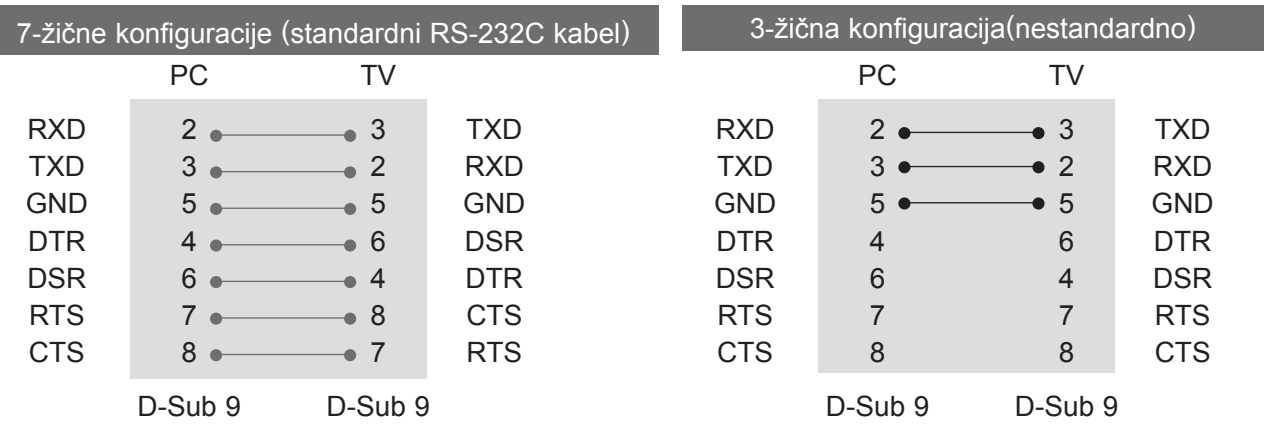

**173** DODATAK

## **Set ID (Postavi ID)**

Pomoću ove funkcije odredite ID sklopa.

Pogledajte odjeljak 'Real Data Mapping' (Raspoređivanje stvarnih podataka ). ► **str.178**

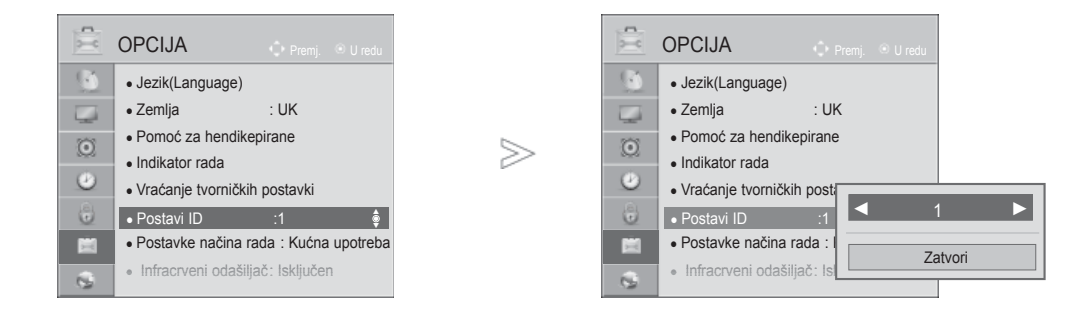

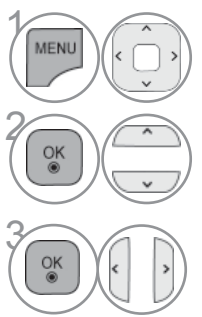

Odaberite **OPCIJA**.

Odaberite **Postavi ID**.

Za odabir ID broja željenog TV-a.podesite značajku<br> **Postavi ID**. **Postavi ID**. Raspon podešavanja značajke Postavi ID je od 1 do 99.

DODATAK DODATAK

• Pritisnite **BACK**(NAZAD) tipku za prelazak na zaslon prethodnog izbornika.

## **Komunikacijski parametri**

- Brzina prijenosa: 9600 bps (UART)
- Koristite križni (unatražni) kabel.
- Duljina podatka : 8 bitova
- Paritet : Nema
- Zaustavni bit : 1 bit
- Komunikacijski kod : ASCII kod

#### Popis referentnih naredbi

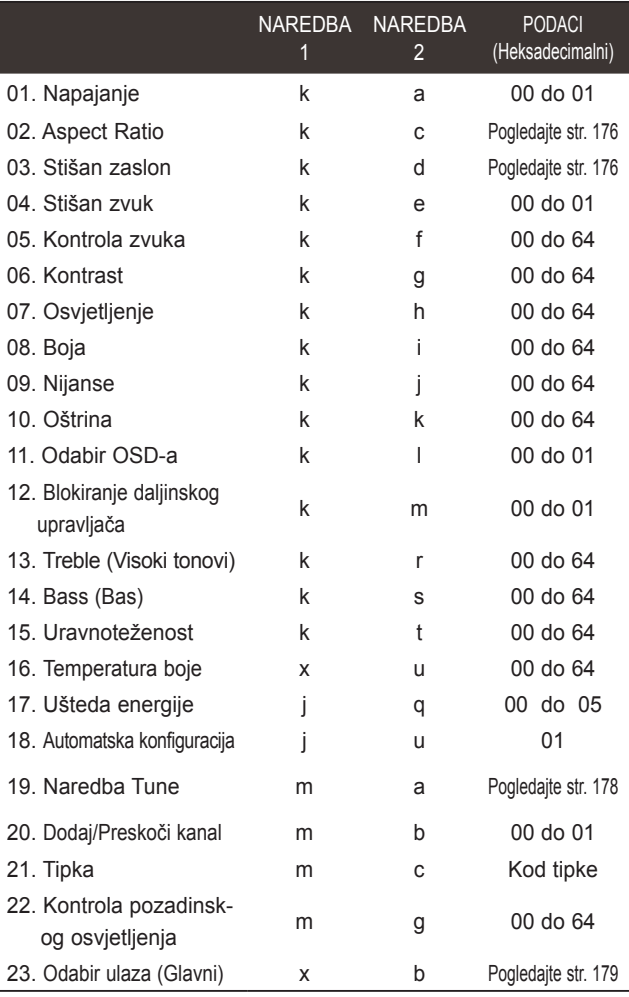

#### \* Napomena: Tijekom rada s USB-om, što uključuje Dvix<br>i EME izvršavaju se samo naredbe Power(ka) Podaci 00: Nedopušteni kod i EMF, izvršavaju se samo naredbe Power(ka) (Napajanje) i Key(mc) (Tipka), a ostale se naredbe ne izvršavaju i tretiraju kao NG.

#### *Prijenos* Protokol prijenosa / primanja

[Naredba1][Naredba2][ ][ID sklopa][ ][Podaci][Cr]

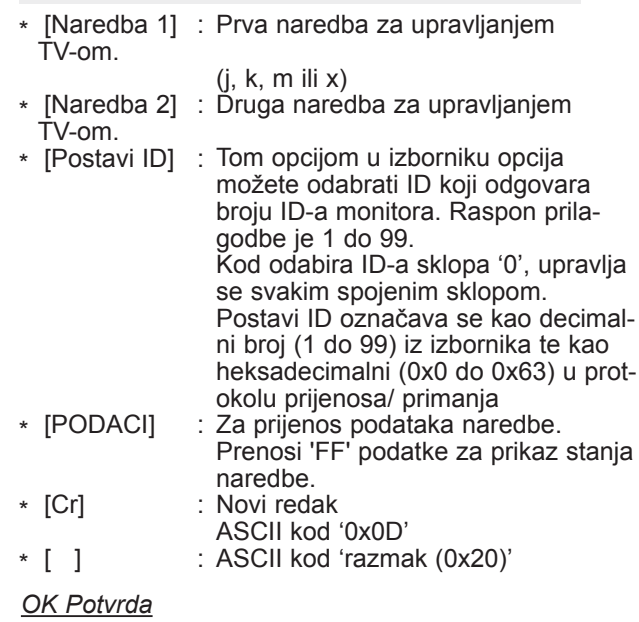

[Naredba2][ ][ID sklopa][ ][OK][Podaci][x]

\* TV prenosi ACK (potvrde) na temelju ovog oblika prilikom primanja običnih podataka. U ovom vremenu u slučaju načina čitanja podataka, označava trenutno stanje podataka. Ako je podatak u načinu zapisivanja podataka, podatke vraća u računalo.

#### *Potvrda pogreške*

[Naredba2][ ][ID sklopa][ ][NG][Podaci][x]

\* TV na temelju tog formata prenosi ACK (potvrde) prilikom primanja neuobičajenih podataka iz neodrživih funkcija ili komunikacijskih pogrešaka.

#### **01. Uključivanje (Naredba: k a)**

► Za uključivanje/isključivanje TV-a. *Prijenos*

[k][a][ ][Set ID][ ][Data][Cr]

Podaci 00 : Isključeno 01 : Uključeno *Ack*

[a][ ][Set ID][ ][OK/NG][Data][x]

► Za prikaz uključivanja/isključivanja. *Prijenos*

[k][a][ ][Set ID][ ][FF][Cr]

*Ack*

#### [a][ ][Set ID][ ][OK/NG][Data][x]

- \* Slično tome, ako ostale funkcije prenose podatke '0xFF' na temelju ovog formata, podaci o potvrdi prikazuju stanje svake funkcije.
- \* OK Potvrda, Potvrda pogreške i druge poruke mogu se prikazivati na zaslonu kada je TV uključen.

#### **02. Format slike (Naredba: k c) (Veličina glavne slike)**

► Za podešavanje oblika zaslona. (Format glavne slike) Format zaslona možete također odrediti pomoću značajke **Format slike** u izborniku Q. ili SLIKA.

#### *Prijenos*

[k][c][ ][Set ID][ ][Data][Cr]

 04 : Zumiranje 06 : Original

- Podaci 01 : Normalan zaslon (4:3)
	- 02 : Široki zaslon (16:9) 07 : 14:9
		- 09 : Automatski 0B : Potpuno široko
		- 10 do 1F : Kino zumiranje 1 do 16

#### *Ack*

#### [c][ ][Set ID][ ][OK/NG][Data][x]

- \* Pomoću računalnog ulaza odabirete omjer zaslona 16:9 ili 4:3.
- \* Za DTV/HDMI (1080i 50 Hz / 60 Hz, 720p 50Hz / 60 Hz, 1080p 24 Hz / 30 Hz / 50 Hz / 60 Hz), način Komponentni( 720p, 1080i, 1080p 50 Hz / 60 Hz) dostupno je Just Scan (Samo skeniranje).
- \* **Potpuno široko** podržano samo za DTV, Analogni modus, AV.

#### **03. Zaslon utišan (Naredba: k d)**

► Za odabir uključenja/isključenja zvuka na zaslonu. *Prijenos*

[k][d][ ][Set ID][ ][Data][Cr]

- Podaci 00 : Uključen zaslon (slika uključena) Video mute off (Video nečujno isključeno je)
	- 01 : Isključen zaslon (slika isključena)
	- 10 : Video mute on (Video nečujno uključeno je)

#### *Ack*

#### [d][ ][Set ID][ ][OK/NG][Data][x]

\* Ako je uključeno samo video mute (video bez zvuka), TV prijemnik će prikazivati On Screen Display (OSD) (Zaslonski izbornik). Ali ako je uključeno Screen mute (Zaslon bez zvuka), OSD (Zaslonski izbornik) neće biti prikazan.

#### **04. Isključen zvuk (Naredba: k e)**

► Za kontrolu isključivanja/uključivanja zvuka. Također, isključivanje zvuka možete podesiti pomoću tipke MUTE (utišavanje) na daljinskom upravljaču.

#### *Prijenos*

[k][e][ ][Set ID][ ][Data][Cr]

Podaci 00 : Stišan zvuk (Isključen zvuk) 01 : Uključen zvuk (Uključen zvuk)

*Ack*

[e][ ][Set ID][ ][OK/NG][Data][x]

#### **05. Upravljanje glasnoćom (Naredba: k f)**

► Za podešavanje zvuka. Glasnoća se također može podesiti gumbima za GLASNOĆU na daljinskom upravljaču.

#### *Prijenos*

[k][f][ ][Set ID][ ][Data][Cr]

Najniži podatak: 00 do Najviši : 64 \* Pogledajte odjeljak 'Raspoređivanje stvarnih podataka 1'. Vidi str. 178.

#### *Ack*

[f][ ][Set ID][ ][OK/NG][Data][x]

- **06. Kontrast (Naredba: k g)**
- ► Za podešavanje kontrasta na zaslonu. Također, kontrast možete podesiti i u izborniku za podešavanje SLIKA.

#### *Prijenos*

[k][g][ ][Set ID][ ][Data][Cr]

- Najniži podatak: 00 do Najviši : 64
	- \* Pogledajte odjeljak 'Raspoređivanje stvarnih podataka 1'. Vidi str. 178.
- *Ack*

#### [g][ ][Set ID][ ][OK/NG][Data][x]

#### **07. Svjetlina (Naredba: k h)**

► Za podešavanje svjetline zaslona. Također, osvjetljenje možete podesiti i u izborniku za podešavanje SLIKA.

#### *Prijenos*

#### [k][h][ ][Set ID][ ][Data][Cr]

Najniži podatak: 00 do Najviši : 64 \* Pogledajte odjeljak 'Raspoređivanje stvarnih podataka 1'. Vidi str. 178.

#### *Ack*

[h][ ][Set ID][ ][OK/NG][Data][x]

#### **08. Boja (Naredba: k i)**

► Za podešavanje boje zaslona. Također, boju možete podesiti i u izborniku za podešavanje SLIKA.

#### *Prijenos*

#### [k][i][ ][Set ID][ ][Data][Cr]

Najniži podatak: 00 do Najviši : 64

\* Pogledajte odjeljak 'Raspoređivanje stvarnih podataka 1'. Vidi str. 178.

#### *Ack*

#### [i][ ][Set ID][ ][OK/NG][Data][x]

#### **09. Nijanse (Naredba: k j)**

► Za podešavanje nijansi na zaslonu. Također, nijanse možete podesiti i u izborniku za podešavanje SLIKA.

#### *Prijenos*

#### [k][j][ ][Set ID][ ][Data][Cr]

Najniži podatak: 00 do Najviši : 64 (Pogledajte \* Pogledajte odjeljak 'Raspoređivanje stvarnih podataka 1'. Vidi str. 178.

#### *Ack*

[i][ ][Set ID][ ][OK/NG][Data][x]

#### **10. Oštrina (Naredba: k k)**

► Za podešavanje oštrine na zaslonu. Također, oštrinu možete podesiti i u izborniku za podešavanje SLIKA.

#### *Prijenos*

- [k][k][ ][Set ID][ ][Data][Cr]
- Najniži podatak: 00 do Najviši : 64
	- \* Pogledajte odjeljak 'Raspoređivanje stvarnih podataka 1'. Vidi str. 178.

#### *Ack*

[k][ ][Set ID][ ][OK/NG][Data][x]

#### **11. Odabir OSD-a (Naredba: k l)**

► Za uključivanje/uključivanje OSD-a (Prikaz na zaslonu) prilikom rada s daljinskim upravljačem.

#### *Prijenos*

[k][l][ ][Set ID][ ][Data][Cr] Podaci 00 : OSD isključen 01 : OSD uključen

#### *Ack*

#### [l][ ][Set ID][ ][OK/NG][Data][x]

- **12. Način rada s blokadom daljinskog upravljača (Naredba: k m)**
- ► Za blokiranje kontrola na prednjoj ploči monitora i daljinskog upravljača.

#### *Prijenos*

[k][m][ ][Set ID][ ][Data][Cr]

#### Podaci 00 : Zaključavanje isključeno

#### 01 : Zaključavanje uključeno

#### *Ack*

#### [m][ ][Set ID][ ][OK/NG][Data][x]

\* Ako ne koristite daljinski upravljač, koristite ovaj način rada.

 Kada je glavno napajanje uključeno/isključeno, otpušta se vanjska blokada komandi.

\* Ako je zaključavanje tipkovnice uključeno u stanju mirovanja, televizor se neće uključiti pritiskom tipke za uključivanje na daljinskom upravljaču niti na televizoru.

#### **13. Treble (Visoki tonovi) (Naredba: k r)**

► Za prilagođavanje visokih tonova. Visoke tonove možete i prilagoditi u izborniku ZVUK. *Prijenos*

#### [k][r][ ][Set ID][ ][Data][Cr]

Najniži podatak: 00 do Najviši : 64 \* Pogledajte odjeljak 'Raspoređivanje stvarnih podataka 1'. Vidi str. 178.

#### *Ack*

[r][ ][Set ID][ ][OK/NG][Data][x]

#### **14. Bass (Bas) (Naredba:k s)**

► Za prilagođavanje basa. Bas možete i prilagoditi u izborniku ZVUK.

#### *Prijenos*

[k][s][ ][Set ID][ ][Data][Cr]

Najniži podatak: 00 do Najviši : 64 \* Pogledajte odjeljak 'Raspoređivanje stvarnih podataka 1'. Vidi str. 178.

#### *Ack*

[s][ ][Set ID][ ][OK/NG][Data][x]

#### **15. Ravnoteža (Naredba: k t)**

► Za podešavanje uravnoteženosti. Također, uravnoteženost možete podesiti i u izborniku za podešavanje ZVUK.

#### *Prijenos*

#### [k][t][ ][Set ID][ ][Data][Cr]

Najniži podatak: 00 do Najviši : 64 \* Pogledajte odjeljak 'Raspoređivanje stvarnih podataka 1'. Vidi str. 178.

#### *Ack*

[t][ ][Set ID][ ][OK/NG][Data][x]

#### **16. Temperatura boje (Naredba: x u)**

► Za podešavanje topline boje. Također, možete podesiti temperaturu boje i u izborniku za podešavanje SLIKA.

#### *Prijenos*

#### [k][r][ ][Set ID][ ][Data][Cr]

Najniži podatak: 00 do Najviši : 64 \* Pogledajte odjeljak 'Raspoređivanje stvarnih podataka 1'. Vidi str. 178.

#### *Ack*

#### [u][ ][Set ID][ ][OK/NG][Data][x]

#### **17. Ušteda energije (Naredba: j q)**

► Za smanjenje potrošnje energije TV-a. Uštedu energije možete i prilagoditi u izborniku SLIKA.

*Prijenos*

[j][q][ ][Set ID][ ][Data][Cr]

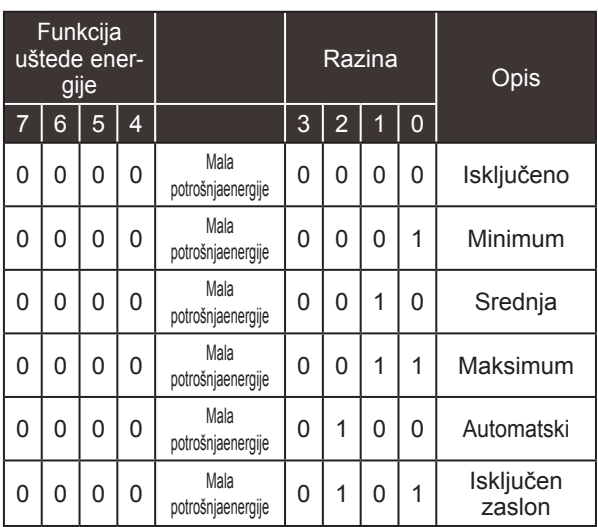

*Ack*

[q][ ][Set ID][ ][OK/NG][Data][x]

#### **18. Automats ka konfiguracija (Naredba: j u)**

► Za podešavanje položaja slike i automatsko minimiziranje trešnje slike. Radi samo u načinu rada RGB (računalnom).

*Prijenos*

[j][u][ ][Set ID][ ][Data][Cr]

Podaci 01: Postavljanje

*Ack*

[u][ ][Set ID][ ][OK/NG][Data][x]

#### **19. Naredba Tune (Naredba: m a)**

► Odaberite kanal do sljedećeg fizičkog broja. *Prijenos*

Podaci 00 : Podaci o visokom kanalu Podatak 01 : Podaci o niskom kanalu pr. Br. 47 -> 00 2F (2FH) Br. 394 -> 01 8A (18AH) DTV Br. 0 -> Nije važno Data02 : 0x00 : ATV - glavno 0x10 : DTV - glavno 0x20 : Radio Raspon podataka o kanalu Analogno - min: 00 do maks: 63 (0 do 99) Digitalno - min: 00 do maks: 3E7 (0 do 999) (Osim za Švedsku, Finsku, Norvešku, Dansku, Irsku) Digitalno - min: 0 do maks: 270F (0 do 9999) (Samo za Švedsku, Finsku, Norvešku, Dansku, Irsku) [m][a][ ][Set ID][ ][Data0][ ][Data1][ ][Data2][Cr]

*Ack*

[a][ ][Set ID][ ][OK/NG][Data][x]

Najniži podatak: 00 do Najviši : 7DH

#### **20. Dodaj/Preskoči kanal (Naredba: m b)**

► Za podešavanje stanja preskoči za trenutni program. *Prijenos*

 Podaci 00 : Preskoči 01 : Dodaj [m][b][ ][Set ID][ ][Data][Cr]

#### *Ack*

[b][ ][Set ID][ ][OK/NG][Data][x]

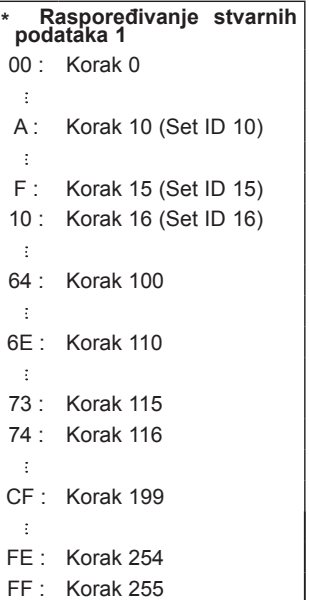

#### **21. Tipka (Naredba : m c)**

► Za slanje koda daljinskog ključa IR. *Prijenos*

Podaci Kod ključa podataka – Pogledajte stranicu 172. [m][c][ ][Set ID][ ][Data][Cr]

*Ack*

[c][ ][Set ID][ ][OK/NG][Data][x]

#### **22. Kontrola pozadinskog osvjetljenja (Naredba: m g)**

► Za kontrolu pozadinskog osvjetljenja. *Prijenos*

[m][g][ ][Set ID][ ][Data][Cr] Najniži podatak: 00 do Najviši : 64

*Ack*

[g][ ][Set ID][ ][OK/NG][Data][x]

#### **23. Odabir ulaza (Naredba: x b) (Glavni ulaz slike)**

► Za odabir izvora ulaza za glavnu sliku. *Prijenos*

Podaci Struktura podataka [x][b][ ][Set ID][ ][Data][Cr]

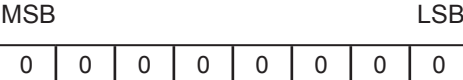

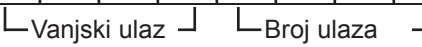

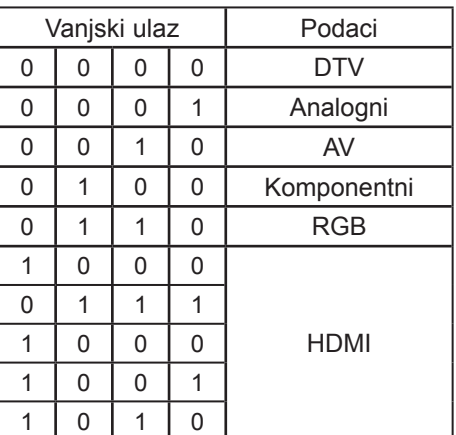

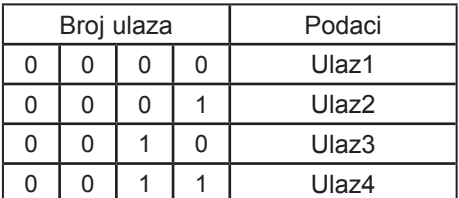

*Ack*

[b][ ][Set ID][ ][OK/NG][Data][x]

## **NAPOMENA O OPEN SOURCE SOFTVERU (SOFTVERU S "OTVORENIM" IZVORNIM KODOM)**

Sljedeće GPL naredbe i LGPL, MPL knjižnice korištene u ovom proizvodu su podložne GPL2.0/ LGPL2.1/MPL1.1 licencnim ugovorima:

#### **GPL aplikacije:**

Linux kernel 2,6, busybox, e2fsprogs, jfsutils, lzo, msdl-1.1, mtd-utils, ntpclient, procps, udhcpc

#### **LGPL biblioteke:**

Atk, cairo, directFB, ffmpeg, glib, GnuTLS, gtk+, iconv, libintl, libgcrypt, libgpg-error, libsoup, libusb, pango, uClibc, webkit

#### **MPL biblioteke:**

Nanox, spidermonkey

LG Electronics vam nudi dostavu izvornog koda na CD-ROM-u uz plaćanje troška takve dostave, kao što je trošak medija, transport i rukovanje, a na e-mail zahtjev upućen LG Electronics-u na adresi: opensource@lge.com

Ponuda je važeća u razdoblju od tri (3) godine od dana kada je tvrtka LG Electronics dostavila ovaj proizvod.

Kopiju GPL, LGPL i MPL licenci možete pronaći na CD-ROM-u koji je isporučen uz proizvod. Prijevod GPL, LGPL licenci možete pronaći na http://www.gnu.org/licenses/old-licenses/gpl-2.0 translations.html, http://www.gnu.org/licenses/old-licenses/lgpl-2.1-translations.html.

Proizvod sadrži drugi softver otvorenog koda.

- boost C++: softver koji je razvio http://www.boost.org distribuira se pod uvjetima koje propisuje Boost Software License, Version 1.0
- c-ares : copyright © 1998 by the Massachusetts Institute of Technology
- expat:
	- copyright © 1998, 1999, 2000 Thai Open Source Software Center Ltd and Clark Cooper **•** copyright © 2001-2007 Expat maintainers.
- fontconfig: copyright © 2001, 2003 Keith Packard
- freetype: copyright © 2003 The FreeType Project (www.freetype.org).
- ICU: copyright © 1995-2008 International Business Machines Corporation i drugi.
- libcurl: copyright © 1996 2008, Daniel Stenberg.
- libjpeg: Softver je dijelom baziran ba radu nezavisne JPEG grupe copyright © 1991 1998, Thomas G. Lane.
- libmng: copyright © 2000-2007 Gerard Juyn, Glenn Randers-Pehrson
- libpng: copyright © 1998-2008 Glenn Randers-Pehrson
- libupnp: copyright © 2000-2003 Intel Corporation
- libxml2 : copyright © 1998-2003 Daniel Veillard
- libxslt: copyright © 2001-2002 Daniel Veillard
- lua interpreter: copyright © 1994-2008 Lua.org, PUC-Rio
- md5: copyright © 1991-2, RSA Data Security, Inc
- otvoreni SSL:
	- kriptografski softver napisao Eric Young.
	- softver napisao Tim Hudson.
	- softver razvio OpenSSL Project za korisštenje u OpenSSL alatima. (http://www.openssl.org)
- pixman:
	- copyright © 1987, 1988, 1989, 1998 The Open Group
	- copyright © 1987, 1988, 1989 Digital Equipment Corporation
	- copyright © 1999, 2004, 2008 Keith Packard
	- copyright © 2000 SuSE, Inc.
	- copyright © 2000 Keith Packard, član The XFree86 Project, Inc.
	- copyright © 2004, 2005, 2007, 2008 Red Hat, Inc.
	- copyright © 2004 Nicholas Miell
	- copyright © 2005 Lars Knoll & Zack Rusin, Trolltech
	- copyright © 2005 Trolltech AS
	- copyright © 2007 Luca Barbato
	- copyright © 2008 Aaron Plattner, NVIDIA Corporation
	- copyright © 2008 Rodrigo Kumpera
	- copyright © 2008 André Tupinambá
	- copyright © 2008 Mozilla Corporation
	- copyright © 2008 Frederic Plourde
- portmap: copyright © 1983,1991 The Regents of the University of California.
- tiff: copyright © 1987, 1993, 1994 The Regents of the University of California.
- tinyxml: autorska prava © 2000-2006 Lee Thomason
- xyssl:
	- copyright © 2006-2008 Christophe Devine
	- copyright © 2009 Paul Bakker

zlib: autorska prava © 1995-2005 Jean-loup Gailly i Mark Adler

Sva prava pridržana.

Ovim putem se daje dopuštenje da se bilo koja osoba koja pribavi kopiju ovog softvera i povezanih datoteka dokumentacije ("Softver") besplatno koristi Softverom bez ograničenja, uključujući bez ograničenja prava korištenja, kopiranja, izmjene, spajanja, objave, distribucije, podlicenciranja i/ili prodaje kopija Softvera, a osobe kojima je Softver isporučen u tu svrhu podložne su sljedećim uvjetima:

SOFTVER SE DAJE "KAKO JEST", BEZ BILO KAKVOG JAMSTVA, IZRIČITOG ILI IMPLICIRANOG, UKLJUČUJUĆI, NO NE OGRANIČAVAJUĆI SE NA JAMSTVA MOGUĆNOSTI TRGOVANJA, PRIKLADNOSTI ZA ODREĐENU NAMJENU I NEKRŠENJA. NI U KOJEM SLUČAJU AUTORI NITI VLASNICI AUTORSKIH PRAVA NEĆE BITI ODGOVORNI ZA BILO KAKVE ZAHTJEVE, ODŠTETU ILI DRUGA POTRAŽIVANJA, BILO NA TEMELJU KRŠENJA UGOVORA, PREKRŠAJA ILI DRUGOG, KOJA NASTAJU, PROIZLAZE ILI SU POVEZANA SA SOFTVEROM, NJEGOVIM KORIŠTENJEM ILI DISTRIBUCIJOM.

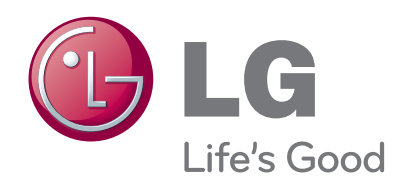

Zapišite broj modela i serijski broj TV-a. Te informacije potražite na oznaci na stražnjoj strani uređaja i proslijedite ih zastupniku kad tražite servisiranje.

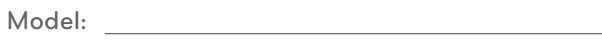

**Serijski broj : :**